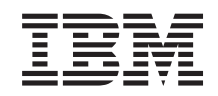

System i IBM Content Manager OnDemand для i5/OS Общий сервер ODWEK Руководство по установке и настройке

*Версия 6 Выпуск 1*

SC43-0361-04

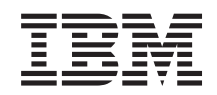

System i IBM Content Manager OnDemand для i5/OS Общий сервер ODWEK Руководство по установке и настройке

*Версия 6 Выпуск 1*

SC43-0361-04

Это издание предназначено для пользователей продукта IBM Content Manager OnDemand for i5/OS Common Server версии 6, выпуска 1, а также всех последующих выпусков и модификаций, если в следующих изданиях не будет указано обратное. Настоящее издание заменяет публикацию SC27-1163-03.

## **Содержание**

|||

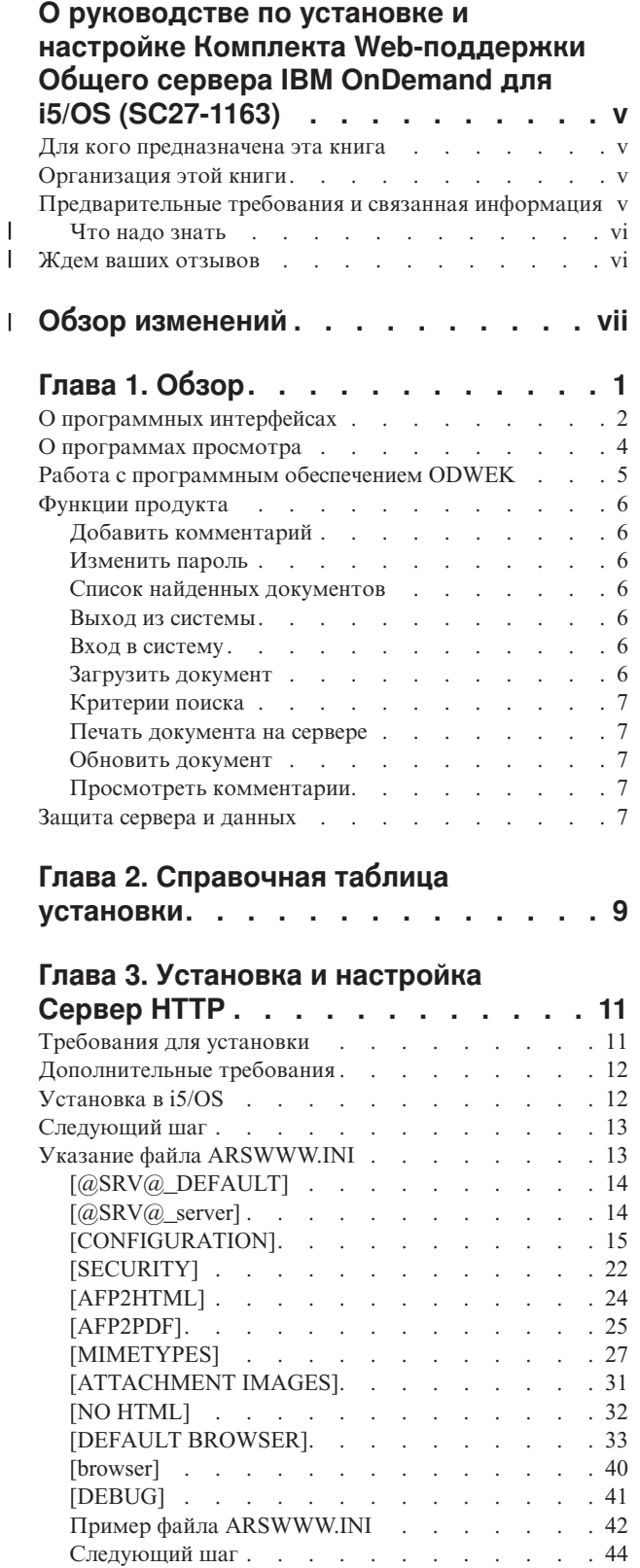

## **Глава 4. [Настройка](#page-54-0) примеров**

| |  $\|$ |

 $\|$ 

 $\|$ |

 $\begin{array}{c} \hline \end{array}$  $\|$ |  $\|$ |

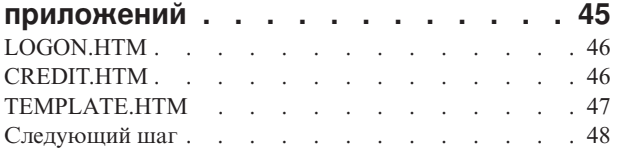

## **Глава 5. [Установка](#page-58-0) программ**

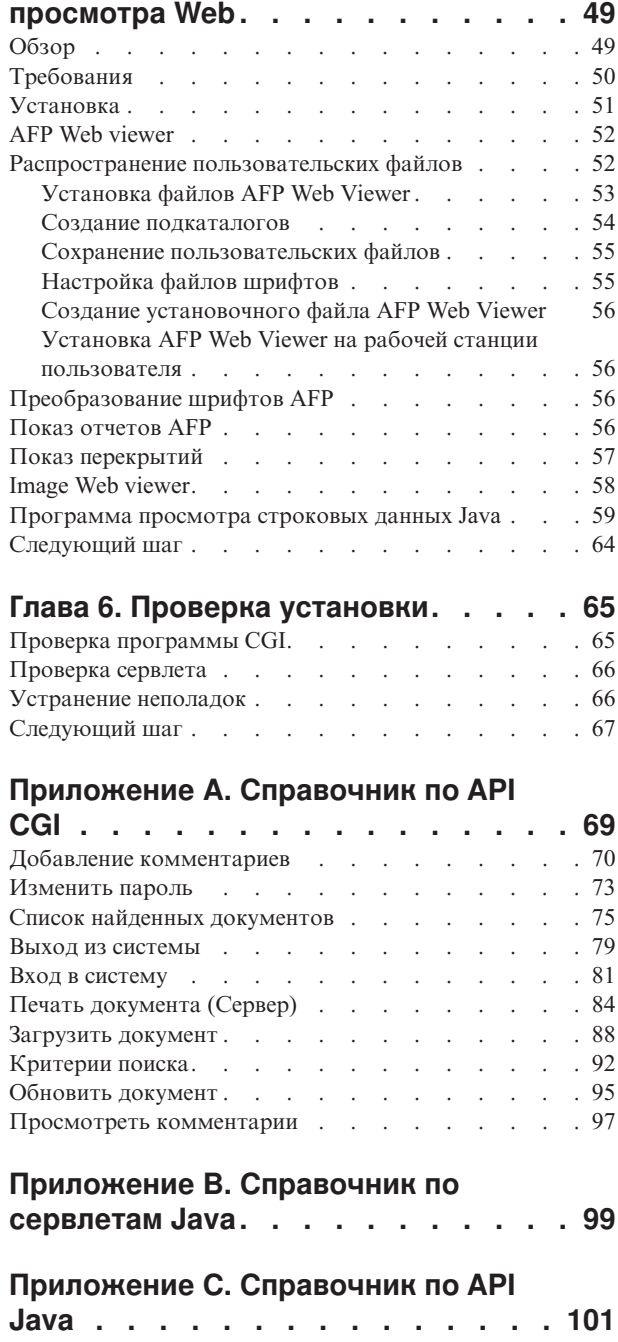

## **Приложение D. [Руководство](#page-112-0)**

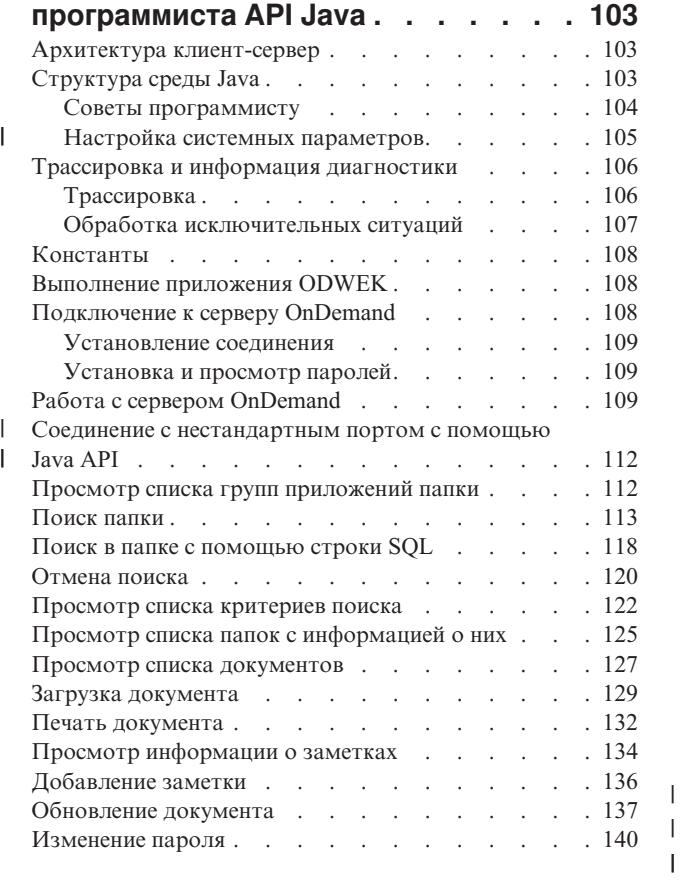

#### **Приложение E. [Преобразование](#page-152-0) AFP**

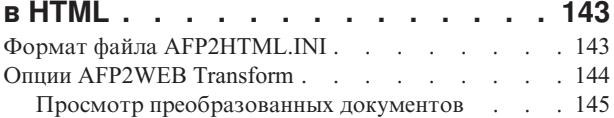

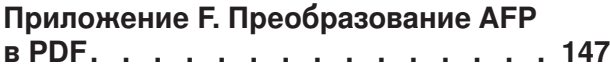

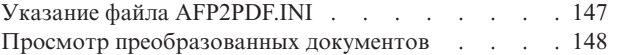

## **[Приложение](#page-158-0) G. файлы**

 $\|$  $\|$ 

> | |

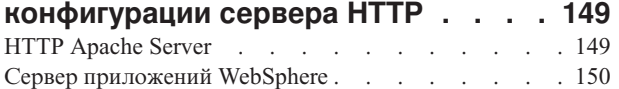

### **[Приложение](#page-160-0) H. Не создавать вывод**

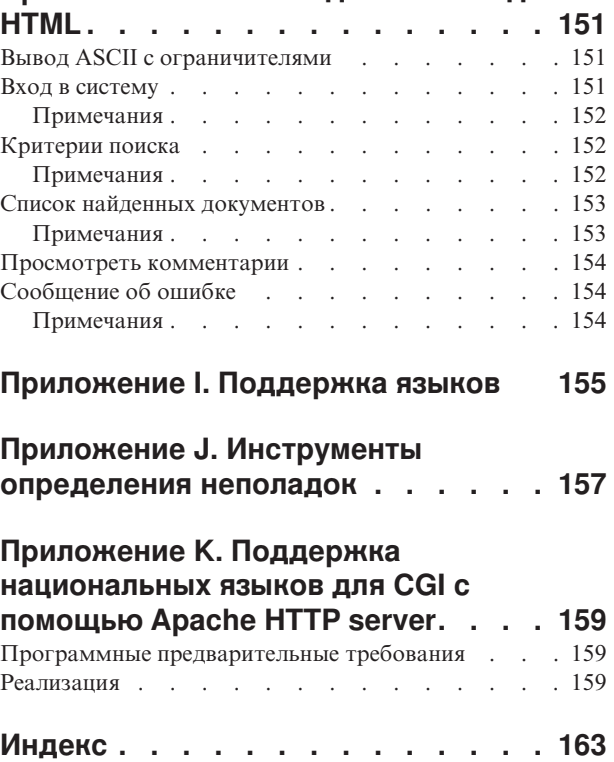

## <span id="page-6-0"></span>**О руководстве по установке и настройке Комплекта Web-поддержки Общего сервера IBM OnDemand для i5/OS (SC27-1163)**

В данной книге приведены инструкции по планированию, установке настройке и применению комплекта Web-поддержки Общего сервера IBM OnDemand для i5/OS версии 5, выпуска 4.

### **Для кого предназначена эта книга**

В основном эта книга предназначена для системных администраторов, которым требуется применить, установить и обслуживать программное обеспечение, а также приложения Комплекта Web-поддержки OnDemand (ODWEK). Кроме того, она может потребоваться программистам, интегрирующим Web-приложения в OnDemand.

### **Организация этой книги**

В этой книге приведена информация, необходимая для установки и настройки программного обеспечения ODWEK, а также планирования прав доступа пользователей к данным Общего сервера IBM Content Manager OnDemand для i5/OS с помощью Web-браузера. В состав данной публикации входят следующие разделы:

- v Глава 1, ["Обзор",](#page-10-0) на стр. 1
- v Глава 3, ["Установка](#page-20-0) и настройка Сервер HTTP", на стр. 11
- v Глава 4, "Настройка примеров [приложений",](#page-54-0) на стр. 45
- Глава 5, ["Установка](#page-58-0) программ просмотра Web", на стр. 49
- Приложение А, ["Справочник](#page-78-0) по API CGI", на стр. 69
- Приложение В, ["Справочник](#page-108-0) по сервлетам Java", на стр. 99
- Приложение С, ["Справочник](#page-110-0) по API Java", на стр. 101
- Приложение D, "Руководство [программиста](#page-112-0) API Java", на стр. 103
- Приложение Е, ["Преобразование](#page-152-0) AFP в HTML", на стр. 143
- Приложение F, ["Преобразование](#page-156-0) AFP в PDF", на стр. 147
- v Приложение G, "файлы [конфигурации](#page-158-0) сервера HTTP", на стр. 149
- v [Приложение](#page-160-0) H, "Не создавать вывод HTML", на стр. 151
- v [Приложение](#page-164-0) I, "Поддержка языков", на стр. 155
- v Приложение J, ["Инструменты](#page-166-0) определения неполадок", на стр. 157
- v Приложение K, "Поддержка [национальных](#page-168-0) языков для CGI с помощью Apache HTTP [server",](#page-168-0) на стр. 159

## **Предварительные требования и связанная информация**

В качестве основного источника технической информации по System i5 рекомендуется использовать IBM i5/OS Information Center.

Доступ к справочной системе Information Center можно получить следующими способами:

| |

• С компакт-диска, поставляемого вместе с заказом на операционную систему i5/OS:

*System i5 Information Center* SK3T-4091-07

IBM i5/OS Information Center содержит следующую информацию:

- Обновленную и новую информацию по установке и обновлению i5/OS, переносу данных, обслуживанию и устранению неполадок, доступности, интеграции с System i, соединению с System i, базе данных, Linux, WebSphere, Java, командам CL, системным API, а также руководства.
- Советники и другие интерактивные инструменты для поддержке при устранении неполадок и настройке ПО i5/OS.

### **Что надо знать**

<span id="page-7-0"></span>|

| | | | | | |

| | | | | | | | |

| | | | | | | |

| | | | | | | |

| | | | |

| | | Документация по ODWEK предполагает, что вы знаете, как работать с internet, серверами Web и браузерами, Протоколом управления передачей данных / Протоколом Internet (TCP/IP), сетями и OnDemand. Данная книга предполагает, что вы знакомы с Hypertext Markup Language (HTML), Common Gateway Interface (CGI) и программированием Java, можете создавать содержимое Web-страниц, знаете, как настраивать сервер Протокола передачи гипертекстовой информации (HTTP) и работать с ним и Web-сервером с включенным Java и сервером приложений Java, а также можете администрировать сервер OnDemand.

Если вы планируете работать с программой просмотра Java AFP2HTML, получите служебную программу AFP2WEB Transform из IBM, установите и настройте ее на сервере, на котором находится приложение ODWEK. Более подробную информацию о служебной программе AFP2WEB Transform можно получить в представительстве IBM. Кроме того, для документов Advanced Function Presentation (AFP) и ресурсов, обрабатываемых с помощью AFP2WEB Transform, необходимо указать опции конфигурации. Дополнительная информация о файле конфигурации приведена в разделе Приложение E, ["Преобразование](#page-152-0) AFP в HTML", на стр. 143.

Если вы планируете работать преобразовывать документы AFP, полученные с сервера OnDemand в формат PDF для просмотра с помощью программы Adobe Acrobat, получите служебную программу AFT2PDF Transform из IBM, установите и настройте ее на Web-сервере. Более подробную информацию о служебной программе AFP2PDF Transform можно получить в представительстве IBM. Кроме того, для документов AFP и ресурсов, обрабатываемых с помощью AFP2PDF Transform, необходимо указать опции конфигурации. Дополнительная информация о файле конфигурации приведена в разделе Приложение F, ["Преобразование](#page-156-0) AFP в PDF", на стр. 147.

### **Ждем ваших отзывов**

Ваши комментарии помогут IBM предоставить качественную информацию. Отправляйте ваши комментарии о данной публикации и другой документации OnDemand. Посетите страницу с бланком для отзывов Службы управления данными IBM по адресу www.ibm.com/software/data/rcf.

Включите имя продукта, версию и имя книги. Если вы оставляете комментарий для определенного текста, пожалуйста, укажите расположение текста (например, имя главы и раздела, номер таблицы, страницы или название раздела справки).

## **Обзор изменений** |

<span id="page-8-0"></span>|

| | | | | | | | | | | | | | | | | | | | | | | | | | | | | | | | | | | | | | | | | | | | | | | | В этом издании книги *Руководство по установке и настройке общего сервера ODWEK IBM Content Manager OnDemand для i5/OS* приведена новая техническая информация. В некоторых измененных абзацах маркеры изменения могут отсутствовать. Следует отметить следующие изменения:

- Теперь доступен новый пакетный API администрирования (ARSXML), который выполняет много административных функций (таких как добавление пользователей, изменение прав доступа и определение экспорта/импорта) в пакетной среде, что раньше выполнялось только с помощью интерактивного административного клиента OnDemand.
- В выпуске V6R1 продукта добавлена поддержка Tivoli Storage Manager (TSM).
- Поддержка независимого дискового пула (IASP) включена как опция для библиотек экземпляров OnDemand и архивных носителей.
- Сетевая файловая система (NFS) теперь может использоваться как дисковый пул, в качестве первичного или резервного носителя. Подробные инструкции по настройке приведены на сайте поддержки OnDemand по адресу http://www.ibm.com/software/data/ondemand/400/support.html. Введите поисковые слова 'дисковый пул NFS'.
- Изменилась структура дисковых пулов IFS для архивированных данных. Теперь она включает дополнительный уровень каталога. При архивировании для каждого года, месяца и дня создается каталог, в который помещается архив. Существующие объекты на пуле дисков останутся без изменений. При истечении срока действия старых объектов на пуле дисков останутся только объекты в новой структуре. Новая структура позволяет делать более детальное резервное копирование. Можно делать резервное копирование для определенного года, месяца и дня.
- Включены новые функции протоколирования и трассировки для лучшей диагностики неполадок. Параметры трассировки можно задать с помощью административного клиента OnDemand.
- v В выпуске V6R1 лицензионного программного продукта OnDemand добавлены две новые команды. Команда Изменить уровень даты стратегии (CHGPLDOND) позволяет гибко изменять дату, когда архивированные данные будут перемещены с одного архивного носителя на другой. Команда Migrate Media (MGRMEDRDAR) позволяет перемещать перенесенные данные архив буферных файлов из носителя одного типа на носитель другого типа.
- v К API ARSLOAD добавлены новые параметры.
- v Необязательные параметры COPIES PAGERANGE были удалены из команды Распечатать отчет OnDemand (PRTRPTOND) в выпуске V6R1. Они должны быть удалены из всех программ CL или записей планировщика заданий, которые могут их содержать.
- Необязательный параметр VALIDATE был удален из команды Запустить управление дисковой памятью (STRDSMOND) в выпуске V6R1. Он должен быть удален из всех программ CL или записей планировщика заданий, которые могут его содержать.
- Пример исходного кода и документация программы постпроцессора значительно расширены.
- Поддержка архив буферных файлов, архива объектов, архива записей, AnyStore и клиента и сервера архив буферных файлов (опции продуктов 1,2, 3, 4 и 5) была удалена из лицензионного программного продукта OnDemand выпуска V6R1. Как

указано в Письме-сообщении IBM 206-030 от 14 февраля 2006, а также в документах Прочтите это прежде всего OnDemand 5.3 и 5.4, 5.4 - это последний выпуск, в котором поставляются и поддерживаются архив буферных файлов, AnyStore, архив записей и архив объектов. Начиная с OnDemand 5.3, в лицензионный программный продукт OnDemand включена утилита переноса архива буферных файлов, позволяющая переносить определения отчетов и индексы из устаревшей среды архива буферных файлов в среду общего сервера. Пользователям архива буферных файлов рекомендуется изучить возможности общего сервера и перейти на работу с ним. С помощью среды общего сервера необходимо установить новые приложения OnDemand.

• Утилита миграции из архива буферных файлов в общий сервер (а также связанная документация в Приложении A и B руководства по планированию и установке общего сервера) была удалена из лицензионного программного продукта OnDemand (в связи с тем, что архив буферных файлов не поставляется с выпуском 6.1). Информация о миграции находится в версии 5.4 публикации.

| | | | | | | | | | | | | | |

## <span id="page-10-0"></span>**Глава 1. Обзор**

|

| | | | | | |

| | |

Программное обеспечение ODWEK позволяет пользователям получать доступ к данным сервера OnDemand IBM Content Manager с помощью Web-браузера или пользовательской программы. Например, пользователям можно предоставить URL Web-страницы, позволяющей войти на сервер OnDemand. Кроме того, можно создать URL Web-страниц для поиска в заданной папке. ODWEK проверяет правильность информации о пользователе, такой как права доступа и данные группы приложений, на сервере OnDemand. После отправки запроса на поиск ODWEK открывает Web-страницу со списком соответствующих документов. Пользователь выбирает необходимый документ для просмотра и ODWEK открывает его в браузере.

На рисунке рис. 1 показан Web-браузер рабочей станции, с помощью которого получен доступ к данным сервера OnDemand.

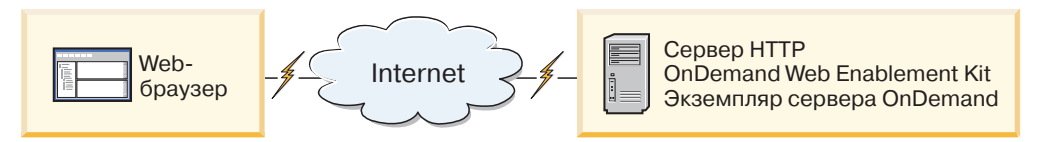

*Рисунок 1. Обращение к данным сервера OnDemand с помощью ODWEK*

Программа ODWEK позволяет загружать найденные документы с серверов OnDemand в которых выполняется Общий сервер IBM Content Manager OnDemand для i5/OS, IBM Content Manager OnDemand for Multiplatforms и IBM Content Manager OnDemand for z/OS.

В состав программного обеспечения ODWEK входят следующие компоненты:

- Программный интерфейс OnDemand. Программный интерфейс использует стандартные интерфейсы и протоколы OnDemand для обращения к данным сервера OnDemand. Для поддержки ODWEK на сервере OnDemand не требуется запускать какие-либо дополнения или обновления. Для управления ODWEK предусмотрены следующие программные интерфейсы:
	- Программа Common Gateway Interface (CGI). Программа CGI позволяет получать доступ к данным OnDemand с помощью Web-браузера. Программа CGI работает в системах, в которых выполняется сервер HTTP, такой как IBM HTTP Server.
	- Сервлет Java. Программа CGI позволяет получать доступ к данным OnDemand с помощью Web-браузера. Сервлет работает на сервере HTTP с поддержкой Java, в котором выполняется сервер приложений Java, такой как IBM WebSphere Application Server.
	- API Java. API Java позволяет обращаться к данным OnDemand с помощью пользовательской программы. Для работы API Java требуется Java версии 1.4 или более поздней.
- IBM OnDemand Advanced Function Presentation (AFP) Web Viewer. Программа AFP Web Viewer позволяет искать, загружать, просматривать, печатать документы AFP и перемещаться по ним с помощью Web-браузера.
- Программа IBM OnDemand Image Web Viewer. Программа Image Web Viewer позволяет пользователям искать, просматривать, печатать документы BMP, GIF, JPEG, PCX и TIFF, а также перемещаться по ним с помощью Web-браузера.
- ODWEK теперь поддерживает две различные версии аплетов Строковых данных Java. Аплет Строковые данные позволяет просматривать документы со строковыми данными с помощью Web-браузера. Для применения аплета Строковые данные администратор должен настроить файл ARSWWW.INI.
- Аплет AFP2HTML Java. Аплет AFP2HTML позволяет пользователям просматривать вывод, созданный служебной программой IBM AFP2WEB Transform. Служебная программа AFP2WEB Transform преобразует документы и ресурсы AFP в файлы HTML, которые можно просмотреть с помощью аплета AFP2HTML. После установки и настройки служебной программы AFP2WEB Transform для применения аплета AFP2HTML администратор должен настроить файл ARSWWW.INI.
- **Важная информация:** Для просмотра документов других типов на сервере OnDemand следует загрузить и установить соответствующие программы просмотра. Например, для просмотра документов в формате PDF IBM рекомендует загрузить программу просмотра Adobe Acrobat для браузеров, применяемых в вашей компании.

## **О программных интерфейсах**

*Экземпляр* ODWEK представляет собой исходный код ODWEK, обращающийся к данным сервера OnDemand. Экземпляр управляет правами доступа к данным, а также управляет ресурсами системы, присвоенными этим данным. Каждый экземпляр является независимой средой. Для каждого экземпляра предусмотрены отдельный файл ASWWW.INI и программный интерфейс ODWEK, недоступные другим экземплярам. Предусмотрены следующие три программных интерфейса ODWEK:

- Программа CGI интерфейс между Web-браузером и сервером OnDemand
- Сервлет Java интерфейс между Web-браузером и сервером OnDemand
- v API Java набор методов, позволяющих обращаться к данным OnDemand с помощью пользовательских программ

Обратите внимание, что каждый экземпляр может использовать только один программный интерфейс. Программные интерфейсы взаимно исключают друг друга. Их нельзя одновременно применять в одном экземпляре. Однако, несколько экземпляров ODWEK могут выполняться в одной системе, если они применяют разные программные интерфейсы. Для этого для каждого экземпляра следует указать отдельный номер порта.

Наиболее распространен способ реализации ODWEK, когда в системе выполняется один экземпляр. Конфигурация с одним экземпляром типична для автономных вычислений и вычислений, связанных с разработкой, для которых требуется один экземпляр сервера приложений, работающий независимо от остальных приложений.

На рисунке рис. 2 показан пример отдельного экземпляра с интерфейсом CGI.

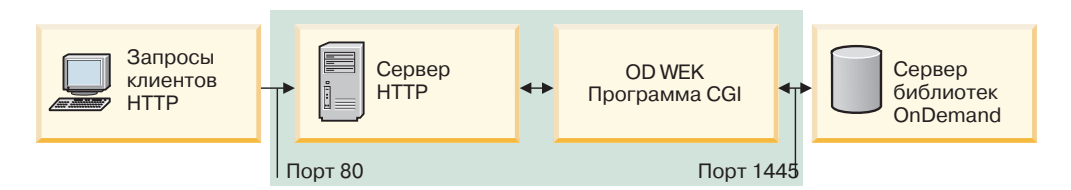

*Рисунок 2. Один экземпляр с интерфейсом CGI*

<span id="page-11-0"></span>| | | |

На рисунке рис. 3 приведен пример отдельного экземпляра с интерфейсом сервлета Java.

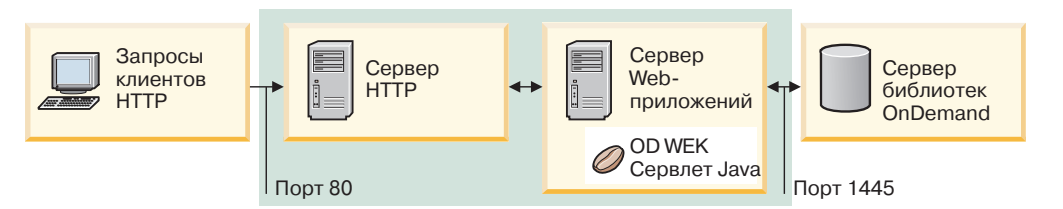

*Рисунок 3. Один экземпляр с интерфейсом Java*

На рисунке рис. 4 показан пример отдельного экземпляра с интерфейсом API Java.

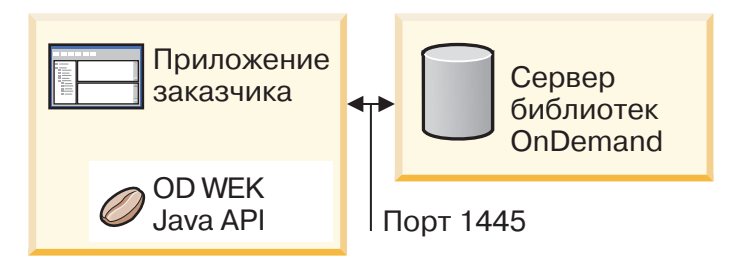

*Рисунок 4. Один экземпляр с интерфейсом API Java*

В одной системе можно настроить несколько экземпляров ODWEK. Для каждого экземпляра требуется отдельный программный интерфейс и файл ARSWWW.INI, в котором указан уникальный номер порта для обмена данными между программным интерфейсом и сервером OnDemand. Кроме того, для каждого экземпляра необходима собственная память и защита. Конфигурация с несколькими экземплярами обычно применяется, если в одной системе должно выполняться несколько приложений разработки, тестирования или производства. Экземпляры работают независимо друг от друга.

На рисунке [рис.](#page-13-0) 5 на стр. 4 приведен пример топологии с несколькими экземплярами.

<span id="page-13-0"></span>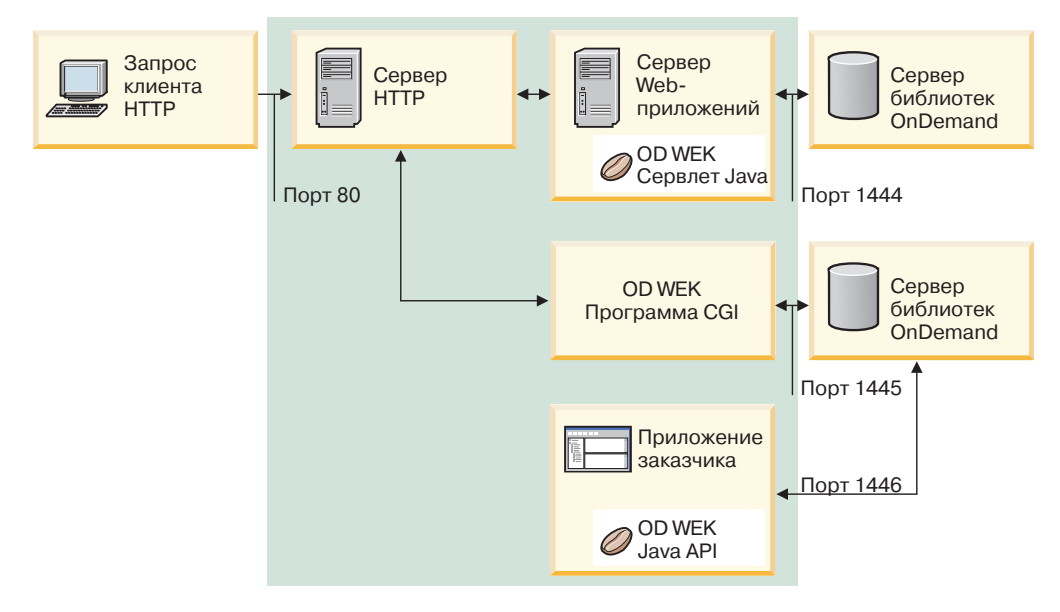

*Рисунок 5. Топология с несколькими экземплярами*

## **О программах просмотра**

В программном обеспечении ODWEK предусмотрены следующие программы просмотра:

- AFP Web Viewer
- Image Web Viewer
- Аплет Строковые данные Java
- Аплет AFP2HTML Java

Программы AFP Web Viewer и Image Web Viewer расширяют возможности Web-браузера. Программа AFP Web Viewer позволяет просматривать документы AFP. Программа Image Viewer позволяет просматривать документы BMP, GIF, JPEG, PCX и TIFF. Программы просмотра предназначены для просмотра документов в окне браузера. Каждая программа просмотра добавляет панель инструментов в верхнюю часть окна просмотра. Панель инструментов может расширять панель инструментов браузера. Панель инструментов встраиваемого модуля позволяет управлять вспомогательными функциями, необходимыми для работы с документами. Для работы с программами просмотра их необходимо установить на рабочие станции пользователей.

**Важная информация:** Программы просмотра устанавливаются в качестве встраиваемых модулей или компонентов ActiveX. Если на рабочей станции установлен Internet Explorer, то устанавливаются компоненты ActiveX. Если установлен Netscape, устанавливаются встраиваемые модули. Если на рабочей станции установлен как Internet Explorer, так и Netscape, то устанавливаются компоненты ActiveX для Internet Explorer и встраиваемые модули для Netscape.

Аплет Строковые данные позволяет просматривать документы SCS и строковые данные, расположенные на сервере OnDemand. Аплет Строковые данные отображает документы строковых данных в окне браузера и добавляет панель инструментов в

<span id="page-14-0"></span>верхнюю часть экрана. Панель инструментов аплета Строковые данные позволяет управлять вспомогательными функциями, необходимыми для работы с документами. Для применения аплета Строковые данные администратор должен настроить файл ARSWWW.INI.

Аплет AFP2HTML позволяет пользователям просматривать вывод, созданный служебной программой IBM AFP2WEB Transform. Служебная программа AFP2WEB Transform преобразует документы и ресурсы AFP в документы HTML. После установки и настройки служебной программы AFP2WEB Transform для применения аплета AFP2HTML администратор должен настроить файл ARSWWW.INI. Аплет AFP2HTML добавляет панель инструментов, в которой предусмотрены вспомогательные функции, необходимые для работы с документами, включая работу с большими объектами.

Основным преимуществом аплетов является то, что, в отличие от программ просмотра, пользователям не требуется устанавливать программное обеспечение на рабочие станции и обновлять его. Кроме того, если компания IBM предоставит новую версию программы просмотра, ее потребуется отправить всем пользователям.

При работе с аплетами и программами просмотра, разработанными компанией IBM документы, загружаются с сервера OnDemand на компьютер клиента в сжатом виде. Клиент распаковывает документы и отображает страницы в окне Web-браузера. Если документ сохранен на сервере OnDemand в качестве большого объекта, то клиент загружает и распаковывает отдельные фрагменты документа по мере просмотра страниц документа пользователем.

## **Работа с программным обеспечением ODWEK**

Для работы с программным обеспечением ODWEK рекомендуется настроить примеры приложений HTML, поставляемых вместе с ним, в соответствии с конкретными потребностями. Пример приложения LOGON.HTM предназначен для пользователей, которым разрешен доступ к нескольким папкам. Сначала следует указать на странице LOGON.HTM информацию о сервере OnDemand. Затем опубликовать URL файла LOGON.HTM. С помощью этого URL пользователи смогут войти на указанный сервер. Программа ODWEK автоматически отображает набор Web-страниц, с помощью которых можно искать, загружать и просматривать документы OnDemand. Пример приложения CREDIT.HTM предназначен для нерегулярной работы с OnDemand и предоставляет Web-страницу с критериями поиска для определенной папки. После настройки примера пользователь может перейти по указанному URL, задать критерии поиска и нажать кнопку Отправить. ODWEK вернет Web-страницу, в которой перечислены документы, возвращенные в результате запроса.

**Важная информация:** В процессе работы ODWEK записывает cookie на компьютер клиента. Убедитесь, что браузеры пользователей настроены таким образом, что cookie принимаются.

Большинство заказчиков определяют один ИД пользователя OnDemand для входа на сервер ODWEK. Такой подход рекомендуется в средах, в которых к одной и той же папке будет обращаться большое число пользователей OnDemand. Кроме того, вы можете создать ИД пользователя OnDemand для каждого пользователя. ИД пользователей необходимо управлять независимо от выбора способа предоставления прав доступа к серверу OnDemand с ODWEK: их следует добавить на сервер, а также задать группу приложений и права доступа пользователей к папке.

### <span id="page-15-0"></span>**Функции продукта**

ODWEK поддерживает следующие функции OnDemand. Как правило, функции вызываются с помощью Web-страниц, содержащих ссылки на программы сервера ODWEK. Каждая ссылка вызывает конкретную функцию. Вывод функции представляет собой отдельную Web-страницу, в которой приведены ссылки на следующую логическую функцию. Например, начальная Web-страница может вызывать функцию входа в систему. Функция Вход в систему создает Web-страницу с ссылкой на функцию Критерии поиска. Для вызова функций применяется прикладной программный интерфейс (API). Дополнительная информация приведена в разделе Приложение A, ["Справочник](#page-78-0) по API CGI", на стр. 69.

## **Добавить комментарий**

Функция Добавить комментарий позволяет добавлять комментарии в указанный документ. При дальнейшем просмотре отображается как собственно текст комментария, так и имя добавившего его пользователя и время добавления. Для того чтобы добавить комментарий пользователь обладать правами доступа на добавление комментариев для каждой группы приложений, содержащих необходимые документы. (Права доступа к группе приложений позволяют добавлять комментарии.)

## **Изменить пароль**

Функция Изменить пароль позволяет пользователям изменять свои пароли OnDemand.

### **Список найденных документов**

Функция Список найденных документов позволяет создать список элементов, соответствующих критериям поиска. Данный список отображается в виде таблицы HTML. Каждый элемент, соответствующий критериям поиска, сохраняется в виде отдельной строки таблицы и содержит ссылку на функцию Загрузить документ.

**Важное примечание для заказчиков, применяющих как архив буферных файлов OnDemand, так и общий сервер, а также запись ARS\_MIGR\_SERVER в файле ARS.CFG для совместного использования папок архива буферных файлов и общего сервера в списке выбора одной папки:** Для пользователей ODWEK папки архива буферных файлов отображаются в папке ODWEK и доступны для поиска. Однако при этом нельзя загрузить документ.

#### **Выход из системы**

Функция Выйти из системы позволяет пользователям выходить из сервера OnDemand.

#### **Вход в систему**

Функция Вход в систему позволяет пользователям войти на сервер OnDemand. В случае успешного выполнения функции Вход в систему отображается Web-страница, в которой приведен список папок, доступных для пользователя.

#### **Загрузить документ**

Функция Загрузить документ позволяет загрузить документ с сервера OnDemand. Поток данных, возвращаемый сервером включает в себя сам документ, а также, в зависимости от типа документа, ресурсы, необходимые для его просмотра. Поток данных не следует изменять. Браузер, совместно с программой просмотра, расшифровывает поток данных и отображает документ. Если документ сохранен на сервере OnDemand в качестве большого объекта, то возвращается только первый фрагмент документа. Последующие фрагменты загружаются и отображаются по мере необходимости.

## <span id="page-16-0"></span>**Критерии поиска**

В случае успешного входа в систему отображается Web-страница, в которой приведен список папок, доступных для пользователя. Пользователь должен выбрать необходимую папку. При этом отображается Web-страница содержащая поля поиска, предусмотренные для папки. Пользователь может выбрать критерии поиска по умолчанию или ввести критерии для поиска конкретных документов. При нажатии кнопки Отправить запрос на поиск передается на сервер OnDemand.

## **Печать документа на сервере**

Функция Печать документа на сервере позволяет отправить копии документов на принтер сервера OnDemand. Для того чтобы распечатать документы пользователь должен обладать правами доступа на печать документов для каждой группы приложений, в которых содержатся необходимые документы. (Права доступа к группе приложений позволяют распечатать документ.) На сервере OnDemand должен быть определен принтер сервера.

## **Обновить документ**

Функция Обновить документ позволяет обновить записи базы данных. Функция Обновить документ обновляет одно или несколько полей указанного документа.

## **Просмотреть комментарии**

Функция Просмотреть комментарии позволяет просмотреть комментарии, добавленные к указанному документу. Для того чтобы просмотреть комментарии пользователь должен обладать правами доступа на просмотр комментариев для каждой группы приложений, в которых содержатся необходимые документы. (Права доступа к группе приложений позволяют просматривать комментарии.)

## **Защита сервера и данных**

Перед работой с ODWEK рассмотрите следующие уровни защиты:

- Доступ к программам ODWEK и Web-страницам
- Доступ к данным сервера OnDemand

Любой пользователь, обладающий доступом к Сервер HTTP, программам и Web-страницам входящим в состав комплекта ODWEK потенциально может получить доступ к данным сервера OnDemand. IBM настоятельно рекомендует ограничивать доступ к этим программам и Web-страницам. Ограничить доступ к программам и Web-страницам Сервер HTTP можно различными способами. Например, во многих Сервер HTTP предусмотрена система защиты важных Web-страниц, позволяющая ограничить доступ к каталогам. Кроме того, Сервер HTTP можно защитить с помощью файла паролей. При этом для получения доступа к Web-страницам пользователям потребуется ввести ИД пользователя и пароль. Однако не смотря на то, что ИД пользователей и пароли Сервер HTTP и операционной системы аналогичны, между ними не существует соответствия. Кроме того, соответствия не существует между ИД пользователей и паролями Сервер HTTP и сервера OnDemand.

Программа ODWEK предоставляет возможность доступа к данным сервера OnDemand с помощью стандартных API OnDemand. API проверяют права доступа ИД пользователя OnDemand к запрашиваемым данным сервера. В организации должен быть сотрудник, отвечающий за администрирование пользователей и защиту данных сервера OnDemand.

Рекомендуется обратить внимание на еще одну особенность, связанную с защитой: метод передачи параметров формы между клиентом и сервером. В формах, поставляемых вместе с комплектом ODWEK, применяется метод POST, позволяющий передавать параметры и значения в теле запроса HTTP. При работе с методом POST параметры и значения не отображаются в поле Адрес Web-браузера. Например, вызов функции может выглядеть следующим образом:

```
http://www.company.com/cgi-bin/arswww.cgi
```
Однако, если при создании формы метод не указан, то используется метод по умолчанию GET, который передает параметры и значения в URL. Вызов функции с помощью метода GET может выглядеть следующим образом:

http://www.company.com/cgi-bin/arswww.cgi?\_function=logon &\_user=bob&\_password=secret

Параметры и значения отображаются явным образом в поле Адрес Web-браузера. При создании форм IBM настоятельно рекомендует применять метод POST. Для изменения метода по умолчанию с GET на POST следует указать атрибут METHOD в теге form.

**Важная информация:** Если метод GET все-таки необходим, вы можете зашифровать параметры и значения. Для этого укажите параметр ENCRYPTURL в файле ARSWWW.INI. За дополнительной информацией обратитесь к разделу ["ENCRYPTURL"](#page-46-0) на стр. 37.

# <span id="page-18-0"></span>**Глава 2. Справочная таблица установки**

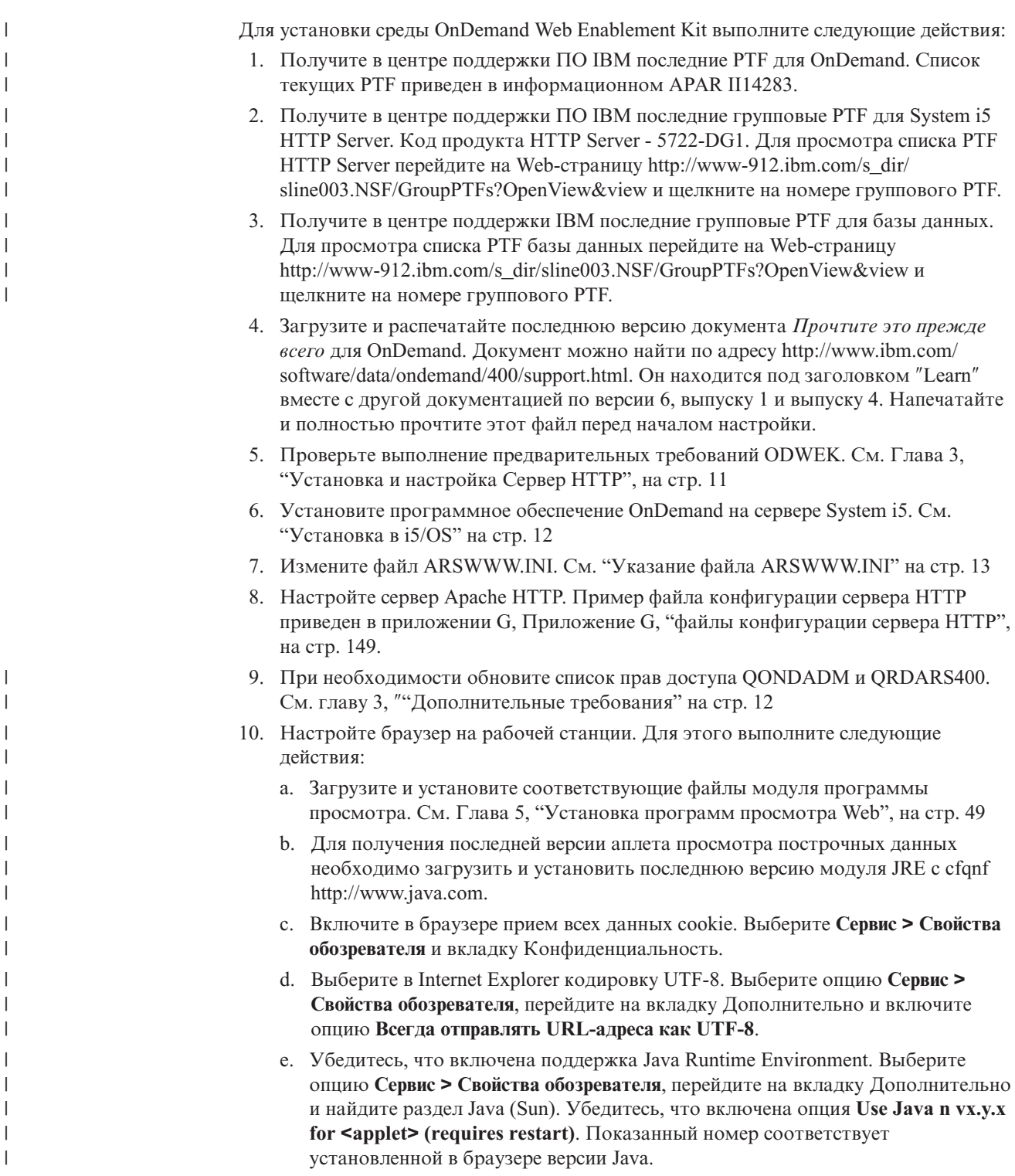

## <span id="page-20-0"></span>**Глава 3. Установка и настройка Сервер HTTP**

В этом разделе приведены требования для установки программного обеспечения ODWEK, инструкции по его установке на Сервер HTTP, а также инструкции по изменению файла конфигурации ODWEK.

Программное обеспечение ODWEK следует устанавливать в системе System i5, в которой установлена текущая версия IBM HTTP Server. Кроме того, если вы планируете работать с сервлетом Java, убедитесь, что установлена и выполняется текущая версия System i5 Web Application Server (WebSphere).

Программное обеспечение ODWEK может выполнять поиск документов и загружать их с серверов OnDemand, работающих под управлением Общего сервера IBM Content Manager OnDemand для i5/OS версии 6 выпуска 1 выпуска 4.

## **Требования для установки**

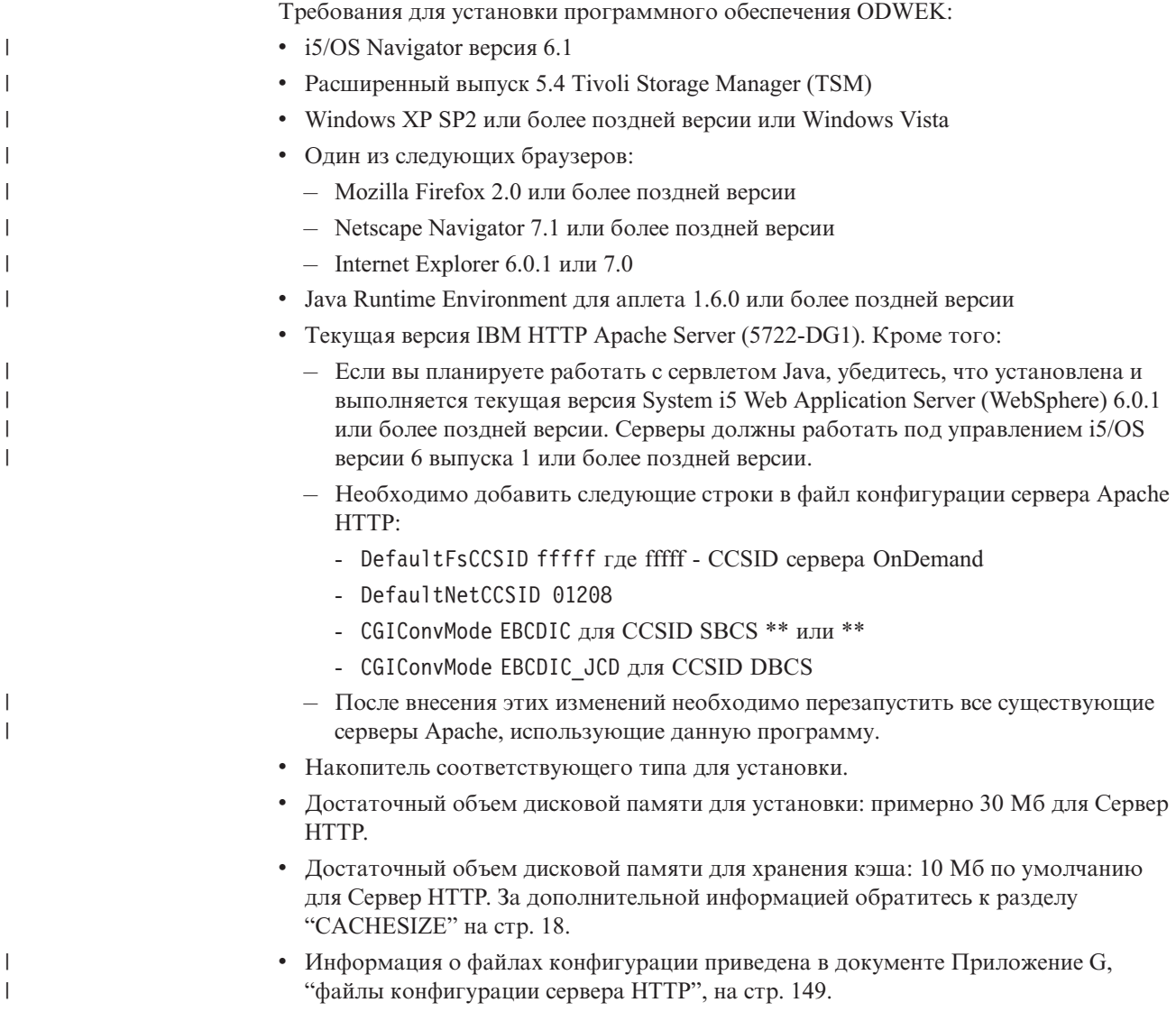

## <span id="page-21-0"></span>**Дополнительные требования**

ODWEK может *кэшировать* (временно хранить) документы на Сервер HTTP. Такой подход позволяет увеличить скорость отправки уже просмотренных документов пользователям. Для того чтобы разрешить кэширование документов необходимо настроить параметр CACHEDOCS в файле ARSWWW.INI. Дополнительная информация приведена в разделе ["CACHEDOCS"](#page-26-0) на стр. 17.

По умолчанию кэш-память ODWEK расположена в каталоге /QIBM/UserData/ OnDemand/WWW/CACHE. Для того чтобы изменить расположение кэш-памяти следует внести изменения в файл ARSWWW.INI. Дополнительная информация приведена в разделе ["CACHEDIR"](#page-26-0) на стр. 17.

Убедитесь, что процессы, запускающие программы ODWEK имеют права доступа на чтение из каталогов этих программ и на запись в каталог кэш-памяти. В процессе установки программного обеспечения ODWEK все объекты защищаются с помощью списка прав доступа QONDADM, в который добавляются пользовательские профайлы QTMHHTTP, QTMHHTP1 и QEJBSVR с правами доступа \*CHANGE. Кроме того, в список прав доступа QRDARS400 должны быть добавлены пользовательские профайлы QTMHHTTP, QTMHHTP1 и QEJBSVR с правами доступа \*USE.

Для работы ODWEK необходимо, чтобы браузер поддерживал формат UTF-8. В Microsoft Internet Explorer выберите опцию **Сервис > Свойства обозревателя** и перейдите на вкладку Дополнительно. В разделе Обзор включите опцию **Всегда отправлять URL-адреса как UTF-8**.

Если вы планируете работать с аплетом AFP2HTML, получите служебную программу AFP2WEB Transform из IBM, установите и настройте ее на Сервер HTTP. Более подробную информацию о служебной программе AFP2WEB Transform можно получить в представительстве IBM. Кроме того, для документов AFP и ресурсов, обрабатываемых с помощью AFP2WEB Transform, необходимо указать опции конфигурации. Дополнительная информация о файле конфигурации приведена в разделе Приложение E, ["Преобразование](#page-152-0) AFP в HTML", на стр. 143.

Если вы планируете работать преобразовывать документы AFP, расположенные на сервере OnDemand в формат PDF для просмотра с помощью программы Adobe Acrobat, получите служебную программу AFP2PDF Transform из IBM, установите и настройте ее на Сервер HTTP. Более подробную информацию о служебной программе AFP2WEB Transform можно получить в представительстве IBM. Кроме того, для документов AFP и ресурсов, обрабатываемых с помощью AFP2PDF Transform, необходимо указать опции конфигурации. Дополнительная информация о файле конфигурации приведена в разделе Приложение F, ["Преобразование](#page-156-0) AFP в [PDF",](#page-156-0) на стр. 147. Для просмотра преобразованных документов необходимо получить программу просмотра Adobe Acrobat для браузеров, применяемых в вашей организации.

## **Установка в i5/OS**

Для установки программного обеспечения ODWEK выполните следующие действия:

1. Для установки ODWEK выполните инструкции из книги *IBM Content Manager OnDemand for i5/OS Common Server Planning and Installation Guide* (SC27-1158). Код лицензионной программы 5722RD1, компонент 11.

**Важная информация:** Рекомендуется устанавливать ODWEK с помощью опции Установить лицензионные программы меню Работа с

| | | |

> | |

| | | |

<span id="page-22-0"></span>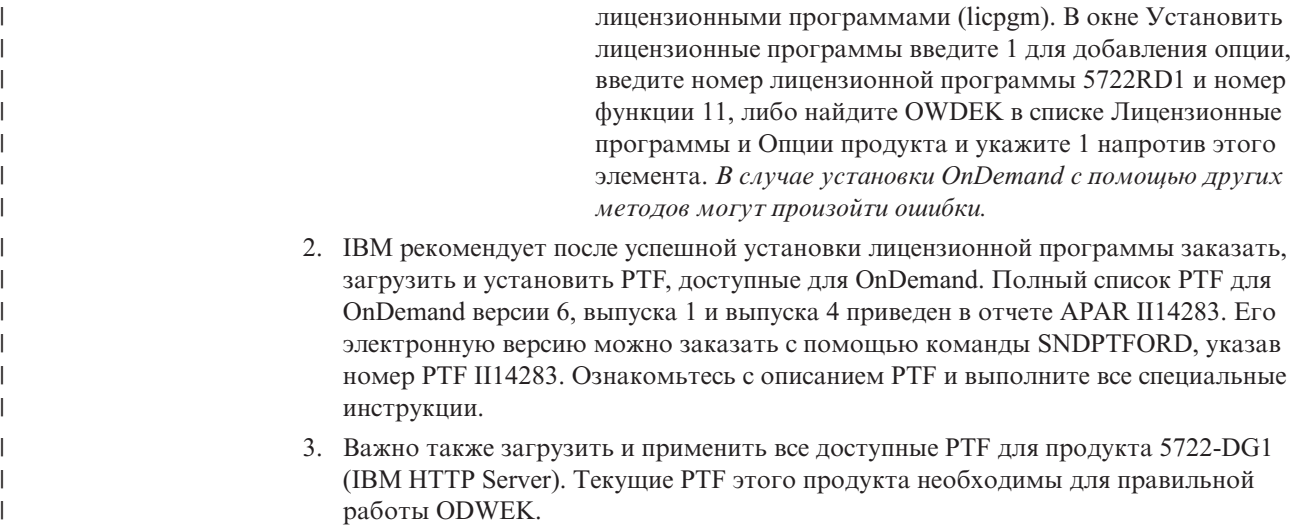

## **Следующий шаг**

| | | | | |

| | | |

| | | |

Убедитесь, что текущая версия IBM HTTP Server установлена в системе System i5 и выполняется. Для сервера HTTP потребуется дополнительная настройка. Пример файла конфигурации сервера HTTP приведен в разделе [Приложение](#page-158-0) G, "файлы [конфигурации](#page-158-0) сервера HTTP", на стр. 149.

Если вы планируете работать с сервлетом Java, убедитесь, что установлена и выполняется текущая версия System i5 Web Application Server (WebSphere). Настройте WebSphere. Необходимые инструкции приведены в IBM WebSphere Application Server Documentation Center по адресу www.ibm.com/servers/eserver/iseries/software/websphere/ wsappserver/. Для установки и начальной настройки WebSphere перейдите по ссылкам для соответствующей версии.

После установки программного обеспечения ODWEK, настройки сервера HTTP и настройки WebSphere (при необходимости) настройте файл инициализации ODWEK в соответствии с особенностями операционной системы. См. "Указание файла ARSWWW.INI".

## **Указание файла ARSWWW.INI**

Файл ARSWWW.INI представляет собой текстовый файл ASCII, содержащий параметры, необходимые для программ ODWEK (таких как программа CGI или сервлет Java). Каждый параметр указывается в отдельной строке. При этом применяется следующий формат: ПАРАМЕТР=значение. Например:

AFPVIEWING=plugin CACHEDIR=/tmp/cache LANGUAGE=ENU

Параметры файла ARSWWW.INI расположены в разделах. Начало раздела указывается с помощью заголовка раздела в следующем формате: [заголовокРаздела]. После заголовка раздела укажите параметры. Например:

[@SRV@\_QUSROND] HOST=Sxxxxxx.mynetwork.com PORT=1450 PROTOCOL=0

<span id="page-23-0"></span>Пример файла конфигурации ARSWWW.INI поставляется вместе с продуктом. В примере файла конфигурации приведен набор наиболее часто используемых значений. Пример находится в разделе "Пример файла [ARSWWW.INI"](#page-51-0) на стр. 42.

Для файла ARSWWW.INI предусмотрены следующие разделы и параметры:

## **[@SRV@\_DEFAULT]**

Раздел сервера по умолчанию. Раздел сервера по умолчанию позволяет указать общие параметры серверов OnDemand, обменивающихся данными с программным обеспечением ODWEK. Параметры и значения, указанные в этом разделе, применяются только в том случае, если они не указаны в разделе сервера.

Область действия этого раздела распространяется на все серверы. В файле ARSWWW.INI ее следует указывать только один раз.

Это необязательный раздел.

В данном разделе предусмотренные следующие параметры:

#### **PORT**

Номер порта TCP/IP, применяемого серверами OnDemand для связи с ODWEK. Если параметр PORT не указан, то применяется номер порта, заданный для OnDemand в таблице служб (WRKSRVTBLE). Если параметр PORT не указан и OnDemand не содержится в таблице служб, то по умолчанию применяется порт 1445. Для применения номера порта, заданного для OnDemand в таблице служб, укажите значение 0 (ноль).

Данный параметр в разделе по умолчанию можно указывать только один раз. В случае применения API Вход в систему указанный номер порта можно переопределить с помощью параметра \_port.

Это необязательный параметр.

Пример:

[@SRV@\_DEFAULT] PORT=0

#### **PROTOCOL**

Сетевой протокол, применяемый серверами OnDemand для связи с ODWEK. В случае применения TCP/IP укажите 0 (ноль).

Данный параметр в разделе по умолчанию можно указывать только один раз.

Это необязательный параметр. Если этот параметр не указан, то по умолчанию применяется значение 0 (ноль).

Пример:

[@SRV@\_DEFAULT] PROTOCOL=0

## **[@SRV@\_server]**

Раздел сервера. Раздел сервера следует указать для каждого сервера, обменивающегося данными с ODWEK. Раздел сервера содержит параметры и значения, применяемые для конкретного сервера. Заголовок раздела должен

<span id="page-24-0"></span>содержать строку, обозначающую сервер. Параметры, указанные в разделе сервера, переопределяют параметры из раздела по умолчанию.

Для каждого сервера следует указать отдельный раздел сервера.

Это обязательный раздел.

В данном разделе предусмотренные следующие параметры:

#### **HOST**

Имя сервера OnDemand. Вы можете указать адрес TCP/IP, псевдоним или полное имя хоста сервера.

Данный параметр в разделе сервера следует указывать только один раз.

Это обязательный параметр.

Пример:

[@SRV@\_gunnar] HOST=gunnar

#### **PORT**

Номер порта TCP/IP, применяемого сервером OnDemand для связи с ODWEK. Если параметр PORT не указан, то применяется номер порта, заданный в разделе по умолчанию.

Данный параметр в разделе сервера можно указывать только один раз. В случае применения API Вход в систему указанный номер порта можно переопределить с помощью параметра \_port.

Это необязательный параметр.

```
Пример:
     [@SRV@_gunnar]
     PORT=0
```
Этот номер порта должен совпадать с номером, указанным в файле ars.ini для экземпляра.

#### **PROTOCOL**

Сетевой протокол, применяемый сервером OnDemand для связи с ODWEK. В случае применения TCP/IP укажите 0 (ноль).

Данный параметр в разделе сервера можно указывать только один раз.

Это необязательный параметр. Если значение не указано, то применяется значение, заданное в разделе по умолчанию.

Пример:

[@SRV@\_gunnar] PROTOCOL=0

## **[CONFIGURATION]**

В разделе CONFIGURATION содержатся параметры, применяемые ODWEK для работы с Сервер HTTP.

Область действия этого раздела является глобальной. В файле ARSWWW.INI ее следует указывать только один раз.

Это необязательный раздел.

В данном разделе предусмотренные следующие параметры:

#### **APPLETCACHEDIR**

Задает каталог временного хранения документов для аплетов Строковые данные и AFP2HTML. Вы можете указать локальный каталог или каталог сетевого диска. Все пользователи должны обладать правами доступа на запись в этот каталог.

Пример:

```
[Configuration]
APPLETCACHEDIR=/QIBM/UserData/OnDemand/www/cache
```
#### **Примечания:**

- 1. Область действия параметра APPLETCACHEDIR является глобальной.
- 2. Параметр APPLETCACHEDIR необязателен. Однако, если он не указан, то аплеты будут пытаться сохранять документы с рабочем каталоге Java.
- 3. Если указанный каталог не существует, то аплеты будут сохранять документы в рабочем каталоге Java.
- 4. Аплет удаляет документы из каталога кэш-памяти при завершении работы этого аплета (например, при закрытии документа).

#### **APPLETDIR**

Задает каталог, в котором расположены аплеты Строковые данные и AFP2HTML.

#### **Примечания:**

- 1. Вы можете указать имя каталога или AliasMatch:
	- v Имя каталога следует указывать относительно каталога /QIBM/UserData/ OnDemand/WWW. Например, если указан параметр appletdir=applets, то аплеты должны существовать в каталоге /QIBM/UserData/OnDemand/WWW/APPLETS.
	- v AliasMatch должен быть определен в файле конфигурации Сервер HTTP. Например, если указан параметр appletdir=/applets/, то в файле конфигурации Сервер HTTP должен быть указан AliasMatch для /applets/. В правиле AliasMatch в качестве заменяемого пути к файлу должен быть указан полный путь к каталогу сервера. Например:

AliasMatch ∧/applets/com/ibm/edmslod/(.\*)\$ /QIBM/UserData/OnDemand/www/applets/\$1

AliasMatch ∧/applets/(.\*)\$ /QIBM/UserData/OnDemand/www/applets/\$1

2. Проверьте права доступа к указанному каталогу. Процессы, запускающие программы ODWEK, должны иметь права доступа к каталогу аплетов.

Область действия этого параметра является глобальной. В разделе CONFIGURATION его следует указывать только один раз.

Это обязательный параметр.

Пример:

[CONFIGURATION] APPLETDIR=applets

#### <span id="page-26-0"></span>**CACHEDIR**

Позволяет указать каталог Сервер HTTP для временного хранения (*кэширования*) документов ODWEK (см. "CACHEDOCS"). По умолчанию кэш-память ODWEK расположена в каталоге /QIBM/UserData/OnDemand/WWW/CACHE .

**Важная информация:** Проверьте права доступа к указанному каталогу. Процессы, запускающие программы ODWEK, должны иметь права доступа к каталогу кэш-памяти на чтение и запись.

Область действия этого параметра является глобальной. В разделе CONFIGURATION его следует указывать только один раз.

Это необязательный параметр.

Пример:

[CONFIGURATION] CACHEDIR=/QIBM/UserData/OnDemand/WWW/CACHE

#### **CACHEDOCS**

Определяет, следует ли ODWEK временно сохранять (*кэшировать*) документы на Сервер HTTP. Применение кэш-памяти позволяет увеличить скорость загрузки уже просмотренных документов с сервера. Значение по умолчанию - 0 (ноль). Оно означает, что кэширование документов не применяется. Для того чтобы разрешить кэширование документов, укажите 1. В этом случае проверьте каталог кэширования документов ODWEK (см. "CACHEDIR"), а также объем доступной для этой цели дисковой памяти (см. ["CACHESIZE"](#page-27-0) на стр. 18).

**Важная информация:** IBM рекомендует всегда применять кэширование документов при работе с браузером Internet Explorer Microsoft, а также программами просмотра AFP Web Viewer и Image Web Viewer.

Область действия этого параметра является глобальной. В разделе CONFIGURATION его следует указывать только один раз.

Это необязательный параметр. Однако в большинстве случае рекомендуется настраивать кэш-память для документов.

Пример:

[CONFIGURATION] CACHEDOCS=1

## **CACHEMAXTHRESHOLD**

Определяет момент начала удаления данных и документов ODWEK из кэш-памяти. Удаление данных и документов ODWEK начинается, если процент используемой дисковой памяти превышает указанное значение. Значение по умолчанию - 80 (восемьдесят процентов). ODWEK удаляет наиболее старые элементы кэш-памяти до тех пор, пока не будет достигнуто пороговое значение (см. ["CACHEMINTHRESHOLD"](#page-27-0) на стр. 18).

Область действия этого параметра является глобальной. В разделе CONFIGURATION его следует указывать только один раз.

Это необязательный параметр.

Пример:

[CONFIGURATION] CACHEMAXTHRESHOLD=80

### <span id="page-27-0"></span>**CACHEMINTHRESHOLD**

Определяет момент прекращения удаления данных и документов ODWEK из кэш-памяти. Удаление данных и документов ODWEK прекращается, если процент используемой дисковой памяти меньше указанного значения. Значение по умолчанию - 40 (сорок процентов). ODWEK начинает удалять наиболее старые элементы кэш-памяти при достижении порогового значения (см. ["CACHEMAXTHRESHOLD"](#page-26-0) на [стр.](#page-26-0) 17).

Область действия этого параметра является глобальной. В разделе CONFIGURATION его следует указывать только один раз.

Это необязательный параметр.

Пример:

[CONFIGURATION] CACHEMINTHRESHOLD=40

### **CACHESIZE**

Объем дисковой памяти на Сервер HTTP, предназначенной для временного хранения (*кэширования*) данных и документов ODWEK. Укажите значение в мегабайтах. Значение по умолчанию - 10 (десять мегабайт).

**Важная информация:** Инструкции по разрешению кэширования документов приведены в разделе ["CACHEDOCS"](#page-26-0) на стр. 17.

Область действия этого параметра является глобальной. В разделе CONFIGURATION его следует указывать только один раз.

Это необязательный параметр. Однако, чем больше дисковой памяти выделено, тем больше документов ODWEK может храниться на Сервер HTTP. Как правило, такой подход позволяет увеличить скорость отправки уже просмотренных документов пользователям.

Пример:

[CONFIGURATION] CACHESIZE=1024

### **CACHEUSERIDS**

Задает список ИД пользователей OnDemand, разделенный запятыми, для которых ODWEK применяет данные из кэш-памяти в процессе входа в систему. Для указанных ИД пользователей стандартная процедура входа в систему OnDemand пропускается, за исключением тех случаев, если данные отсутствуют в кэш-памяти или достигнуто значение Тайм-аут простоя (см. системные параметры сервера OnDemand). ИД пользователей разделяются с помощью запятых.

#### **Примечания:**

- 1. Если на сервере учитывается регистр символов ИД пользователя (см. системные параметры сервера OnDemand), их следует указывать точно в таком же виде, как он определен на сервере OnDemand.
- 2. ИД пользователей, перечисленные в списке CACHEUSERIDS, обладают правами доступа только к тем папкам, имена которых и другая информация хранятся в кэш-памяти. Пользователи не смогут получить доступ к папкам, созданным после входа на сервер OnDemand. Для того чтобы разрешить пользователям,

перечисленным в списке CACHEUSERIDS, обращаться к новым папкам, удалите их имена из списка CACHEUSERIDS или очистите кэш.

3. Для применения данных из кэш-памяти для всех пользователей OnDemand укажите CACHEUSERIDS=\*.

Область действия этого параметра является глобальной. В разделе CONFIGURATION его следует указывать только один раз.

Это необязательный параметр.

Пример:

[CONFIGURATION] CACHEUSERIDS=user1,user2,user3

### **CODEPAGE**

Задает кодовую страницу базы данных OnDemand. По умолчанию ODWEK использует кодовую страницу Сервер HTTP.

Область действия этого параметра является глобальной. В разделе CONFIGURATION его следует указывать только один раз. В случае применения API Вход в систему указанную кодовую страницу можно переопределить с помощью параметра \_codepage.

Это необязательный параметр. Однако, если кодовая страница Сервер HTTP отличается от кодовой страницы базы данных, параметр CODEPAGE необходимо указать.

Пример:

[CONFIGURATION] CODEPAGE=37

#### **DOCSIZE**

В процессе загрузки документов с сервера OnDemand определяет максимальный размер (в байтах) документа записываемого непосредственно в оперативную память, вместо записи на диск. Документы, размеры которых меньше указанного значения, загружаются непосредственно в оперативную память. В противном случае, документ сначала записывается на диск, а затем для открытия в браузере считывается в оперативную память. Небольшое значение позволяет сохранить ресурсы системы. Более высокое значение увеличивает производительность функций просмотра документов. Укажите значение из диапазона от 0 до *n* байт, где *n* - это объем доступной оперативной памяти системы. Нулевое значение означает, что применяется размер по умолчанию 1 Мб. Если этот параметр не указан, либо не определено или не распознано значение, то применяется размер по умолчанию 1 Мб.

Область действия этого параметра является глобальной. В разделе CONFIGURATION его следует указывать только один раз.

Это необязательный параметр.

Пример:

[CONFIGURATION] DOCSIZE=524287

#### **IMAGEDIR**

Определяет каталог, содержащий файлы изображений ODWEK.

#### **Примечания:**

1. ODWEK объединяет указанное значение с именами файлов изображений, обнаруженными в тегах изображений HTML. Например, если указать следующее значение:

imagedir=pictures

То тег изображений HTML для функции Просмотр документов в выводе будет выглядеть следующим образом:

<IMG SRC="pictures/odic\_vd.gif">

- 2. Вы можете указать имя каталога или AliasMatch:
	- Имя каталога следует указывать относительно каталога /QIBM/UserData/ OnDemand/WWW. Например, если указан параметр imagedir=pictures, то изображения должны существовать в каталоге /QIBM/UserData/OnDemand/WWW/ PICTURES.
	- v AliasMatch должен быть определен в файле конфигурации Сервер HTTP. Например, если указан параметр imagedir=/pictures/, то в файле конфигурации Сервер HTTP должен быть указан AliasMatch для /pictures/. В правиле AliasMatch должен быть указан полный путь к каталогу сервера. Например:

AliasMatch ∧/images/(.\*)\$ /QIBM/UserData/OnDemand/WWW/PICTURES/\$1

3. Проверьте права доступа к указанному каталогу. Процессы, запускающие программы ODWEK, должны иметь права доступа на чтение к каталогу изображений.

Область действия этого параметра является глобальной. В разделе CONFIGURATION его следует указывать только один раз.

Это обязательный параметр.

Пример:

[CONFIGURATION] IMAGEDIR=pictures

#### **LANGUAGE**

Определяет язык для отображения сообщений ODWEK. По умолчанию применяется английский (ENU). ODWEK поддерживает следующие языки:

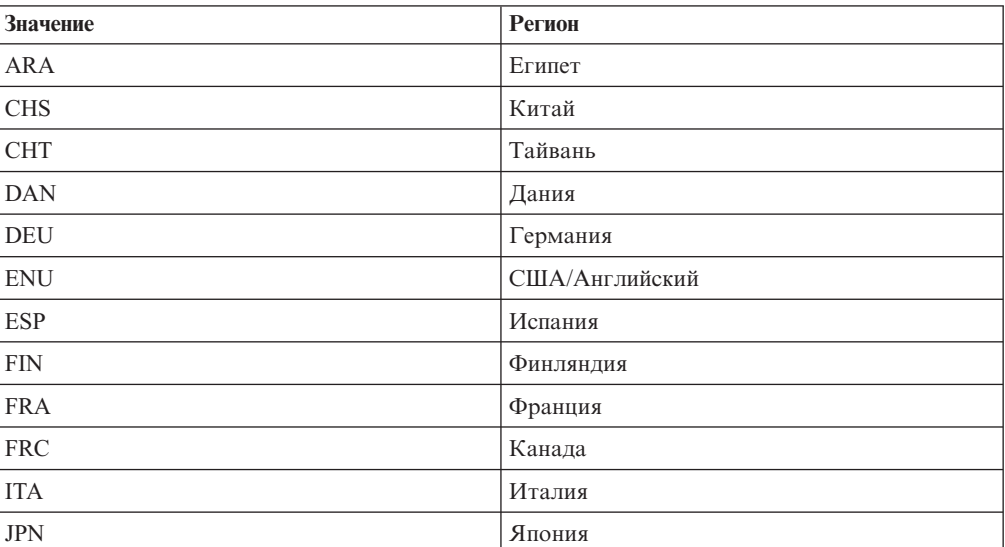

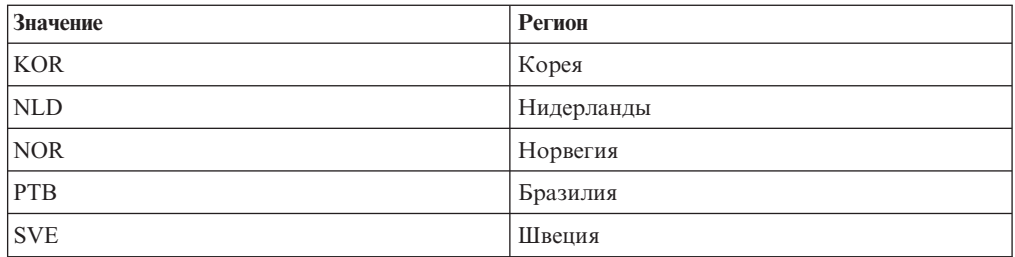

Область действия этого параметра является глобальной. В разделе CONFIGURATION его следует указывать только один раз.

Это необязательный параметр.

Пример:

[CONFIGURATION] LANGUAGE=JPN

#### **ShowSearchString**

Определяет, следует ли применять функцию Автоматический поиск. Функция Автоматический поиск поддерживает транзакции документов строковых данных и текстовый поиск в них с помощью программы просмотра строковых данных Java. Функция Автоматический поиск автоматически выделяет строки документа, соответствующие критериям поиска, указанным пользователем.

Если функция Автоматический поиск применяется и пользователь открывает документ из списка результатов для выполнения транзакции или поиска текста, то система автоматически находит текст документа, соответствующий указанным критериям поиска. Если совпадение найдено, то соответствующая строка выделяется. В противном случае выдается соответствующее сообщение. Если пользователь открывает другой документ для просмотра (или повторно открывает уже просмотренный документ), поиск выполняется снова.

Для того чтобы активировать функцию Автоматический поиск укажите в параметре ShowSearchString значение 1. Для отключения функции Автоматический поиск укажите в параметре ShowSearchString значение 0.

Область действия этого параметра является глобальной. В разделе CONFIGURATION его следует указывать только один раз.

Это необязательный параметр. Если он не указан, то по умолчанию применяется значение 0 (отключено).

Пример:

[CONFIGURATION] ShowSearchString=1

#### **TEMPDIR**

Позволяет указать каталога для хранения временных файлов ODWEK.

Область действия этого параметра является глобальной. В разделе CONFIGURATION его следует указывать только один раз.

Это необязательный параметр. Если параметр TEMPDIR не указан, временные файлы ODWEK сохраняются в рабочем каталоге. В случае применения программы CGI

<span id="page-31-0"></span>рабочим каталогом является каталог, в котором установлена программа CGI. Для сервлета рабочим каталогом является каталог, в котором расположен этот сервлет. Точное расположение рабочего каталога зависит от сервера приложений Java: это может быть каталог, в котором расположен файл java.exe или каталог сервлетов.

Пример:

[CONFIGURATION] TEMPDIR=/QIBM/UserData/OnDemand/WWW/TMP

**Важная информация!:** Проверьте права доступа к указанному каталогу. Процессы, запускающие программы ODWEK, должны иметь права доступа к временному каталогу на чтение и запись.

#### **TEMPLATEDIR**

Определяет каталог, содержащий файлы шаблонов HTML. ODWEK применяет файлы шаблонов для создания Web-страниц для различных функций продуктов (таких как Вход в систему, Поиск, Загрузить документ и т.д.) По умолчанию ODWEK загружает файлы шаблонов из каталога /QIBM/UserData/OnDemand/WWW/SAMPLES.

**Важная информация:** Проверьте права доступа к указанному каталогу. Процессы, запускающие программы ODWEK, должны иметь права доступа на чтение к каталогу шаблонов.

Область действия этого параметра является глобальной. В разделе CONFIGURATION его следует указывать только один раз.

Это необязательный параметр.

Пример:

[CONFIGURATION] TEMPLATEDIR=/QIBM/UserData/OnDemand/WWW/SAMPLES

## **[SECURITY]**

В разделе SECURITY содержатся параметры защиты, применяемые ODWEK для работы с Сервер HTTP.

Область действия этого раздела является глобальной. В файле ARSWWW.INI ее следует указывать только один раз.

Это необязательный раздел.

В данном разделе предусмотренные следующие параметры:

#### **REPORTSERVERTIMEOUT**

Позволяет указать, что ODWEK следует использовать параметр Тайм-аут простоя, определенный для сервера OnDemand. Параметр Тайм-аут простоя определяет момент завершения сеанса с неактивным пользователем. ODWEK применяет параметр Тайм-аут простоя, если в параметре REPORTSERVERTIMEOUT указано значение 1.

Область действия этого параметра является глобальной. В разделе SECURITY его следует указывать только один раз.

Это необязательный параметр. Если параметр REPORTSERVERTIMEOUT не указан, то параметр Тайм-аут простоя не применяется, т.е. ODWEK не прерывает сеансы с

неактивными пользователями. Дополнительная информация о параметре Тайм-аут простоя приведена в электронной справке по клиенту администрирования.

Пример:

[SECURITY] REPORTSERVERTIMEOUT=1

### **SERVERACCESS**

Задает список серверов OnDemand, разделенный запятыми, доступных для ODWEK. Если параметр SERVERACCESS указан, то клиенты, работающие с ODWEK, и программы, применяющие API, могут обращаться только к указанным серверам. Вы можете указать адрес TCP/IP, псевдоним или полное имя хоста сервера.

Область действия этого параметра является глобальной. В разделе SECURITY его следует указывать только один раз.

Это необязательный параметр.

Пример:

| |

| | | | | | |

| | |

| |

| | | | | |

 $\overline{1}$ 

| | | | | | | | |

|

[SECURITY] SERVERACCESS=QUSROND

### **UPDATETIMESTAMP**

Используйте для задания обновления временных меток ODWEK после каждой транзакции на сервере. Если значение Тайм-аут простоя не задано, это значение будет сравниваться со временем, прошедшим с момента последней транзакции пользователя '. Это делается для избежанию дополнительных входов в систему. ODWEK обновляет метку времени после каждой транзакции, если параметр UPDATETIMESTAMP равен 1.

**Важная информация:** Если в разных браузерах работает несколько пользователей с одним ИД, параметр UPDATETIMESTAMP может не работать корректно.

Параметр UPDATETIMESTAMP - глобальный. Его надо задать только один раз в разделе SECURITY.

UPDATETIMESTAMP - необязательный. Если он не указан или равен 0, а REPORTSERVERTIMEOUT не равен 1, ODWEK не обновляет метку времени после каждой транзакции. Если значение Тайм-аут простоя не задано, это значение будет сравниваться со временем, прошедшим с момента входа в систему пользователя ', а не с момента последней транзакции. Это может вызвать необходимость дополнительных входов в систему.

Дополнительная информация о параметре Тайм-аут простоя приведена в электронной справке по клиенту администрирования. параметры UPDATETIMESTAMP и REPORTSERVERTIMEOUT - подобные. Если они равны 1, они обновляют метку времени после каждой транзакции. Они отличаются при истечении тайм-аута простоя. REPORTSERVERTIMEOUT закрывает сеанс пользователя ' и выдает сообщение об ошибке. UPDATETIMESTAMP выполняет новый вход в систему для пользователя и не выдает сообщение об ошибке. Если ни один из них не равен 1, то метка времени не обновляется, а значение тайм-аута простоя будет сравниваться со временем последнего входа в систему.

Пример:

[SECURITY] UPDATETIMESTAMP=1

## **[AFP2HTML]**

<span id="page-33-0"></span>| |

|

Раздел AFP2HTML содержит параметры, применяемые программой AFP2WEB Transform. Программа AFP2WEB Transform преобразует документы и ресурсы AFP в документы HTML, которые можно просмотреть с помощью аплета AFP2HTML.

#### **Примечания:**

- 1. Для преобразования документов AFP в документы HTML администратор должен получить служебную программу AFP2WEB Transform из IBM, установить и настроить ее на сервере. Более подробную информацию о служебной программе AFP2WEB Transform можно получить в представительстве IBM. Кроме того, для AFP2WEB Transform необходимо указать опции конфигурации. Дополнительная информация о файле конфигурации приведена в разделе [Приложение](#page-152-0) E, ["Преобразование](#page-152-0) AFP в HTML", на стр. 143.
- 2. Для преобразования документов с помощью программы AFP2WEB Transform следует указать параметр AFPVIEWING=HTML в разделе DEFAULT BROWSER (или в разделах других браузеров). Более подробная информация приведена в разделе ["AFPVIEWING"](#page-44-0) на стр. 35. (Если вы планируете работать с API Загрузить документ, укажите параметр \_afp=HTML. Дополнительная информация приведена в разделе ["Загрузить](#page-97-0) документ" на стр. 88.)
- 3. AFP2HTML применяется по умолчанию для просмотра преобразованных документов. Если преобразованный документ сохранен на сервере OnDemand в качестве большого объекта, то аплет AFP2HTML добавляет удобные средства управления, позволяющие перемещаться по страницам документа.

Область действия этого раздела является глобальной. В файле ARSWWW.INI ее следует указывать только один раз.

Это необязательный раздел.

В данном разделе предусмотренные следующие параметры:

#### **CONFIGFILE**

Файл конфигурации, в котором указаны опции, применяемые программой AFP2WEB Transform для преобразования документов и ресурсов AFP в данные HTML, а также шрифты и изображения, которые можно просмотреть с помощью аплета AFP2HTML. На рисунке Приложение E, ["Преобразование](#page-152-0) AFP в HTML", на стр. 143 приведен пример файла конфигурации, поставляемого вместе с OnDemand. Подробное описание опций, которые можно указать в файле конфигурации, приведено в документации по AFP2WEB Transform.

Область действия этого параметра является глобальной. В разделе AFP2HTML его следует указывать только один раз.

Это необязательный параметр.

Пример:

[AFP2HTML] CONFIGFILE=afp2html.ini

#### **INSTALLDIR**

Каталог, в котором расположены программы AFP2WEB Transform, файлы конфигурации и файлы преобразований. Укажите полный путь к каталогу на Сервер HTTP.

<span id="page-34-0"></span>**Важная информация:** Проверьте права доступа к указанному каталогу. Процессы, запускающие программы ODWEK, должны иметь права доступа на чтение к установочному каталогу.

Область действия этого параметра является глобальной. В разделе AFP2HTML его следует указывать только один раз.

Это необязательный параметр.

Пример:

| |

[AFP2HTML] INSTALLDIR=/QIBM/UserData/OnDemand/www/HTMLbin

#### **USEEXECUTABLE**

Определяет способ запуска функции AFP2WEB: с помощью общей библиотеки (DLL) или выполняемого файла (EXE).

**Важная информация:** При работе с System i5 должен применяться выполняемый файл. Поэтому в этом параметре всегда должно быть указано значение 1.

Область действия этого параметра является глобальной. В разделе AFP2HTML его следует указывать только один раз.

Это необязательный параметр.

Пример:

[AFP2HTML] USEEXECUTABLE=1

## **[AFP2PDF]**

Раздел AFP2PDF содержит параметры, применяемые программой IBM AFP2WEB Transform. Программа AFP2PDF Transform преобразует документы и ресурсы AFP в документы PDF, которые можно просмотреть с помощью аплета Просмотр Adobe Acrobat.

#### **Примечания:**

- 1. Для преобразования документов AFP в документы PDF администратор должен получить служебную программу AFP2PDF Transform из IBM, установить и настроить его на Сервер HTTP. Более подробную информацию о служебной программе AFP2PDF Transform можно получить в представительстве IBM. Кроме того, для AFP2PDF Transform необходимо указать опции конфигурации. Дополнительная информация о файле конфигурации приведена в разделе Приложение F, ["Преобразование](#page-156-0) AFP в PDF", на стр. 147.
- 2. Для преобразования документов с помощью программы AFP2PDF Transform следует указать параметр AFPVIEWING=PDF в разделе DEFAULT BROWSER (или в разделах других браузеров). Более подробная информация приведена в разделе ["AFPVIEWING"](#page-44-0) на стр. 35. (Если вы планируете работать с API Загрузить документ, укажите параметр \_afp=PDF. Дополнительная информация приведена в разделе ["Загрузить](#page-97-0) документ" на стр. 88.)
- 3. Для просмотра преобразованных документов по умолчанию применяется программа просмотра Adobe Acrobat. Получите программу просмотра для браузеров, применяемых в вашей организации.

Область действия этого раздела является глобальной. В файле ARSWWW.INI ее следует указывать только один раз.

Это необязательный раздел.

В данном разделе предусмотренные следующие параметры:

#### **CONFIGFILE**

Файл конфигурации, в котором указаны опции, применяемые программой AFP2PDF Transform для преобразования документов и ресурсов AFP в документы PDF, которые можно просмотреть с помощью аплета AFP2HTML. На рисунке [Приложение](#page-156-0) F, ["Преобразование](#page-156-0) AFP в PDF", на стр. 147 приведен пример файла конфигурации, поставляемого вместе с OnDemand. Подробное описание опций, которые можно указать в файле конфигурации, приведено в документации по AFP2PDF Transform.

Область действия этого параметра является глобальной. В разделе AFP2PDF его следует указывать только один раз.

Это необязательный параметр.

Пример:

[AFP2PDF] CONFIGFILE=afp2pdf.ini

#### **INSTALLDIR**

Каталог, в котором расположены программы AFP2PDF Transform, файлы конфигурации и файлы преобразований. Укажите полный путь к каталогу на Сервер HTTP.

**Важная информация:** Проверьте права доступа к указанному каталогу. Процессы, запускающие программы ODWEK, должны иметь права доступа на чтение к установочному каталогу.

Область действия этого параметра является глобальной. В разделе AFP2PDF его следует указывать только один раз.

Это необязательный параметр.

Пример:

[AFP2PDF] INSTALLDIR=/QIBM/UserData/OnDemand/www/PDFbin

#### **USEEXECUTABLE**

Определяет способ запуска функции AFP2WEB: с помощью общей библиотеки (DLL) или выполняемого файла (EXE).

**Важная информация:** При работе с System i5 должен применяться выполняемый файл. Поэтому в этом параметре всегда должно быть указано значение 1.

Область действия этого параметра является глобальной. В разделе AFP2PDF его следует указывать только один раз.

Это необязательный параметр.

Пример:

| |
[AFP2PDF] USEEXECUTABLE=1

# <span id="page-36-0"></span>**[MIMETYPES]**

Раздел MIMETYPES позволяет определить тип данных Многоцелевых расширений почты Internet (MIME) для документов, загружаемых с сервера OnDemand. С помощью типа данных MIME браузер форматирует и отображает документ или выбирает соответствующую программу просмотра, аплет или пользовательскую программу для открытия документа.

#### **Примечания:**

- 1. В разделе MIMETYPES необходимо указать пару параметр=*значение* для каждого типа документов, загружаемых с сервера OnDemand. Параметр определяет тип данных документов OnDemand. (Это тип данных, присвоенный приложению OnDemand на странице Просмотр информации.) *Значение* определяет программу, с помощью которой открывается документ. В *значении* учитывается регистр символов.
- 2. В примере файла ARSWWW.INI (см. "Пример файла [ARSWWW.INI"](#page-51-0) на стр. 42), в разделе MIMETYPES указаны параметры для всех стандартных типов данных, поддерживаемых сервером OnDemand (AFP, BMP, EMAIL, GIF, JFIF, LINE, PCX, PDF и TIFF).
- 3. Кроме стандартных типов данных поддерживаются также и пользовательские типы данных. Пользовательские типы данных позволяют определить любой тип данных для хранения в системе. Для того чтобы пользователи могли просматривать документы пользовательского типа в раздел MIMETYPE необходимо добавить соответствующий параметр. Параметр должен определять тип данных MIME, а также расширение файла, указанное для приложения OnDemand на странице Просмотр информации. Кроме того, расширение файла должно быть зарегистрировано в операционной системе клиента. Например, предположим, что определяется приложение для хранения на сервере OnDemand документов Lotus WordPro. На странице Просмотр информации указано расширение LWP. Для того чтобы система смогла распознать документы, загруженные приложением, в файл ARSWWW.INI следует добавить следующий параметр:

[MIMETYPES] LWP=application/vnd.lotus-wordpro

При этом, если пользователь загружает из приложения такой документ, то ODWEK определяет тип данных MIME как application/vnd.lotus-wordpro и система открывает документ с помощью Lotus WordPro. Для Netscape тип данных MIME определяется с помощью Предпочтения->Навигатор->Приложения.

В разделе [Табл.](#page-37-0) 1 на стр. 28 перечислены типы данных MIME для нескольких приложений:

<span id="page-37-0"></span>

| Приложение           | Тип данных МІМЕ                     |  |  |
|----------------------|-------------------------------------|--|--|
| Приложения Lotus     | WK1=application/vnd.lotus-1-2-3     |  |  |
|                      | WK3=application/vnd.lotus-1-2-3     |  |  |
|                      | WK4=application/vnd.lotus-1-2-3     |  |  |
|                      | 123=application/vnd.lotus-1-2-3     |  |  |
|                      | APR-application/vnd.lotus-approach  |  |  |
|                      | VEW=application/vnd.lotus-approach  |  |  |
|                      | LWP=application/vnd.lotus-wordpro   |  |  |
|                      | SAM=application/vnd.lotus-wordpro   |  |  |
|                      | MWP=application/vnd.lotus-wordpro   |  |  |
|                      | SMM=application/vnd.lotus-wordpro   |  |  |
|                      | PRE=application/vnd.lotus-freelance |  |  |
|                      | PRZ=application/vnd.lotus-freelance |  |  |
| Приложения Microsoft | DOC=application/msword              |  |  |
|                      | XLS=application/vnd.ms-excel        |  |  |
|                      | PPS=application/vnd.ms-powerpoint   |  |  |
|                      | PPT=application/vnd.ms-powerpoint   |  |  |
|                      | MPD=application/vnd.ms-project      |  |  |
|                      | MPP=application/vnd.ms-project      |  |  |
|                      | MPT=application/vnd.ms-project      |  |  |
|                      | MPD=application/vnd.ms-project      |  |  |
| Приложения HTML      | HTML=application/html               |  |  |
|                      | HTM=application/htm                 |  |  |

*Таблица 1. Типы данных MIME для нескольких приложений*

Область действия этого раздела является глобальной. В файле ARSWWW.INI ее следует указывать только один раз.

Это необязательный раздел.

В данном разделе предусмотренные следующие параметры:

## **AFP**

Тип данных MIME для документов AFP, если в разделе [DEFAULT BROWSER] указан параметр AFPVIEWING=NATIVE. За дополнительной информацией обратитесь к разделу ["AFPVIEWING"](#page-44-0) на стр. 35. Задает тип данных MIME документа, с помощью которого браузер определяет программу для обработки документа.

Область действия этого параметра является глобальной. В разделе MIMETYPES его следует указывать только один раз.

Это необязательный параметр.

Пример:

[MIMETYPES] AFP=application/afp

#### **BMP**

Тип данных MIME для документов BMP. По умолчанию документы BMP отображаются с помощью программы Image Web Viewer.

Область действия этого параметра является глобальной. В разделе MIMETYPES его следует указывать только один раз.

Это необязательный параметр. Однако, если этот параметр не указан, то ODWEK задает тип данных image/bmp и запускает программу, указанную для файлов BMP в операционной системе клиента.

Пример: [MIMETYPES] BMP=image/IBM-OnDemand

## **GIF**

Тип данных MIME для документов GIF. По умолчанию документы GIF отображаются с помощью программы Image Web Viewer.

Область действия этого параметра является глобальной. В разделе MIMETYPES его следует указывать только один раз.

Это необязательный параметр. Однако, если этот параметр не указан, то ODWEK задает тип данных image/gif и отображает документы GIF с помощью строенной программы просмотра браузера.

Пример:

[MIMETYPES] GIF=image/IBM-OnDemand

#### **EMAIL**

Тип данных MIME для документов EMAIL. Дополнительная информация об обработке документов EMAIL перед отправкой их клиентам приведена в разделе ["EMAILVIEWING"](#page-45-0) на стр. 36.

#### **Примечания:**

- 1. В случае преобразования документов EMAIL в формат HTML определяется тип данных text/html. При этом значение параметра EMAIL игнорируется.
- 2. В случае извлечения несжатых документов EMAIL значение параметра EMAIL позволяет определить программу для их открытия.

Область действия этого параметра является глобальной. В разделе MIMETYPES его следует указывать только один раз.

Это необязательный параметр.

Пример:

```
[MIMETYPES]
EMAIL=text/plain
```
#### **JFIF**

Тип данных MIME для документов JFIF (JPEG). По умолчанию документы JFIF отображаются с помощью программы Image Web Viewer.

Область действия этого параметра является глобальной. В разделе MIMETYPES его следует указывать только один раз.

Это необязательный параметр. Однако, если этот параметр не указан, то ODWEK задает тип данных image/jpeg и запускает программу, указанную для файлов JPEG в операционной системе клиента.

Пример:

[MIMETYPES] JFIF=image/IBM-OnDemand

#### **LINE**

Тип данных MIME для документов строковых данных. Дополнительная информация об обработке документов строковых данных перед отправкой их клиентам приведена в разделе ["LINEVIEWING"](#page-46-0) на стр. 37.

Данный параметр применяется, если в разделе [DEFAULT BROWSER] указан параметр LINEVIEWING=NATIVE. В случае извлечения несжатых документов строковых данных значение параметра LINE позволяет определить программу для их открытия.

Область действия этого параметра является глобальной. В разделе MIMETYPES его следует указывать только один раз.

Это необязательный параметр.

```
Пример:
```

```
[MIMETYPES]
LINE=text/html
```
#### **PCX**

Тип данных MIME для документов PCX. По умолчанию документы PCX отображаются с помощью программы Image Web Viewer.

Область действия этого параметра является глобальной. В разделе MIMETYPES его следует указывать только один раз.

Это необязательный параметр. Однако, если этот параметр не указан, то ODWEK задает тип данных image/pcx и запускает программу, указанную для файлов PCX в операционной системе клиента.

Пример:

```
[MIMTYPES]
PCX=image/IBM-OnDemand
```
## **PDF**

Тип данных MIME для документов PDF.

#### **Примечания:**

- 1. Значение параметра PDF позволяет определить программу для открытия документов PDF. По умолчанию документы открываются с помощью программы просмотра Adobe Acrobat.
- 2. Для просмотра документов PDF необходимо получить и установить программу просмотра Adobe Acrobat для браузеров, применяемых в вашей организации.

Область действия этого параметра является глобальной. В разделе MIMETYPES его следует указывать только один раз.

Это необязательный параметр.

Пример:

[MIMETYPES] PDF=application/pdf

## **TIFF**

Тип данных MIME для документов TIFF. По умолчанию документы TIFF отображаются с помощью программы Image Web Viewer.

Область действия этого параметра является глобальной. В разделе MIMETYPES его следует указывать только один раз.

Это необязательный параметр. Однако, если этот параметр не указан, то ODWEK задает тип данных image/tiff и запускает программу, указанную для файлов TIFF в операционной системе клиента.

Пример:

[MIMETYPES] TIFF=image/IBM-OnDemand

# **[ATTACHMENT IMAGES]**

Раздел ATTACHMENT IMAGES позволяет указать файлы изображений, применяемые для отображения вложений в документы ODWEK. Каждый файл изображения должен содержать значок, представляющий конкретный тип вложения. Например, вы можете указать файл изображения, содержащий значок для текстового вложения, графического вложения и т.д.

#### **Примечания:**

- 1. Каждый указанный параметр должен определять тип файлов, который операционная система связывает с данным типом вложений. Тип файлов определяет программу, запускаемую операционной системой для обработки вложений. Например, если операционная система связывает файлы TXT с текстовыми вложениями, добавьте в раздел ATTACHMENT IMAGES параметр TXT=*значение*. В качестве *значения* укажите имя файла, содержащего значок, обозначающий текстовое вложение в документ. При нажатии на этот значок операционная система запускает программу, зарегистрированную для открытия документов TXT.
- 2. По умолчанию все вложения обозначаются файлом odic\_att.gif (который расположен в каталоге, указанном с помощью параметра IMAGEDIR в разделе CONFIGURATION). Кроме того, для типов файлов, не указанных в разделе ATTACHMENT IMAGES, применяется файл odic\_att.gif.

Область действия этого раздела является глобальной. В файле ARSWWW.INI ее следует указывать только один раз.

Это необязательный раздел.

В данном разделе предусмотренные следующие параметры:

#### **BMP**

Этот параметр задает тип данных BMP. Данное значение определяет файл, в котором содержится значок, обозначающий вложенное в документ изображение BMP.

Область действия этого параметра является глобальной. В разделе ATTACHMENT IMAGES его следует указывать только один раз.

Это необязательный параметр.

Пример:

[ATTACHMENT IMAGES] BMP=userBitMap.gif

#### **GIF**

Этот параметр задает тип данных GIF. Данное значение определяет файл, в котором содержится значок, обозначающий вложенное в документ изображение GIF.

Область действия этого параметра является глобальной. В разделе ATTACHMENT IMAGES его следует указывать только один раз.

Это необязательный параметр.

Пример:

```
[ATTACHMENT IMAGES]
GIF=userGIF.gif
```
#### **TXT**

Этот параметр задает тип данных TXT. Данное значение определяет файл, в котором содержится значок, обозначающий вложенный в документ текстовый файл.

Область действия этого параметра является глобальной. В разделе ATTACHMENT IMAGES его следует указывать только один раз.

Это необязательный параметр.

```
Пример:
```
[ATTACHMENT IMAGES] TXT=userText.gif

# **[NO HTML]**

В разделе NO HTML содержатся параметры, позволяющие переопределить символы, разграничивающие строки и разделяющие список значений в выводе ASCII с ограничителями. Вывод ASCII с ограничителями создается, если в параметре \_nohtml указано значение 1. Дополнительная информация о выводе ASCII с ограничителями в разделе [Приложение](#page-160-0) H, "Не создавать вывод HTML", на стр. 151.

Область действия этого раздела является глобальной. В файле ARSWWW.INI ее следует указывать только один раз.

Это необязательный раздел.

В данном разделе предусмотренные следующие параметры:

#### **BEGIN**

Задает символ, применяемый ODWEK для ограничения начала строки или строки значений. Ограничитель BEGIN следует изменить, если строка содержит символ по умолчанию (символ [).

Область действия этого параметра является глобальной. В разделе NO HTML его следует указывать только один раз.

Это необязательный параметр.

Пример:

[NO HTML] BEGIN=<

#### <span id="page-42-0"></span>**END**

Задает символ, применяемый ODWEK для ограничения конца строки или строки значений. Ограничитель END следует изменить, если строка содержит символ по умолчанию (символ ]).

Область действия этого параметра является глобальной. В разделе NO HTML его следует указывать только один раз.

Это необязательный параметр.

Пример: [NO HTML]

 $FND = >$ 

## **SEPARATOR**

Задает символ, применяемый ODWEK для разделения строки значений. Ограничитель SEPARATOR следует изменить, если строка содержит символ по умолчанию (символ ∧).

Область действия этого параметра является глобальной. В разделе NO HTML его следует указывать только один раз.

Это необязательный параметр.

Пример:

[NO HTML] SEPARATOR=;

# **[DEFAULT BROWSER]**

Раздел DEFAULT BROWSER позволяет указать параметры браузеров, применяемых в вашей организации. Указанные параметры применяются только в том случае, если они не указаны в разделе конкретного браузера. Более подробная информация приведена в разделе ["\[browser\]"](#page-49-0) на стр. 40. (Параметры, указанные в разделах браузеров, переопределяют соответствующие параметры раздела DEFAULT BROWSER.)

Область действия этого раздела распространяется на все браузеры. В файле ARSWWW.INI ее следует указывать только один раз.

Это необязательный раздел.

В данном разделе предусмотренные следующие параметры:

#### **ADDEXTENSION**

Определяет, следует ли добавлять в дополнительную информацию о пути, возвращаемую браузеру, трехсимвольное расширение пути. Добавление расширения файла в URL позволяет определить для документа необходимую программу просмотра. Значение по умолчанию - 0 (ноль). Оно означает, что расширение файла в URL не добавляется.

**Важная информация:** При работе с браузером Microsoft Internet Explorer IBM рекомендует указывать параметр ADDEXTENSION=1 для добавления URL в расширение файла.

Область действия этого параметра является глобальной. В разделе DEFAULT BROWSER его следует указывать только один раз.

Это необязательный параметр.

Пример:

[DEFAULT BROWSER] ADDEXTENSION=1

#### **ADDFIELDSTODOCID**

Определяет, следует ли в идентификаторы документов добавлять значения полей. (Идентификаторы документов возвращаются функцией Список найденных документов.) Значение по умолчанию - 0 (ноль). Оно означает, что значения полей в идентификаторы документов не добавляются. Значения полей кроме идентификаторов документов добавляются в протокол системы, если в настройках системы указано, что сообщения группы приложений должны заноситься в протокол системы.

#### **Примечания:**

- 1. В случае применения функции API Обновить документ следует указать ADDFIELDSTODOCID=1.
- 2. Если для опции Флаги комментариев в поле таблицы базы данных документа указано значение Да, **необходимо** указать ADDFIELDSTODOCID=1. Опцию Флаги комментариев в поле таблицы базы данных документа можно выбрать в окне диалога Информация о базе данных на странице Общие в определениях группы приложений OnDemand. (Для открытия окна диалога Информация о базе данных нажмите кнопку Дополнительно.)

Область действия этого параметра является глобальной. В разделе DEFAULT BROWSER его следует указывать только один раз.

Это необязательный параметр.

Пример:

[DEFAULT BROWSER] ADDFIELDSTODOCID=1

#### **ADDNOTES**

Определяет, следует ли добавлять в документы комментарии. Добавлением аннотаций в документы из списка документов управляет программное обеспечение ODWEK. Значение по умолчанию - 0 (ноль). Оно означает, что комментарии запрещено добавлять в документы.

**Важная информация:** Права доступа на добавление комментариев определены в группе приложений OnDemand.

Область действия этого параметра является глобальной. В разделе DEFAULT BROWSER его следует указывать только один раз.

Это необязательный параметр.

Пример:

[DEFAULT BROWSER] ADDNOTES=1

| |

## <span id="page-44-0"></span>**AFPVIEWING**

Данное значение определяет действие, выполняемое в процессе загрузки документа AFP с сервера OnDemand, перед отправкой документа клиенту. Например, можно преобразовать документы AFP в формат HTML с помощью служебной программы AFP2WEB Transform и отобразить вывод HTML с помощью аплета AFP2HTML. Для этого следует указать значение AFPVIEWING=HTML, чтобы перед отправкой клиенту документы AFP преобразовывались.

Для этого параметра предусмотрены следующие значения:

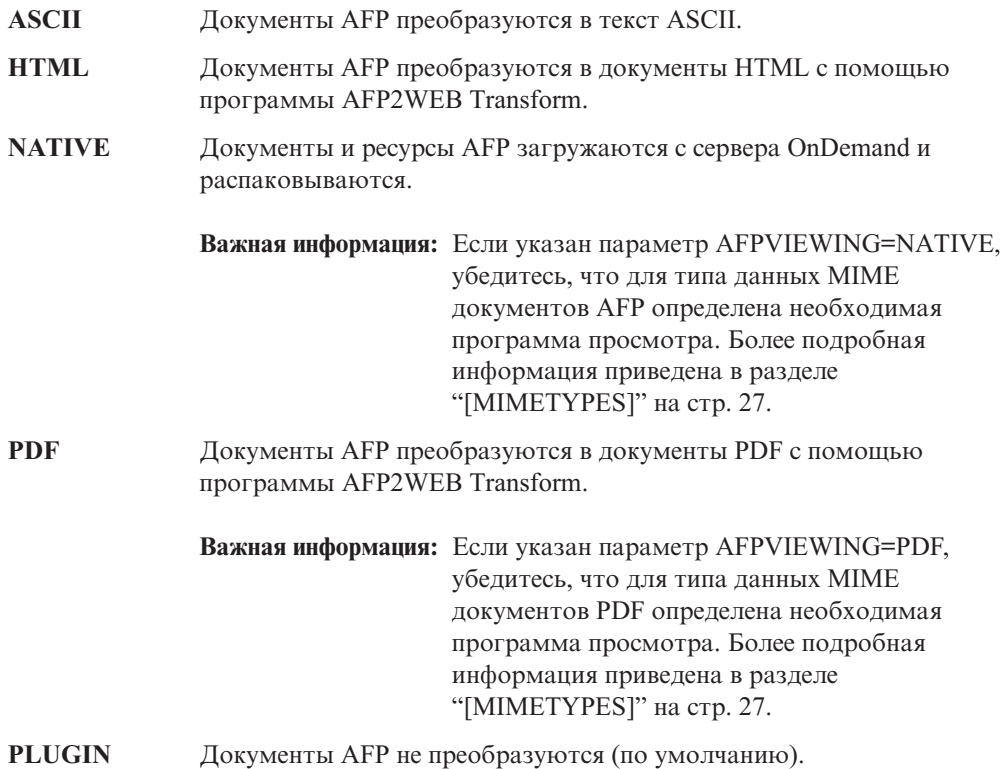

Область действия этого параметра является глобальной. В разделе DEFAULT BROWSER его следует указывать только один раз. В случае применения функции Обновить документ вы можете переопределить указанное действие с помощью параметра \_afp.

Это необязательный параметр.

Пример:

[DEFAULT BROWSER] AFPVIEWING=PLUGIN

## **AUTODOCRETRIEVAL**

Позволяет автоматически отображать документ, если он является единственным совпадением, полученным в результате запроса. Такой подход позволяет для запросов, в результате которых заведомо будет возвращен только один документ, пропустить Web-страницу списка документов и отобразить документ без дополнительных действий пользователя. Значение по умолчанию - 0 (ноль). Оно означает, что Web-страница со списком документов отображается даже в том случае, если запросу соответствует только один документ.

<span id="page-45-0"></span>**Важная информация:** Если вы планируете работать с браузером Microsoft Internet Explorer разрешать применение автоматической загрузки документа не следует. IBM предполагает, что во всех разделах, определенных для Internet Explorer, будет указано значение AUTODOCRETRIEVAL=0.

Область действия этого параметра является глобальной. В разделе DEFAULT BROWSER его следует указывать только один раз.

Это необязательный параметр.

Пример: [DEFAULT BROWSER]

AUTODOCRETRIEVAL=0

#### **EMAILVIEWING**

Данное значение определяет действие, выполняемое в процессе загрузки документа EMAIL с сервера OnDemand, перед отправкой документа клиенту.

Для этого параметра предусмотрены следующие значения:

**NATIVE** Документы EMAIL загружаются с сервера OnDemand и распаковываются.

> **Важная информация:** Если указан параметр EMAIL=NATIVE, убедитесь, что для типа данных MIME определена необходимая программа просмотра. Более подробная информация приведена в разделе ["\[MIMETYPES\]"](#page-36-0) на стр. 27.

**HTML** Документы EMAIL преобразуются в формат HTML. Это значение по умолчанию.

Область действия этого параметра является глобальной. В разделе DEFAULT BROWSER его следует указывать только один раз. В случае применения функции Обновить документ вы можете переопределить указанное действие с помощью параметра email.

Это необязательный параметр.

Пример:

[DEFAULT BROWSER] EMAILVIEWING=HTML

#### **ENCRYPTCOOKIES**

Позволяет шифровать cookies, отправляемые браузеру. Значение по умолчанию - 0 (ноль). Оно означает, что cookie не шифруются. Для шифрования cookie, отправляемых браузеру, укажите значение 1.

Область действия этого параметра является глобальной. В разделе DEFAULT BROWSER его следует указывать только один раз.

Это необязательный параметр.

Пример:

[DEFAULT BROWSER] ENCRYPTCOOKIES=1

| |

#### <span id="page-46-0"></span>**ENCRYPTURL**

Позволяет шифровать значения сервера, ИД пользователя, пароля и ИД документа, содержащиеся в URL, отправляемых браузеру. Значение по умолчанию - 0 (ноль). Оно означает, что данные значения не шифруются. Для их шифрования укажите значение 1.

Область действия этого параметра является глобальной. В разделе DEFAULT BROWSER его следует указывать только один раз.

Это необязательный параметр. Однако, если необходимо передавать параметры форм и значения между браузером и Сервер HTTP с помощью метода GET, для их шифрования вы можете указать параметр ENCRYPTURL=1. Дополнительная информация об атрибуте метода тега формы приведена в разделе ["Защита](#page-16-0) сервера и [данных"](#page-16-0) на стр. 7.

Пример:

[DEFAULT BROWSER] ENCRYPTURL=1

## **FOLDERDESC**

Позволяет указать, следует ли отображать описание справа от имени папки на странице выбора папки. Значение по умолчанию - 0 (ноль). Оно означает, что описание папки не отображается. Для отображения описания укажите значение 1. Если этот параметр не указан, либо не определено или не распознано значение, то описание папки не показывается.

Область этого параметра является глобальной, если он не переопределен в разделе браузера (см. ["\[browser\]"](#page-49-0) на стр. 40). В разделе DEFAULT BROWSER его следует указывать только один раз.

Это необязательный параметр.

Пример:

[DEFAULT BROWSER] FOLDERDESC=1

## **LINEVIEWING**

Данное значение определяет действие, выполняемое в процессе загрузки документа строковых данных с сервера OnDemand, перед отправкой его клиенту.

Для этого параметра предусмотрены следующие значения:

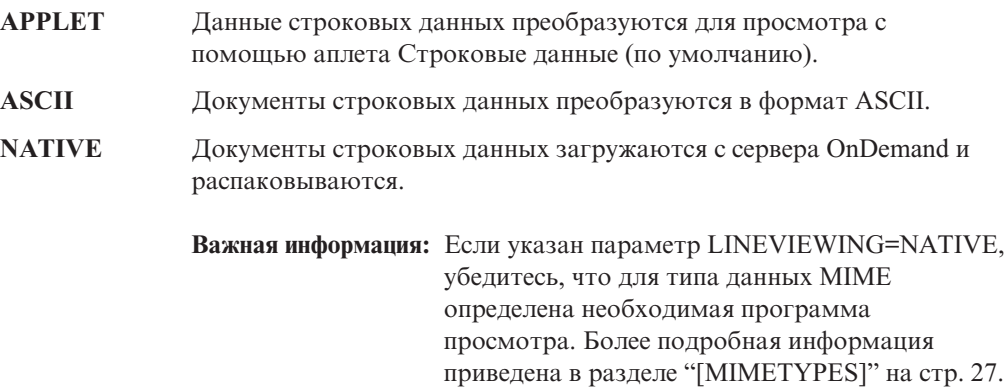

Область действия этого параметра является глобальной. В разделе DEFAULT BROWSER его следует указывать только один раз. В случае применения функции Обновить документ вы можете переопределить указанное действие с помощью параметра line.

Это необязательный параметр.

Пример:

[DEFAULT BROWSER] LINEVIEWING=APPLET

#### **MAXHITS**

Задет максимальное число элементов, отображаемых в списке документов. Данное значение не зависит от числа совпадений.

#### **Примечания:**

- 1. В список документов добавляются элементы, соответствующие критериям запроса, в порядке их загрузки в базу данных.
- 2. С помощью первого указанного значения определяется число элементов, возвращаемых в списке документов:
	- a. Для функции Список найденных документов значение поля Максимальное число совпадений (указанное на странице Права доступа к папке). Это значение переопределяет все остальные значения.
	- b. Для функций API Список найденных документов и Печать документа значение параметра \_max\_hits, если оно указано. Значение параметра \_max\_hits переопределяет параметр MAXHITS.
	- c. Значение параметра MAXHITS, если оно указано.
	- d. Если не указано ни одно из приведенных выше значений, то по умолчанию в список состоит из 200 элементов.

Область действия этого параметра является глобальной. В разделе DEFAULT BROWSER его следует указывать только один раз.

Это необязательный параметр.

Пример:

[DEFAULT BROWSER] MAXHITS=200

#### **NOLINKS**

Позволяет добавить в список документов средства для их просмотра. При этом напротив каждого документа отображается соответствующее средство. С помощью этого средства вы можете просмотреть документ. Значение по умолчанию - 0 (ноль). Оно означает, что для просмотра документа пользователь должен воспользоваться текстовой ссылкой.

**Важная информация:** При работе с Microsoft Internet Explorer следует указать значение NOLINKS=0. IBM предполагает, что во всех разделах, определенных для Internet Explorer, будет указано значение NOLINKS=0.

Область действия этого параметра является глобальной. В разделе DEFAULT BROWSER его следует указывать только один раз.

Это необязательный параметр.

| | | Пример:

[DEFAULT BROWSER] NOLINKS=1

## **ODApplet.jre.path.IE**

См. ["Программа](#page-68-0) просмотра строковых данных Java" на стр. 59.

## **ODApplet.jre.path.NN**

См. ["Программа](#page-68-0) просмотра строковых данных Java" на стр. 59.

## **ODApplet.jre.version**

См. ["Программа](#page-68-0) просмотра строковых данных Java" на стр. 59.

## **ODApplet.version**

См. ["Программа](#page-68-0) просмотра строковых данных Java" на стр. 59.

## **SERVERPRINT**

Позволяет добавить в список документов средства для их печати на сервере. При этом напротив каждого документа отображается соответствующее средство. Значение по умолчанию - 0 (ноль). Оно означает, что перед отправкой документа на принтер сервера пользователь должен открыть его.

#### **Примечания:**

| |

| | |

- 1. Для этого на сервере OnDemand должен быть определен принтер сервера.
- 2. Права доступа на печать документов определены в группе приложений OnDemand.
- 3. При выборе документов для печати from the document hit list, only the first document you select will be printed (even if you have selected multiple documents).

Область действия этого параметра является глобальной. В разделе DEFAULT BROWSER его следует указывать только один раз.

Это необязательный параметр.

Пример:

[DEFAULT BROWSER] SERVERPRINT=1

## **SERVERPRINTERS**

Позволяет указать тип устройств принтера сервера, доступных пользователям. Предусмотрены следующие три устройства принтера сервера:

- **P** Принтер сервера
- **I** Принтер сервера с информацией
- **F** Факс сервера

Вы можете указать до трех типов в списке, разделенном запятыми.

В следующем примере показано, каким образом можно сделать доступными для пользователя принтер сервера или факс сервера:

```
[DEFAULT BROWSER]
SERVERPRINTERS=P,F
```
## **SHOWDOCLOCATION**

Позволяет добавить в вывод расположение сохранения документа при создании вывода ASCII с ограничителями вместо HTML (см. [Приложение](#page-160-0) H, "Не создавать вывод [HTML",](#page-160-0) на стр. 151). Дополнительные сведения приведены в документе API "Список найденных [документов"](#page-162-0) на стр. 153. Значение по умолчанию - 0 (ноль). Оно означает, что расположение не добавляется в вывод.

**Важная информация:** Для того чтобы просмотреть расположение сохранения необходимо задать свойство Показать расположение документа в папке OnDemand.

Область действия этого параметра является глобальной. В разделе DEFAULT BROWSER его следует указывать только один раз.

Это необязательный параметр.

Пример:

[DEFAULT BROWSER] SHOWDOCLOCATION=1

#### **VIEWNOTES**

Определяет, разрешено ли просматривать комментарии документов. Просмотром комментариев документов из списка документов управляет программное обеспечение ODWEK. Значение по умолчанию - 0 (ноль). Оно означает, что комментарии просматривать запрещено.

**Важная информация:** Права доступа на просмотр комментариев определены в группе приложений OnDemand.

Область действия этого параметра является глобальной. В разделе DEFAULT BROWSER его следует указывать только один раз.

Это необязательный параметр.

Пример:

[DEFAULT BROWSER] VIEWNOTES=1

# **[browser]**

Позволяет указать опции для браузеров, применяемых в вашей организации. Параметры, указанные в разделе browser, переопределяют параметры раздела DEFAULT BROWSER из файла ARSWWW.INI. (Параметры и значения, указанные в разделе DEFAULT BROWSER, применяются только в том случае, если они не указаны в разделе browser.)

#### **Примечания:**

- 1. следующие параметры являются глобальными и их достаточно указать только в разделе DEFAULT BROWSER. (Если указать эти параметры в других разделах, то они будут проигнорированы.)
	- ODApplet.jre.path.IE
	- ODApplet.jre.path.NN
	- ODApplet.jre.version
	- ODApplet.version
- 2. Заголовок раздела должен содержать строку, определяющую браузер, для которого указываются опции. Для определения применяемого браузера ODWEK использует значение переменной среды HTTP\_USER\_AGENT. Затем в файле ARSWWW.INI выполняется поиск соответствующего раздела. Если раздел browser не найден, то в файле ARSWWW.INI выполняется поиск одного из следующих разделов:

| | | | | | |

<span id="page-49-0"></span>| |

| | | [browser version(major.minor)/platform] [browser version(major.minor)] [browser version(major)] [browser] [DEFAULT BROWSER]

Применяются опции из первого раздела, соответствующего значению.

- 3. В качестве браузера можно указать IE или Netscape.
- 4. В качестве платформы можно указать WinNT или Unix.

Область действия раздела browser является глобальной для указанного браузера. Для каждого браузера следует указывать только один раздел browser. Рекомендуется указывать только те параметры, которые необходимо переопределить в разделе DEFAULT BROWSER.

Это необязательный раздел.

В этом разделе могут быть указаны те же параметры, что и в разделе браузера по умолчанию. См. "[DEFAULT [BROWSER\]"](#page-42-0) на стр. 33.

Примеры:

[IE 5] AUTODOCRETRIEVAL=0 NOLINKS=0

[Netscape 4.7] AUTODOCRETRIEVAL=1 NOLINKS=1

# **[DEBUG]**

| |

| | |

> | |

| | Раздел DEBUG содержит опции, предназначенные для устранения неполадок, возникших у вас и других пользователей при работе с ODWEK.

**Важная информация:** Раздел DEBUG должен быть первым исполняемым оператором файла arswww.ini.

Область действия этого раздела является глобальной. В файле ARSWWW.INI ее следует указывать только один раз.

Это необязательный раздел.

В данном разделе предусмотренные следующие параметры:

#### **TRACE**

Позволяет записывать в файл трассировки сообщения и другую информацию о программах. (Файл трассировки называется ARSWWW.TRACE.)

Область действия этого параметра является глобальной. В разделе DEBUG его следует указывать только один раз.

Это необязательный параметр. Для указания уровня трассировки используйте одно из следующих значений:

- **0** Не выполнять трассировку
- **1** Только ошибки
- **2** ошибки и предупреждения
- **3** ошибки, предупреждения и информация

**4** Все

|||||

<span id="page-51-0"></span> $\mathbf{I}$  $\mathbf{I}$  $\overline{\phantom{a}}$ J.

| | |

| |

| |

| | | | |

| | | | | |

#### **TRACEDIR**

Определяет каталог, в котором расположен файл ARSWWW.TRACE, если ведение трассировки разрешено с помощью параметра TRACE.

Область действия этого параметра является глобальной. В разделе DEBUG его следует указывать только один раз.

Это необязательный параметр. По умолчанию, если трассировка разрешена, файл трассировки расположен в каталоге /QIBM/UserData/OnDemand/WWW/LOG.

```
Пример:
[DEBUG]
;Trace:None=0, Error=1, Error+Warn=2, Err+Warn+Info=3, All=4
Trace=4
TraceDir=/QIBM/UserData/OnDemand/www/logs
```
# **Пример файла ARSWWW.INI**

Приведен пример файла конфигурации для экземпляра QUSROND. Полужирным шрифтом выделены строки, которые необходимо изменить или добавить. Кроме того, в скобках полужирным курсивом даны примечания. Строки комментариев начинаются с точки с запятой. Необходимо, чтобы все указанные в файле каталоги существовали. Если каталог не существует, то ODWEK запущен не будет.

```
============================================================================
;;;;;;;;;;;;;;;;;;;;;;;;;;;;;;;;;
;;; Конфигурация сервера ;;;
;;;;;;;;;;;;;;;;;;;;;;;;;;;;;;;;;
(Примечание: Опцию DEBUG необходимо выключить, если это
не требуется для выявления неполадок.
Эта опция существенно влияет на производительность и, когда она не требуется,
должна быть выключена.
Для включения опции DEBUG необходимо удалить символы комментария в следующих
трех строках.
Обязательно восстановите символы комментария после устранения неполадки.)
[DEBUG]
;Trace:None=0, Error=1, Error+Warn=2, Err+Warn+Info=3, All=4
;Trace=4
;TraceDir=/QIBM/UserData/OnDemand/www/logs
;[@SRV@_<псевдоним-хоста>]
;HOST=<имя-хоста>
;PORT=
;PROTOCOL=
[@SRV@_QUSROND]
HOST= (укажите полное имя или
IP-адрес системы для доступа к экземпляру)
PROTOCOL=0
PORT= (укажите 4-5 значный
номер порта TCP/IP для экземпляра, например,
       порт 1450)
```
[configuration]

```
CodePage=37 (укажите кодовую страницу экземпляра, настроенную ранее)
Language=ENU (укажите код
языка экземпляра, настроенный ранее)
TemplateDir=/QIBM/UserData/OnDemand/www/SAMPLES
ImageDir=/images
AppletDir=/applet
TempDir=/tmp
(Примечание: Рекомендуется включить кэширование для
повышения производительности, однако при изменении группы приложений или
       данных файлы кэша следует удалить._
CacheDir=/QIBM/UserData/OnDemand/www/CACHE
CacheSize=1024
CacheMinThreshold=40
CacheMaxThreshold=80
CacheDocs=1
CacheUserIDs=
[security]
ServerAccess=
ReportServerTimeout=0
;[afp2html]
;InstallDir=/QIBM/UserData/OnDemand/www/HTMLbin
;ConfigFile=/QIBM/UserData/OnDemand/www/HTMLbin/afp2html.ini
;[afp2pdf]
;InstallDir=/QIBM/UserData/OnDemand/www/PDFbin
;ConfigFile=/QIBM/UserData/OnDemand/www/PDFbin/afp2pdf.ini
;UseExecutable=0
[mimetypes]
BMP=image/IBM_OnDemand
GIF=image/IBM_OnDemand
JFIF=image/IBM_OnDemand
PCX=image/IBM_OnDemand
TIFF=image/IBM_OnDemand
PNG=image/IBM_OnDemand
PDF=application/pdf
AFP=application/afp
LINE=application/line
LINE=application/line
EMAIL=text/html
META=application/unknown
DOC=application/msword
123=application/vnd.lotus-1-2-3
LWP=application/vnd.lotus-wordpro
SAM=application/vnd.lotus-wordpro
PRZ=application/vnd.lotus-freelance
XLS=application/vnd.ms-excel
PPS=application/vnd.ms-powerpoint
PPT=application/vnd.ms-powerpoint
HTML=application/html
HTM=application/htm
(Примечание: Для работы с другими типами документов
могут потребоваться дополнительные типы mime.
Браузер должен знать, какие приложения вызывать для отображения того или иного
документа.)
[attachment images]
TXT=userText.gif
BMP=userBitMap.gif
GIF=userGIF.gif
[no html]
```
Begin=[ End=]

Separator=^

```
;;;;;;;;;;;;;;;;;;;;;;;;;;
;;; Браузер по умолчанию ;;;
;;;;;;;;;;;;;;;;;;;;;;;;;;
[default browser]<br>FOLDERDESC=1
                       FOLDERDESC=1 (Укажите '1' для отображения описаний папок)
```
;AfpViewing=[ascii,html,native,pdf,plugin,xenos] **AfpViewing=plugin** *(Для работы этой опции на рабочей станции должна быть установлена программа afpplgus.exe или afpplgin.exe)*

```
;LineViewing=[ascii,applet,native]
LineViewing=applet (Применяемая
версия Line Data Applet указана ниже в параметре
                    ODApplet.version)
;EmailViewing=[html,native]
EmailViewing=html
NoLinks=1
ViewNotes=1
AddNotes=1
ServerPrint=1
ServerPrinters=P
AutoDocRetrieval=1
MaxHits=200
ShowDocLocation=1
EncryptCookies=0
EncryptURL=0
ODApplet.version=2 (Вторая версия Line Data Viewer Applet)
ODApplet.jre.path.IE=http://www.java.com/en/download/windows_automatic.jsp
     (Размещение среды Java Runtime Environment (JRE), если она еще не установлена)
ODApplet.jre.version-1.4 (Минимальная необходимая версия JRE)
```
(Следующие разделы позволяют переопределить опции конфигурации для перечисленных типов браузеров. В разделе Netscape 3.01 можно просто указать Netscape.)

#### **[IE]**

```
NoLinks=0
AddExtension=1<br>AddFieldsToDocid=1
                             AddFieldsToDocid=1 (для получения документов (*SCS) может потребоваться 0)
AutoDocRetrieval=0
ViewNotes=1
AddNotes=1
```
**[Mozilla/4.0 (compatible; MSIE 4.0; Windows 95)]**

```
[Netscape 3.01]
```
================================================================

## **Следующий шаг**

После установки программного обеспечения ODWEK и настройки файла ARSWWW.INI следует настроить примеры приложений. См. Глава 4, ["Настройка](#page-54-0) примеров [приложений",](#page-54-0) на стр. 45.

| | |

# <span id="page-54-0"></span>**Глава 4. Настройка примеров приложений**

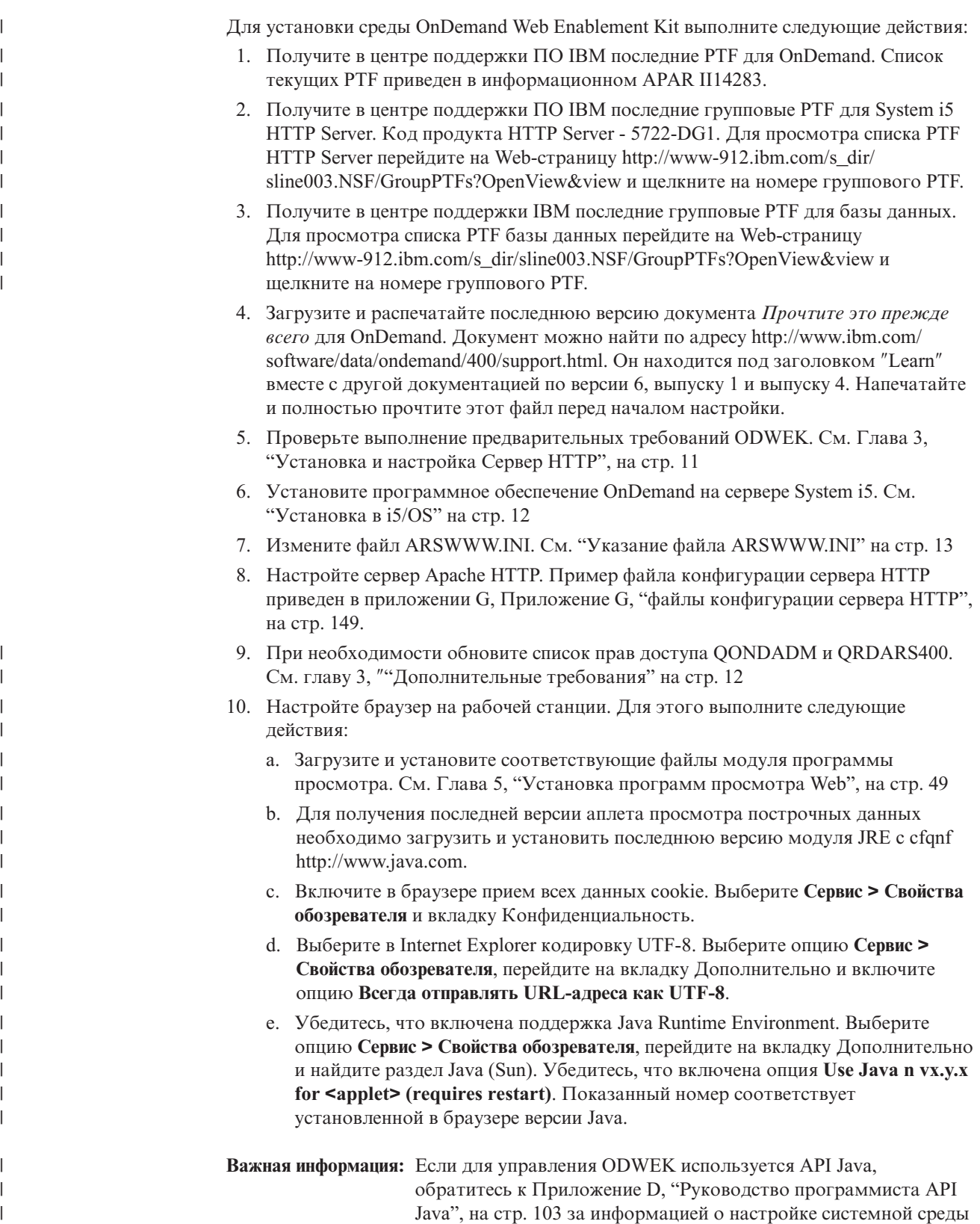

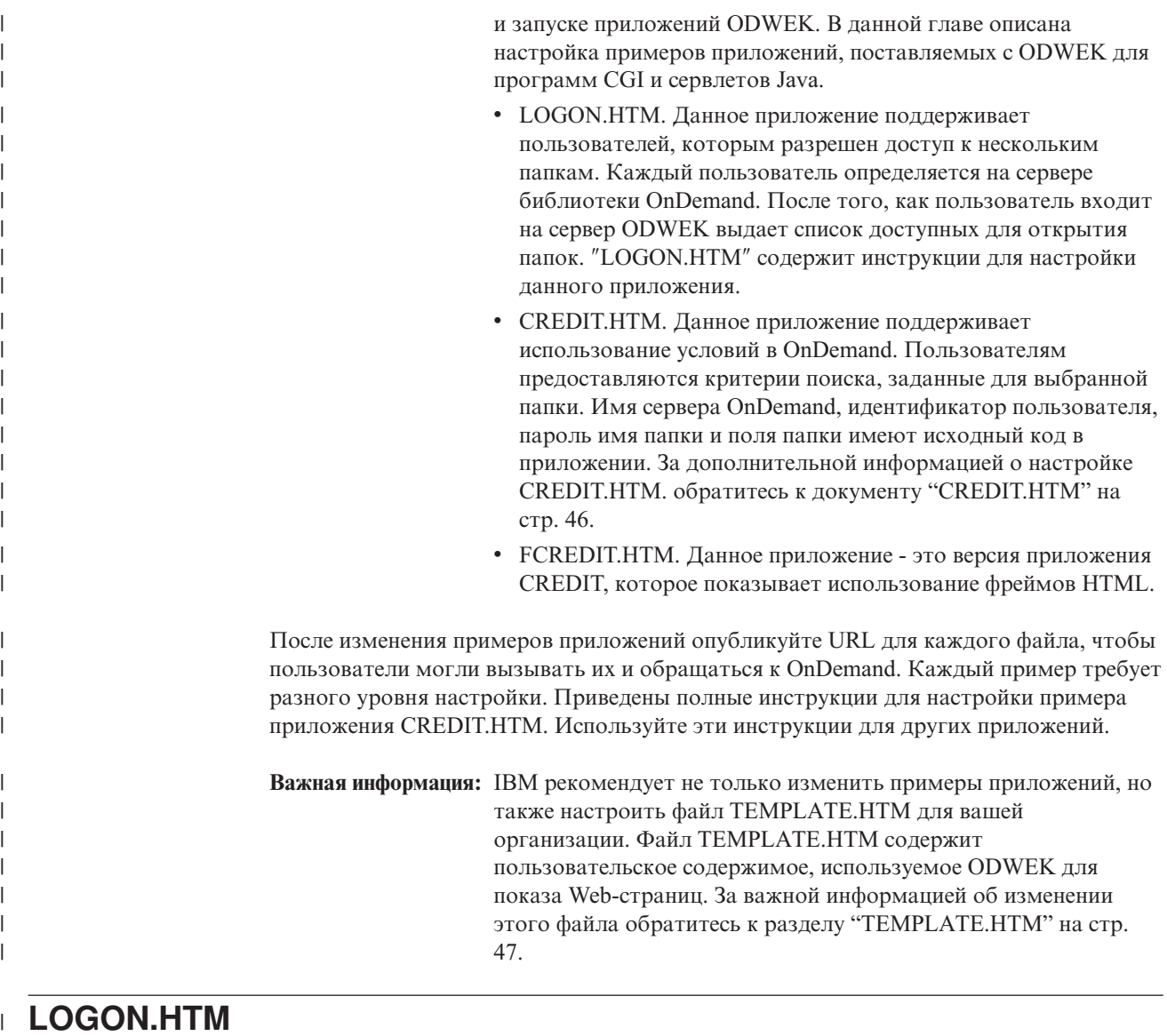

## **LOGON.HTM**

| | | | | | | |

 $\overline{\phantom{a}}$ 

 $\overline{ }$ |

| | | | | | |

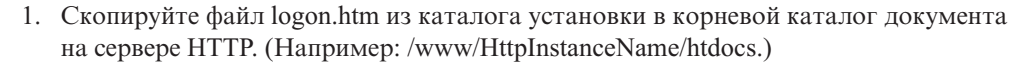

- 2. Для программы CGI убедитесь, что файл logon.htm содержит следующие строки: <h4>Введите информацию для входа в систему:</h4> <FORM METHOD=POST ACTION="/arswww.cgi">
- 3. Для сервлета убедитесь, что файл logon.htm содержит следующие строки:
	- <h4>Введите информацию для входа в систему:</h4> <FORM METHOD=POST ACTION="/od/odservlet">

# **CREDIT.HTM**

Для настройки примера приложения CREDIT.HTM создайте копию файла для каждой папки, к которой должны обращаться пользователи. Имя файла должно совпадать с именем папки.

- 1. Измените файл CREDIT.HTM. (По умолчанию этот файл расположен в папке /QIBM/UserData/OnDemand/www/samples.)
- 2. Измените или удалите фоновое изображение, указанное в операторе <body> (строка 11).

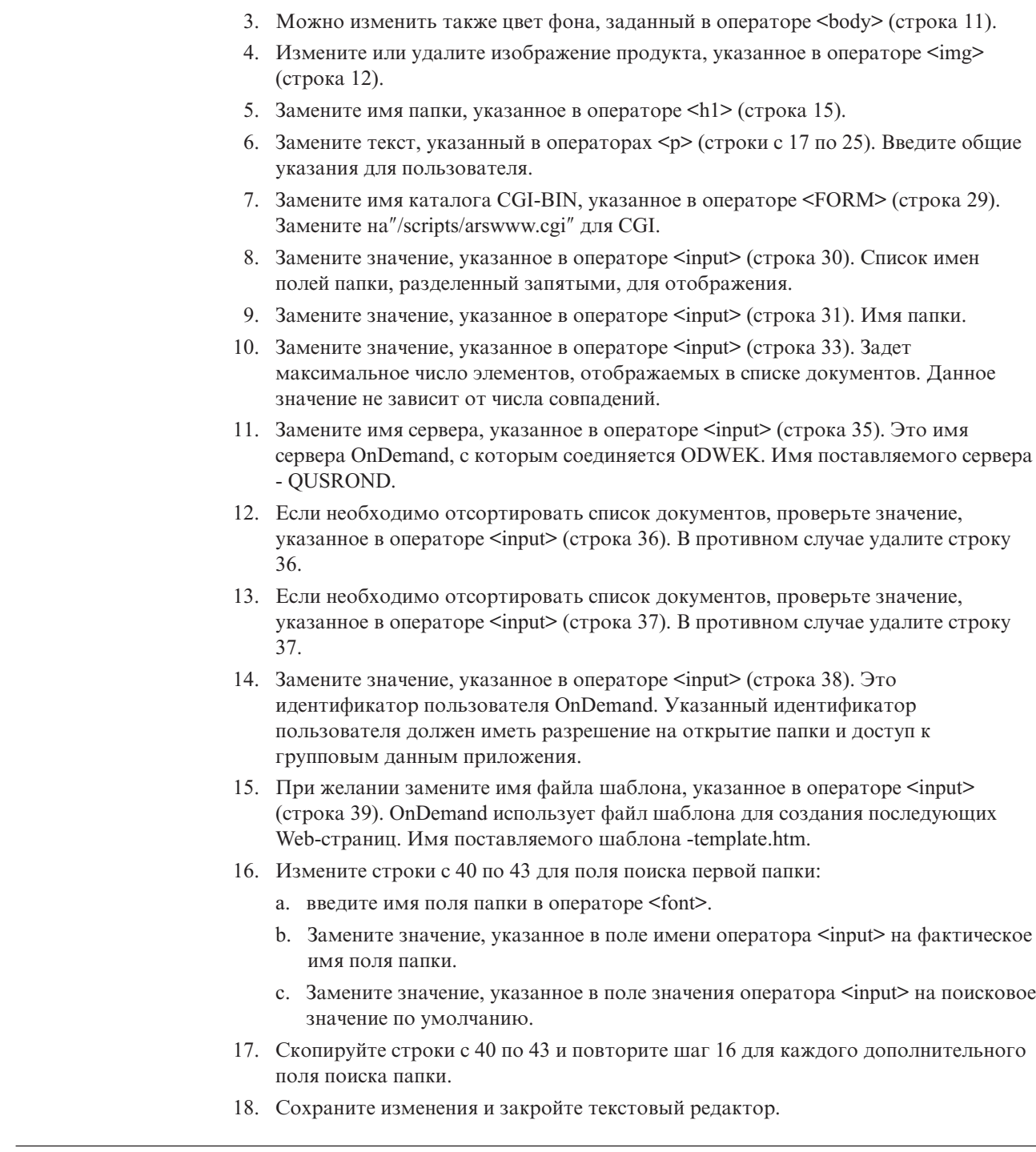

# **TEMPLATE.HTM**

| | | | | | | | |

 $\overline{1}$ 

<span id="page-56-0"></span>| | | | | | | | | | | | | | | | | | | | | | | | | | | | | | | | | | | | | | |

> Файл TEMPLATE.HTM - это файл шаблона по умолчанию, используемый ODWEK для создания Web-страниц при выполнении различных функций продукта (таких как вход в систему). Необходимо заменить TEMPLATE.HTM копией с пользовательским содержимым. Однако, файл шаблона должен содержать следующую строку комментария HTML <!---AOI#Marker---> . Расположение строки комментария определяет расположение вывода программы ODWEK. Строки, указанные до строки комментария, отображаются до вывода ODWEK. Строки, указанные после строки комментария, отображаются после вывода ODWEK. По умолчанию файл шаблона

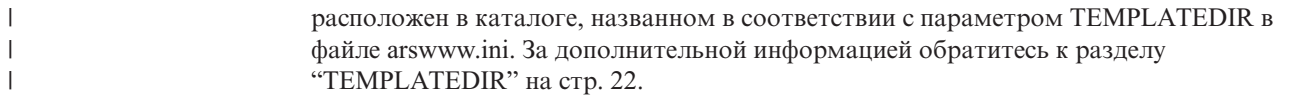

#### **Следующий шаг**  $\mathbf{I}$

 $\vert$  $\vert$  После настройки примеров приложений перейдите к Глава 5, ["Установка](#page-58-0) программ [просмотра](#page-58-0) Web", на стр. 49.

# <span id="page-58-0"></span>**Глава 5. Установка программ просмотра Web**

# **Обзор**

IBM предоставляет программы просмотра для стандартных документов, загружаемых с сервера OnDemand. Требования к установке зависят от выбранных программ просмотра, которые будут применяться в вашей организации.

- Для просмотра документов строковых данных IBM рекомендует применять аплет Строковые данные. Аплет Строковые данные храниться на Сервер HTTP. После разрешения применения аплета Строковые данные он автоматически загружается в память рабочей станции, если пользователь открывает документ строковых данных. Применяемая программа просмотра задается с помощью параметра LINEVIEWING в файле ARSWWW.INI.
- v Документы AFP можно просмотреть с помощью IBM OnDemand AFP Web Viewer, аплета AFP2HTML или программы просмотра Adobe Acrobat.
	- Для просмотра документов AFP с помощью программы IBM OnDemand AFP Web Viewer ее необходимо установить на рабочие станции пользователей.
	- Для просмотра документов AFP с помощью аплета AFP2HTML администратор должен установить программу AFP2WEB Transform на Сервер HTTP и настроить ее, а также настроить файл ARSWWW.INI. Аплет AFP2HTML храниться на Сервер HTTP. После разрешения применения аплета AFP2HTML он автоматически загружается в память рабочей станции, если пользователь открывает документ AFP.
	- Для просмотра документов AFP с помощью программы просмотра Adobe Acrobat администратор должен установить программу AFP2PDF Transform на Сервер HTTP и настроить ее, а также настроить файл ARSWWW.INI. После разрешения применения преобразования браузер по умолчанию пытается запустить программу просмотра Adobe Acrobat, если пользователь выбирает просмотр документа AFP. Программа просмотра Adobe Acrobat устанавливается на рабочей станции пользователя.

Применяемая программа просмотра задается с помощью параметра AFPVIEWING в файле ARSWWW.INI.

v Для просмотра документов BMP, GIF, JPEG, PCX и TIFF IBM рекомендует установить на рабочих станциях программу IBM OnDemand Image Web Viewer. В противном случае для работы с этими документами потребуются другие программы просмотра. (Например, в большинство браузеров встроены программы просмотра, позволяющие просматривать документы GIF и JPEG.) Если вы планируете применять другую программу просмотра, убедитесь, что тип данных MIME для этих документов изменен соответствующим образом. Применяемые программы просмотра должны быть указаны с помощью параметров, приведенных в разделе MIMETYPES файла ARSWWW.INI.

#### **Примечания:**

- 1. Для просмотра других типов данных может потребоваться установка дополнительных программ просмотра. Например, для просмотра документов PDF, загружаемых с сервера OnDemand, IBM рекомендует установить программу просмотра Adobe Acrobat для браузеров, применяемых в вашей компании.
- 2. Для просмотра документов PDF в каталоге встраиваемых модулей браузера должен быть расположен файл nppdf32.dll. Для Internet Explorer - это каталог \Program Files\Internet Explorer\PLUGINS. Для Netscape - каталог \Program

Files\Netscape\Communicator\Program\Plugins. В противном случае потребуется переустановка программного обеспечения Adobe. Если требуется определить один идентификатор пользователя в OnDemand для нескольких пользователей, и для каждого пользователя необходимо выделить доступ только к его информации, необходимо настроить систему следующим образом: 1. Сделайте процесс проверки входа в систему частью Web-приложения. 2. Процесс проверки входа в систему должен происходить до отправки запроса к OnDemand. 3. В случае удачной проверки входа в систему передайте номер учетной записи в OnDemand. 4. С помощью API ODWEK отправьте запрос SQL на сервер OnDemand. Запрос SQL должен иметь определенный номер учетной записи. Например: пользователь открывает домашнюю страницу "Добро пожаловать в компанию". Для доступа к информации об учетной записи необходимо ввести идентификатор пользователя и PIN-код. Эти данные проверяются Web-приложением ' компании, а не OnDemand. После удачного входа в систему Web-приложение показывает пользователю страницу обзора учетной записи. На этой странице приведена ссылка для просмотра учетной записи. При щелчке на "Просмотр учетной записи" Web-приложение вызывает API ODWEK, включая запрос SQL, содержащий номер учетной записи, предоставленный при процессе входа в систему. API входит на сервер OnDemand используя идентификатор и пароль пользователя, созданный для соединений ODWEK с сервером, ищет и получает информацию пользователя и передает документ в браузер. Браузер запускает программу просмотра, соответствующую полученной информации. **Требования** Для работы программ просмотра, предоставленных IBM, необходим Netscape Navigator 7.1 и выше или Microsoft Internet Explorer 6.0 и выше. В процессе работы ODWEK записывает cookie на компьютер клиента. Убедитесь, что браузеры пользователей настроены таким образом, что cookie принимаются. IBM предоставляет две версии программы просмотра строковых данных Java, которые расположены в каталоге аплетов: Файл **ODLineDataViewer.jar** представляет собой старую версию программы просмотра строковых данных Java, для работы которой браузер должен поддерживать Java. Как правило поддержка Java обеспечивается с помощью Виртуальной машины Java (JVM). **Примечание:** При работе с браузером Microsoft Internet Explorer JVM устанавливается с помощью опции Пользовательская установка. Файл **ODLineDataViewer2.jar** представляет собой новую версию программы просмотра строковых данных Java, для работы которой необходим встраиваемый модуль Java версии 1.4.1 или более поздней. Для работы новой версии программы

> Пользователь должен установить встраиваемый модуль Java на рабочую станцию, чтобы работать с новой программой просмотра строковых данных Java. Важная информация о настройке приведена в разделе ["Программа](#page-68-0) просмотра [строковых](#page-68-0) данных Java" на стр. 59.

По умолчанию вместе с продуктом устанавливается старая версия программы просмотра строковых данных Java.

просмотра строковых данных Java поддержка Java в браузере не требуется.

| | | | | | | | | | | | | | | | | | | | | |

| | Браузер должен работать под управлением операционной системы Windows 2000, Windows XP или Windows Server 2003. Кроме того, требуется следующее программное и аппаратное обеспечение:

- v Физическое подключение к сети, например, сетевой адаптер Token Ring или Ethernet
- Поддержка протокола TCP/IP Windows
- Минимум 256 Мб оперативной памяти
- Процессор Pentium или совместимый с тактовой частотой 800 МГц и выше
- Монитор SVGA и адаптер, поддерживающий разрешение 800 х 600
- v Как минимум 20 Мб свободной дисковой памяти для просмотра документов
- Примерно 3 Мб дисковой памяти на каждой рабочей станции для программы IBM OnDemand AFP Web и 2 Мб для программы IBM OnDemand Image Web Viewer.

# **Установка**

**Важная информация:** Если вы планируете распространять вместе с программой AFP Web Viewer пользовательские файлы, то эти файлы следует включить в установочный файл AFP Web Viewer перед установкой AFP Web Viewer на рабочие станции пользователей. За дополнительной информацией обратитесь к разделу ["Распространение](#page-61-0) пользовательских файлов" на стр. 52.

Программы просмотра, предоставленные IBM, устанавливаются с помощью самораспаковывающихся файлов. Для этого установочные файлы следует загрузить на рабочую станцию Windows пользователя и запустить. Если в процессе установки браузер был открыт, то для применения программы просмотра его следует перезапустить. В каталоге /QIBM/ProdData/OnDemand/www/plugins расположены следующие файлы программ просмотра:

- v afpplgin.exe IBM OnDemand AFP Web Viewer Все языки, включая поддержку DBCS
- v afpplgin.zip IBM OnDemand AFP Web Viewer Все языки, включая поддержку DBCS, в формате ZIP
- v imgplgin.exe IBM OnDemand Image Web Viewer Все языки

В процессе установки в каталоги, выбранные пользователем, копируется программа просмотра и связанные с ней файлы. Для установки AFP Web Viewer необходимо примерно 3 Мб дисковой памяти на рабочей станции. Для установки Image Web Viewer потребуется примерно 2 Мб. Напомните пользователям, что если браузер был активен во время установки, его необходимо перезапустить.

**Важная информация!:** Программы просмотра устанавливаются в качестве встраиваемых модулей или компонентов ActiveX. Если на рабочей станции установлен Internet Explorer, то устанавливаются компоненты ActiveX. Если установлен Netscape, устанавливаются встраиваемые модули. Если на рабочей станции установлен как Internet Explorer, так и Netscape, то устанавливаются компоненты ActiveX для Internet Explorer и встраиваемые модули для Netscape.

#### <span id="page-61-0"></span>**AFP Web viewer** Следующие параметры логических представлений можно применить на сервере для программы AFP Web Viewer. • Цвет фона. Поддерживаются следующие цвета. Другие цвета не предусмотрены. Стандартный зеленый (отображается на белом фоне) Зеленый Красный Желтый Черный Белый Серый • Цвет изображения. Поддерживаются следующие цвета. Другие цвета не предусмотрены. Желтый Синий Красный Лиловый Зеленый Бирюзовый По умолчанию (отображается черным цветом) • Масштаб. **Важная информация:** Цвет выбранной области в программе AFP Web Viewer не применяется. Для выбранной области всегда применяется | | | | | | | | | | | | | | | | | | | | | | |

## **Распространение пользовательских файлов**

Программное обеспечение IBM OnDemand AFP Web Viewer, поставляемое IBM, позволяет распространять пользовательские файлы. Например, предположим, что сотрудник вашей организации создал для документов, хранимых на сервере OnDemand, файлы шрифтов AFP. С помощью программного обеспечения AFP Web Viewer вы можете распространить эти файлы шрифтов. Таким образом, документ AFP всегда будет отображаться с помощью правильных шрифтов.

белый цвет для текста и черный цвет для фона.

Для распространения пользовательских файлов вместе с программой AFP Web Viewer их необходимо добавить в установочный файл и сохранить в общем каталоге. При запуске установочного файла программа установки автоматически устанавливает на рабочую станцию пользователя программу AFP Web Viewer и пользовательские файлы.

Вместе с программой AFP Web Viewer можно распространять пользовательские файлы следующих типов:

- Файлы шрифтов AFP. Эти файлы копируются в подкаталог FONT целевого каталога программы AFP Web Viewer на рабочей станции.
- Файлы шрифтов Adobe Type 1. Эти файлы копируются в каталог, указанный пользователем, и устанавливаются в ATM программой установки.
- Файлы шрифтов TrueType. Эти файлы копируются в каталог FONTS операционной системы Windows и регистрируются в Windows программой установки.

|

- <span id="page-62-0"></span>v Различные пользовательские файлы. Эти файлы копируются в целевой каталог программы AFP Web Viewer на рабочей станции.
- **Важная информация:** Программа установки копирует пользовательские файлы на рабочую станцию после файлов программы AFP Web Viewer, предоставленных IBM. Если пользовательскому файлу присвоить имя, такое же как у одного из файлов, предоставленных IBM, то пользовательский файл заменит его. С помощью этой функции вы можете распространять обновленный файл FLDPORT2.INI или файлы шрифтов IBM AFP, измененные в соответствии с потребностями вашей организации.

Дополнительная информация о настройки и распространении AFP Web Viewer проведена в следующих разделах:

- Установка файлов AFP Web Viewer, предоставленных IBM
- Добавление подкаталогов для пользовательских файлов
- Сохранение пользовательских файлов в подкаталогах
- Настройка файлов шрифтов
- Создание установочного файла AFP Web Viewer
- Установка AFP Web Viewer на рабочей станции пользователя.

## **Установка файлов AFP Web Viewer**

Как правило файлы программы просмотра распространяются с сервера двумя способами, в зависимости от того, должны ли вместе с AFP Web Viewer распространяться пользовательские файлы:

- Стандартная установка. Применяется для распространения файлов AFP Web Viewer, предоставленных IBM, а также для подготовки распространения пользовательских файлов вместе с AFP Web Viewer. В процессе установки программного обеспечения ODWEK на Сервер HTTP администратор сохраняет установочные файлы в каталоге этого сервера. Среди них для каждой программы просмотра должен быть установочный файл (EXE) и архив ZIP для программы AFP Web Viewer. Как правило администратор перемещает установочные файлы в общий каталог сервера и создает Web-страницу с ссылками на эти файлы. Для установки программы просмотра пользователь открывает Web-страницу в браузере и переходит по ссылке, связанной с соответствующим установочным файлом.
- v Пользовательская установка AFP Web Viewer. Позволяет вместе с AFP Web Viewer распространять пользовательские файлы.
	- 1. Подготовка сервера к стандартной установке.
	- 2. Перед установкой программы просмотра следует загрузить копию архива ZIP программы AFP Web Viewer.
	- 3. Извлеките файлы из архива ZIP в пустой рабочий каталог.
	- 4. Создайте подкаталоги в рабочем каталоге и сохраните в них пользовательские файлы. Более подробная информация приведена в разделах ["Создание](#page-63-0) [подкаталогов"](#page-63-0) на стр. 54 и "Сохранение [пользовательских](#page-64-0) файлов" на стр. 55.
	- 5. В случае распространения пользовательских файлов шрифтов Adobe Type 1 следует создать файл конфигурации. Более подробная информация приведена в разделе ["Настройка](#page-64-0) файлов шрифтов" на стр. 55.
- <span id="page-63-0"></span>6. После настройки всех каталогов и файлов создайте самораспаковывающийся архив EXE, необходимый для распространения. Более подробная информация приведена в разделе "Создание [установочного](#page-65-0) файла AFP Web Viewer" на стр. [56.](#page-65-0)
- 7. Замените файл EXE, предоставленный IBM для стандартной установки, на созданный самораспаковывающийся файл EXE.
- 8. После того, как администратор выполнит шаги 1 на [стр.](#page-62-0) 53 7, пользователи могут установить AFP Web Viewer вместе с пользовательскими файлами. Для этого необходимо открыть Web-страницу в браузере и перейти по ссылке на обновленный установочный файл.

## **Создание подкаталогов**

.

Пользовательские файлы, предназначенные для распространения, следует сохранять в подкаталоге CUSTOM основного установочного каталога клиента. Например, основной установочный каталог клиента может называться \ONDEMAND\AFP32.

Для того чтобы настроить основной каталог клиента для хранения пользовательских файлов выполните следующие действия:

1. Создайте каталог CUSTOM в основном установочном каталоге клиента. Например:

\ondemand\afp32\custom

**Важная информация:** В каталоге CUSTOM могут храниться другие <sup>1</sup> пользовательские файлы, предназначенные для распространения. Программа установки копирует файлы из этого каталога в целевой каталог программы AFP Web Viewer на рабочей станции.

- 2. Добавьте следующие подкаталоги в каталог CUSTOM. Название подкаталога зависит от типа пользовательских файлов, предназначенных для распространения пользователям.
	- Подкаталог FONT каталога CUSTOM позволяет сохранять файлы шрифтов AFP (FNT и MAP). Например:

\ondemand\afp32\custom\font

Программа установки копирует файлы из этого каталога в каталог FONT программы AFP Web Viewer на рабочей станции.

• Подкаталог TYPEONE каталога CUSTOM позволяет сохранять файлы шрифтов Adobe Type 1 (PFB и PFM), а также файл конфигурации. Например: \ondemand\afp32\custom\typeone

Программа установки копирует эти файлы в каталог, указанный пользователем, и устанавливает шрифты в ATM.

• Подкаталог TRUETYPE каталога CUSTOM позволяет сохранять файлы шрифтов Windows TrueType (TTF). Например: \ondemand\afp32\custom\truetype

Программа установки копирует эти файлы в каталог Windows FONT и устанавливает шрифты в операционной системе Windows.

<sup>1.</sup> Кроме файлов шрифтов AFP, Adobe Type 1 и Windows TrueType

## <span id="page-64-0"></span>**Сохранение пользовательских файлов**

После извлечения установочных файлов, предоставленных IBM, в рабочий каталог и создания каталогов CUSTOM пользовательские файлы следует сохранить в отдельных каталогах. Например, скопировать файлы шрифтов Adobe Type 1 (PFB и PFM) в каталог \ONDEMAND\AFP32\CUSTOM\TYPEONE.

# **Настройка файлов шрифтов**

Если вы планируете распространять пользовательские файлы шрифтов Adobe Type, выполните следующие действия:

- 1. Сохраните пользовательские файлы шрифтов Adobe Type 1 (PFB и PFM) в подкаталог TYPEONE каталога CUSTOM. За дополнительной информацией обратитесь к разделу "Создание [подкаталогов"](#page-63-0) на стр. 54.
- 2. Создайте файл конфигурации шрифта Type 1. Ниже приведены инструкции по созданию файла конфигурации шрифта Type 1.

Файл конфигурации шрифта Type 1 должен называться ATM\_INI.CFG и находиться в подкаталоге TYPEONE каталога CUSTOM. Дополнительная информация о каталогах рассылки приведена в разделе "Создание [подкаталогов"](#page-63-0) на стр. 54.

Каждая запись (строка) файла конфигурации шрифта Type 1 определяет один пользовательский шрифт Adobe Type 1, предназначенный для рассылки пользователям. Для записи применяется следующий формат:

имя-шрифта=имя-файла.PFM,имя-файла.PFB

Где имя-шрифта - это имя шрифта Type 1, появляющееся в списке шрифтов Панели управления ATM, имя-файла.PFM - имя файла PFM шрифта, а имя-файла.PFB - имя файла PFB шрифта. Ниже приведен пример файла конфигурации шрифта Type 1 с двумя записями:

```
Courier,BOLD=coub.pfm,coub.pfb
SonoranSansSerif_36,BOLDITALIC=c0a175z0.pfm,c0a175z0.pfb
```
Первая запись в этом файле определяет шрифт Courier,BOLD, файл шрифта PFM coub.pfm и файл шрифта PFB coub.pfb. Вторая запись определяет шрифт SonoranSansSerif, BOLDITALIC, файл шрифта PFM c0a175z0.pfm и файл шрифта PFB c0a175z0.pfb.

При запуске установочного файла AFP Web Viewer, содержащего пользовательские файлы шрифтов Adobe Type 1, программа установки обрабатывает их следующим образом:

- 1. Копирует пользовательские файлы шрифтов Adobe Type 1 (PFB и PFM) из каталога TYPEONE в целевой каталог. Целевой каталог выбирает пользователь.
- 2. Проверяет, что были скопированы два файла для каждого шрифта, указанного в файле конфигурации Type 1 (ATM\_INI.CFG). Имена файлов, скопированных на рабочую станцию, должны совпадать с именами, указанными в файле конфигурации шрифтов.

**Важная информация:** Если имена файлов шрифтов из файла конфигурации не совпадают с именами файлов, скопированных на рабочую станцию, то программа установки выдает предупреждающее сообщение и не устанавливает шрифт.

- 3. Добавляет информацию о путях к файлам PFB и PFM с помощью целевого каталога, указанного пользователем.
- 4. Устанавливает шрифты в ATM.

## <span id="page-65-0"></span>**Создание установочного файла AFP Web Viewer**

После создания каталогов и сохранения файлов в каталоге CUSTOM следует создать установочный файл, содержащий пользовательские файлы, а также файлы AFP Web Viewer, предоставленные IBM. Как правило, установочный файл называется Setup.exe.

Некоторые компании выпускают программное обеспечение для упаковки файлов и приложений в один самораспаковывающийся файл AFP Web Viewer, предназначенный для распространения. Например, компания InstallShield Software Corporation предлагает продукт под названием PackageForTheWeb.

**Важная информация:** Программное обеспечение других компаний не поддерживается IBM.

С помощью соответствующего программного обеспечения создайте установочный файл AFP Web Viewer, содержащий пользовательские файлы и файлы AFP Web Viewer, предоставленные IBM.

# **Установка AFP Web Viewer на рабочей станции пользователя**

После создания каталога CUSTOM создайте установочный файл AFP Web Viewer и замените его на сервере. При этом пользователи смогут начать установку AFP Web Viewer и пользовательских файлов. Следующее открытие ссылки на установочный файл AFP Web Viewer приведет к установке AFP Web Viewer на рабочую станцию пользователя и копированию на нее пользовательских файлов, добавленных в установочный файл AFP Web Viewer.

# **Преобразование шрифтов AFP**

Шрифты AFP, с помощью которых создан документ, должны быть связаны со шрифтами, отображаемыми с помощью встраиваемого модуля AFP. В программном обеспечении ODWEK предусмотрены файлы определения шрифтов, позволяющие связать Базовые шрифты IBM для обмена информацией (только латинские) и Совместимые шрифты со шрифтами TrueType. Файлы определения и преобразования шрифтов распложены в подкаталоге FONT, в котором хранится исходный код программы AFP Web Viewer.

Если в документах применяются шрифты, не определенные в программе AFP Web Viewer, если были изменены Базовые шрифты IBM или созданы шрифты AFP, то для правильного отображения документов с помощью программы AFP Web Viewer следует определить эти шрифты в файлах определения шрифтов. Инструкции по преобразованию шрифтов AFP, описание файлов определения шрифтов и другая техническая информация, связанная со шрифтами AFP и TrueType, приведена в разделе *AFPWorkbench Technical Reference*.

## **Показ отчетов AFP**

Файл FTDPORT2.INI, находящийся в каталоге установки AFP Web Viewer, содержит изменяемые параметры, влияющие на показ отчетов AFP. Эти параметры и их значения описаны в данном разделе.

• Линейки и линии

| | | | |

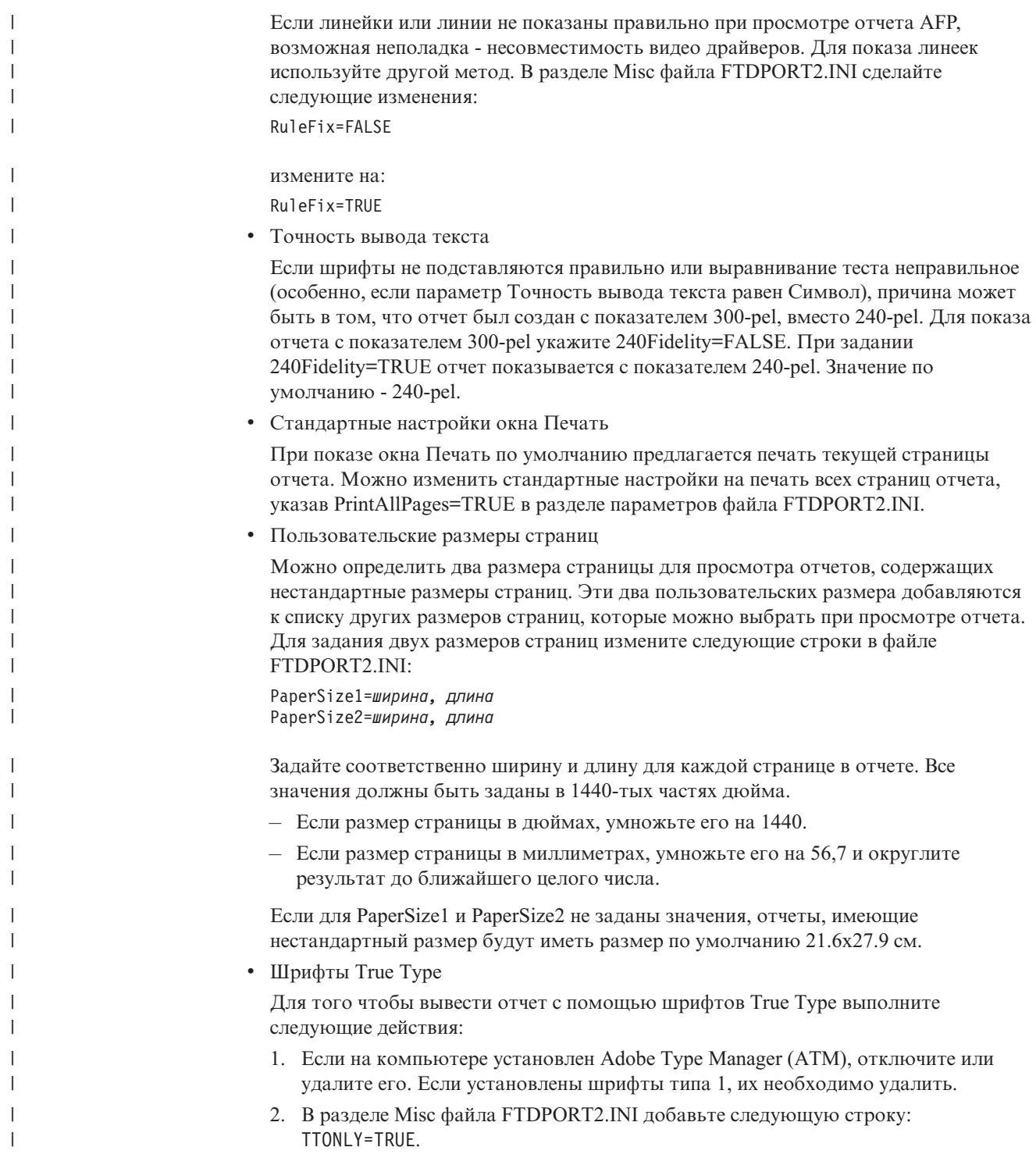

## **Показ перекрытий** |

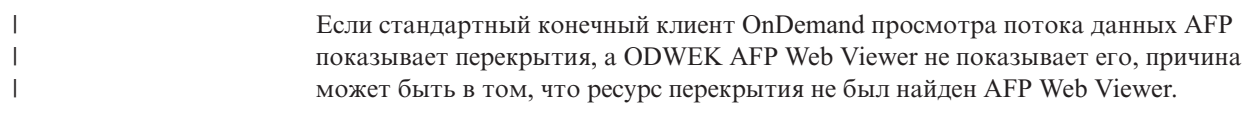

Для настройки AFP Web Viewer для показа перекрытия, укажите каталог ресурсов в файле FTDPORT2.INI. С помощью текстового редактора ASCII, такого как Блокнот Windows, откройте файл и найдите запись с именем ResourceDataPath в [Preferences]. Например: [Preferences] DefaultView=DEFAULT ViewDataPath=C:\Program Files\IBM\OnDemand AFP Web Viewer\Data ResourceDataPath=C:\Program Files\IBM\OnDemand AFP Web Viewer\Resource FontDataPath=C:\Program Files\IBM\OnDemand AFP Web Viewer\Font Запись ResourceDataPath, используемая для клиента OnDemand должна соответствовать записи AFP Web Viewer. Как клиент OnDemand, так и AFP Web Viewer должны иметь файл FTDPORT2.INI. **Важная информация:** Внешние ресурсы перекрытий не загружаются вместе с документом AFP. Если ресурс является внешним (он не хранится в том же файле, что и документ AFP), необходимо загрузить ресурс вместе с документом AFP. Если ресурс является внешним, он должен быть сохранен в каталоге, указанном в параметре ResourceDataPath. AFP Web Viewer не загружает перекрытия в каталог ресурсов, указанный в ResourceDataPath. Если ресурс нельзя загрузить на компьютер клиента другим способом, необходимо изменить потоки данных AFP для включения ресурса, чтобы документ AFP и ресурс AFP находились в одном файле.

## **Image Web viewer**

| | | | | | | | |

| | |

| | | | | | | | | |

> Следующая информация необходима для просмотра многостраничных изображений с помощью программы Image Web Viewer.

> **Важная информация:** В ходе выполнения следующей процедуры вносятся изменения в реестр компьютера. Изменять реестр следует только в случае крайней необходимости. Ошибки реестра могут привести к неправильной работе компьютера. Перед тем как продолжить следует создать резервную копию реестра, а также ознакомиться с инструкциями по восстановлению версии реестра, применявшейся после последнего успешного запуска компьютера. Инструкции приведены в справке операционной системы Windows.

При работе с многостраничными изображениями, если перетаскивается маркер вертикальной полосы прокрутки, то рядом с ним отображается небольшое окно. В этом окне показан номер страницы, соответствующий положению маркера и числу страниц изображения. Например, значение 5 / 10 указывает, что изображение состоит из десяти страниц и, если отпустить маркер, то пятая страница станет текущей.

Для отмены этой функции укажите в реестре следующий ключ:

HKEY\_LOCAL\_MACHINE\Software\IBM\OnDemand Image Web Viewer\Preferences

Если для строкового параметра PageNumberScroll задано значение 0 (ноль), то при перемещении маркера полосы прокрутки окно номера страницы отображаться не будет.

Если в этом ключе реестра для строкового параметра PageNumberToolbar задано значение 1, то для многостраничных изображений будет отображаться информация о номере страницы в панели инструментов. Например, значение 3 / 5 указывает, что изображение состоит из пяти страниц и третья страница является текущей.

<span id="page-68-0"></span>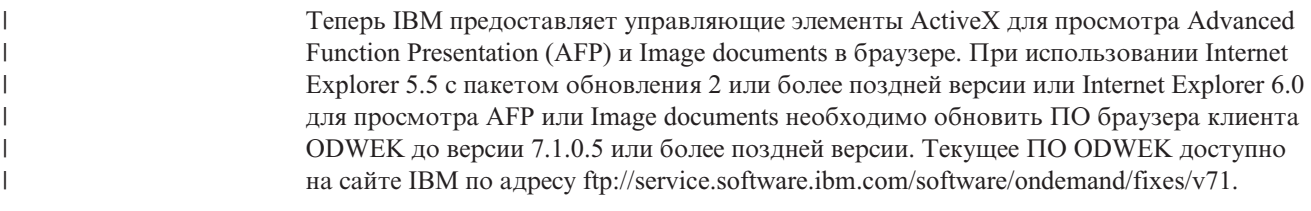

# **Программа просмотра строковых данных Java**

IBM предоставляет расширенную версию программы просмотра строковых данных Java. В число улучшений входят расширенные функции печати, такие как печать страницы по всей ширине. Графический пользовательский интерфейс реализован на основе библиотеки Swing.

IBM предоставляет две версии программы просмотра строковых данных Java, которые расположены в каталоге аплетов:

Файл **ODLineDataViewer.jar** представляет собой старую версию программы просмотра строковых данных Java, для работы которой необходим встраиваемый модуль Java версии 1.1.8 или более поздних версий.

Файл **ODLineDataViewer2.jar** представляет собой новую версию программы просмотра строковых данных Java, для работы которой необходим встраиваемый модуль Java версии 1.4.1 или более поздних версий.

Заказчики могут работать как с новой версией программы просмотра строковых данных Java, так и со старой версией. Для выбора необходимой версии укажите соответствующие параметры в разделе [DEFAULT BROWSER] файла ARSWWW.INI. Кроме того, для работы новой версии программы просмотра строковых данных Java для браузера следует установить встраиваемый модуль Java версии 1.4.1. Дополнительные параметры, указанные в файле ARSWWW.INI, определяют номер версии и расположение установочного файла встраиваемого модуля Java для тех пользователей, на рабочих станциях которых не установлена необходимая версия встраиваемого модуля Java.

В разделе [Табл.](#page-69-0) 2 на стр. 60 описаны новые параметры файла ARSWWW.INI, поддерживающие программу просмотра строковых данных Java.

| Параметр         | Значение | Комментарии                                                                                                    |
|------------------|----------|----------------------------------------------------------------------------------------------------|
| ODApplet.version | 1        | Позволяет вызвать старую<br>версию программы<br>просмотра строковых данных<br>Java. Если это параметр<br>указан, то остальные<br>параметры игнорируются.<br>Примечание: Это значение по<br>умолчанию. Если этот<br>параметр пропущен, то<br>ODWEK применяет старую<br>версию программы<br>просмотра строковых данных<br>Java. |
|                  | 2        | Позволяет вызвать новую<br>версию программы<br>просмотра строковых данных<br>Java (расширенная версия).<br>Если этот параметр указан, то<br>необходимо указать<br>следующие три параметра.                                                                                                    |

<span id="page-69-0"></span>*Таблица 2. Параметры файла ARSWWW.INI, предусмотренные для программы просмотра строковых данных Java*

| Параметр             | <b>Значение</b>                                | Комментарии                                                                                                    |
|----------------------|------------------------------------------------|----------------------------------------------------------------------------------------------------|
| ODApplet.jre.path.IE | http://java.sun.com/<br>getjava/installer.html | Для браузера Internet Explorer.<br>Позволяет автоматически<br>загрузить и установить<br>последнюю версию<br>встраиваемого модуля Java с<br>Web-сайта java.sun.com. Для<br>предварительного просмотра<br>результатов автоматической<br>загрузки и установки<br>встраиваемого модуля Java<br>откройте страницу<br>http://java.sun.com/getjava<br>/install-windows.html.<br>Примечание: После установки<br>встраиваемого модуля может<br>потребоваться перезагрузка<br>компьютера. |
|                      | <location></location>                          | Задает расположение<br>установочного файла<br>встраиваемого модуля Java в<br>локальной сети компании.<br>Расположение должно<br>включать в себя допустимый<br>протокол браузера, такой как<br>http, file или ftp. Например:<br>file://shareName/<br>java/plugins/plugin.exe                                                                                                    |
|                      |                                                | Примечание: Установочный<br>файл встраиваемого модуля<br>Java должен быть загружен и<br>сохранен в указанном<br>расположении системным<br>администратором.                                                                                                    |
|                      |                                                | Если расположение<br>установочного файла задано,<br>то браузер автоматически<br>установит соответствующий<br>встраиваемый модуль Java на<br>рабочей станции. После<br>установки встраиваемого<br>модуля может потребоваться<br>перезагрузка браузера.                                                                                                    |

*Таблица 2. Параметры файла ARSWWW.INI, предусмотренные для программы просмотра строковых данных Java (продолжение)*

| Параметр             | <b>Значение</b>                                  | Комментарии                                                                                                    |
|----------------------|--------------------------------------------------|----------------------------------------------------------------------------------------------------|
| ODApplet.jre.path.NN | http://java.sun.com/j2se/<br>1.4.1/download.html | Для браузера Netscape.<br>Позволяет открыть страницу<br>загрузки JRE/J2SE для выбора<br>устанавливаемого<br>встраиваемого модуля Java.<br>Для загрузки установочного<br>файла встраиваемого модуля<br>Јаvа для необходимой<br>платформы пользователь<br>должен перейти по<br>соответствующей ссылке.<br>После загрузки<br>установочного файла<br>встраиваемого модуля Java<br>его следует установить на<br>рабочую станцию. После<br>установки встраиваемого<br>модуля может потребоваться<br>перезагрузка браузера. |
|                      | <location></location>                            | Задает расположение файлов<br>встраиваемого модуля в<br>локальной сети компании.<br>Расположение должно<br>включать в себя допустимый<br>протокол браузера, такой как<br>http, file или ftp. Например:<br>http://webServer/<br>tmp/ondemand/java/<br>plugins                                                                                                    |
|                      |                                                  | Примечание: Файлы<br>встраиваемого модуля<br>должны быть загружены и<br>сохранены в указанном<br>расположении системным<br>администратором. Путь к<br>конкретному файлу указать<br>нельзя, так как неизвестно под<br>управлением какой<br>операционной системы<br>работает браузер Netscape.<br>Кроме того, указанный<br>формат позволяет<br>администратору при<br>необходимости загрузить                                                                                                    |
|                      |                                                  | встраиваемый модуль для<br>других платформ.<br>Пользователь должен<br>установить встраиваемый<br>модуль Java на рабочую<br>станцию. После установки<br>встраиваемого модуля может<br>потребоваться перезагрузка<br>браузера.                                                                                                    |

*Таблица 2. Параметры файла ARSWWW.INI, предусмотренные для программы просмотра строковых данных Java (продолжение)*
| Параметр             | Значение            | Комментарии                  |
|----------------------|---------------------|------------------------------|
| ODApplet.jre.version | <version></version> | Задает версию применяемого   |
|                      |                     | встраиваемого модуля Java.   |
|                      |                     | Следует указать версию 1.4   |
|                      |                     | или более позднюю. Укажите   |
|                      |                     | основной номер версии        |
|                      |                     | (например, 1.4) для          |
|                      |                     | поддержки выпусков           |
|                      |                     | встраиваемого модуля этого   |
|                      |                     | уровня (например, 1.4.0,     |
|                      |                     | 1.4.0_03, 1.4.1_01). Укажите |
|                      |                     | конкретный номер версии      |
|                      |                     | (например, 1.4.1_01) для     |
|                      |                     | поддержки встраиваемого      |
|                      |                     | модуля Java только данной    |
|                      |                     | версии. Допустимые номера    |
|                      |                     | версий можно получить на     |
|                      |                     | Web-сайте java.sun.com.      |
|                      |                     | Например:                    |
|                      |                     | 1.4                          |
|                      |                     |                              |
|                      |                     | ИЛИ:                         |
|                      |                     | 1.4.1 01                     |

Таблица 2. Параметры файла ARSWWW.INI, предусмотренные для программы просмотра строковых данных Java (продолжение)

В следующем примере описывается, каким образом можно настроить файл ARSWWW.INI для поддержки старой версии программы просмотра строковых ланных Java.

[DEFAULT BROWSER] ODApplet.version=1

#### Примечания:

- 1. Если не указать параметр ODApplet.version в файле ARSWWW.INI, то ODWEK будет использовать старую версию программы просмотра строковых данных Java.
- 2. Параметры ODApplet являются глобальными и их можно указывать только в разделе DEFAULT BROWSER. (Если указать эти параметры в других разделах, то они будут проигнорированы.)

Ниже приведен пример файла ARSWWW.INI, настроенного для поддержки новой программы просмотра строковых данных Java (расширенная версия), а также встраиваемого модуля Java версии 1.4 или более поздней. Браузер Internet Explorer позволяет автоматически загрузить и установить последнюю версию встраиваемого модуля Java с Web-сайта java.sun.com. В случае Netscape администратор сохраняет установочные файлы встраиваемого модуля Java для различных платформ на локальном Web-сервере. При этом не требуется загружать файлы со страницы загрузки JRE/J2SE Web-сайта java.sun.com. Примечание: Загрузка и установка встраиваемого модуля Java требуется только для тех рабочих станций, на которых не установлена версия 1.4 или более поздняя версия этого модуля.

```
[DEFAULT BROWSER]
ODApplet.version=2
ODApplet.jre.path.IE=http://java.sun.com/getjava/installer.html
ODApplet.jre.path.NN=http://localWebServer/java/plugins
ODApplet.jre.version=1.4
```
# **Следующий шаг**

После установки программного обеспечения ODWEK, настройки файла ARSWWW.INI, настройки примеров приложений и установки программ просмотра Web программное обеспечение ODWEK готово к работе.

# Плава 6. Проверка установки

 $\mathbb{L}$ 

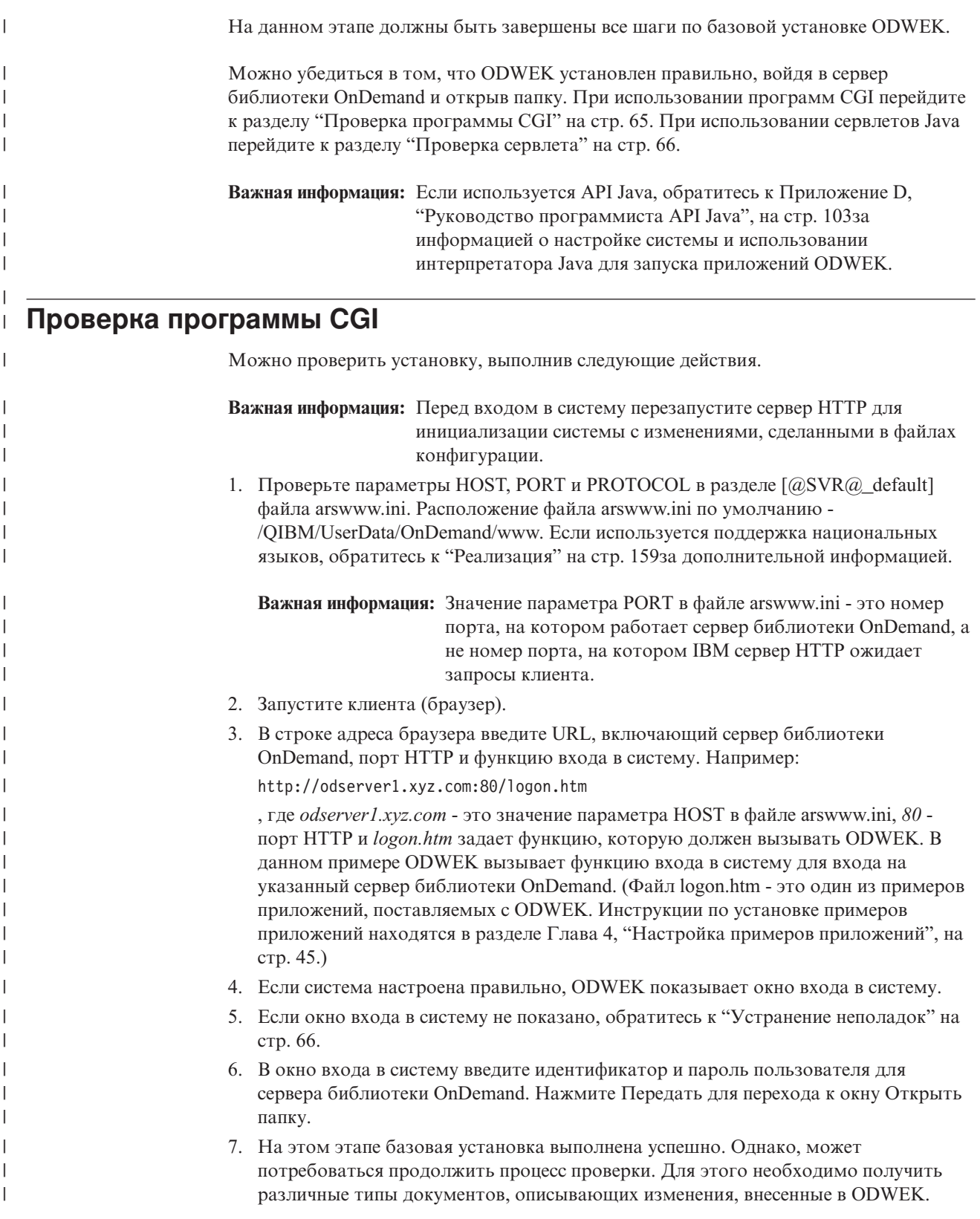

#### Проверка сервлета

<span id="page-75-0"></span> $\mathbf{I}$ 

 $\begin{array}{c} \hline \end{array}$  $\overline{1}$  $\overline{\phantom{a}}$  $\overline{1}$ 

 $\overline{1}$ 

 $\overline{1}$ 

 $\mathbf{I}$ 

 $\overline{1}$ 

 $\overline{\phantom{a}}$ 

 $\mathbf{I}$ 

 $\overline{\phantom{a}}$ 

 $\overline{\phantom{a}}$  $\overline{\phantom{a}}$ 

 $\overline{1}$ 

 $\mathbf{I}$ 

 $\overline{1}$ 

 $\mathbf{I}$  $\overline{\phantom{a}}$  $\mathbf{I}$  $\mathbf{I}$  $\overline{\phantom{a}}$  $\mathbf{I}$ 

 $\overline{\phantom{a}}$  $\overline{1}$  $\overline{\phantom{a}}$  $\mathbf{I}$ 

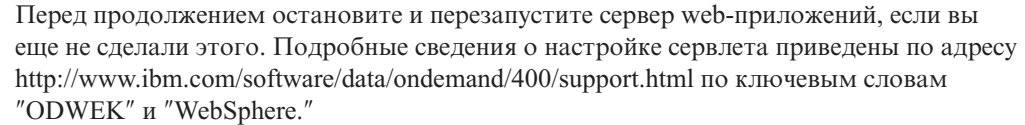

Для проверки правильной работы сервлета запустите Web-браузер и откройте сервлет. Укажите расположение сервлета. Например: http://server/od/odservlet, где server - имя хоста системы, в которой устанавливается сервлет, od - корневой каталог информационного наполнения и odservlet - преобразование сервлетов, заданное в WebSphere Application Server.

Если появится Web-страница с текстом Internet Connection Version x.x.x.x, а аргумент '\_function' не был задан, установка выполнена успешно.

#### Устранение неполадок

В данном разделе описаны типичные ошибки, случающиеся при попытке проверки установки, а также возможные способы устранения неполадок.

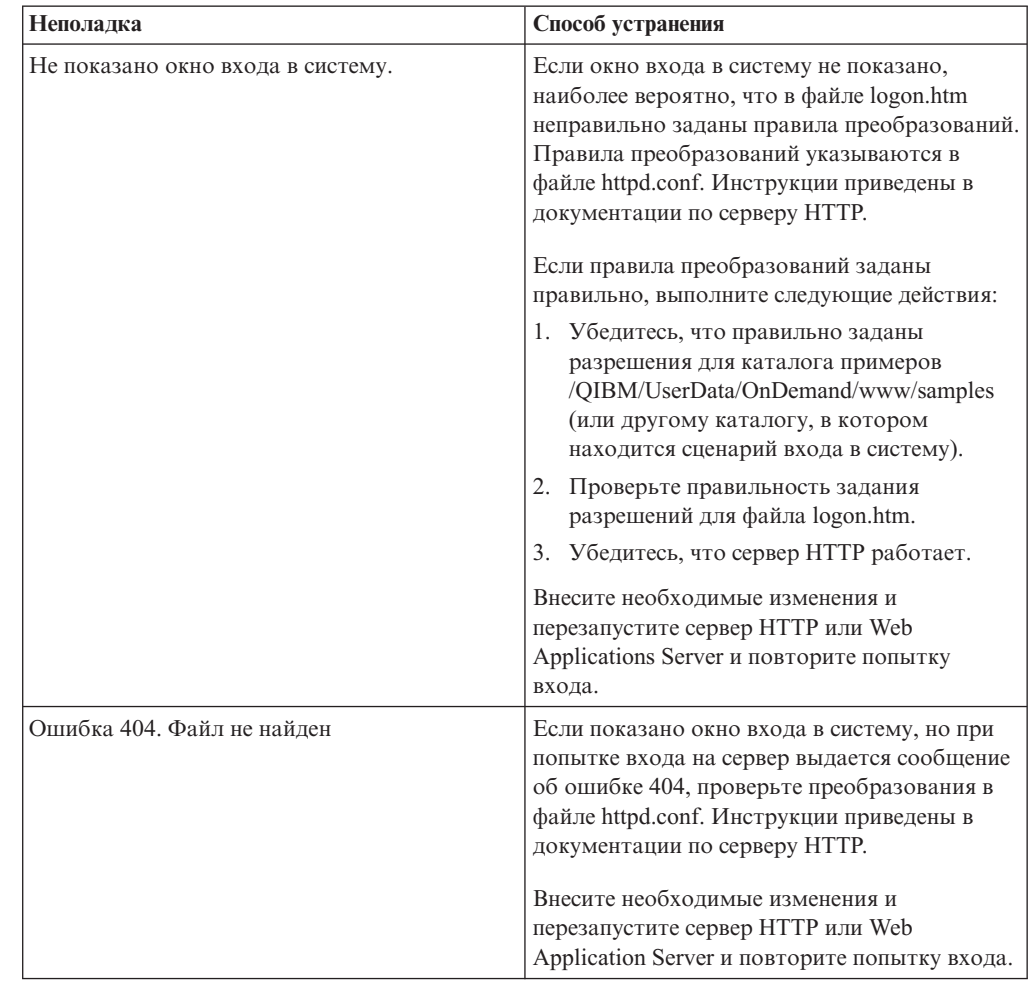

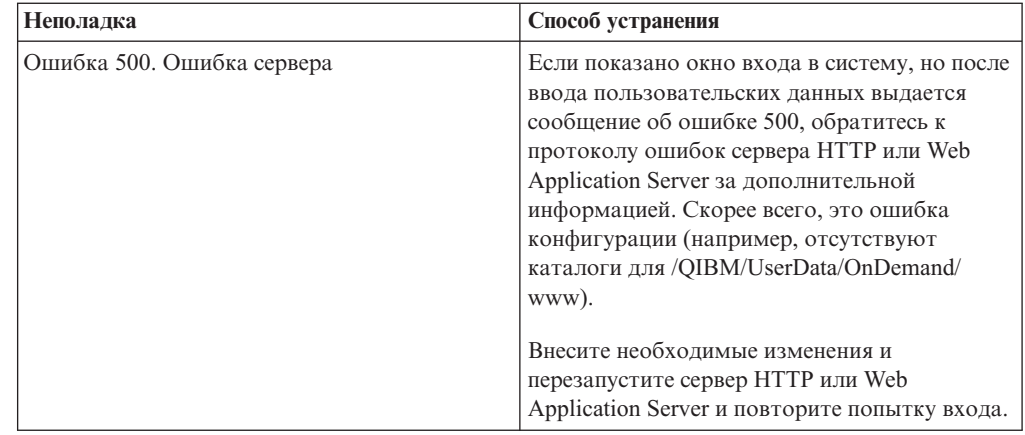

# **Следующий шаг**

|| |  $\mid$ | | | | |  $\vert$ | | | | |  $\|$  $\|$ | | | | | |

 $\bar{\rm I}$  $\mathsf I$ 

 $\,$   $\,$ | |

| | |  $\begin{array}{c} \hline \end{array}$  $\begin{array}{c} \hline \end{array}$ 

 $\vert$  $\begin{array}{c} \hline \end{array}$ |  $\vert$  $\begin{array}{c} \hline \end{array}$ |

 $\|$  $\|$  $\|$ 

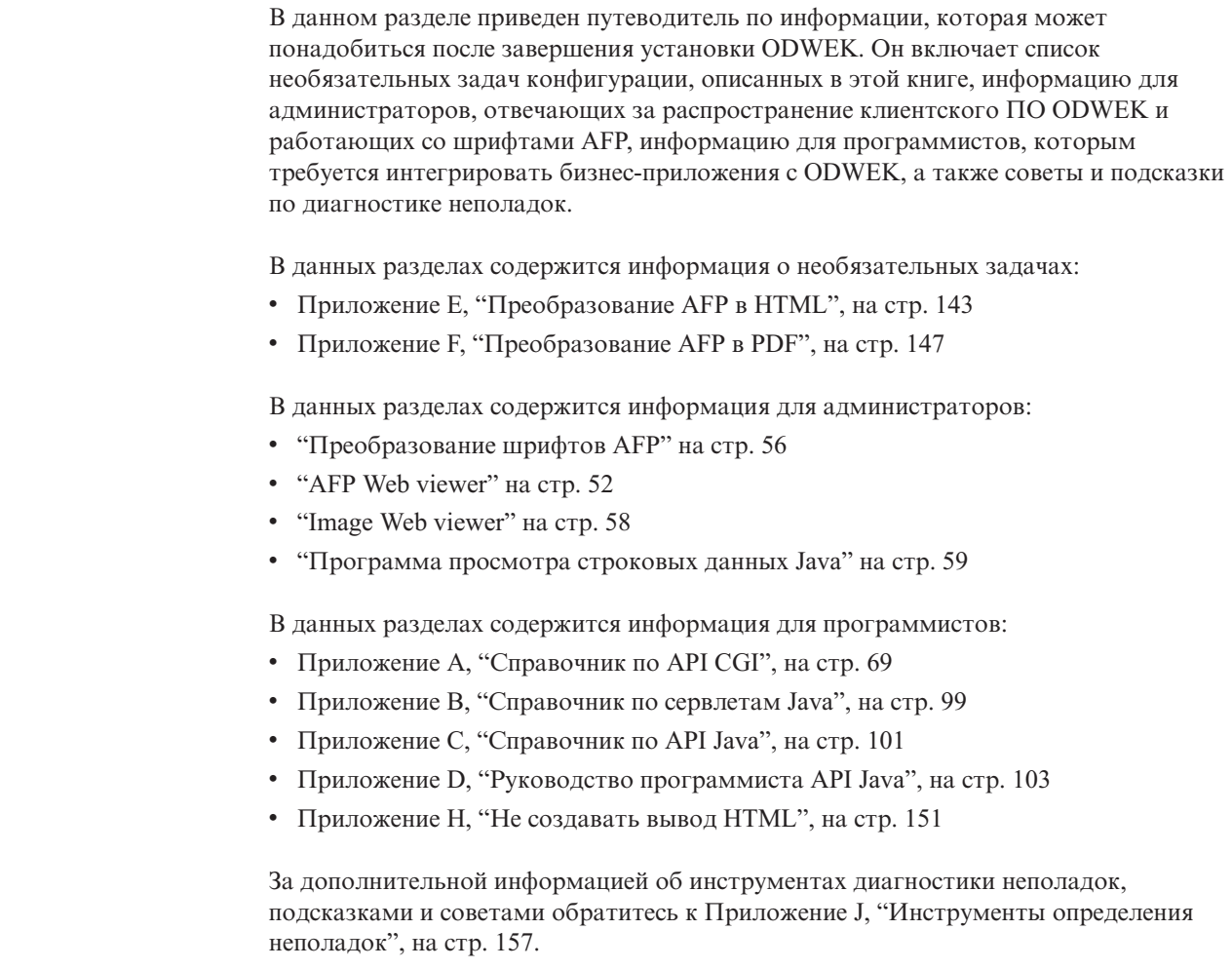

# <span id="page-78-0"></span>**Приложение A. Справочник по API CGI**

В этом разделе приведена информация о функциях программирования, доступных в ODWEK. Этот раздел предназначен для программистов, ответственных за интегрирование ODWEK в Web-браузеры.

**Важная информация:** Значения параметров представляют собой стандартный текст. Существует вероятность того, что браузер не сможет распознать некоторые символы текста. Для предотвращения возможных ошибок все специальные символы следует указывать в виде соответствующих шестнадцатеричных кодов. В состав специальных символов входят символы управления и определенные буквенно-цифровые символы. Например, строка: The post date is 12/31/95

> будет преобразована следующим образом: The%20post%20date%20is%2012%2f31%2f95

Значениями параметров могут быть имена папок, имена полей папок, а также критерии поиска.

# **Добавление комментариев**

Добавление комментария в указанный документ

## **Цель**

Функция Добавить комментарий позволяет добавить комментарии в указанный документ. Для того чтобы добавить комментарий пользователь должен обладать правами доступа на добавление комментариев для группы приложений OnDemand. (Права доступа к группе приложений позволяют добавлять комментарии.)

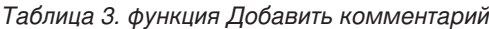

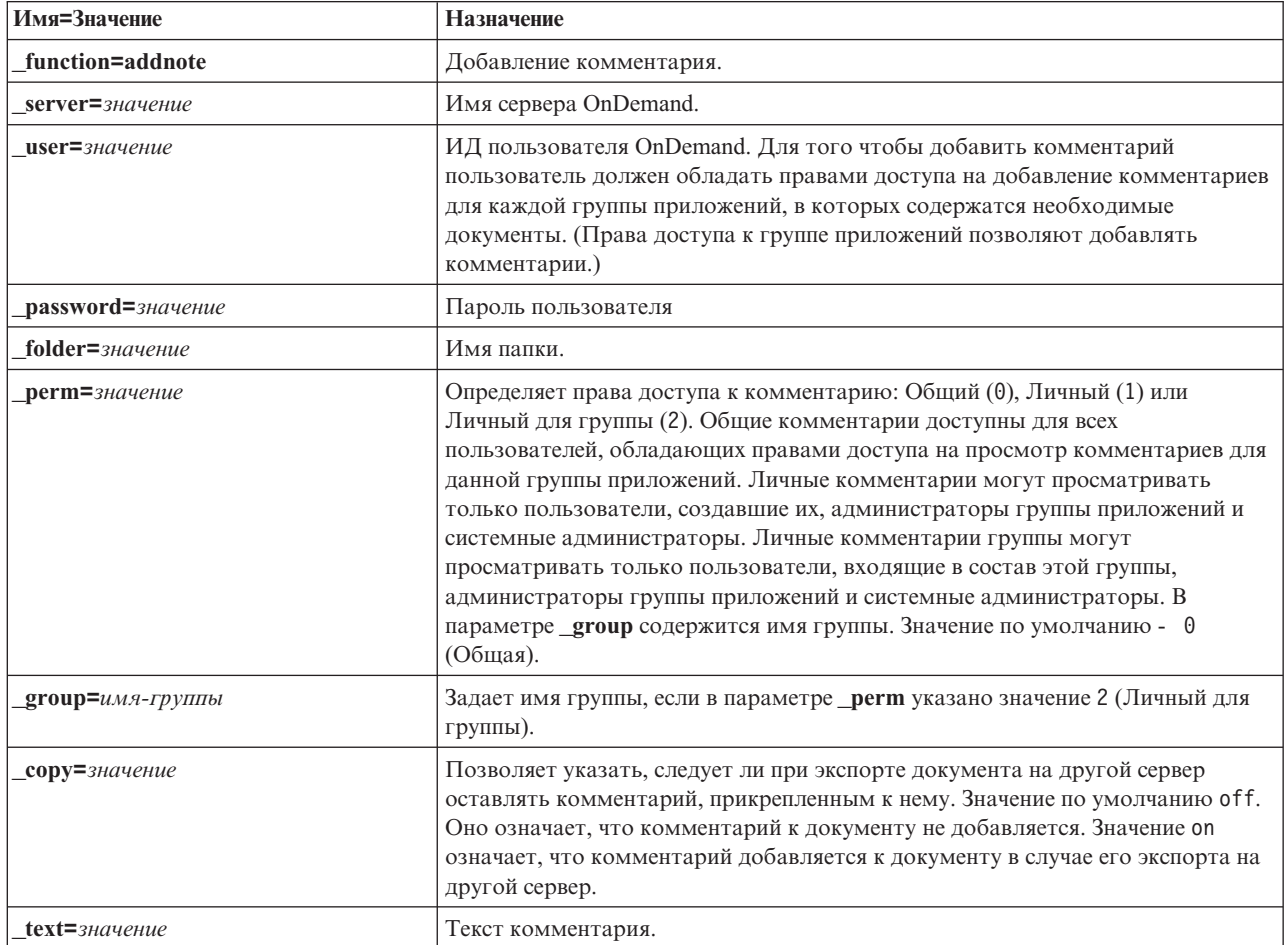

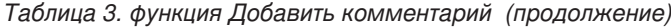

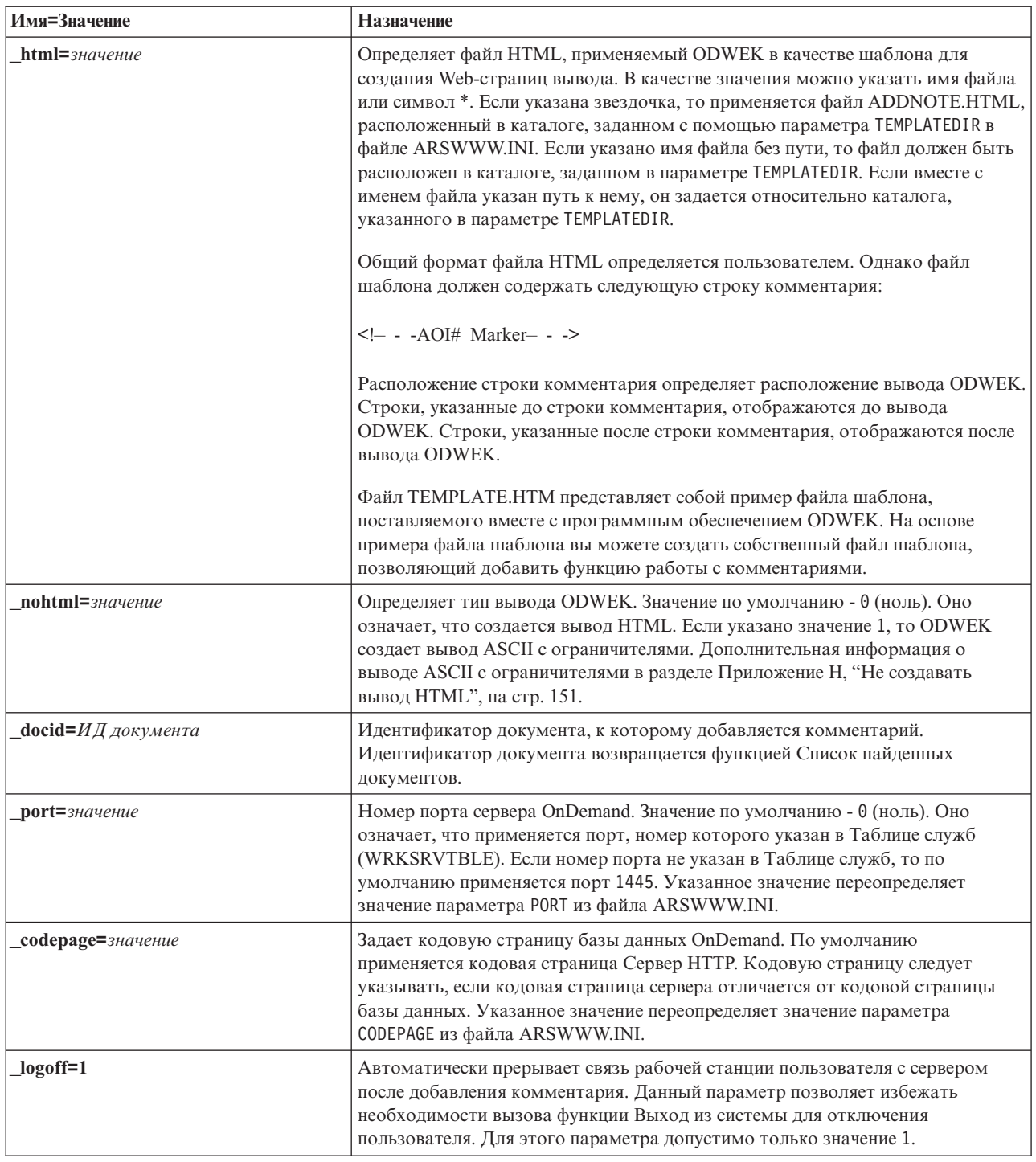

Следующие параметры являются обязательными:

- \_function
- \_server
- ${\bf _{user}}$
- \_password
- $_t$
- \_docid

Следующие параметры являются необязательными:

\_perm

\_group (необходим, если в параметре if \_perm указано значение Личный для группы)

- \_html
- \_nohtml
- \_port
- \_codepage
- \_logoff

# **Вызов примера функции**

```
http://www.company.com/cgi-bin/arswww.cgi?_function=addnote
&_server=od400&_user=web&_password=web
&_folder=credit%20card%20statements
&_text=Test%20note%20from%20the%20OnDemand%20Internet%20Client
&_docid=6850-6851-SUA17-1FAAA-225712-1634-132014-132172-89-76-11-25-0
&_perm=1&_logoff=1
```
# Изменить пароль

Изменить пароль входа на сервер OnDemand

# Цель

Функция Изменить пароль позволяет пользователям изменять свои пароли OnDemand.

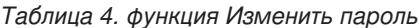

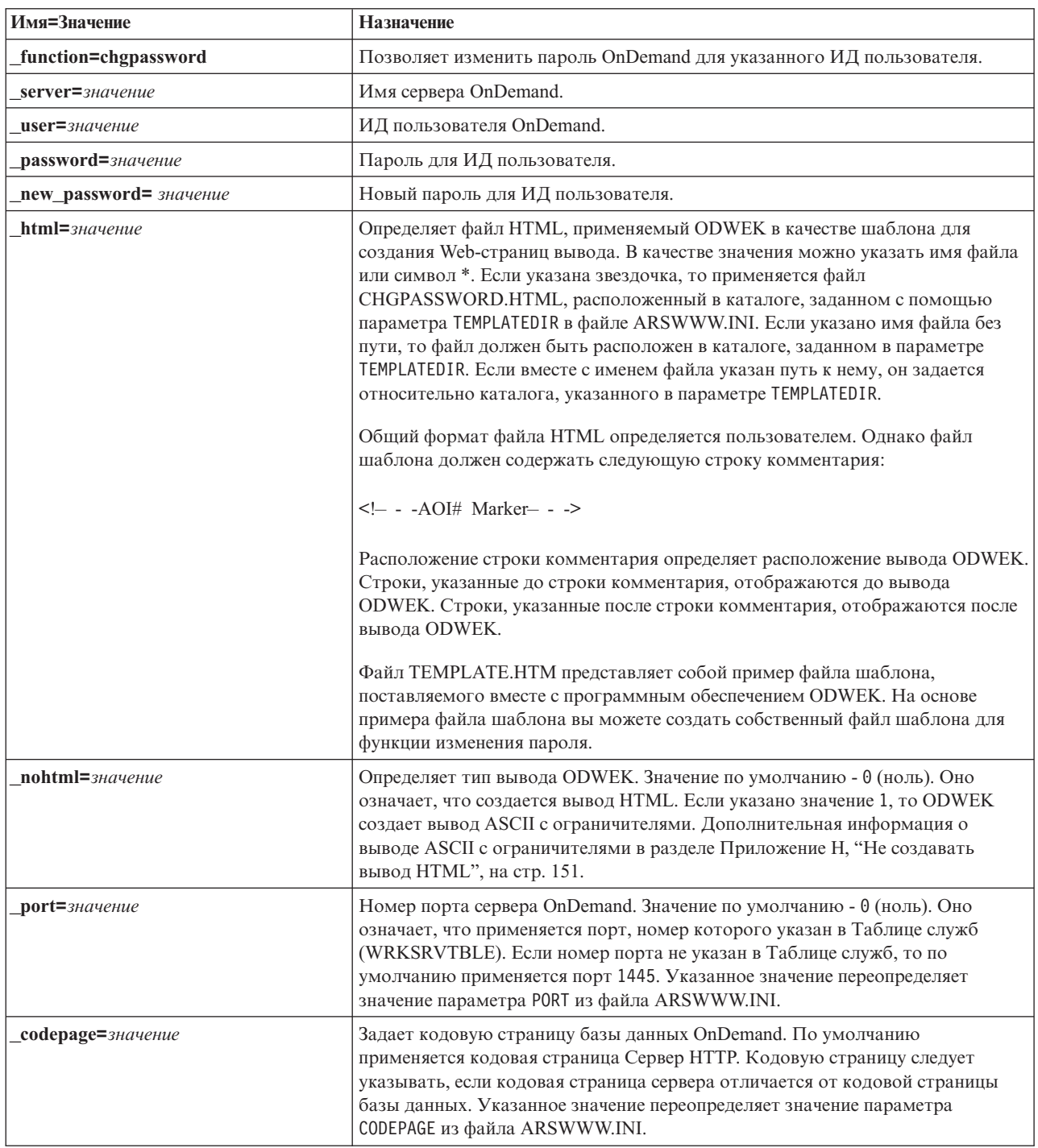

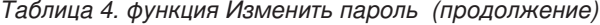

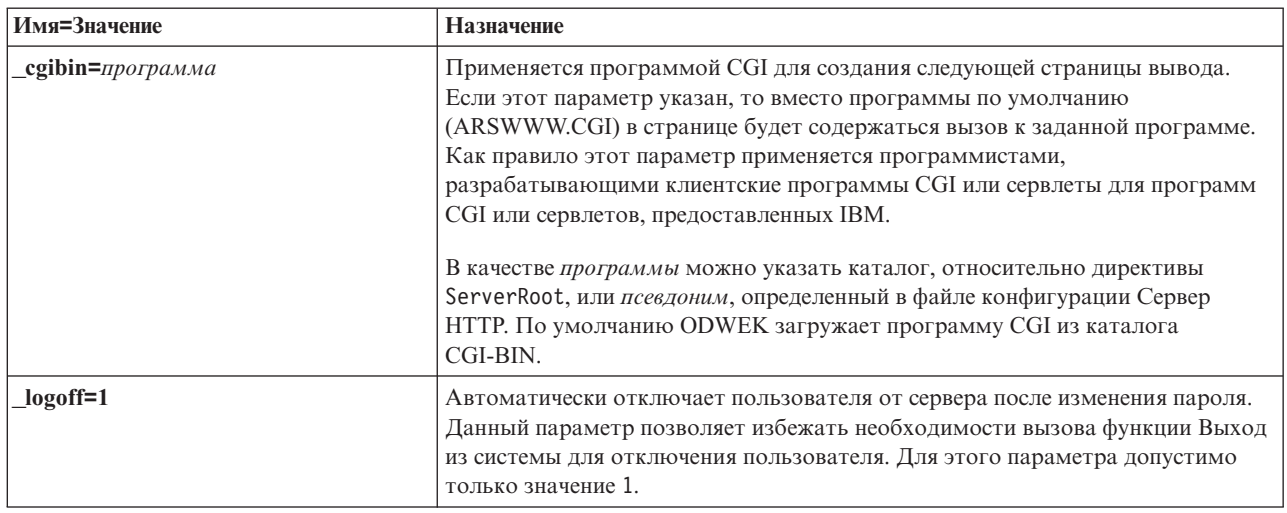

Следующие параметры являются обязательными:

- \_function
- \_server
- $\_{user}$
- \_password
- \_new\_password

Следующие параметры являются необязательными:

- $\_$ html
- nohtml
- $_{\text{port}}$
- \_codepage
- $\_logoff$
- \_cgibin

# Вызов примера функции

http://www.company.com/cgi-bin/arswww.cgi?\_function=chgpassword<br>&\_server=od400&\_user=web&\_password=web

& newpassword=newpw&\_html=template.htm& logoff=1

#### **Список найденных документов**

Отображает список документов, соответствующих критериям поиска

#### **Цель**

Функция Список найденных документов документов отображает список документов, соответствующих критериям поиска конкретной папки. Каждый документ представляется в виде ссылки на документ сервера OnDemand. Щелкните на документе для того, чтобы загрузить его с сервера и просмотреть в окне браузера с помощью соответствующей программы просмотра.

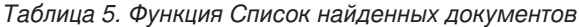

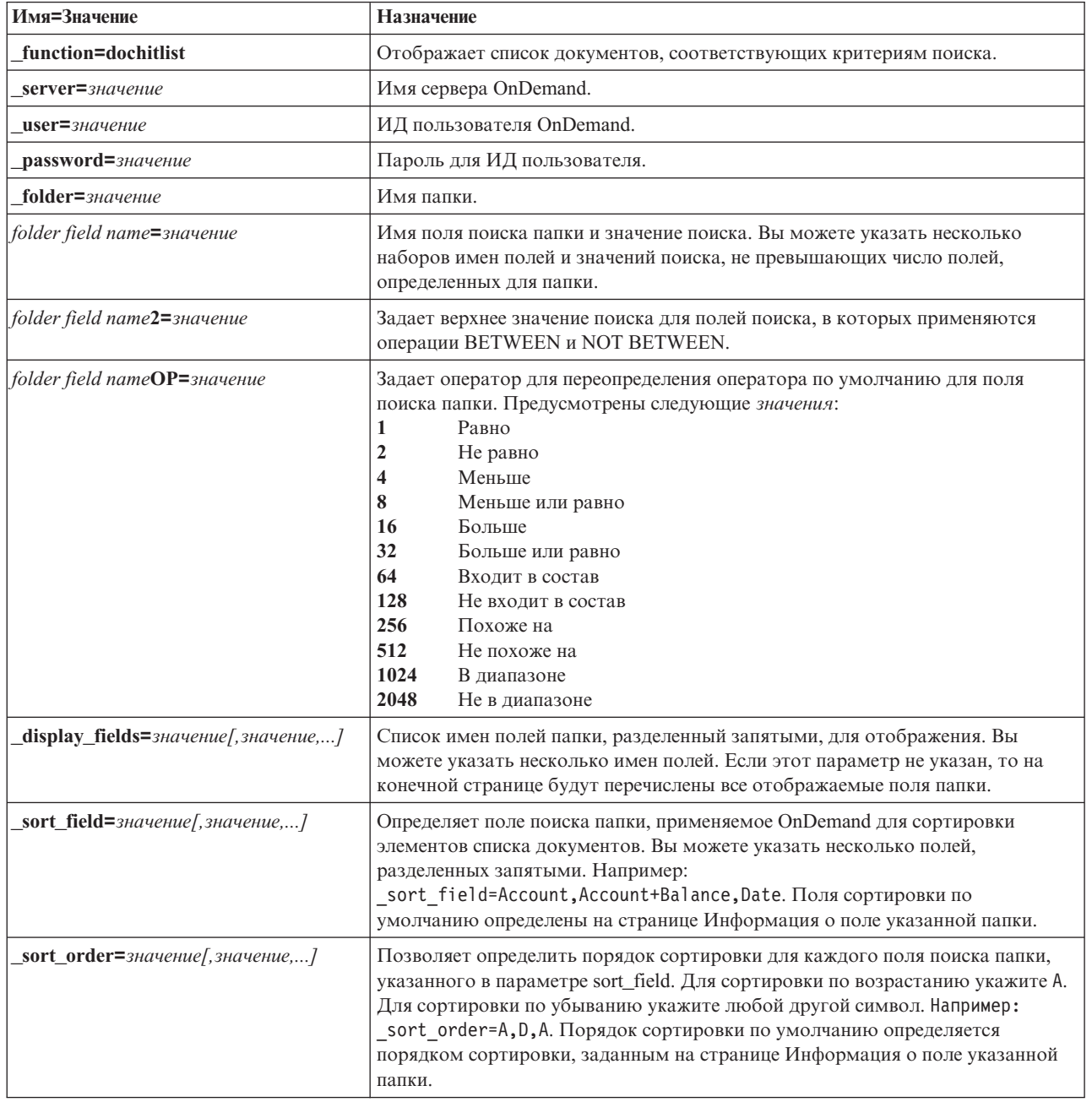

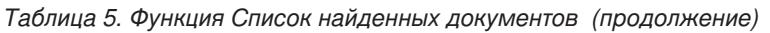

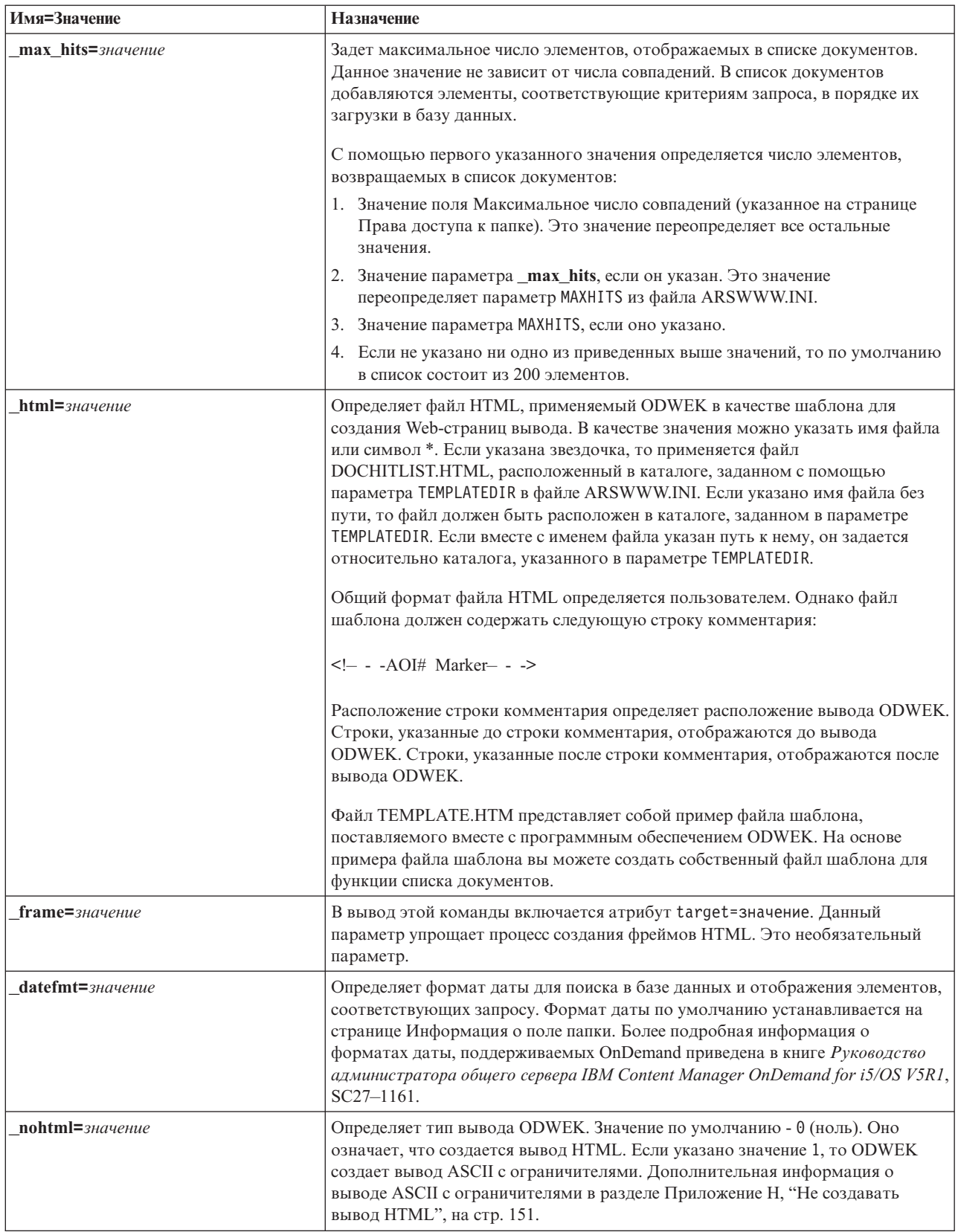

Таблица 5. Функция Список найденных документов (продолжение)

| Имя=Значение             | Назначение                                                                                                    |
|--------------------------|----------------------------------------------------------------------------------------------------|
| port=значение            | Номер порта сервера OnDemand. Значение по умолчанию - 0 (ноль). Оно<br>означает, что применяется порт, номер которого указан в Таблице служб<br>(WRKSRVTBLE). Если номер порта не указан в Таблице служб, то по<br>умолчанию применяется порт 1445. Указанное значение переопределяет<br>значение параметра PORT из файла ARSWWW.INI.                                                                           |
| codepage=значение        | Задает кодовую страницу базы данных OnDemand. По умолчанию<br>применяется кодовая страница Сервер НТТР. Кодовую страницу следует<br>указывать, если кодовая страница сервера отличается от кодовой страницы<br>базы данных. Указанное значение переопределяет значение параметра<br>CODEPAGE из файла ARSWWW.INI.                                                                                               |
| $_{sql=crpoka}$          | Задает запрос SQL, применяемый сервером OnDemand для поиска в папке.<br>Если этот параметр указан, то для поиска вместо заданных пар имя/значение<br>поля папки применяется запрос SQL. Сервер OnDemand не проверяет строку<br>запроса.                                                                                                    |
|                          | Для работы со строками SQL необходимо указать имена и значения полей<br>базы данных группы приложений. Если вы планируете выполнять поиск в<br>полях данных, необходимо указать внутренние значения даты OnDemand.<br>Например, дата 1 января 1999 будет указана как 10593. Для просмотра<br>внутренних значений для указанной даты воспользуйтесь командой<br>ARSDATE.                                         |
|                          | Строка SQL позволяет выполнить поиск во всех группах приложений,<br>расположенных в папке. Если в строке SQL указано имя поля базы данных,<br>определенное только в одной группе приложений, то запрос выполнен не<br>будет.                                                                                                    |
| $date1=$ значение        | Позволяет указать начальную дату диапазона дат для поиска. Если указаны<br>параметры _date1 и _date2, то поиск ограничивается одной или несколькими<br>таблицами, в которых содержится одно или оба указанных значения. Формат<br>указанной строки даты должен соответствовать формату отображения поля<br>папки. (Для просмотра формата отображения поля папки воспользуйтесь<br>клиентом администрирования.)  |
| $date2=$ значение        | Позволяет указать конечную дату в диапазоне дат для поиска. Если указаны<br>параметры _date1 и _date2, то поиск ограничивается одной или несколькими<br>таблицами, в которых содержится одно или оба указанных значения. Формат<br>указанной строки даты должен соответствовать формату отображения поля<br>папки. (Для просмотра формата отображения поля папки воспользуйтесь<br>клиентом администрирования.) |
| <b>cgibin=</b> программа | Применяется программой CGI для создания следующей страницы вывода.<br>Если этот параметр указан, то вместо программы по умолчанию<br>(ARSWWW.CGI) в странице будет содержаться вызов к заданной программе.<br>Как правило этот параметр применяется программистами,<br>разрабатывающими клиентские программы CGI или сервлеты для программ<br>СGI или сервлетов, предоставленных IBM.                           |
|                          | В качестве программы можно указать каталог, относительно директивы<br>ServerRoot, или псевдоним, определенный в файле конфигурации Сервер<br>НТТР. По умолчанию ODWEK загружает программу CGI из каталога<br>/QIBM/Proddata/OnDemand/www/bin.                                                                                                    |
| or=значение              | Если указано значение 1, то поля поиска объединяются с помощью<br>логического оператора ИЛИ. При этом документ должен соответствовать по<br>крайней мере одному из указанных значений поиска. Значение по умолчанию -<br>0 (ноль). Оно означает, что поля поиска объединяются с помощью оператора<br>И (документ должен соответствовать всем указанным значениям поиска).                                       |

Таблица 5. Функция Список найденных документов (продолжение)

| Имя=Значение        | Назначение                                                                                                    |
|---------------------|----------------------------------------------------------------------------------------------------|
| $\lfloor$ _logoff=1 | Автоматически отключает пользователя от сервера после создания списка<br>документов. Данный параметр позволяет избежать необходимости вызова<br>функции Выход из системы для отключения пользователя. Для этого<br>параметра допустимо только значение 1. |

Следующие параметры являются обязательными:

- function
- \_server
- $\_{user}$
- \_password
- \_folder

Следующие параметры являются необязательными:

folder field name folder field name2 folder field nameOP \_display\_fields \_sort\_field \_sort\_order \_max\_hits \_frame \_datefmt  $\sqrt{sql}$ date1 date2  $or$  $\_$ html \_nohtml  $_{\text{port}}$ \_codepage  $\_\$ {logoff} \_cgibin

#### Вызов примера функции

```
http://www.company.com/cgi-bin/arswww.cgi?_function=dochitlist
& server=od400& user=web& password=web
& folder=credit%20card%20statements
&account%20number=1000100010009999&date=1%2f1%2f96&date2=12%2f31%2f96
&nameOP=256&name=%AA
&_sort_field=Account,Account%20Balance,Date&_sort_order=A,D,A
\sqrt{2}logoff=1
& html=template.htm
```
#### **Выход из системы**

Выход из сервера OnDemand

#### **Цель**

Функция Выход из системы позволяет завершить сеанс работы с сервером OnDemand. Имя сервера, а также ИД пользователя сохраняются в cookie браузера клиента функцией Вход в систему. Если указан недопустимый сервер OnDemand, то выдается сообщение об ошибке. Если пользователь не зарегистрирован в указанном сервере OnDemand, выдается сообщение об ошибке.

### **Параметры**

*Таблица 6. функция Выход из системы*

| Имя=Значение           | Назначение                                                                                                    |
|------------------------|----------------------------------------------------------------------------------------------------|
| function=logoff        | Выход из сервера OnDemand.                                                                                                    |
| $html =$ $3$ начение   | Определяет файл HTML, применяемый ODWEK в качестве шаблона для<br>создания Web-страниц вывода. В качестве значения можно указать имя файла<br>или символ *. Если указана звездочка, то применяется файл LOGOFF.HTML,<br>расположенный в каталоге, заданном с помощью параметра TEMPLATEDIR в<br>файле ARSWWW.INI. Если указано имя файла без пути, то файл должен быть<br>расположен в каталоге, заданном в параметре TEMPLATEDIR. Если вместе с<br>именем файла указан путь к нему, он задается относительно каталога,<br>указанного в параметре TEMPLATEDIR. |
|                        | Общий формат файла HTML определяется пользователем. Однако файл<br>шаблона должен содержать следующую строку комментария:                                                                                                    |
|                        | $\leq$ - $\sim$ -AOI# Marker- - ->                                                                                                    |
|                        | Расположение строки комментария определяет расположение вывода ОDWEK.<br>Строки, указанные до строки комментария, отображаются до вывода<br>ODWEK. Строки, указанные после строки комментария, отображаются после<br>вывода ODWEK.                                                                                                    |
|                        | Файл ТЕМРLATE.НТМ представляет собой пример файла шаблона,<br>поставляемого вместе с программным обеспечением ODWEK. На основе<br>примера файла шаблона вы можете создать собственный файл шаблона для<br>функции выхода из системы.                                                                                                    |
| $nohtml = 3 na ue the$ | Определяет тип вывода ODWEK. Значение по умолчанию - 0 (ноль). Оно<br>означает, что создается вывод HTML. Если указано значение 1, то ODWEK<br>создает вывод ASCII с ограничителями. Дополнительная информация о<br>выводе ASCII с ограничителями в разделе Приложение Н, "Не создавать<br>вывод HTML", на стр. 151.                                                                                                    |
| port=значение          | Номер порта сервера OnDemand. Значение по умолчанию - 0 (ноль). Оно<br>означает, что применяется порт, номер которого указан в Таблице служб<br>(WRKSRVTBLE). Если номер порта не указан в Таблице служб, то по<br>умолчанию применяется порт 1445. Указанное значение переопределяет<br>значение параметра PORT из файла ARSWWW.INI.                                                                                                    |

#### **Использование**

Следующие параметры являются обязательными: \_function

Следующие параметры являются необязательными:

\_html  $\overline{\phantom{a}}$ nohtml \_port

# **Вызов примера функции**

http://www.company.com/cgi-bin/arswww.cgi?\_function=logoff &\_html=template.htm

#### **Вход в систему**

Вход на сервер OnDemand

#### **Цель**

Функция Вход в систему позволяет получить доступ к серверу OnDemand с помощью следующих параметров: имя сервера, ИД пользователя и пароль. Функция Вход в систему проверяет права доступа указанного пользователя и пароль. Если пользователь не обладает правами доступа к указанному серверу OnDemand, выдается сообщение об ошибке. Если указан недопустимый сервер OnDemand, то выдается сообщение об ошибке. Если указан недопустимый пароль, то выдается сообщение об ошибке. В случае успешного входа в систему отображается Web-страница, в которой приведен список папок, доступных для пользователя.

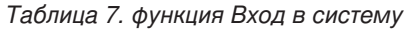

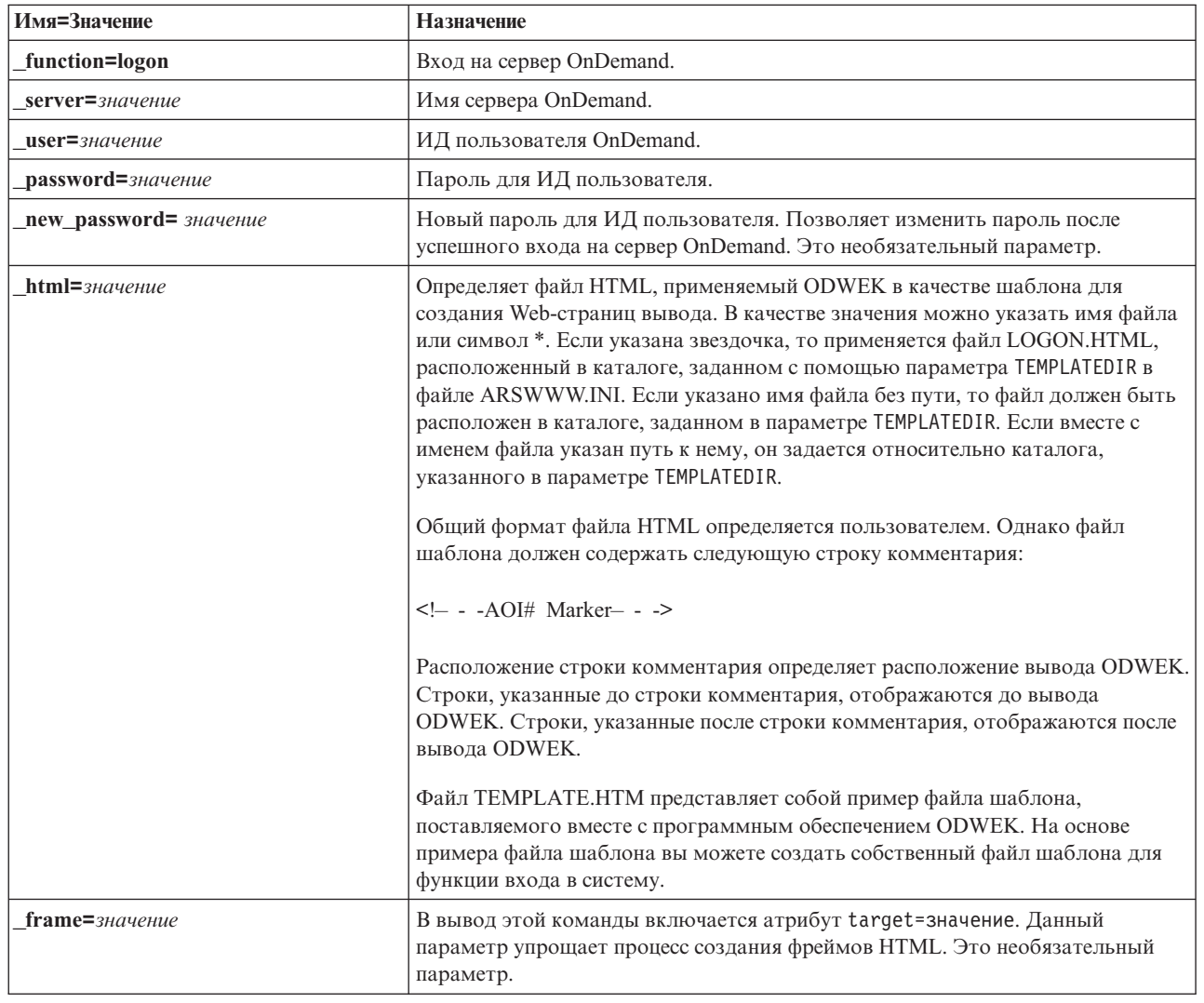

Таблица 7. функция Вход в систему (продолжение)

| Имя=Значение          | Назначение                                                                                                    |
|-----------------------|----------------------------------------------------------------------------------------------------|
| datefmt=значение      | Определяет формат даты для поиска в базе данных и отображения элементов,<br>соответствующих запросу. Формат даты по умолчанию устанавливается на<br>странице Информация о поле папки. Более подробная информация о<br>форматах даты, поддерживаемых OnDemand приведена в книге Руководство<br>администратора общего сервера IBM Content Manager OnDemand for i5/OS V5R1,<br>SC27-1161.                                                                      |
| $nohtml = 3 Haue the$ | Определяет тип вывода ODWEK. Значение по умолчанию - 0 (ноль). Оно<br>означает, что создается вывод HTML. Если указано значение 1, то ODWEK<br>создает вывод ASCII с ограничителями. Дополнительная информация о<br>выводе ASCII с ограничителями в разделе Приложение Н, "Не создавать<br>вывод HTML", на стр. 151.                                                                                                    |
| port=значение         | Номер порта сервера OnDemand. Значение по умолчанию - 0 (ноль). Оно<br>означает, что применяется порт, номер которого указан в Таблице служб<br>(WRKSRVTBLE). Если номер порта не указан в Таблице служб, то по<br>умолчанию применяется порт 1445. Указанное значение переопределяет<br>значение параметра PORT из файла ARSWWW.INI.                                                                                                    |
| codepage=значение     | Задает кодовую страницу базы данных OnDemand. По умолчанию<br>применяется кодовая страница Сервер НТТР. Кодовую страницу следует<br>указывать, если кодовая страница сервера отличается от кодовой страницы<br>базы данных. Указанное значение переопределяет значение параметра<br>CODEPAGE из файла ARSWWW.INI.                                                                                                    |
| cgibin=программа      | Применяется программой CGI для создания следующей страницы вывода.<br>Если этот параметр указан, то вместо программы по умолчанию<br>(ARSWWW.CGI) в странице будет содержаться вызов к заданной программе.<br>Как правило этот параметр применяется программистами,<br>разрабатывающими клиентские программы CGI или сервлеты для программ<br>СGI или сервлетов, предоставленных IBM.<br>В качестве программы можно указать каталог, относительно директивы |
|                       | ServerRoot, или псевдоним, определенный в файле конфигурации Сервер<br>НТТР. По умолчанию ODWEK загружает программу CGI из каталога<br>CGI-BIN.                                                                                                    |

Следующие параметры являются обязательными:

- \_function
- \_server
- \_user
- \_password

Следующие параметры являются необязательными:

- \_new\_password
- $frac{1}{2}$
- 
- \_html
- \_nohtml
- $\_port$
- $\frac{1}{2}$ codepage
- $\_logoff$
- \_cgibin

# **Вызов примера функции**

http://www.company.com/cgi-bin/arswww.cgi?\_function=logon & server=od400& user=web& password=web &\_html=template.htm

#### **Печать документа (Сервер)**

Отправляет документы на указанный принтер сервера

# **Цель**

Функция Печать документа на сервере позволяет отправить копии документов на принтер сервера OnDemand. Для работы с функцией печати сервера пользователь должен обладать соответствующими правами доступа к группе приложений OnDemand. (Права доступа к группе приложений позволяют добавлять комментарии.) На указанном сервере OnDemand должен быть определен по крайней мере один принтер сервера.

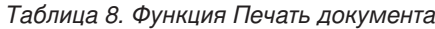

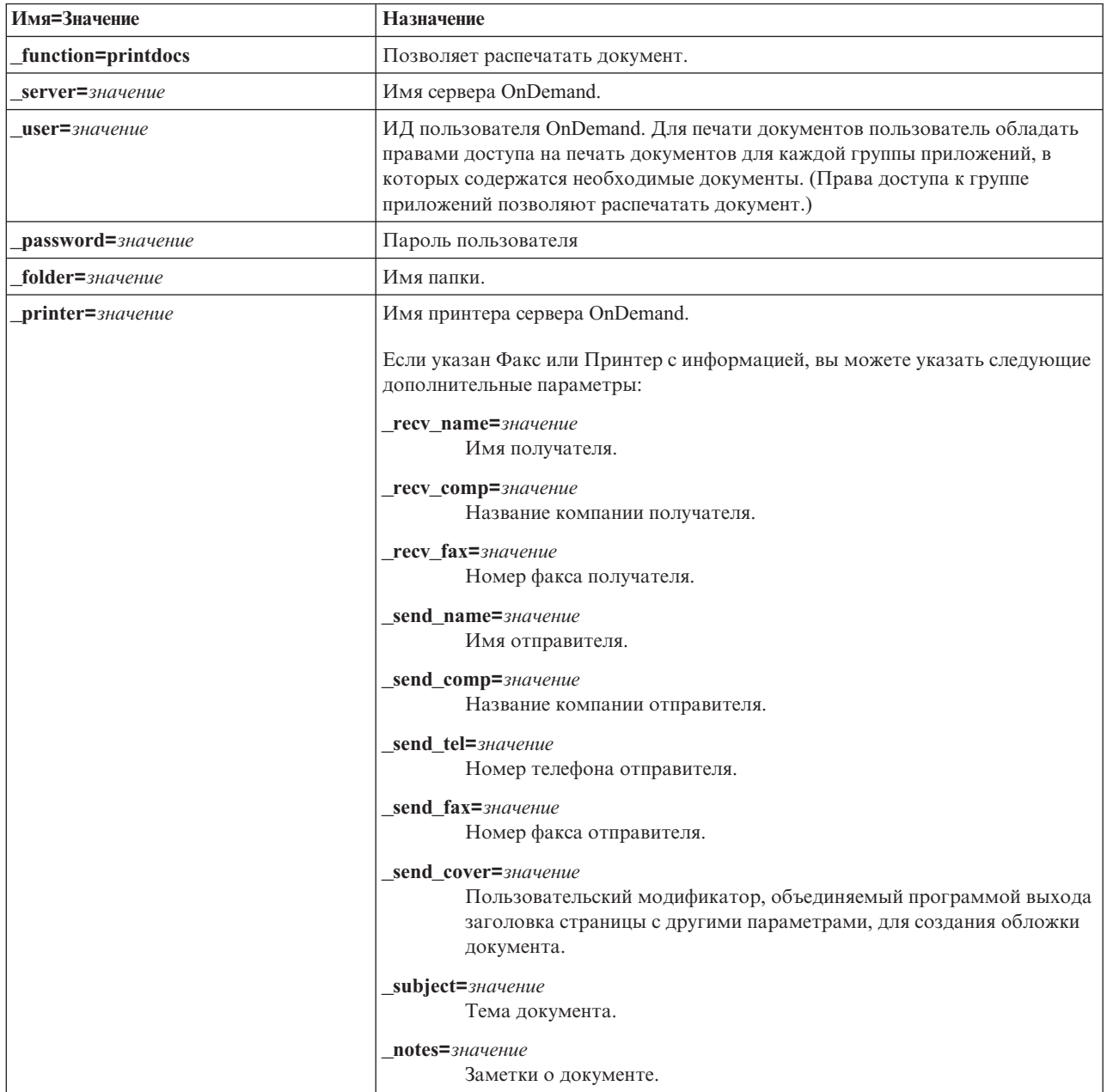

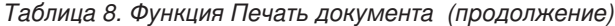

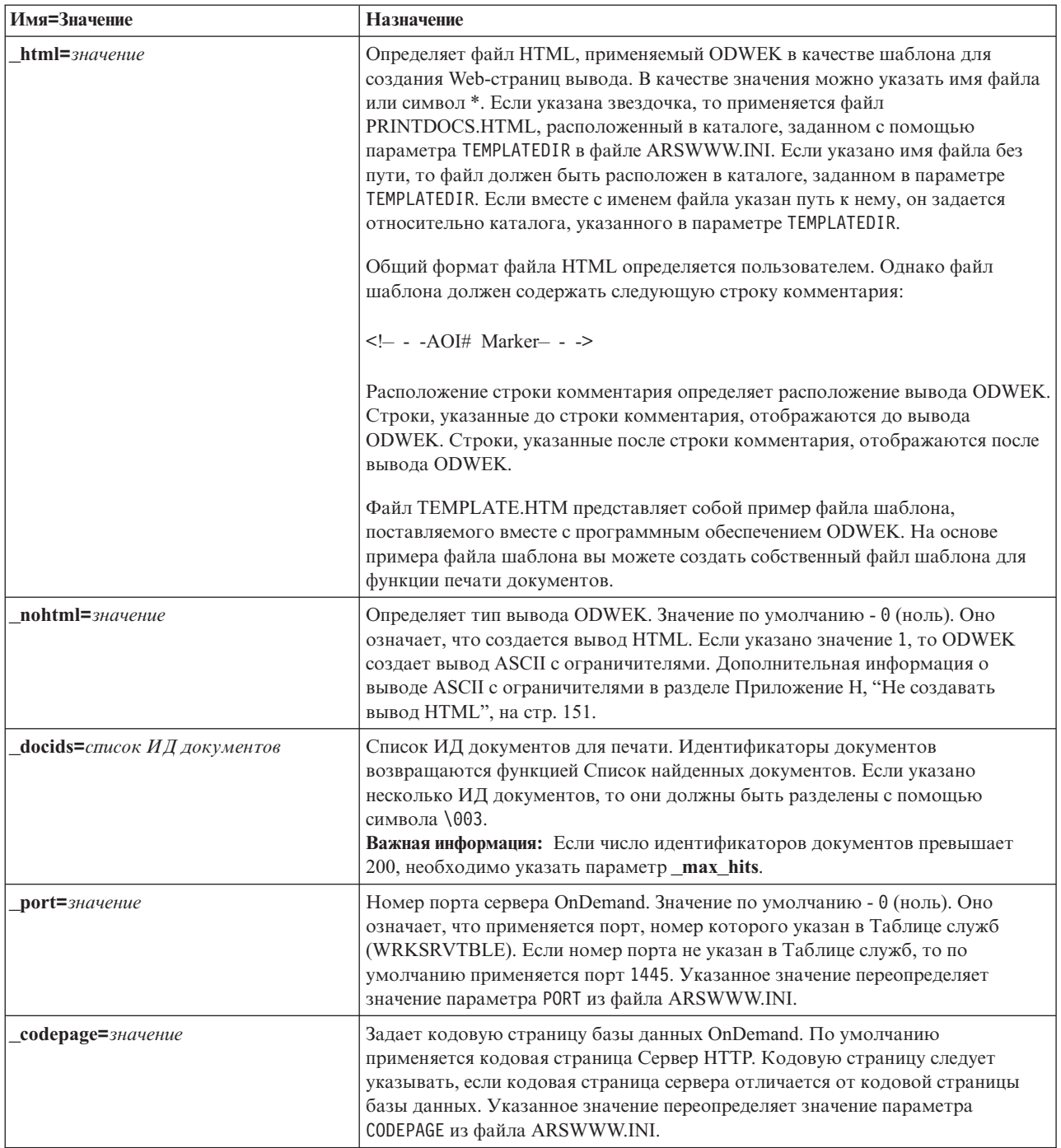

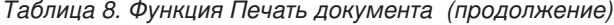

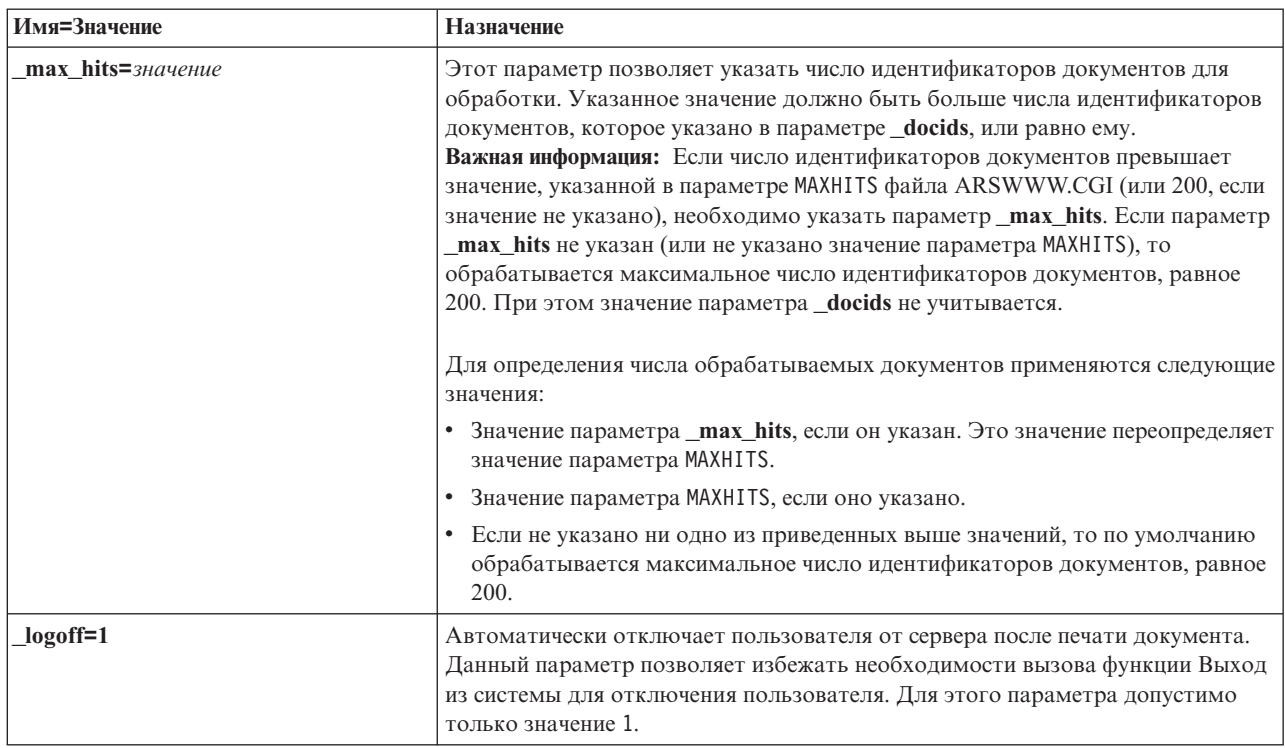

Следующие параметры являются обязательными:

- $\_$ function
- \_server
- $\_{user}$
- $\_password$
- $_{-}$ folder
- \_printer
- \_docids

Следующие параметры являются необязательными:

- \_recv\_name
- \_recv\_comp
- \_recv\_fax
- \_send\_name
- \_send\_comp
- \_send\_tel
- \_send\_fax
- \_send\_cover
- subject
- $_{\text{notes}}$
- \_max\_hits
- $_l$ html
- $\_nohtml$
- port
- codepage
- \_logoff

# **Вызов примера функции**

http://www.company.com/cgi-bin/arswww.cgi?\_function=printdocs & server=od400& user=web& password=web &\_folder=credit%20card%20statements &\_printer=infoprint60 &\_docids=6850-6851-SUA17-1FAAA-225712-1634-132014-132172-89-76-11-25-0  $\&$ [logoff=1]

# **Загрузить документ**

Загружает выбранный документ с сервера OnDemand

## **Цель**

Функция Загрузить документ позволяет загрузить документ с сервера OnDemand. Документ отображается в окне браузера с помощью аплета, программы просмотра или другой программы, связанной с документами этого типа.

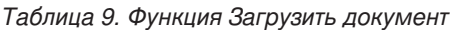

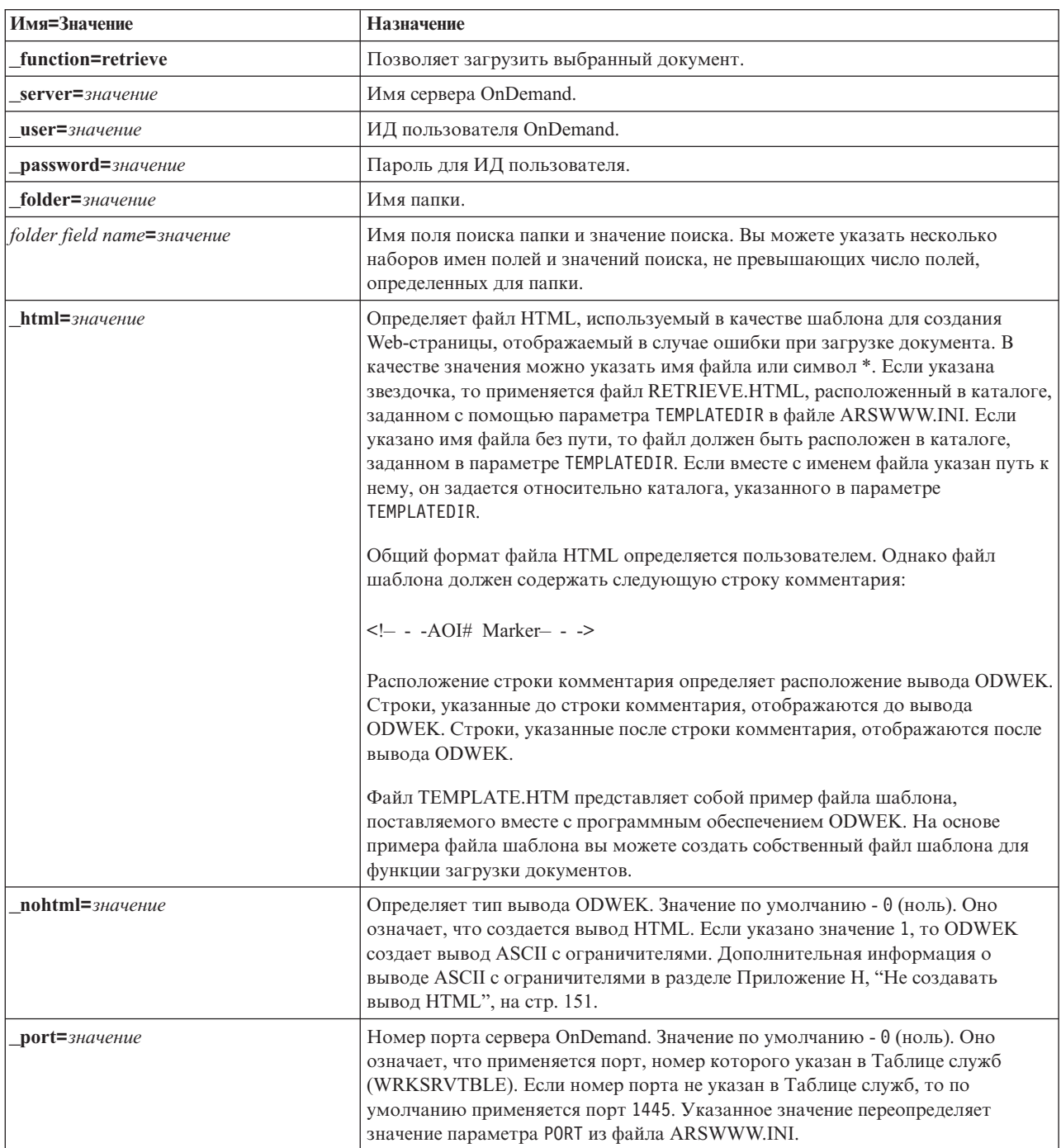

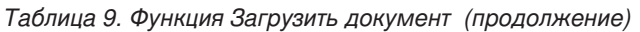

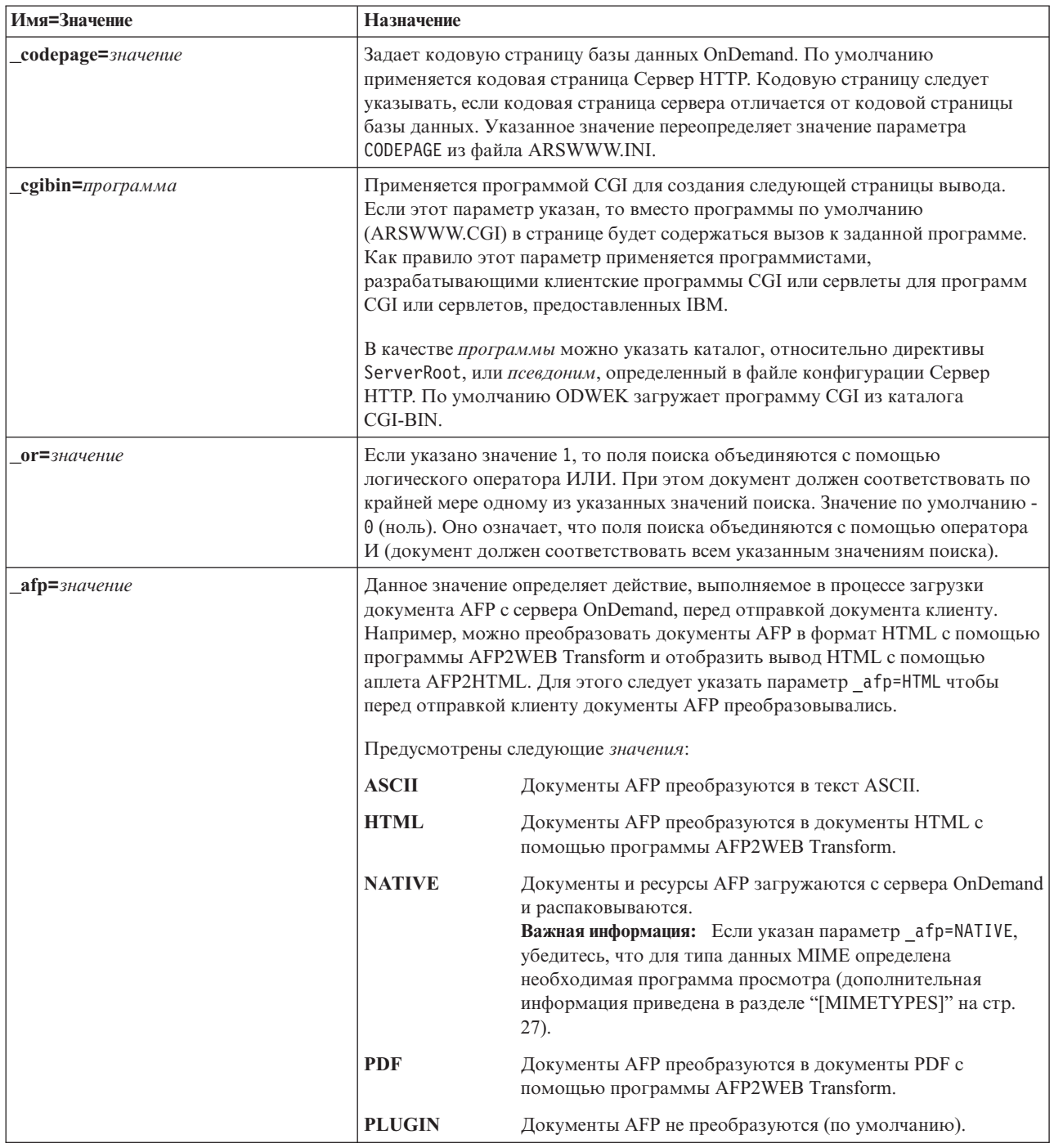

*Таблица 9. Функция Загрузить документ (продолжение)*

| Имя=Значение               | Назначение                                                                                                    |                                                                                                    |
|----------------------------|----------------------------------------------------------------------------------------------------|----------------------------------------------------------------------------------------------------|
| email=значение             | Данное значение определяет действие, выполняемое в процессе загрузки<br>документа EMAIL с сервера OnDemand, перед отправкой документа клиенту.<br>Предусмотрены следующие значения:                                                               |                                                                                                    |
|                            | <b>NATIVE</b>                                                                                                    | Документы EMAIL загружаются с сервера OnDemand и<br>распаковываются.<br>Важная информация: Если указан параметр_email=NATIVE,<br>убедитесь, что для типа данных MIME определена<br>необходимая программа просмотра (дополнительная<br>информация приведена в разделе "[MIMETYPES]" на стр.<br>27).           |
|                            | <b>HTML</b>                                                                                                    | Документы EMAIL преобразуются в формат HTML.                                                                                                    |
| $line =$ $3$ начение       | Данное значение определяет действие, выполняемое в процессе загрузки<br>документа строковых данных с сервера OnDemand, перед отправкой документа<br>клиенту. Предусмотрены следующие значения:                                                    |                                                                                                    |
|                            | <b>APPLET</b>                                                                                                    | Документы строковых данных преобразуются для<br>просмотра с помощью аплета Строковые данные (по<br>умолчанию).                                                                                                    |
|                            | <b>ASCII</b>                                                                                                    | Документы строковых данных преобразуются в формат<br>ASCII.                                                                                                    |
|                            | <b>NATIVE</b>                                                                                                    | Документы строковых данных загружаются с сервера<br>OnDemand и распаковываются.<br>Важная информация: Если указан параметр line=NATIVE,<br>убедитесь, что для типа данных MIME определена<br>необходимая программа просмотра (дополнительная<br>информация приведена в разделе "[MIMETYPES]" на стр.<br>27). |
| <b>docid=</b> ИД документа | Идентификатор загружаемого документа. Идентификатор документа<br>возвращается функцией Список найденных документов.                                                                                                    |                                                                                                    |
| $logoff=1$                 | Автоматически отключает пользователя от сервера после загрузки документа.<br>Данный параметр позволяет избежать необходимости вызова функции Выход<br>из системы для отключения пользователя. Для этого параметра допустимо<br>только значение 1. |                                                                                                    |

Следующие параметры являются обязательными:

- \_function
- \_server
- \_user
- \_password
- \_folder

Следующие параметры являются необязательными:

*folder field name* \_docid \_or \_afp \_email \_line \_html \_nohtml \_port

\_codepage  $\_logoff$ \_cgibin

# **Вызов примера функции**

http://www.company.com/cgi-bin/arswww.cgi?\_function=retrieve &\_server=od400&\_user=web&\_password=web &\_folder=credit%20card%20statements &account%20number=1000100010009999&date=1%2f1%2f96 &\_html=template.htm&\_logoff=1

#### **Критерии поиска**

Отображает критерии поиска, заданные для выбранной папки

# **Цель**

Функция Критерии поиска отображает позволяет просмотреть критерии поиска для указанной папки с помощью формы. Пользователь может выбрать критерии поиска по умолчанию или ввести критерии для поиска конкретных документов. При нажатии кнопки Отправить открывается Web-страница, в которой приведен список документов, соответствующих критериям поиска.

*Таблица 10. Функция Критерии поиска*

| Имя=Значение                               | Назначение                                                                                                    |
|--------------------------------------------|----------------------------------------------------------------------------------------------------|
| function=критерии поиска                   | Отображает критерии поиска, заданные для выбранной папки.                                                                                                    |
| server=значение                            | Имя сервера OnDemand.                                                                                                    |
| user=значение                              | ИД пользователя OnDemand.                                                                                                    |
| password=значение                          | Пароль для ИД пользователя.                                                                                                    |
| folder=значение                            | Имя папки.                                                                                                    |
| $html = 3$ <i>Html</i> $=$ <i>3HayeHue</i> | Определяет файл HTML, применяемый ODWEK в качестве шаблона для<br>создания Web-страниц вывода. В качестве значения можно указать имя файла<br>или символ *. Если указана звездочка, то применяется файл<br>SEARCHCRIT.HTML, расположенный в каталоге, заданном с помощью<br>параметра TEMPLATEDIR в файле ARSWWW.INI. Если указано имя файла без<br>пути, то файл должен быть расположен в каталоге, заданном в параметре<br>TEMPLATEDIR. Если вместе с именем файла указан путь к нему, он задается<br>относительно каталога, указанного в параметре TEMPLATEDIR.<br>Общий формат файла HTML определяется пользователем. Однако файл<br>шаблона должен содержать следующую строку комментария:<br>$\leq$ - $\sim$ -AOI# Marker- - -><br>Расположение строки комментария определяет расположение вывода ODWEK.<br>Строки, указанные до строки комментария, отображаются до вывода<br><b>ODWEK</b> . Строки, указанные после строки комментария, отображаются после<br>вывода ODWEK.<br>Файл ТЕМРLATE.НТМ представляет собой пример файла шаблона,<br>поставляемого вместе с программным обеспечением ODWEK. На основе<br>примера файла шаблона вы можете создать собственный файл шаблона для<br>функции критериев поиска. |
| frame=значение                             | В вывод этой команды включается атрибут target=значение. Данный<br>параметр упрощает процесс создания фреймов HTML. Это необязательный<br>параметр.                                                                                                    |
| datefmt=значение                           | Определяет формат даты для поиска в базе данных и отображения элементов,<br>соответствующих запросу. Формат даты по умолчанию устанавливается на<br>странице Информация о поле папки. Более подробная информация о<br>форматах даты, поддерживаемых OnDemand приведена в книге Руководство<br>администратора общего сервера IBM Content Manager OnDemand for i5/OS V5R1,<br>SC27-1161.                                                                                                    |

Таблица 10. Функция Критерии поиска (продолжение)

| Имя=Значение          | Назначение                                                                                                    |
|-----------------------|----------------------------------------------------------------------------------------------------|
| $nohtml = 3 Haue the$ | Определяет тип вывода ODWEK. Значение по умолчанию - 0 (ноль). Оно<br>означает, что создается вывод HTML. Если указано значение 1, то ODWEK<br>создает вывод ASCII с ограничителями. Дополнительная информация о<br>выводе ASCII с ограничителями в разделе Приложение Н, "Не создавать<br>вывод HTML", на стр. 151.                                                                                                    |
| port=значение         | Номер порта сервера OnDemand. Значение по умолчанию - 0 (ноль). Оно<br>означает, что применяется порт, номер которого указан в Таблице служб<br>(WRKSRVTBLE). Если номер порта не указан в Таблице служб, то по<br>умолчанию применяется порт 1445. Указанное значение переопределяет<br>значение параметра PORT из файла ARSWWW.INI.                                                                                                    |
| содераде=значение     | Задает кодовую страницу базы данных OnDemand. По умолчанию<br>применяется кодовая страница Сервер НТТР. Кодовую страницу следует<br>указывать, если кодовая страница сервера отличается от кодовой страницы<br>базы данных. Указанное значение переопределяет значение параметра<br>CODEPAGE из файла ARSWWW.INI.                                                                                                    |
| cgibin=программа      | Применяется программой CGI для создания следующей страницы вывода.<br>Если этот параметр указан, то вместо программы по умолчанию<br>(ARSWWW.CGI) в странице будет содержаться вызов к заданной программе.<br>Как правило этот параметр применяется программистами,<br>разрабатывающими клиентские программы CGI или сервлеты для программ<br>CGI или сервлетов, предоставленных IBM.<br>В качестве программы можно указать каталог, относительно директивы<br>ServerRoot, или псевдоним, определенный в файле конфигурации Сервер<br>HTTP. По умолчанию ODWEK загружает программу CGI из каталога<br>CGI-BIN. |
| $logoff=1$            | Автоматически отключает пользователя от сервера после отображения<br>критериев поиска. Данный параметр позволяет избежать необходимости<br>вызова функции Выход из системы для отключения пользователя. Для этого<br>параметра допустимо только значение 1.                                                                                                    |

Следующие параметры являются обязательными:

- $\_$ function
- \_server
- \_user
- \_password
- $\_folder$

Следующие параметры являются необязательными:

- $\_frame$
- \_datefmt
- $_l$ html
- \_nohtml
- $_{\text{port}}$
- \_codepage
- $\_logoff$
- \_cgibin

# **Вызов примера функции**

http://www.company.com/cgi-bin/arswww.cgi?\_function=searchcrit & server=od400& user=web& password=web &\_folder=credit%20card%20statements&\_html=template.htm &\_logoff=1

# Обновить документ

Обновляет значения базы данных для указанного документа.

#### Цель

Функция Обновить документ позволяет пользователям, обладающим соответствующими правами доступа, обновить документы. Функция Обновить документ обновляет одно или несколько значений базы данных указанного документа.

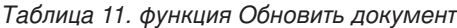

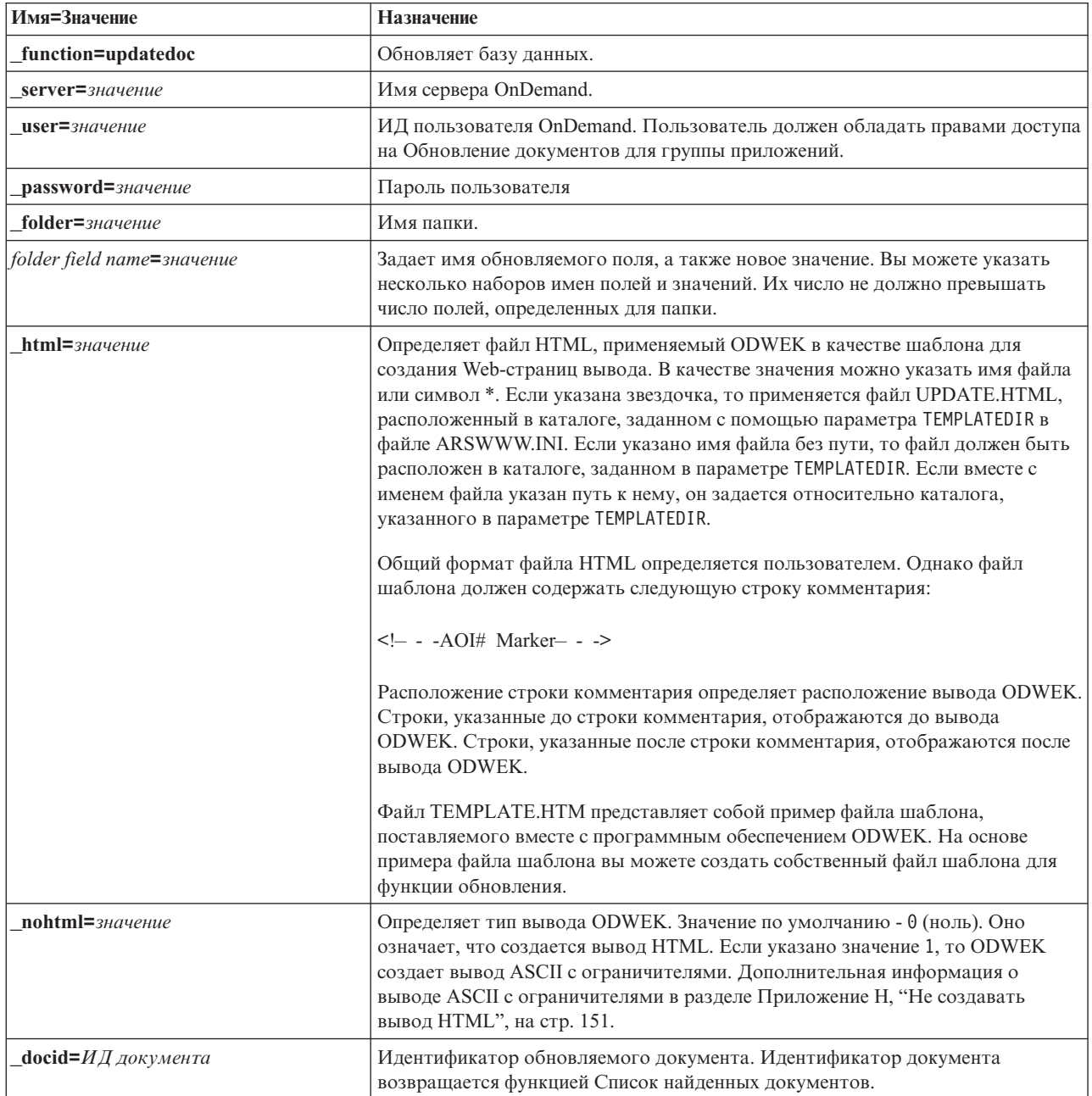

Таблица 11. функция Обновить документ (продолжение)

| Имя=Значение      | <b>Назначение</b>                                                                                                    |
|-------------------|----------------------------------------------------------------------------------------------------|
| $port=$ значение  | Номер порта сервера OnDemand. Значение по умолчанию - 0 (ноль). Оно<br>означает, что применяется порт, номер которого указан в Таблице служб<br>(WRKSRVTBLE). Если номер порта не указан в Таблице служб, то по<br>умолчанию применяется порт 1445. Указанное значение переопределяет<br>значение параметра PORT из файла ARSWWW.INI. |
| codepage=значение | Задает кодовую страницу базы данных OnDemand. По умолчанию<br>применяется кодовая страница Сервер НТТР. Кодовую страницу следует<br>указывать, если кодовая страница сервера отличается от кодовой страницы<br>базы данных. Указанное значение переопределяет значение параметра<br>CODEPAGE из файла ARSWWW.INI.                     |
| $logoff=1$        | Автоматически отключает пользователя от сервера после обновления<br>документа. Данный параметр позволяет избежать необходимости вызова<br>функции Выход из системы для отключения пользователя. Для этого<br>параметра допустимо только значение 1.                                                                                   |

Следующие параметры являются обязательными:

- function
- \_server
- $\_{user}$
- \_password
- \_folder

Следующие параметры являются необязательными:

- folder field name \_docid
- $_l$ html
- \_nohtml
- $_{\rm{--}}$ port
- \_codepage
- \_logoff

#### Вызов примера функции

http://www.company.com/cgi-bin/arswww.cgi?\_function=updatedoc<br>&\_server=od400&\_user=web&\_password=web & folder=credit%20card%20statements &account%20number=1000100010009999 & docid=6850-6851-SUA17-1FAAA-225712-1634-132014-132172-89-76-11-25-0 & html=template.htm& logoff=1

#### Просмотреть комментарии

Просмотр комментариев, вложенных в указанный документ

# Цель

Функция Просмотреть комментарии позволяет просмотреть комментарии, добавленные к указанному документу. Для того чтобы просмотреть комментарии пользователь должен обладать соответствующими правами доступа к группе приложений OnDemand. (Права доступа к группе приложений позволяют добавлять комментарии.)

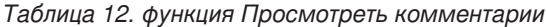

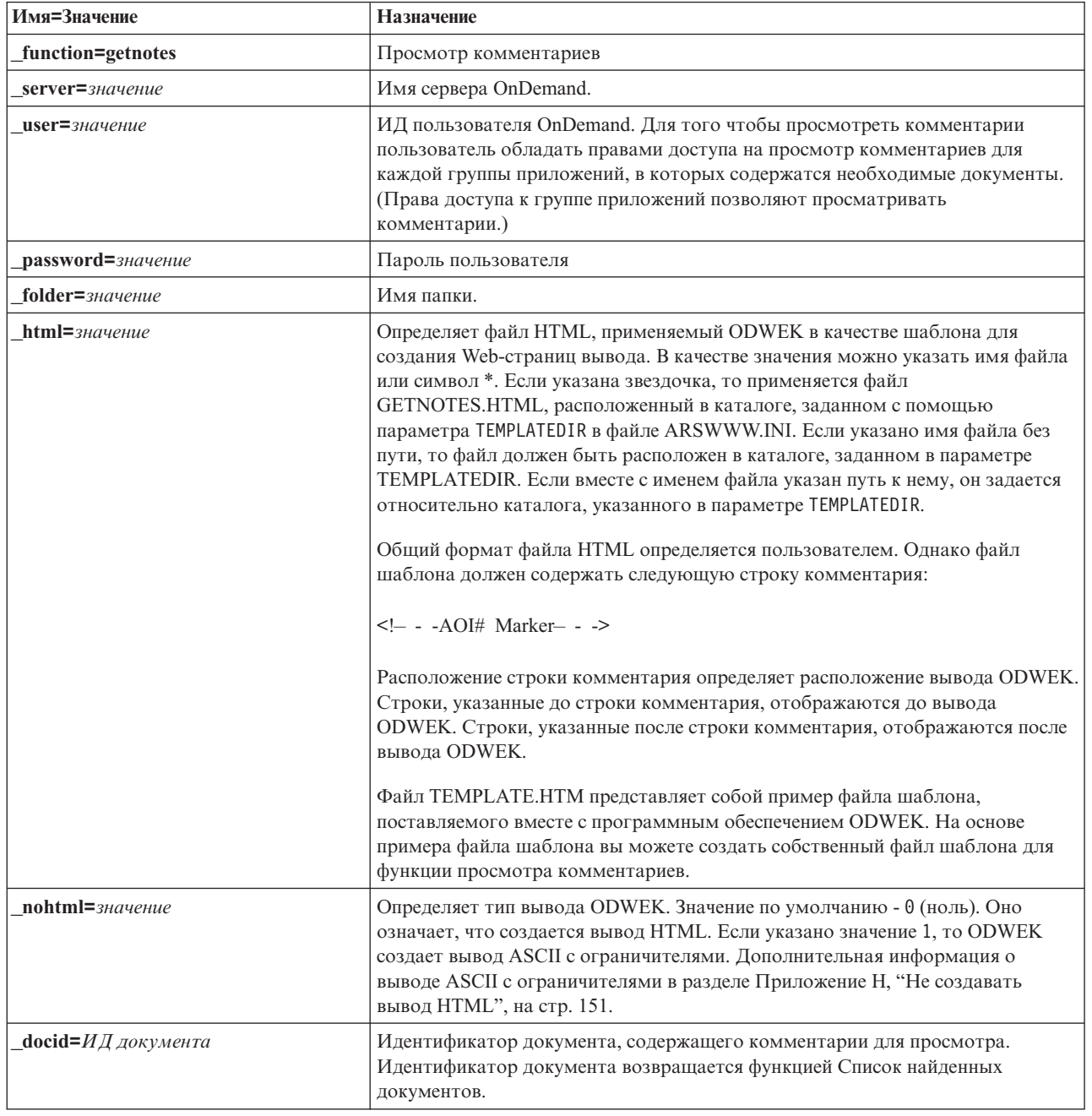

Таблица 12. функция Просмотреть комментарии (продолжение)

| Имя=Значение                       | Назначение                                                                                                    |
|------------------------------------|----------------------------------------------------------------------------------------------------|
| $port =$ $3$ начение               | Номер порта сервера OnDemand. Значение по умолчанию - 0 (ноль). Оно<br>означает, что применяется порт, номер которого указан в Таблице служб<br>(WRKSRVTBLE). Если номер порта не указан в Таблице служб, то по<br>умолчанию применяется порт 1445. Указанное значение переопределяет<br>значение параметра PORT из файла ARSWWW.INI. |
| $\text{codepage}=$ <i>значение</i> | Задает кодовую страницу базы данных OnDemand. По умолчанию<br>применяется кодовая страница Сервер НТТР. Кодовую страницу следует<br>указывать, если кодовая страница сервера отличается от кодовой страницы<br>базы данных. Указанное значение переопределяет значение параметра<br>CODEPAGE из файла ARSWWW.INI.                     |
| $logoff=1$                         | Автоматически отключает пользователя от сервера после просмотра<br>комментария. Данный параметр позволяет избежать необходимости вызова<br>функции Выход из системы для отключения пользователя. Для этого<br>параметра допустимо только значение 1.                                                                                  |

Следующие параметры являются обязательными:

- \_function
- \_server
- $\mathbf{\underline{u}}$ ser
- \_password
- \_folder
- \_docid

Следующие параметры являются необязательными:

- $_l$ html
- \_nohtml
- $_{\rm{port}}$
- \_codepage
- $\_\$ {logoff}

#### Вызов примера функции

- http://www.company.com/cgi-bin/arswww.cgi?\_function=getnotes
- & server=od400& user=web& password=web<br>& folder=credit%20card%20statements
- 
- & docid=6850-6851-SUA17-1FAAA-225712-1634-132014-132172-89-76-11-25-0  $\overline{\text{logoff}}$ =1
-
# **Приложение B. Справочник по сервлетам Java**

Сервлет Java работает в качестве контроллера Web-приложения и выполняет функции и общие задачи до и после действия, такие как управление соединением с сервером OnDemand.

Для типичных заданий приложений предусмотрены следующие функции:

- v вход в систему и выход из нее
- поиск
- загрузка, печать и обновление документов
- добавление и просмотр комментариев
- изменение пароля

Для применения сервлета в приложении используется набор функций приложений и параметров.

Сервлет Java работает с теми же функциями, что и программа CGI. Справка по функциям, а также их описание и параметры приведены в разделе [Приложение](#page-78-0) A, ["Справочник](#page-78-0) по API CGI", на стр. 69.

Примеры конфигурации сервлетов Java находятся по адресуhttp://www-306.ibm.com/ software/data/ondemand/400/support.html, and search on "ODWEK" and "WebSphere."

# <span id="page-110-0"></span>**Приложение C. Справочник по API Java**

Документация по API Java поставляется вместе с программным обеспечением ODWEK в формате HTML.

Для просмотра документации следует установить программное обеспечение ODWEK и извлечь файлы документации из файла ODApiDoc.zip file in the /QIBM/ProdData/OnDemand/www/api. В процессе распаковки для файлов архива должна сохраняться структура каталогов.

Для просмотра документации после извлечения соответствующих файлов откройте файл index.html с помощью Web-браузера.

|

# **Приложение D. Руководство программиста API Java**

Прикладные программные интерфейсы Java (API) представляют собой набор классов, предназначенных для обращения к данным сервера OnDemand и управления ими. В этом разделе приведено описание API Java, реализации функций работы с документами с помощью Java, а также подключения к Internet.

API Java поддерживают следующие функции:

- Общая модель объектов для обращения к данным
- Поиск и обновление данных на серверах OnDemand.
	- **Совет:** В разделе Глава 1, ["Обзор",](#page-10-0) на стр. 1 приведены ограничения, применяемые при работе с сервером OnDemand for OS/390 версии 2.
- Реализация технологии клиент-сервер для пользователей приложений Java

## **Архитектура клиент-сервер**

Данные API предоставляют удобный программный интерфейс для пользователей приложений. API могут быть расположены как на сервере OnDemand, так и на клиенте (в обоих случаях предусмотрен одинаковый интерфейс). Приложения могут быть расположены локально и удаленно. API клиента обращается к серверу для получения доступа к данным по сети. Обмен данными между клиентом и сервером выполняется с помощью классов. Дополнительные программы добавлять необязательно.

Классы API входят в состав одного пакета: com.ibm.edms.od.

## **Структура среды Java**

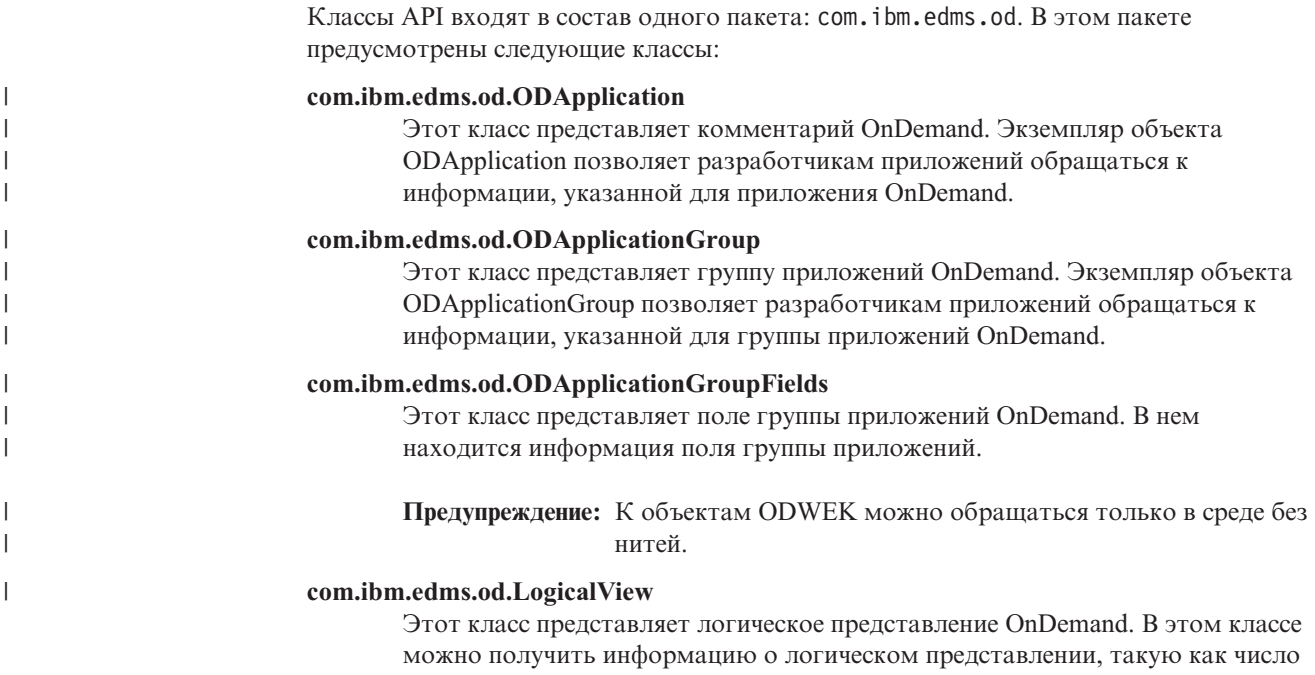

заглавных строк, заблокированные поля и масштаб.

|

|

|

|

### **com.ibm.edms.od.NamedQuery**

Этот класс представляет именованный запрос OnDemand. Он содержит сведения об именованном запросе и позволяет функциям получать существующие именные запросы и сохранять новые именные запросы на сервере OnDemand.

### **com.ibm.edms.od.NamedQueryCriteria**

Этот класс представляет критерий именованного запроса OnDemand. Он содержит сведения о критерии поиска, сохраненные в именованном запросе.

### **com.ibm.edms.od.ODCallback**

Этот класс применяется во всех методах, в которых в процессе обработки операция сервера возвращает данные.

### **com.ibm.edms.od.ODConfig**

Объект Java ODConfig рекомендуется для настройки системных параметров. Файл arswww.ini возможно не будет использоваться в бедующих выпусках. в настоящий момент объект Java ODConfig и файл arswww.ini file поддерживаются.

### **com.ibm.edms.od.ODCriteria**

Этот класс представляет критерии поиска папки OnDemand. Класс критериев содержит методы, позволяющие указать оператор поиска, а также значения поиска.

### **com.ibm.edms.od.ODException**

Этот класс представляет исключительные ситуации, которые могут возникнуть при работе с API.

### **com.ibm.edms.od.ODFolder**

Этот класс представляет папку OnDemand. Данный объект возвращается в случае успешного вызова функции ODServer.openFolder(). Кроме того, в этом классе содержится информация о критериях папки. Для сужения поиска на сервере в эти объекты следует внести изменения.

### **com.ibm.edms.od.ODHit**

Этот класс представляет документ OnDemand.

### **com.ibm.edms.od.ODHitProperties**

Данный класс содержит свойства для значения поиска OnDemand. Он используется для получения значений внутренних свойств для поиска.

### **com.ibm.edms.od.ODNote**

Этот класс представляет комментарий OnDemand.

#### **com.ibm.edms.od.ODServer**

Этот класс представляет соединение с сервером OnDemand. С помощью этого класса вы можете войти в систему, выйти из нее, а также изменить пароль. После успешного входа в систему в этом объекте будет содержаться список всех папок, доступных в сеансе. **Примечание:** К этому объекту сервера следует обращаться с помощью среды без нитей. Единственным исключением в этом случае является отмена операции сервера.

### **com.ibm.edms.od.ODUser**

Этот класс представляет пользователя OnDemand. Из этого класса можно получить пользовательскую информации, такую как адреса и телефонные номера, которая хранится на сервере OnDemand.

### **Советы программисту**

Пакет com.ibm.edms.od необходимо импортировать в приложение ODWEK.

|

| | | | |

|

|

<span id="page-114-0"></span>Для выполнения приложений ODWEK, применяющих API Java, не требуется сервер НТТР или Web-сервер приложений. Приложения ODWEK можно запускать с помощью интерпретатора Java.

Для запуска приложения ODWEK с помощью интерпретатора Java выполните следующие действия:

- 1. Скопируйте файл arswww.ini в пользовательский каталог выполнения.
- 2. При запуске приложения с помощью интерпретатора Java укажите имя пользовательского каталога. Пример приведен в разделе "Выполнение приложения ODWEK" на стр. 108.

Общая библиотека (служебная программа) Java API - это ARS3WAPI. Она может быть найдена в библиотеке ORDARS.

## Настройка системных параметров

 $\overline{1}$ 

I  $\mathbf{I}$ 

 $\overline{1}$ 

T

T  $\overline{\phantom{a}}$ 

 $\mathbf{I}$ 

 $\mathbf{I}$ 

 $\mathbf{I}$ 

T  $\overline{\phantom{a}}$ 

J

ı

 $\overline{1}$ 

I

J

 $\overline{1}$ 

 $\overline{\phantom{a}}$ j  $\overline{1}$  $\overline{\phantom{a}}$  $\overline{\phantom{a}}$  $\overline{1}$  Для настройки системных параметров рекомендуется использовать Объект Java ODConfig

Для работы экземпляра ODServer требуются восемь системных параметров. Для задания значений по умолчанию для этих параметров используйте стандартный конструктор ODConfig:

```
<pre>
     try{
          ODConfig cfg = new ODConfig();
          ODServer srvr = new ODServer(cfg);
          srvr.initialize(null, "MyCustomApp");
          cfg.printConfig();
     \}catch(ODException e) {
          System.out.println("Exception " + e);
     \{</pre>
```
Этот пример кода задает следующие параметры по умолчанию:

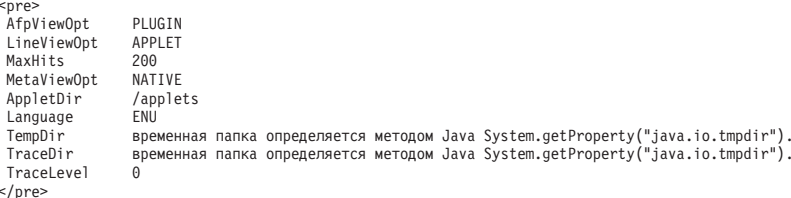

Информация об этих параметрах приведена в документе "Указание файла ARSWWW.INI" на стр. 13.

Следующие параметры отображаются на соответствующие параметры в файле ARSWWW.INI:

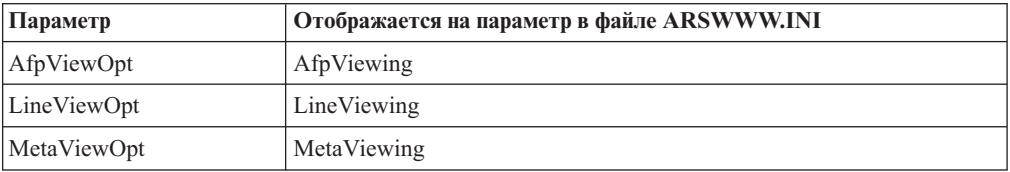

Параметр TraceLevel отвечает за уровень трассировки, используемый для определения неполадок DWEK. Дополнительная информация о трассировке приведена в разделе"Трассировка" на стр. 106.

Также можно явно задать эти параметры, используя следующий пример кода. Этот пример использует другой конструктор ODConfig:

```
<pre>
    try{
          ODConfig cfg = new ODConfig(ODConstant.PLUGIN, //AfpViewer
                                        ODConstant.APPLET, //LineViewer
                                        null, //MetaViewer<br>500. //MaxHits
                                                        //MaxHits<br>//AppletDir
                                        "c:\\applets",<br>"ENU",
                                        "ENU", //Language<br>"c:\\temp", //TempDir
                                        "c:\\temp", //TempDir
                                        "c:\\temp\\trace", //TraceDir
                                        1); //TraceLevel
          ODServer srvr = new ODServer(cfg);
          srvr.initialize(null, "MyCustomApp");
          cfg.printConfig();
        }
        catch(ODException e){
             System.out.println("Exception " + e);
        }
</pre>
```
Конструктор задает значения по умолчанию для параметров с нулевыми или пустыми значениями.

**Важная информация:** Этот объект не содержит других методов задания параметров, кроме задания при построении. Объект не может быть изменен после построения.

## **Трассировка и информация диагностики**

Для обработки неполадок, возникающих в приложениях API Java рекомендуется применять средства трассировки и обработки исключительных ситуаций.

## **Трассировка**

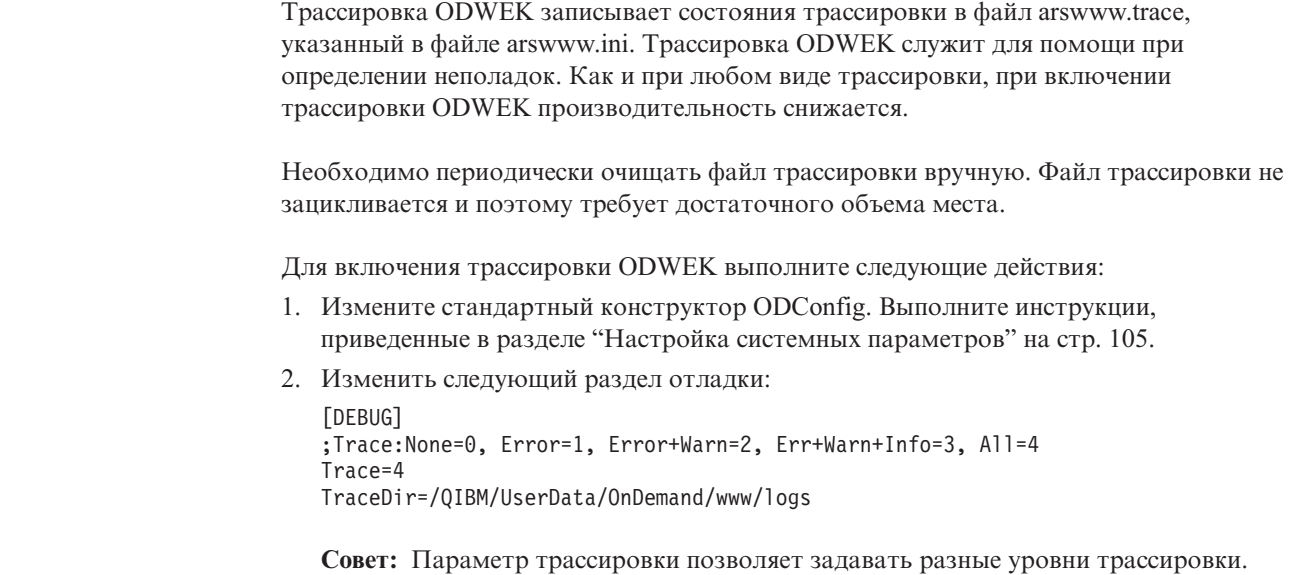

При устранении неполадок в ODWEK задайте самый высокий уровень

<span id="page-115-0"></span>| | |

| | | | | | | | | | | | | | | | | | | | |

| |

| | | |

| | | |

 $\overline{1}$ 

| |

| |

| | | |

трассировки (если обратное не указано службой поддержки IBM). Для мониторинга стабильного приложения ODWEK можно установить более низкий уровень. Например, Trace=1 создает минимальную дополнительную нагрузку, выдавая оповещения только при ошибках. Если используется файл arswww.ini file из предыдущего выпуска ODWEK, удалите старый раздел отладки. Несколько разделов отладки могут замедлить трассировку ODWEK.

- 3. Файл arswww.trace создается в каталоге, на которую ссылается параметр TraceDir.
- 4. Необходимо перезапустить приложение ODWEK для вступления в силу изменений в файле arswww.ini.
- 5. Если трассировка выполняется для устранения неполадки, создайте ситуацию, вызывающую ошибку, при включенной трассировке и отправьте файл arswww.trace в службу поддержки IBM.

Следующие параметры, указанные в файле ARSWWW.INI, позволяют записывать информацию трассировки в файл arswww.trace, расположенный в заданном каталоге:

#### *<u>TDEBUGT</u>*

T

 $\overline{1}$ 

 $\overline{1}$ 

;Trace:None=0, Error=1, Error+Warn=2, Err+Warn+Info=3, All=4 TraceDir=/QIBM/UserData/OnDemand/www/logs

```
Важная информация: IBM рекомендует разрешать ведение протокола только в тех
                   случаях, когда это необходимо, например, для воспроизведения
                   неполадки, так как при этом в файл протокола записываются
                   значительные объемы информации. Если вам необходимо
                   разрешить ведение протокола на длительный период времени,
                   убедитесь, что файл протокола расположен на устройстве, в
                   котором доступно достаточно памяти. Рекомендуется
                   периодически удалять старые файлы протоколов.
```
Дополнительная информация о других инструментах, позволяющих собирать информацию о системе и документах, приведена в разделе Приложение Ј, "Инструменты определения неполадок", на стр. 157.

## Обработка исключительных ситуаций

АРІ Јаvа выбрасывают исключительные ситуации в случае обнаружения неполадок. Выбрасывание исключения приводит к созданию объекта исключения из класса ODException или одного из его подклассов.

При создании объекта ODException API заносит в файл протокола диагностическую информацию, если ведение протокола разрешено. Дополнительная информация о файле протокола, применяемого API Java, приведена в разделе "Трассировка" на стр. 106.

При получении ODException вы можете просмотреть сообщения об ошибках, коды ошибок, а также состояния ошибок, произошедших при выполнении приложения. В случае получения ошибки выдается сообщение об ошибке, содержащее расположение, в котором было выброшено исключение. Кроме того, указываются ИД ошибки и ИД исключения. Исходный код, приведенный ниже, является примером процесса выбрасывания и получения:

```
try
   odServer = new ODServer();
   odServer.initialize( argv[9], "TcUpdate.java" );<br>System.out.println( "Logging on to " + argv[0] + "..." );
   odServer.logon( argv[0], argv[1], argv[2] );
```

```
odServer.logoff();
    odServer.terminate();
 \left\{ \right.catch (ODException e)
 \{System.out.println( "ODException: " + e );
   System.out.println( " id = " + e.getErrorId() );<br>System.out.println( " mg = " + e.getErrorMsg() );
    e.printStackTrace();
 \{
```
## **Константы**

Описание констант, применяемых в API Java, приведено в электронном руководстве. За дополнительной информацией обратитесь к разделу Приложение С, "Справочник по API Java", на стр. 101.

## Выполнение приложения ODWEK

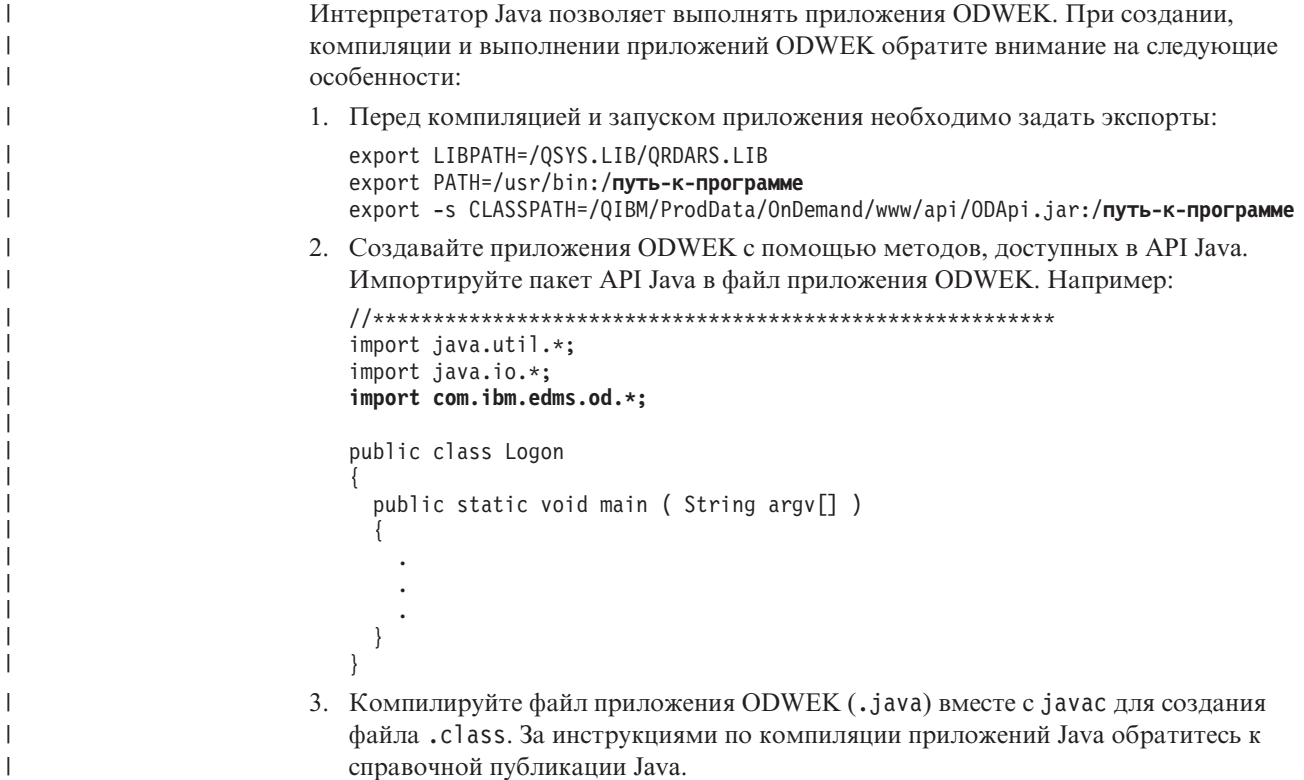

## Подключение к серверу OnDemand

Объект класса 0DServer представляет соединение с сервером OnDemand, позволяет управлять им, а также обеспечивает поддержку транзакций и выполняет команды сервера. В разделе Приложение С, "Справочник по АРІ Java", на стр. 101 приведена информация о том, где найти электронные справочники по методам и их описания.

При подключении к серверу OnDemand следует учитывать требования сервера. Например, длина пароля сервера OnDemand не может превышать восемь символов.

 $\overline{\phantom{a}}$ 

## **Установление соединения**

В классе ODServer предусмотрены методы, необходимые для подключения к серверу OnDemand и отключения от него. В следующем примере применяется сервер библиотеки OnDemand LIBSRVR1, ИД пользователя ADMIN и пароль PASSWD. В примере для сервера OnDemand создается объект ODServer, устанавливается соединение с сервером, выполняются необходимые действия (не указаны в примере), а затем соединение прерывается.

```
odServer = new ODServer( );
odServer.initialize( "c:\odwekdir", "Пример" );
System.out.println( "Logging on to " + "LIBSRVR1" + "..." );
odServer.logon( "LIBSRVR1", "ADMIN", "PASSWD" );
  .
  .
  .
odServer.logoff( );
odServer.terminate( );
```
В разделе "Работа с сервером OnDemand" приведен полный пример приложения, из которого взят этот фрагмент.

## **Установка и просмотр паролей**

Методы ODServer позволяют задавать и просматривать пароли сервера OnDemand. В следующем примере показано, каким образом можно задать и просмотреть пароль пользователя сервера библиотеки OnDemand.

```
odServer = new ODServer( );
odServer.setServer( "LIBSRVR1" );
odServer.setUserId( "ADMIN" );
odServer.setPassword( "PASSWD" );
System.out.println( "Logging on to " + "LIBSRVR1" + "..." );
odServer.logon( odServer.getServerName( ),
                odServer.getUserId( ),
                        odServer.getPassword( ),
                        ODConstant.CONNECT_TYPE_LOCAL,
                        0 );
```
В разделе "Работа с сервером OnDemand" приведен полный пример приложения, из которого взят этот фрагмент.

## **Работа с сервером OnDemand**

Объект класса ODServer представляет соединение с сервером OnDemand, позволяет управлять им, а также обеспечивает поддержку транзакций и выполняет команды сервера.

В следующем примере с помощью методов ODServer подготавливается вход в систему, задается имя приложения, (при необходимости) отображается локальный каталог, отображается имя сервера, ИД пользователя, отображается и задается тип соединения и номер порта, а также выполняется отключение от сервера.

В данном примере применяются следующие методы ODServer:

- initialize
- logon
- $\cdot$  logoff
- terminate
- getConnectType
- getLocalDir
- getPassword
- getPort
- getServerName
- getUserId
- setApplicationName
- setConnectType
- $\bullet$ setLocalDir
- $\bullet$ setPassword
- setPort
- setServer
- setUserId

В данном примере применяются следующие параметры выполнения:

- Имя сервера
- Ид пользователя
- Пароль
- Каталог конфигурации (расположение файла arswww.ini)
- $\bullet$ (дополнительно) Локальный каталог сервера

### Пример работы с сервером OnDemand:

```
import java.util.*;
import java.io.*;
import com.ibm.edms.od.*;
public class TcServerMisc
  public static void main ( String argv[] )
     ODServer odServer;
     String str;
     int j;
     ,,<br>// Если указано недостаточное число параметров, отображается синтаксис и работа завершается
     \frac{1}{1} ----------<br>if ( argv.length < 4 )
       System.out.println( "формат: java TcServerMisc <сервер>
<ИД-пользователя> <пароль> <каталог конфигурации><br><локальный каталог сервера>]" );
       return;
     \mathbf{I}try
     \{//----------<br>// Подготовка ко входу в систему
       //----------<br>System.out.println( "В этом примере выполняются следующие действия:" );<br>System.out.println( " Применение методов setServer, setUserId и setPassword класса ODServer" );<br>System.out.println( " для подготовки ко 
       System.out.printin(" нароля");<br>System.out.println(" Типа соединения");<br>System.out.println(" Определение и отображение номера порта");<br>System.out.println(" Определение типа соединения");
       System.out.println(" OnpegeneHue Tuna coers<br>System.out.println(" Bыход из системы");<br>System.out.println("");<br>System.out.println("");
       11 - 2 - 2 - 2 - 2 - 2// Вход на указанный сервер
        ;;<br>//--------
       System.out.println( "Logging on to " + argv[0] + "...");
       if ( argv.length == 4 )<br>odServer.logon( );
```

```
else
      {
        if ( argv.length == 5 )
        {
           odServer.setLocalDir( argv[4] );
           odServer.logon( odServer.getServerName( ),
                                 odServer.getUserId( ),
                                  odServer.getPassword( ),
ODConstant.CONNECT_TYPE_LOCAL,
                                 0,
                                 odServer.getLocalDir( ) );
        }
      }
      //----------
      // Проверка различных методов
      //----------
      System.out.println( "Изменение имени приложения на TcServerMisc.java..." );
     odServer.setApplicationName( "TcServerMisc.java" );
      System.out.println( "Локальный каталог: " + odServer.getLocalDir( ) );<br>System.out.println( "Имя сервера: " + odServer.getServerName( ) );<br>System.out.println( "ИД пользователя: " + odServer.getUserId( ) );<br>System.out.print
      j = odServer.getPort( );<br>System.out.println( "Изменение номера порта на " + j + "...");<br>odServer.setPort( j );<br>System.out.println( "Порт: " + j );
      if ( argv.length == 4 )
      {
         System.out.println( "Изменение типа соединения на ODConstant.CONNECT_TYPE_TCPIP..." );
odServer.setConnectType( ODConstant.CONNECT_TYPE_TCPIP );
      }
else
      {
        System.out.println( "Изменение типа соединения на ODConstant.CONNECT_TYPE_LOCAL..." );
        odServer.setConnectType( ODConstant.CONNECT_TYPE_LOCAL );
      }
      //----------
      // Очистка
      //----------
      System.out.println( "Выход из системы..." );
      odServer.logoff( );
odServer.terminate( );
     System.out.println( "" );<br>System.out.println( "----
                                          System.out.println( "---------------------------------------------------" );
      System.out.println( "" );<br>System.out.println( "Пример завершен - при необходимости выполните анализ результатов" );<br>System.out.println( "" );
   }
   catch ( ODException e )
   {
      System.out.println( "ODException: " + e );
      System.out.println( " id = " + e.getErrorId( ) );
System.out.println( " msg = " + e.getErrorMsg( ) );
     e.printStackTrace( );
   }
   catch ( Exception e2 )
    {
      System.out.println( "исключительная ситуация: " + e2 );
e2.printStackTrace( );
   }
}
static String getConnectTypeName( char type )
 {
   String str;
   switch( type )
    {
     case ODConstant.CONNECT_TYPE_TCPIP:
        str = "TCPIP";
        break;
     case ODConstant.CONNECT_TYPE_LOCAL:
       str = "LOCAL";break;
      default:
str = "*** Неизвестный тип соединения";
     break;
   }
   return str;
}
```
}

## Соединение с нестандартным портом с помощью Java API

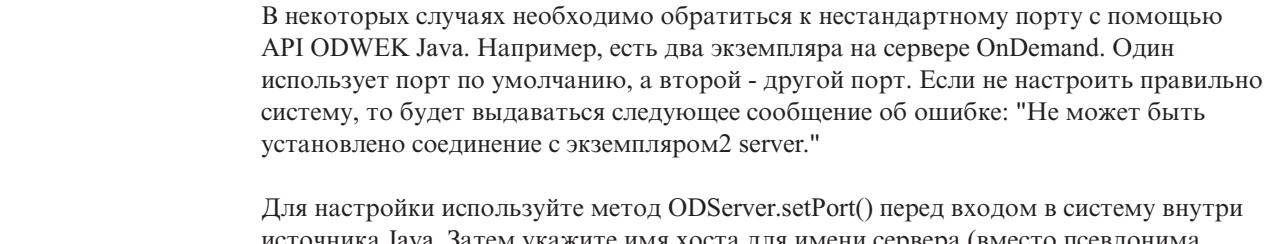

источника Java. Затем укажите имя хоста для имени сервера (вместо псевдонима экземпляра). Методы не используют эту часть файла arswww.ini для обработки экземпляров.

## Просмотр списка групп приложений папки

Объект класса ODFolder представляет папку OnDemand.

В следующем примере с помощью методов 0DFolder отображается число групп приложений для поиска в папке, а также отображается список имен этих групп.

В данном примере применяются следующие методы ODFolder:

- getNumApplGroups
- getApplGroups
- close

Кроме того, в этом примере применяются методы ODServer для подготовки входа в систему, открытия указанной папки и отключения. В данном примере применяются следующие методы ODServer:

- · initialize
- $\cdot$  logon
- openFolder
- $\cdot$  logoff
- terminate

В данном примере применяются следующие параметры выполнения:

- $\bullet$  Имя сервера
- Ид пользователя
- Пароль
- Имя папки
- Каталог конфигурации (расположение файла arswww.ini)
- (дополнительно) Локальный каталог сервера  $\bullet$

Пример, позволяющий просмотреть список групп приложений, расположенных в указанной папке:

```
import java.util.*;
import java.io.*;
import com.ibm.edms.od.*;
public class TcApplGrp
 public static void main ( String argv[] )
   ODServer odServer;
   ODFolder odFolder;<br>Object[] appl_grps;
   int j;11 = = = = = = = = = =
   // Если указано недостаточное число параметров, отображается синтаксис и работа завершается
   if (argv.length < 5)
     System.out.println( "формат: java TcApplGrp <cepsep>
```
 $\overline{1}$  $\overline{\phantom{a}}$  $\overline{\phantom{a}}$  $\overline{\phantom{a}}$  $\overline{1}$  $\overline{1}$ 

 $\overline{1}$ 

 $\overline{1}$ 

 $\overline{1}$ 

```
<ИД пользователя> <пароль> <папка> <каталог конфигурации>
      [<локальный каталог сервера>]" );
      return;
   }
   try
   {
      //----------
      , ,<br>// Подготовка ко входу в систему<br>//---------
       //----------<br>System.out.println( "В этом примере выполняются следующие действия:" );<br>System.out.println( " Вход на указанный сервер" );<br>System.out.println( " Открытие указанной папки" );<br>System.out.println( " Отображение 
      System.out.println( "-----<br>System.out.println( "" );
      //----------
      // Вход на указанный сервер
      //----------
      odServer = new ODServer( );
      odServer.initialize( argv[4], "TcListCriteria.java" );
      System.out.println( "Logging on to " + argv[0] + "...");
       if ( argv.length == 5 )
odServer.logon( argv[0], argv[1], argv[2] );
      else
         if ( argv.length == 6 )
           odServer.logon( argv[0], argv[1], argv[2], ODConstant.CONNECT_TYPE_LOCAL, 0, argv[5] );
      //----------
      // Открытие указанной папки
      //----------
      System.out.println( "Открывается каталог " + argv[3] " ..." );
      odFolder = odServer.openFolder( argv[3] );
       //----------
// Отображение числа групп приложений и списка их имен
       //----------
System.out.println( "В папке содержатся " + odFolder.getNumApplGroups( ) + " групп приложений:" );
       appl_grps = odFolder.getApplGroups( );
for ( j = 0; j < appl_grps.length; j++ )
System.out.println( " " + appl_grps[j].toString( ) );
      //----------
      // Очистка
      //----------
      odFolder.close();<br>odServer.logoff();
       odServer.logoff( );
odServer.terminate( );
System.out.println( "" );
                                             System.out.println( "---------------------------------------------------" );
      System.out.println( "" );
       System.out.println( "Пример завершен - при необходимости выполните анализ результатов" );
System.out.println( "" );
   }
   catch ( ODException e )
    {
       System.out.println( "ODException: " + e );
System.out.println( " id = " + e.getErrorId( ) );
System.out.println( " msg = " + e.getErrorMsg( ) );
      e.printStackTrace( );
   }
   catch ( Exception e2 )
    {
      System.out.println( "исключительная ситуация: " + e2 );
      e2.printStackTrace( );
   }
}
```
### **Поиск папки**

}

Объект класса ODFolder представляет папку OnDemand. Объект класса ODCriteria представляет критерии поиска для папки OnDemand. Объект класса ODHit представляет документ OnDemand.

В следующем примере с помощью методов ODFolder открывается указанная папка, отображается ее имя, описание, порядок отображения и критерии поиска, выполняется поиск в этой папке, после чего она закрывается. В данном примере применяются методы ODCriteria для указания текущего операнда поиска и значений поиска. Кроме того, в этом примере применяются методы ODHit для получения отображаемых значений документа, типа документа, постоянного идентификатора документа, расположения документа, а также типа данных MIME документа.

В данном примере применяются следующие методы ODFolder:

- getName
- getDescription
- getDisplayOrder
- $\bullet$ getCriteria
- search
- $\bullet$ getSearchMessage
- close

В данном примере применяются следующие методы ODCriteria:

- getName
- setOperand
- setSearchValue
- setSearchValues

В данном примере применяются следующие методы ODHit:

- getDisplayValue
- getDisplayValues
- getDocType
- getMimeType
- $\bullet$ getDocLocation
- $\bullet$ getDocId

Кроме того, в этом примере применяются методы ODServer для подготовки входа в систему, открытия указанной папки и отключения. В данном примере применяются следующие методы ODServer:

- · initialize
- $\cdot$  logon
- openFolder
- terminate

В данном примере применяются следующие параметры выполнения:

- Имя сервера
- Ид пользователя
- Пароль
- Имя папки
- Имя критериев
- Оператор (один из следующих: eq, ne, lt, le, gt, ge, in, ni, li, nl, be, nb)
- Поисковое значение 1
- (лополнительно) Поисковое значение 2
- Каталог конфигурации (расположение файла arswww.ini)

Примечание: Число совпадений можно ограничить с помощью параметра MAXHITS в файле arswww.ini.

Пример поиска в папке:

```
import java.util.*;<br>import java.io.*;
import com.ibm.edms.od.*;
public class TcSearch
   public static void main ( String argv[] )
     ODServer odServer;<br>ODCriteria odCrit;<br>ODCriteria odCrit;<br>Enumeration values_enum;<br>Feutor hits;<br>Vector hits;<br>String[display_crit;<br>String haader linel_lin
      الله المعروفي المعاملين ...;<br>String header, line, line2, hit_value, useable_value;<br>boolean mismatch_detected;<br>int j, k, opr;
```

```
//----------<br>// Если указано недостаточное число параметров, отображается синтаксис и работа завершается
         //----------
         if ( argv.length < 9 )
         {
              System.out.println( "формат: java TcSearch <сервер><br><ИД пользователя> <пароль> <папка> <критерии><br><оператор> <значение1<br><каталог конфигурации>" );<br><каталог конфигурации>" );
            return;
         }
        try
         {
            //----------
             // Подготовка ко входу в систему
              //----------<br>System.out.println( "В этом примере выполняются следующие действия:" );<br>System.out.println( " Открытие указанный сервер" );<br>System.out.println( " Открытие указанных и не описания");<br>System.out.println( " Отоб
);
 System.out.println( " Отображение числа совпадений" );
System.out.println( " Отображение списка найденных документов, в
котором для каждого совпадения выделено три строки:" );
              System.out.println(" 1. Значения совпадения, возвращенные методом ODHit.getDisplayValue");<br>System.out.println(" 2. Значения совпадения, возвращенные методом ODHit.getDisplayValues");<br>System.out.println(" );<br>System.out.pri
              System.out.println( "меньше, чем полученное с помощью клиента Windows." );
System.out.println( "" );
System.out.println( "---------------------------------------------------" );
System.out.println( "" );
             //----------
             // Вход на указанный сервер
              //----------<br>odServer = new ODServer( );<br>odServer.initialize( argv[8], "TcSearch.java" );<br>System.out.println( "Logging on to " + argv[0] );<br>odServer.logon( argv[0], argv[1], argv[2] );
              //----------<br>// Открытие указанного каталога и поиск запрашиваемых критериев<br>//----------
              System.out.println( "Открывается каталог " + argv[3] " ..." );<br>odFolder = odServer.openFolder( argv[3] );<br>System.out.println( "Имя='" + odFolder.getName( ) + "' Описание='" + odFolder.getDescription( ) + "'" );<br>System.out
             odCrit = odFolder.getCriteria( argv[4] );
              //----------
// Преобразование параметра оператора во внутреннее значение оператора и определение
// оператора критериев
              //----------<br>System.out.println( "Изменение оператора на " + argv[5] + "..." );<br>if ( argv[5].equals( "eq" ) )<br>else if ( argv[5].equals( "ne" ) )<br>else if ( argv[5].equals( "ne" ) )<br>opr = ODConstant.OPRessThan;<br>opr = ODCons
              opr = ODConstant.OPLessThanEqual;<br>
else if ( argv[5].equals( "gt" ) )<br>
opr = ODConstant.OPGreaterThan;<br>
opr = ODConstant.OPGreaterThanEqual;<br>
opr = ODConstant.OPGreaterThanEqual;
              else if ( argv[5].equals( "in" ) )<br>opr = ODConstant.OPIn;<br>else if ( argv[5].equals( "ni" ) )<br>opr = ODConstant.OPNotIn;<br>else if ( argv[5].equals( "li" ) )
              opr = ODConstant.OPLike;
else if ( argv[5].equals( "nl" ) )
              opr = ODConstant.OPNotLike;
else if ( argv[5].equals( "be" ) )
opr = ODConstant.OPBetween;
else if ( argv[5].equals( "nb" ) )
opr = ODConstant.OPNotBetween;
            else
                opr = -1;System.out.println( "Определение операндов..." );
odCrit.setOperand( opr );
             if ( opr == ODConstant.OPBetween || opr == ODConstant.OPNotBetween )
              {
                  odCrit.setSearchValues( argv[6], argv[7] );
System.out.println( " " + odCrit.getName( ) + " " + getOperatorName( opr ) + " " + argv[6] + " и " + argv[7] );
              }
else
              {
                  odCrit.setSearchValue( argv[6] );
System.out.println( " " + odCrit.getName( ) + " " + getOperatorName( opr ) + " " + argv[6] );
            }
             //----------
             // Поиск в папке
              //----------
System.out.println( " Поиск " + argv[3] + "..." );
```

```
hits = odFolder.search( );<br>System.out.println( "   Сообщение поиска: " + odFolder.getSearchMessage( ) );<br>System.out.println( "  Число совпадений: " + hits.size( ) );
          //----------
          , ,<br>// Отображение совпадений<br>//----------
            //----------<br>mismatch_detected = false;<br>if ( hits != null && hits.size( ) > 0 )
            {
                display_crit = odFolder.getDisplayOrder( );<br>header = " ";<br>for( j = 0; j < display_crit.length; j++ )<br>header = header + display_crit[j] + "--";<br>System.out.println( "
------------------------------------------------" );
System.out.println( header
+
" (from ODHit.getDisplayValue method)" );
System.out.println( header
+
" (from ODHit.getDisplayValues method)" );
System.out.println(
" DocType--MimeType--DocLocation--DocId" );
System.out.println(
"
------------------------------------------------" );
                for ( j = 0; j < hits.size( ); j \leftrightarrow )
               {
                    odHit
= (ODHit)hits.elementAt(
j );
line1
=
" ";
                    for (k = 0; k < display_crit.length; k++ )
                  {
                        hit_value = odHit.getDisplayValue( display_crit[k] );<br>useable_value = ( hit_value.equals( "" ) ) ? " " : hit_value;<br>line1 = line1 + useable_value + "--";
                    }
System.out.println( line1 );
line2
=
" ";
                    for ( values enum = odHit.getDisplayValues( ); values enum.hasMoreElements( ); )
                    {
                        hit_value = (String)values_enum.nextElement( );<br>useable_value = ( hit value.equals( "" ) ) ? " " : hit_value;<br>line2 = line2 + useable value + "--";
                    }<br>System.out.println( line2 );<br>System.out.println( "___" + odHit.getDocType( ) + 0dHit.getDocType( ) ) +<br>"__" + getLocationString( odHit.getDocLocation( ) ) +<br>"__" + odHit.getDocId( ) );<br>if ( !line1.equals( line2 ) )
                        mismatch_detected
= true;
             }
          }
          //---------<br>// Очистка
            // Owerrxa<br>//---------<br>odFolder.clogof();<br>odServer.logoff();<br>odServer.terminate();<br>System.out.println( "");<br>System.out.println("");<br>System.out.println("");<br>System.out.println("");<br>if ( mismatch_detected )<br>{<br>{ System.out.p
                System.out.println( "*** первой
и второй строками совпадения" );
               System.out.println( "");
          }
      }
        catch
( ODException
e
)
        {<br>System.out.println( "ODException: " + e );<br>System.out.println( "   id = " + e.getErrorId( ) );<br>System.out.println( "  msg = " + e.getErrorMsg( ) );<br>e.printStackTrace( );
      }
        catch
( Exception e2
)
        {
            System.out.println( "исключительная ситуация:
"
+ e2 );
e2.printStackTrace( );
      }
   }
    static String getOperatorName( int oper
)
   {
      String str;
        switch( oper
)
        {
          case ODConstant.OPEqual:
                str = "Равно";
              break;
            case ODConstant.OPNotEqual:
str
= "Не равно";
              break;
            case ODConstant.OPLessThan:
str
= "Меньше";
              break;
            case ODConstant.OPLessThanEqual:
str
= "Меньше или равно";
break;
          case ODConstant.OPGreaterThan:
                str
= "Больше";
break;
            case ODConstant.OPGreaterThanEqual:
str
= "Больше или равно";
break;
case ODConstant.OPIn:
                str = "Входит в состав";
               break;
```

```
case ODConstant.OPNotIn:
str = "Не входит в состав";
break;
              case ODConstant.OPLike:
str = "Похоже на";
break;
              case ODConstant.OPNotLike:<br>str = "Не похоже на";<br>break;<br>case ODConstant.OPBetween:<br>str = "Лежит в диапазоне";<br>break;
              case ODConstant.OPNotBetween:
str = "Не лежит в диапазоне";
break;
              default:
str = "Неизвестный оператор";
break;
        }
       return str;
    }
   static String getDocTypeString( char type )
    {
       String str;
        switch( type )
         {
              case ODConstant.FileTypeAFP:<br>
str = "AFP";<br>
break;<br>
case ODConstant.FileTypeBMP:<br>
str = "BMP";<br>
break;
              case ODConstant.FileTypeEMAIL:
str = "EMAIL";
break;
              case ODConstant.FileTypeGIF:
str = "GIF";
break;
              case ODConstant.FileTypeJFIF:
str = "JFIF";
break;
              case ODConstant.FileTypeLINE:<br>str = "LINE";<br>break;<br>case ODConstant.FileTypeMETA:<br>str = "META";<br>break;<br>case ODConstant.FileTypeNONE:
              str = "NONE";<br>break;<br>case ODConstant.FileTypePCX:<br>str = "PCX";<br>break;<br>case ODConstant.FileTypePDF:<br>str = "PDF";
              break;
case ODConstant.FileTypePNG:
str = "PNG";
break;
case ODConstant.FileTypeTIFF:
str = "TIFF";
              break;<br>case ODConstant.FileTypeUSRDEF:<br>str = "USRDEF";<br>break;<br>str = "*** Недопустимый тип документа ***";
                 break;
         }
       return str;
    }
  static String getLocationString( int loc )
    {
       String str;
        switch( loc )
         {
              case ODConstant.DocLocationCache:
str = "Кэш";
break;
              case ODConstant.DocLocationArchive:<br>str = "Архив";<br>break;<br>heak;<br>ase ODConstant.DocLocationExternal:<br>str = "Внешний";<br>break;<br>str = "Неизвестно";<br>break;<br>default:<br>str = "Неизвестно";<br>str = "**** Недопустимое расположение док
                 break;
        }
       return str;
}
}
```
### Поиск в папке с помощью строки SQL

В следующем примере с помощью методов ODFo1der открывается указанная папка, выполняется поиск в этой папке с помощью указанной строки SQL, после чего она закрывается. В данном примере применяются методы ODHit для отображения числа элементов, соответствующих запросу, а также отображения списка найденных документов.

В данном примере применяются следующие методы ODFolder:

- setApplGroupForSearchWithSQL
- search
- getDisplayOrder
- close

В данном примере применяются следующие методы ODHit:

• getDisplayValue

Кроме того, в этом примере применяются методы ODServer для подготовки входа в систему, открытия указанной папки и отключения. В данном примере применяются следующие методы ODServer:

- · initialize
- $\cdot$  logon
- openFolder
- $\cdot$  logoff
- terminate

В данном примере применяются следующие параметры выполнения:

- $\bullet$  Имя сервера
- Ид пользователя
- Пароль
- Имя папки
- Имя группы приложений
- Строка SQL
- Каталог конфигурации (расположение файла arswww.ini)

Пример поиска в папке с помощью строки SQL:

```
..<br>// Пример: TcSearchWithSQL
// В данном примере выполняются следующие действия:<br>// Вход на указанный сервер<br>// Открытие указанной папки<br>// Поиск в папке с помощью строки SQL<br>// Поиск в папке с помощью строки SQL
      полек в папке е пожощью строки эсе<br>Отображение числа совпадений<br>Отображение списка найденных документов
\overline{11}//<br>// Выполняется проверка следующих методов:<br>// ОDServer
          ouserver<br>
initialize<br>
logon<br>
openFolder<br>
logoff<br>
terminate<br>
uPEalize
\frac{1}{11}ODFolder
\frac{1}{11}scoruer<br>setApplGroupForSearchWithSQL<br>search
           search<br>getDisplayOrder
// getuisp<br>// close<br>// ODHit<br>// getDisp<br>// Параметры:
       geruispiayorder<br>close<br>ODHit<br>getDisplayValue
      паражетра.<br>1. Имя сервера<br>2. ИД пользователя<br>3. Пароль<br>4. Имя папка
5. Имя группы приложений
       וֹוֹ<br>וו
import java.util.*;<br>import java.io.*;
```

```
import com.ibm.edms.od.*;
public class TcSearchWithSQL
 {
    public static void main ( String argv[] )
     {
         ODServer odServer;
ODFolder odFolder;
ODHit odHit;
         Enumeration values_enum;<br>Vector hits;<br>String[] display_crit;<br>String server, userid, password, folder, directory;<br>String sql, appl_group;<br>String header, line, hit value, useable value;
        int j, k;
        //----------
         // Если указано недостаточное число параметров, отображается синтаксис и работа завершается
//----------
if ( argv.length < 6 )
 {
System.out.println( "формат: java TcSearchWithSQL <сервер>
<ИД пользователя> <пароль> <папка> <группа приложений>
<строка sql> <каталог настройки>" );
           return;
       }
        try
         {
             //----------
// Подготовка ко входу в систему
//----------
             System.out.println( "В этом примере выполняются следующие действия:" );<br>System.out.println( "  Вход на указанный сервер" );<br>System.out.println( "  Открытие указанной папки" );<br>System.out.println( "  Поиск в каталоге с пом
             System.out.println(" Отображение числа совпадений" );<br>System.out.println( " Отображение списка найденных документов" );<br>System.out.println( "" );<br>System.out.println( "" );<br>System.out.println( "" );
//----------
            ------<br>// Вход на указанный сервер<br>//----------
             //----------
server = argv[0];
userid = argv[1];
password = argv[2];
folder = argv[3];
appl_group = argv[4];
             sql = argv[5];
directory = argv[6];
            odServer = new ODServer( );
             odServer.initialize( directory, "TcSearchWithSQL.java" );<br>System.out.println( "Вход на сервер " + server + "..." );<br>odServer.logon( server, userid, password );
            //----------
             // Открытие указанной папки<br>//----------<br>System.out.println( "Открытие папки " + folder + " ..." );
            odFolder = odServer.openFolder( folder );
            //----------
            // Поиск в папке
             //----------
if ( appl_group.length( ) > 0 )
             {
                 System.out.println( "Указание группы приложений для поиска: " + appl_group );
odFolder.setApplGroupForSearchWithSQL( appl_group );
            }
            //----------
             // Поиск в папке
//----------
System.out.println( "Поиск в папке " + folder + " ..." );
             hits = odFolder.search( sql );
System.out.println( " Число совпадений: " + hits.size( ) );
             //----------
// Отображение совпадений
//----------
            if ( hits != null && hits.size( ) > 0 )
                display_crit = odFolder.getDisplayOrder();<br>header = " ".
 header = " ";
for( j = 0; j < display_crit.length; j++ )
header = header + display_crit[j] + "--";
System.out.println( "
------------------------------------------------" );
System.out.println( header );
               System.out.println( "<br>System.out.println( "
 ------------------------------------------------" );
for ( j = 0; j < hits.size( ); j++ )
                 {
                     odHit = (ODHit)hits.elementAt( j );
line = " ";
for ( k = 0; k < display_crit.length; k++ )
{
                         hit_value = odHit.getDisplayValue( display_crit[k] );<br>useable_value = ( hit_value.equals( "" ) ) ? " " : hit_value;<br>line = line + useable_value + "--";
                     }
System.out.println( line );
                }
            }
```

```
//----------<br>// Очистка
      \frac{7}{2} ----------<br>odFolder.close():
      odFolder.close( );<br>odServer.logoff( );<br>odServer.terminate( );<br>System.out.println( "" );<br>System.out.println( "-----<br>System.out.println( "" );
                                                     System.out.println( "Пример завершен - при необходимости выполните анализ результатов" );<br>System.out.println( "" );
   catch ( ODException e )
      System.out.println( "ODException: " + e );<br>System.out.println( " id = " + e.getErrorId( ) );<br>System.out.println( " msg = " + e.getErrorMsg( ) );
      e.printStackTrace();
  catch ( Exception e2 )
      System.out.println( "исключительная ситуация: " + e2 );
      e2.printStackTrace();
\overline{\phantom{a}}
```
### Отмена поиска

 $\overline{\phantom{a}}$ 

В следующем примере с помощью методов ODServer.cancel отменяется выполнение поиска.

В этом примере применяются методы ODServer, ODFolder и ODCriteria для входа на сервер, открытия папки и определения критерия даты 1970-2001. Затем запускается вторая нить, с помощью которой выполняется поиск. После завершения второй нити отображается число совпадений. Вторая нить запускается снова для выполнения поиска. Процесс приостанавливается на 5 секунд, после чего поиск отменяется. После завершения второй нити отображается число совпадений.

В данном примере применяются следующие методы ODServer:

- initialize
- · logon
- openFolder
- $\bullet$  logoff
- terminate

В данном примере применяются следующие методы ODFolder:

- · getCriteria
- search
- · close

В данном примере применяются следующие методы ODCriteria:

- setOperand
- setSearchValues

В данном примере применяются следующие параметры выполнения:

- Имя сервера
- Ид пользователя
- Пароль
- Имя папки
- Каталог конфигурации (расположение файла arswww.ini)
- (дополнительно) Локальный каталог сервера

Пример отмены поиска:

import java.util.\*; import java.io.\*; import com.ibm.edms.od.\*: class TestThread extends Thread

ODFolder odFolder;

```
TestThread( ODFolder fld )
   {
     odFolder = fld;
  }
  public void run( )
   {
     Vector hits;
     try
      {
       System.out.println( " Поиск с помощью второй нити..." );
        hits = odFolder.search( );
System.out.println( " Поиск завершен - Число совпадений: " + hits.size( ) );
     }
    catch ( ODException e )
      {
        System.out.println( "ODException: " + e );
System.out.println( " id = " + e.getErrorId( ) );
System.out.println( " msg = " + e.getErrorMsg( ) );
       e.printStackTrace( );
     }
    catch ( Exception e2 )
      {
       System.out.println( "исключительная ситуация: " + e2 );
       e2.printStackTrace( );
     }
  }
public class TcCancelSearch
  public static void main ( String argv[] )
   {
      ODServer odServer;
ODFolder odFolder;
      ODCriteria odCrit;
TestThread search_thread;
    int j;
     //----------
     // Если указано недостаточное число параметров, отображается синтаксис и работа завершается
      //----------
if ( argv.length < 5 )
{
        System.out.println( "формат: java TcCancelSearch <сервер>
<ИД пользователя> <пароль> <папка>
       <каталог конфигурации> [<локальный каталог сервера>]" );
       return;
     }
      try
{
       //----------
        ,,<br>// Подготовка ко входу в систему<br>//----------
        //----------<br>System.out.println( "В этом примере выполняются следующие действия:" );<br>System.out.println( " Вход на указанный сервер");<br>System.out.println( " Открытле указанный сервер");<br>System.out.println( " Открытление к
        //----------
        // Вход на указанный сервер
//----------
        odServer = new ODServer( );
odServer.initialize( argv[4], "TcCancelSearch.java" );
        System.out.println( "Logging on to " + argv[0] + "..." );
if ( argv.length == 5 )
          odServer.logon( argv[0], argv[1], argv[2] );
        else
if ( argv.length == 6 )
             odServer.logon( argv[0], argv[1], argv[2], ODConstant.CONNECT_TYPE_LOCAL, 0, argv[5] );
        //----------
        // Открытие указанной папки и отображение ее имени и описания
        //----------
       System.out.println( "Открытие " + argv[3] + "..." );
        odFolder = odServer.openFolder( argv[3] );<br>odCrit = odFolder.getCriteria( "Дата" );<br>odCrit.setOperand( ODConstant.OPBetween );<br>odCrit.setSearchValues( "01/01/70", "01/01/01" );
        //----------
        // Поиск с помощью другой нити, кратковременное ожидание и отмена поиска
```
}

{

```
//----------
System.out.println( "Основная нить запускает поиск (без попытки отмены)..." );
```

```
search_thread = new TestThread( odFolder );
       search_thread.start( );
search_thread.join( );
       System.out.println( "Основная нить запускает поиск (будет выполнена отмена)..." );
search_thread = new TestThread( odFolder );
search_thread.start( );
       System.out.println( "Основная нить ожидает в течение 5 секунд..." );
( Thread.currentThread( ) ).sleep( 500 );
       System.out.println( "Основная нить пытается отменить поиск..." );
       odServer.cancel( );<br>System.out.println( "Основная нить возвращена после попытки отмены" );<br>search_thread.join( );
       //----------
       // Очистка
       //----------
odFolder.close( );
       odServer.logoff();
       odServer.terminate( );
System.out.println( "" );
    System.out.println( "---------------------------------------------------" );
System.out.println( "" );
System.out.println( "Пример завершен - Убедитесь, что второй поиск," );
System.out.println( " который был отменен, возвратил меньшее число результатов, чем первый" );
System.out.println( "" );
}
   catch ( ODException e )
    {
       System.out.println( "ODException: " + e );
System.out.println( " id = " + e.getErrorId( ) );
System.out.println( " msg = " + e.getErrorMsg( ) );
      e.printStackTrace( );
    }
   catch ( Exception e2 )
    {
       System.out.println( "исключительная ситуация: " + e2 );
       e2.printStackTrace( );
    }
}
```
## **Просмотр списка критериев поиска**

В следующем примере показано, каким образом с помощью методов ODCriteria можно просмотреть список критериев поиска указанной папки. В этом примере отображается список имен полей поиска, вместе с операторами по умолчанию, допустимыми операторами, типом полей, а также значениями поиска по умолчанию. Значения по умолчанию отображаются с помощью методов ODCriteria.getSearchValues и ODCriteria.getValues. Фиксированные значения поиска отображаются для полей поиска, определенных в качестве FixedChoice или Segment .

В данном примере применяются следующие методы ODCriteria:

- setOperand
- getValidOperands
- $\cdot$  getType
- getValues
- setSearchValues
- getFixedValues

В данном примере применяются следующие методы ODServer:

- initialize
- logon
- openFolder
- logoff
- terminate

В данном примере применяются следующие методы ODFolder:

- getCriteria
- close

В данном примере применяются следующие параметры выполнения:

• Имя сервера

- Ид пользователя
- Пароль
- Имя папки
- Каталог конфигурации (расположение файла arswww.ini)
- (дополнительно) Локальный каталог сервера

#### Пример просмотра критериев поиска:

```
import java.util.*;
import java.io.*:
import com.ibm.edms.od.*;
public class TcListCriteria
   public static void main ( String argv[] )
     ODServer odServer;<br>ODFolder odFolder;
      ODCriteria odCrit;
      Enumeration crit enum;
      Vector value_vec;<br>String[] search_values, fixed_values;
     int[] valid_oprs;<br>int [] valid_oprs;<br>char field_type;
      11---------
      ..<br>// Если указано недостаточное число параметров, отображается синтаксис и работа завершается
      \frac{1}{1 - 1}<br>if ( argv.length < 5 )
        System.out.println( "формат: java TcListCriteria <сервер><br><ИД пользователя> <пароль> <папка>
        return:
      \overline{\mathbf{a}}trył
        //----------<br>// Подготовка ко входу в систему
        "//----------<br>"System.out.println("В этом примере выполняются следующие действия:" );<br>System.out.println("В ход на указанный сервер" );<br>System.out.println(" Открытие указанный сервер" );<br>System.out.println(" Открытие указ
         //---------
                                          типтоли ,<br>Значения по умолчанию (с помощью метода ODCrit.getSearchValues)" );<br>Значения по умолчанию (с помощью метода ODCrit.getValues)" );<br>Фиксированные значения (только для критериев FixedChoice и Segment)" );
        System.out.println( " Фиксированные значения (только для критериев FixedChoice и Segment)" );<br>System.out.println( "");<br>System.out.println( "Проверка того, что операторы не обозначены в качестве 'Неизвестных операторов'," 
         System.out.println("---
                                               System.out.println("");
        11----------
         ,, --------<br>// Вход на указанный сервер<br>//----------
         \frac{1}{10} odServer = new ODServer( ):
        odServer.initialize( argv[4], "TcListCriteria.java");
         System.out.println( "Logging on to " + argv[0] + "...");
        if ( argv. length == 5 )<br>
odServer.logon( argv[0], argv[1], argv[2]);
        else
           ...<br>if ( argv.length == 6 )<br>odServer.logon( argv[0], argv[1], argv[2], ODConstant.CONNECT TYPE LOCAL, 0, argv[5] );
        //----------<br>// Открытие указанной папки и отображение ее имени и описания
         //-----------<br>
System.out.println( "Открывается каталог " + argv[3] " ..." );<br>
odFolder = odServer.openFolder( argv[3] );<br>
System.out.println( "Ммя='" + odFolder.getDescription( ) + "'" );<br>
System.out.println( "Применяютс
         //----------<br>// Для каждого критерия папки,
         11 - - - - -.<br>for ( crit_enum = odFolder.getCriteria( );        crit_enum.hasMoreElements( ); )
            11 - 2 - 2 - 2 - 2 - 3,,<br>// Отображается имя критерия<br>//----------
            System.out.println("");
           odCrit = (ODCriteria)crit_enum.nextElement();
```

```
System.out.println( odCrit.getName( ) );
         //----------
          // Отображается оператор по умолчанию
          11-----
          opr = odCrit.getOperand( );
          System.out.println( " Оператор по умолчанию: " );
System.out.println( " " + getOperatorName( opr ) );
          //----------
// Отображаются допустимые операторы
          //----------<br>valid_oprs = odCrit.getValidOperands( );<br>System.out.println( " Допустимые операторы:" );<br>for ( j = 0; j < valid_oprs.length; j++ )<br>System.out.println( " " + getOperatorName( valid_oprs[j] ) );
          //----------
          // Отображается тип поля
          //----------<br>field_type = odCrit.getType( );<br>System.out.println( "   " + getTypeName( field_type ) );<br>System.out.println( "   " + getTypeName( field_type ) );
          //----------
          // Отображаются значения по умолчанию с помощью метода ODCrit.getValues( )
//----------
          value_vec = odCrit.getValues( );
          System.out.println(" Значения по умолчанию (метод ODCrit.getValues):");<br>System.out.println( "   '" + value_vec.elementAt( 0 ) + "'" );<br>System.out.println( "   '" + value vec.elementAt( 1 ) + "'" );
          //----------
          // Отображаются значения по умолчанию с помощью метода ODCrit.getSearchValues( )
          1/------
          search_values = odCrit.getSearchValues( );
          System.out.println(" Значения по умолчанию (метод ODCrit.getSearchValues):");<br>for ( j = 0; j < search_values.length; j++<br>- System.out.println("   '" + search_values[j] + "'" );
          //----------
          // Отображаются фиксированные значения
          //----------
switch ( field_type )
          {
             case ODConstant.InputTypeChoice:
              case ODConstant.InputTypeSegment:<br>
fixed_values = odCrit.getFixedValues();<br>
System.out.println(" Фиксированные значения (только для полей типа FixedChoice и Segment):");<br>
for ( j = 0; j < fixed_values.length; j++ )<br>
Syste
               break;
       }
}
      //----------
      // Очистка
       //----------
odFolder.close( );
      odServer.logoff( );
       odServer.terminate( );
System.out.println( "" );
System.out.println( "---------------------------------------------------" );
System.out.println( "" );
System.out.println( "Пример завершен - при необходимости выполните анализ результатов" );
System.out.println( " и сравните их с результатами клиента Windows" );
     System.out.println( "" );
   }
    catch ( ODException e )
{
       System.out.println( "ODException: " + e );
System.out.println( " id = " + e.getErrorId( ) );
System.out.println( " msg = " + e.getErrorMsg( ) );
      e.printStackTrace( );
   }
  catch ( Exception e2 )
   {
      System.out.println( "исключительная ситуация: " + e2 );
      e2.printStackTrace( );
   }
static String getOperatorName( int oper )
  String str;
   switch( oper )
    {
     case ODConstant.OPEqual:
        str = "Равно";
          break;
     case ODConstant.OPNotEqual:
       str = "Не равно";
         break;
     case ODConstant.OPLessThan:
        str = "Меньше";
       break;
case ODConstant.OPLessThanEqual:
        str = "Меньше или равно";
         break;
     case ODConstant.OPGreaterThan:
```
}

{

```
str = "Больше";
        break;
      case ODConstant.OPGreaterThanEqual:
        str = "Больше или равно";
        break;
      case ODConstant.OPIn:
        str = "Входит в состав";
       break;
case ODConstant.OPNotIn:
        str = "Не входит в состав";
        break;
       case ODConstant.OPLike:
str = "Похоже на";
       break;
case ODConstant.OPNotLike:
        str = "Не похоже на";
       break;
case ODConstant.OPBetween:
        str = "Лежит в диапазоне";
        break;
      case ODConstant.OPNotBetween:
        str = "Не лежит в диапазоне";
        break;
      default:
        str = "*** Неизвестный оператор";
        break;
    \mathfrak{g}return str;
  }
  static String getTypeName( char type )
  {
    String str;
    switch( type )
     {
       case ODConstant.InputTypeNormal:
str = "Normal";
       break;
case ODConstant.InputTypeTextSearch:
        str = "TextSearch";
       break;
case ODConstant.InputTypeNoteTextSearch:
        str = "NoteTextSearch";
        break;
       case ODConstant.InputTypeNoteColor:
str = "NoteColor";
       break;
case ODConstant.InputTypeChoice:
        str = "FixedChoice";
       break;
case ODConstant.InputTypeSegment:
        str = "Segment";
        break;
       default:
str = "*** Неизвестный тип";
        break;
     }
    return str;
 }
}
```
## **Просмотр списка папок с информацией о них**

В следующем примере с помощью методов ODServer распечатывается число папок указанного сервера, в которых можно выполнить поиск от имени указанного ИД пользователя. Для каждой папки в отдельной строке распечатывается ее имя и описание.

В данном примере применяются следующие методы ODServer:

- initialize
- $\cdot$  logon
- getNumFolders
- getFolderNames
- getFolderDescription
- $\cdot$  logoff
- terminate

В данном примере применяются следующие параметры выполнения:

- Имя сервера
- Ид пользователя
- Пароль
- Каталог конфигурации (расположение файла arswww.ini)

• (дополнительно) Локальный каталог сервера

```
Пример, позволяющий просмотреть список папок и информацию о них:
```

```
import java.util.*;
import java.io.*;
import com.ibm.edms.od.*;
public class TcListFolders
  public static void main (String argv[])
     ODServer odServer:
     Enumeration folders_enum;
     String folder_name, folder_desc;
     int num_folders;
     //----------
     .<br>// Если указано недостаточное число параметров, отображается синтаксис и работа завершается
     11-----
     if ( argv.length < 4 )System.out.println( "формат: java TcListFolders <cepsep>
        <ИД-пользователя> <пароль> <каталог конфигурации>
       <локальный каталог сервера>]");
       return:
     \mathbf{I}try
     \{, ,<br>// Подготовка ко входу в систему
        11---
       //-----------<br>System.out.println( "В этом примере выполняются следующие действия:" );<br>System.out.println( " Отображается число папок сервера, доступных заданному ИД пользователя" );<br>System.out.println( " Для каждой папки 
      bystem.out.println( "" );<br>System.out.println( "Данная информация должна совпадать с результатами работы клиента Windows" );<br>System.out.println( "(если выбран переключатель 'Bce'), но последовательность папок" );<br>System.ou
       11 - 1 - 1 - 1 - 1 - 1// Вход на указанный сервер
       ;;<br>//---------
        odServer = new ODServer();
       odServer.initialize( argv[3], "TcListFolders.java" );
       System.out.println( "Logging on to " + \text{argv}[0] + "...");<br>if ( \text{argv.length} == 4 )<br>odServer.logon( \text{argv}[0], \text{argv}[1], \text{argv}[2] );
       else if (argv.length == 5)odServer.logon( argv[0], argv[1], argv[2], ODConstant.CONNECT_TYPE_LOCAL, 0, argv[4] );
       // Отображение числа доступных папок.
       //----------<br>num folders = odServer.getNumFolders();
       num_ovuers - ouserver.yechamioruers( ),<br>System.out.println( "" );<br>System.out.println( "Ha cepвере " + argv[0] " для пользователя " + argv[1] +
        " доступно " num_folders + " папок:" );
       11 - 1 - 1 - 1 - 1 - 1// Отображение имен папок и их описаний
        1/----
        for ( folders_enum = odServer.getFolderNames( ); folders_enum.hasMoreElements( ); )
          folder_name = (String)folders_enum.nextElement();
          folder_desc = odServer.getFolderDescription( folder_name );<br>System.out.println( " " + folder_name + " --- " + folder_desc );
       \rightarrow11-----------
       // Очистка
       11-----
       odServer.loadoff():
       odServer.terminate();<br>System.out.println("");
      catch (ODException e)
       \begin{array}{lll} \texttt{System.out.println}(\texttt{ "ODE} \texttt{xception: " + e );} \\ \texttt{System.out.println}(\texttt{ " i d = " + e.getErrorId( ) );} \\ \texttt{System.out.println}(\texttt{ " msg = " + e.getErrorMsg( ) );} \end{array}e.printStackTrace();
```

```
\rightarrowcatch (Exception e2)
      <code>System.out.println(</code> "исключительная ситуация: " + e2 );<br>e2.printStackTrace( );
   -1
   \rightarrow\rightarrow
```
## Просмотр списка документов

 $\overline{\phantom{a}}$ 

В следующем примере с помощью методов ODFolder и ODHit выполняется поиск в папке с критериями по молчанию, отображается число найденных документов и отображается список этих документов.

В данном примере применяются следующие методы ODFolder:

- getName
- getDisplayOrder
- search
- · close

В данном примере применяются следующие методы ODHit:

• getDisplayValue

В данном примере применяются следующие методы ODServer:

- · initialize
- $\cdot$  logon
- openFolder
- $\bullet$  logoff
- terminate

В данном примере применяются следующие параметры выполнения:

- Имя сервера
- Ид пользователя
- Пароль
- Имя папки
- Каталог конфигурации (расположение файла arswww.ini)

Пример просмотра списка документов:

```
import java.util.*;
import java.io.*;
import com.ibm.edms.od.*;
public class TcSortedHitlist
 public static void main ( String argv[] )
   ODServer odServer;
   ODFolder odFolder;
   ODHit odHit;
   Vector hits;
   String[] display_crit;
   String server, userid, password, folder, value;
   int j, k;...<br>// Если указано недостаточное число параметров, отображается синтаксис и работа завершается
   11-------
   if (argv.length < 5)
     System.out.println( "формат: java TcSortedHitlist <cepвep>
     <ИД пользователя> <пароль> <папка> <каталог конфигурации>" );
     return;
   \overline{\mathbf{y}}try
     11----------
```

```
// Подготовка ко входу в систему
        //----------<br>System.out.println( "В этом примере выполняются следующие действия:" );<br>System.out.println( "  Вход на указанный сервер" );<br>System.out.println( "  Открытие указанной папки" );<br>System.out.println( "  Поиск в п
       System.out.println( " Отображение сообщения поиска (при необходимости)"
);
        System.out.println( " Отображение числа совпадений" );
System.out.println( " Отображение списка найденных документов" );
System.out.println( "" );
        System.out.println( "---------------------------------------------------" );
System.out.println( "" );
        //----------
        // Вход на указанный сервер
        //----------
        server = argv[0];
        userid = argv[1];
password = argv[2];
folder = argv[3];
        odServer = new ODServer( );
        odServer.initialize( argv[4], "TcSortedHitlist.java" );<br>System.out.println( "Вход на сервер " + server + " от имени " + userid + "/" + password + "..." );
        odServer.logon( server, userid, password );
        //----------
        // Открытие папки и поиск в ней
        //----------
        System.out.println( "Открытие " + folder + "..." );
        odFolder = odServer.openFolder( folder );
        System.out.println( "Поиск в папке с помощью критериев по умолчанию..." );
        hits = odFolder.search( );
        System.out.println( " Число совпадений: " + hits.size( ) );
        //----------
        // Отображение совпадений
        //----------
        if ( hits != null && hits.size( ) > 0 )
        {
           display_crit = odFolder.getDisplayOrder( );
value = " ";
           for( j = 0; j < display_crit.length; j++)<br>value = value + display crit[j] + "";
           System.out.println( value );
           for ( j = 0; j < hits.size( ); j++ )
           {
             odHit = (0DHit)hits.elementAt( j);
              value = " ";
for ( k = 0; k < display_crit.length; k++ )
               value = value + odHit.getDisplayValue( display_crit[k] ) + " ";
             System.out.println( value );
          }
        }
        //----------
        // Очистка
        1/-----
        odFolder.close( );
        odServer.logoff( );
        odServer.terminate( );
System.out.println( "" );
        System.out.println( "---------------------------------------------------" );
        System.out.println( "" );
        System.out.println( "Пример завершен - Убедитесь, что порядок папок" );
System.out.println( " совпадает с результатами работы клиента Windows");
        System.out.println( "" );
     }
     catch ( ODException e )
     {
        System.out.println( "ODException: " + e );
System.out.println( " id = " + e.getErrorId( ) );
System.out.println( " msg = " + e.getErrorMsg( ) );
        e.printStackTrace( );
     }
     catch ( Exception e2 )
     {
        System.out.println( "исключительная ситуация: " + e2 );
       e2.printStackTrace( );
     }
  }
}
```
### Загрузка документа

В следующем примере показаны три различных способа загрузки документов:

- ODServer
- ODFolder
- ODHit

В данном примере выполняются следующие действия: вход на сервер, открытие указанной папки, поиск в папке с помощью критериев по умолчанию, отображение числа совпадений, загрузка данных первого найденного документа с помощью ODHit.retrieve, ODServer.retrieve и ODFolder.retrieve. В этом примере отображается длина данных, загруженных с помощью различных методов, и показываются результаты сравнения этих значений.

В данном примере применяются следующие методы ODServer:

- initialize
- $\cdot$  logon
- openFolder
- retrieve
- $\cdot$  logoff
- terminate

В данном примере применяются следующие методы ODFolder:

- search
- retrieve
- close

В данном примере применяются следующие методы ODHit:

- getDocId
- retrieve

В данном примере применяются следующие параметры выполнения:

- Имя сервера
- Ид пользователя
- Пароль
- Имя папки
- Каталог конфигурации (расположение файла arswww.ini)
- (дополнительно) Локальный каталог сервера

#### Пример загрузки документа:

```
import java.util.*:
import java.io.*;
import com.ibm.edms.od.*;
public class TcRetrieve
  public static void main ( String argv[] )
   ODServer odServer;<br>ODFolder odFolder;
    ODHit odHit;
    TcCallback callback:
    Vector hits;
   vector hit_to_retrieve;<br>byte[] data_from_hit;<br>byte[] data_from_server;<br>byte[] data_from_folder;
    int j;
    11----------
    // Если указано недостаточное число параметров, отображается синтаксис и работа завершается
    if (argv.length < 5)
     System.out.println( "формат: java TcRetrieve <сервер>
      <ИД пользователя> <пароль> <папка>
      <каталог конфигурации> [<локальный каталог сервера>]" );
     return;
    \mathbf{I}
```

```
try //----------
   // Подготовка ко входу
в систему
   //----------
   System.out.println( "В этом примере выполняются следующие действия:" );<br>System.out.println( " Вход на указанный сервер" );<br>System.out.println( " Открытие указанной папки" );
   System.out.println( "  Поиск в папке с помощью критерия по умолчанию" );<br>System.out.println( "  Отображение числа совпадений" );
   System.out.println( " Загрузка данных первого найденного документа с помощью ODHit.retrieve" );<br>System.out.println( " Загрузка данных первого найденного документа с помощью ODServer.retrieve" );<br>System.out.println( " Загр
   System.out.println(
" Отображение результатов сравнения" );
System.out.println( "" );
System.out.println( "---------------------------------------------------" );
   System.out.println("");
   //----------
   // Вход на указанный сервер
   //----------
   odServer = new ODServer( );<br>odServer.initialize( argv[4], "TcRetrieve.java" );<br>System.out.println( "Logging on to " + argv[0] + "..." );<br>if ( argv.length == 5 )
      odServer.logon( argv[0], argv[1], argv[2] );
   else
     odServer.logon( argv[0], argv[1], argv[2], ODConstant.CONNECT_TYPE_LOCAL, 0, argv[5] );
   //----------
   // Открытие указанной папки
и поиск
с помощью критериев по умолчанию
   //----------
System.out.println( "Открывается каталог
"
+ argv[3]
" ..." );
   odFolder
= odServer.openFolder( argv[3] );
   System.out.println( "Поиск
с помощью критериев по умолчанию..." );
   hits
= odFolder.search( );
   System.out.println( "Число совпадений:
"
+ hits.size(
) );
   //----------
// Загрузка данных
и их сравнение
   //----------<br>if ( hits.size( ) > 0 )
   {
      odHit
= (ODHit)hits.elementAt(
0 );
      System.out.println( "Загрузка данных первого найденного документа с помощью<br>ODHit.retrieve..." );<br>data_from_hit = odHit.retrieve( "" );
      System.out.println( "Загрузка данных первого найденного документа с помощью<br>ODServer.retrieve..." );<br>data from server = odServer.retrieve( odHit.getDocId( ), argv[3], "" );
      hit_to_retrieve = new Vector( );<br>hit_to_retrieve.addElement( odHit );<br>System.out.println( "Загрузка данных первого найденного документа с помощью<br>ODFolder.retrieve (применяется обратный вызов)..." );<br>callback = new TcCall
      if
( data_from_hit.length == data_from_server.length
)
      {
          for ( j = 0; j < data_from_hit.length; j++){
             if ( data from hit[j] != data from server[j] )
               break;
          }
if
(
j == data_from_hit.length
)
{
             System.out.println( "Сравнение ODHit
и ODServer: Длина
и содержимое совпадают" );
             if ( data from hit.length == data from folder.length )
             {
                for ( j = 0; j < data_from_folder.length; j++){
                   if
( data_from_hit[j] != data_from_folder[j]
)
                     break;
                }<br>if ( j == data_from_folder.length )<br>- System.out.println( "Сравнение ODHit и ODFolder: Длина и содержимое совпадают" );
                else {
                   System.out.println( "*** Сравнение ODHit
и ODFolder:
                   Несоответствие данных для смещения " + j );<br>System.out.println( " Данные ODFit: " + data_from_hit[j] );<br>System.out.println( " Данные ODFolder: " + data_from_folder[j] );
               }
            }
            else
                System.out.println( "*** Сравнение ODHit
и ODFolder: Не совпадает длина" );
         }
         else {
             System.out.println( "*** Сравнение ODHit и ODServer:<br>- Несоответствие данных для смещения " + j );<br>System.out.println( " Данные ODHit: " + data_from_hit[j] );<br>System.out.println( " Данные ODServer: " + data_from_server[j]
         }
```
{

```
else
              System.out.println( "*** Сравнение ODHit и ODServer: Не совпадает длина" );
       else
          System.out.println( "Документ недоступен для загрузки");
       //----------<br>// Очистка
       //----------<br>odFolder.close();
       odServer.logoff();
       oasever.logori();<br>system.cur.println("");<br>System.out.println("");<br>System.out.println("------<br>System.out.println("");
                                                      System.out.println( "" );<br>System.out.println( "Пример завершен - выполните анализ результатов сравнения" );<br>System.out.println( "" );<br>System.out.println( "Если для типа данных в файле arswww.ini указано значение 'native',
       В противном случае могут возникать отличия. ");<br>System.out.println( "");
    þ
    catch (ODException e)
      System.out.println( "ODException: " + e );<br>System.out.println( " id = " + e.getErrorId( ) );<br>System.out.println( " msg = " + e.getErrorMsg( ) );<br>e.printStackTrace( );
    \overline{\mathbf{1}}catch (Exception e2)
       System.out.println( "исключительная ситуация: " + e2 );
       e2.printStackTrace();
    \overline{\phantom{a}}\rightarrow
```
 $\overline{ }$ 

В следующем примере для загрузки документа используются методы ODCallback.

```
import java.util.*;
import java.io.*;
import com.ibm.edms.od.*;
public class TcCallback extends ODCallback
 byte[] data from folder;
 boolean int = true;
 TcCallback()
 public void HitHandleCallback( int hit, int off, int len )
  public boolean HitCallback( String docid, char type, String[] values )
                    throws Exception
  ł
   return true;
  \mathcal{E}public boolean DataCallback( byte[] data)
   byte[] temp;
    int j, k;
    //-----// Если загружается первый блок данных, то инициализуется контейнер.
    // В противном случае новые данные добавляются к предыдущим.
    11---
    if (init)
    \{data from folder = data;
      init = failse;\rightarrowelse
      temp = new byte[ data_from_folder.length + data.length ];<br>for ( j = 0; j < data_from_folder.length; j++ )<br>temp[j] = data_from_folder[j];
      k = data from folder.length;<br>for ( j = 0; j < data.length; j++ )<br>for ( j = 0; j < data.length; j++ )
```

```
data from folder = temp;
  \rightarrowreturn true;
\}public byte[] getData()
  return data from folder;
\mathcal{E}
```
## Печать документа

В следующем примере применяются методы ODServer и ODFolder для просмотра списка принтеров, доступных для сервера, а также печати документа на указанном принтере. Кроме того, в этом примере применяются методы 0DServer для подготовки входа в систему, открытия указанной папки и отключения.

В данном примере применяются следующие методы ODServer:

- · initialize
- $\cdot$  logon
- openFolder
- getServerPrinters
- $\cdot$  logoff
- terminate

В данном примере применяются следующие методы ODFolder:

- search
- printDocs
- close

В данном примере применяются следующие параметры выполнения:

- Имя сервера  $\bullet$
- Ид пользователя
- Пароль
- Имя папки
- Имя принтера
- Каталог конфигурации (расположение файла arswww.ini)  $\bullet$
- (дополнительно) Локальный каталог сервера

### Пример печати документа:

```
import java.util.*;<br>import java.io.*;
import com.ibm.edms.od.*;
public class TcPrintHit
  public static void main ( String argv[] )
    ODServer odServer;<br>ODFolder odFolder;
    ODFolder Odfolder;<br>ODHit odHit;<br>Vector hits, hit_to_print;<br>String [] printers;
    String printer_name;<br>boolean match;<br>int j;
     11---------
      ..<br>// Если указано недостаточное число параметров, отображается синтаксис и работа завершается
     //----------<br>if ( argv.length < 6 )
        System.out.println( "формат: java TcPrintHit <cepBep>
        увлешно на странительности с странительности и странительности.<br>- «ИД пользователя» <пароль» <папка» <принтер»<br>- «каталог конфигурации» [<каталог локального сервера»]" );
        return:
     \overline{\phantom{a}}try
        11-----------
        // Подготовка ко входу в систему
```

```
//----------<br>System.out.println( "В этом примере выполняются следующие действия:" );<br>System.out.println( " Вход на указанный сервер" );<br>System.out.println( " Откбражение списка принтеров, доступных для сервера" );<br>System.
        System.out.println( "" );
         //----------
// Вход на указанный сервер
         //----------<br>odServer = new ODServer( );<br>odServer.initialize( argv[5], "TcPrintHit.java" );<br>System.out.println( "Logging on to " + argv[0] + "..." );<br>of ( argv.length == 6 )<br>odServer.logon( argv[0], argv[1], argv[2] );
        else
           odServer.logon( argv[0], argv[1], argv[2], ODConstant.CONNECT_TYPE_LOCAL, 0, argv[6] );
         //----------
// Если для сервера доступны принтеры
         //----------<br>System.out.println( "Загрузка списка принтеров сервера..." );<br>printer_name = argv[4];<br>printers = odServer.getServerPrinters( );<br>if ( printers.length > 0 )<br>{
           //----------
            // Отображение списка доступных принтеров сервера
            //----------
            System.out.println( "Доступны " + printers.length + " принтеров:" );
            match = false;
           for(j = 0; j < printers.length; j++){
               System.out.println( " " + printers[j] );
               if ( printers[j].equals( printer_name ) )
match = true;
            }
           if ( match )
            {
               //----------
               // Открытие указанной папки и поиск с помощью критериев по умолчанию
//----------
               System.out.println( "Открывается каталог " + argv[3] " ..." );
               odFolder = odServer.openFolder( argv[3] );
System.out.println( "Поиск с помощью критериев по умолчанию..." );
               hits = odFolder.search( );
System.out.println( " Число совпадений: " + hits.size( ) );
               //----------
               // Печать первого найденного документа на указанном принтере сервера
//----------
               if ( hits.size( ) > 0 )
                  hit_to_print = new Vector( );<br>odHit = (ODHit)hits.elementAt( 0 );<br>hit_to_print.addElement( odHit );<br>System.out.println( "Печать первого совпадения на принтере " + printer name + "..." );
                 odFolder.printDocs( hit_to_print, printer_name );
               }
else
                 System.out.println( "Документ недоступен для печати" );
              odFolder.close( );
            }
           else
              System.out.println( "Указанный принтер (" + printer_name + ") недоступен" );
         }
else
           System.out.println( "Для этого сервера отсутствуют доступные принтеры");
        //----------
         // Очистка
//----------
        odServer.logoff( );
         odServer.terminate( );
System.out.println( "" );
         System.out.println( "---------------------------------------------------" );
System.out.println( "" );
System.out.println( "Проверка завершена - выполните анализ результатов" );
System.out.println( "" );
     }
     catch ( ODException e )
      {
         System.out.println( "ODException: " + e );
System.out.println( " id = " + e.getErrorId( ) );
System.out.println( " msg = " + e.getErrorMsg( ) );
        e.printStackTrace( );
     }
     catch ( Exception e2 )
      {
         System.out.println( "исключительная ситуация: " + e2 );
e2.printStackTrace( );
    }
}
}
```
## Просмотр информации о заметках

В следующем примере с помощью методов ODNote отображается подробная информация о заметке. В данном примере выполняются следующие действия: вход на сервер, открытие указанной папки, поиск в папке с помощью критериев по умолчанию, отображение числа совпадений, отображение числа заметок, связанных с первым документом, а также подробной информации о всех заметках, связанных с документом. Эта информация включает в себя расположение заметки на странице документа, цвет фона, дату и время добавления заметки, ИД пользователя, создавшего ее и другие атрибуты.

В данном примере применяются следующие методы ODNote:

- getColor
- getDateTime
- getGroupName
- getOffsetX
- getOffsetY
- getPageNum
- getText
- · getUserid
- isOkToCopy
- isPublic

В данном примере применяются следующие методы ODServer:

- · initialize
- $\cdot$  logon
- openFolder
- $\cdot$  logoff
- terminate

В данном примере применяются следующие методы ODFolder:

- search
- close
- В данном примере применяются следующие методы ODHit:
- getNotes

В данном примере применяются следующие параметры выполнения:

- Имя сервера
- Ил пользователя
- Пароль
- Имя папки
- Каталог конфигурации (расположение файла arswww.ini)
- (дополнительно) Локальный каталог сервера

Пример просмотра информации о заметках:

```
..<br>import java.util.*;
import java.io.*;<br>import com.ibm.edms.od.*;
public class TcListNotes
 public static void main ( String argv[] )
   ODServer odServer;
   ODFolder odFolder;
   ODHit odHit;
   ODNote odNote:
   Vector hits, notes;
   int i:
   // Если указано недостаточное число параметров, отображается синтаксис и работа завершается<br>//__________
```
```
if ( argv.length < 5 )
      {
         System.out.println( "формат: java TcListNotes <сервер>
         <ИД пользователя> <пароль> <папка>
          <каталог конфигурации> [<локальный каталог сервера]" );
         return;
     }
      try
      {
         //----------
         // Подготовка ко входу в систему
          //---------<br>System.out.println( "В этом примере выполняются следующие действия:" );<br>System.out.println( " Вход на указанный сервер" );<br>System.out.println( " Открытие указанной папки" );<br>System.out.println( " Отображение ч
         System.out.println( "" );
         //----------
         // Вход на указанный сервер
         //----------
          odServer = new ODServer( );
odServer.initialize( argv[4], "TcListNotes.java" );
System.out.println( "Logging on to " + argv[0] + "..." );
if ( argv.length == 5 )
            odServer.logon( argv[0], argv[1], argv[2] );
         else
            odServer.logon( argv[0], argv[1], argv[2], ODConstant.CONNECT_TYPE_LOCAL, 0, argv[6] );
         //----------
         // Открытие указанной папки и поиск с помощью критериев по умолчанию
          //----------
         System.out.println( "Открывается каталог " + argv[3] " ..." );
          odFolder = odServer.openFolder( argv[3] );
System.out.println( "Поиск с помощью критериев по умолчанию..." );
          hits = odFolder.search( );
System.out.println( " Число совпадений: " + hits.size( ) );
         //----------
          , ,<br>// Отображение информации о всех заметках, добавленных в первый найденный документ
          //----------
if ( hits.size( ) > 0 )
          {
             odHit = (ODHit)ptits.elementAt( 0 );<br>notes = odHit.getNotes( );<br>System.out.println(" Для первого найденного документа определено "<br>+ notes.size( ) + " заметок" );<br>for ( j = 0; j < notes.size( ); j++ )<br>{
                 odNote = (ODNote)notes.elementAt( j );<br>System.out.println(" " + (j+1) + ". Teкст='" + odNote.getText( ) + "'" );<br>System.out.println(" " + (j+1) + ". Teкст='" + odNote.getUserId( ) );<br>System.out.println(" Страница=" + odNo
                 System.out.println(" Смещение=(" + odNote.getOffsetX( ) + ", "
+ odNote.getOffsetY( ) + ")" );
System.out.println(" OkToCopy=" + odNote.isOkToCopy( ) );
System.out.println(" Public=" + odNote.isPublic( ) );
            }
          }
else
            System.out.println( "Документ недоступен - невозможно отобразить заметки" );
         //----------
          // Очистка
//----------
         odFolder.close( );
          odServer.logoff( );
odServer.terminate( );
System.out.println( "" );
System.out.println( "---------------------------------------------------" );
System.out.println( "" );
System.out.println( "Пример завершен - Убедитесь, что информация" );
System.out.println( " совпадает с результатами работы клиента Windows");
System.out.println( "" );
      }
      catch ( ODException e )
      {
          System.out.println( "ODException: " + e );
System.out.println( " id = " + e.getErrorId( ) );
System.out.println( " msg = " + e.getErrorMsg( ) );
        e.printStackTrace( );
     }
      catch ( Exception e2 )
      {
        System.out.println( "исключительная ситуация: " + e2 );
        e2.printStackTrace( );
     }
}
}
```
#### <span id="page-145-0"></span>Добавление заметки

Объект класса ODHit представляет документ OnDemand. В следующем примере с помощью методов ODHit отображается число заметок, связанных с документом и добавляется новая заметка со следующими атрибутами:

- Указанный текст заметки
- OkToCopy=false
- Public=false (личная заметка)
- Имя группы не указано

В данном примере применяются следующие методы ODHit:

- getNotes
- addNote

Кроме того, в этом примере применяются методы ODServer для подготовки входа в систему, открытия указанной папки и выхода, а также методы ODFolder для поиска в папке, получения числа совпадений и закрытия папки. В данном примере применяются следующие методы ODServer:

- · initialize
- $\cdot$  logon
- openFolder
- $\cdot$  logoff
- terminate

В данном примере применяются следующие методы ODFolder:

- search
- getHits
- close

В данном примере применяются следующие параметры выполнения:

- Имя сервера
- Ид пользователя
- Пароль
- Имя папки
- Текст заметки
- Каталог конфигурации (расположение файла arswww.ini)
- (дополнительно) Локальный каталог сервера  $\bullet$

#### Пример добавления заметки:

```
, ,<br>import java.util.*;
import java.io.*;<br>import com.ibm.edms.od.*;
public class TcAddNote
   public static void main ( String argv[] )
     ODServer odServer:
     ODServer odserver,<br>ODFolder odFolder;<br>ODHit odHit;
     ODNote odNote:
     Vector hits, notes;
     int j;
     //----------<br>// Если указано недостаточное число параметров, отображается синтаксис и работа завершается
     //-----------<br>
if ( argv.length < 6 )<br>
System.out.println( "формат: java TcAddNote <cepвep>
        «ИД пользователя» «пароль» «папка» «текст заметки»<br>«каталог конфигурации» [«локальный каталог сервера]" );
     \left\{ \right.return;
     \overline{\phantom{a}}try
        //----------<br>// Подготовка ко входу в систему
        // нодготовым но энеду =<br>System.out.println( "В этом примере выполняются следующие действия:" );<br>System.out.println( " Вход на указанный сервер" );
```

```
System.out.println( " Открытие указанный папки");<br>System.out.println( " Открытие указанный папки");<br>System.out.println( " Отображение числа совпадений");<br>System.out.println( " Отображение числа совпадений");<br>System.out.pr
    //----------
// Вход на указанный сервер
    //----------<br>odServer = new ODServer( );<br>odServer.initialize( argv[5], "TcAddNote.java" );<br>System.out.println( "Logging on to " + argv[0] + "..." );<br>of ( argv.length == 6 )<br>odServer.logon( argv[0], argv[1], argv[2] );
   else
       odServer.logon( argv[0], argv[1], argv[2], ODConstant.CONNECT_TYPE_LOCAL, 0, argv[6] );
    //----------<br>// Открытие указанной папки и поиск с помощью критериев по умолчанию<br>//----------
    System.out.println( "Открывается каталог " + argv[3] " ..." );<br>odFolder = odServer.openFolder( argv[3] );<br>System.out.println( "Поиск с помощью критериев по умолчанию..." );
    odFolder.search( );
hits = odFolder.getHits( );
   System.out.println( " Число совпадений: " + hits.size( ) );
    //----------
// Добавление новой заметки
   //----------
   if ( hits.size( ) > 0 )
       odHit = (ODHit)hits.elementAt( 0 );
        notes = odHit.getNotes( );<br>System.out.println(" Для первого найденного документа определено "<br>+ notes.size( ) + " заметок" );
       odNote = new ODNote( );
        odNote.setText( argv[4] );
odNote.setGroupName( "" );
odNote.setOkToCopy( false );
       odNote.setPublic( false );
        System.out.println(" Добавление заметки со следующими параметрами:" );<br>System.out.println("    Text='" + odNote.getText( ) + "'" );<br>System.out.println("     OkToCopy=" + odNote.isOkToCopy( ) );<br>System.out.println("     Gr
       odHit.addNote( odNote );
    }
else
      System.out.println( "Документ недоступен - невозможно отобразить заметки" );
    //----------<br>// Очистка<br>//----------
   odFolder.close( );
   odServer.logoff( );
    odServer.terminate( );
System.out.println( "" );
                                                             System.out.println( "---------------------------------------------------" );
    System.out.println( "" );
    System.out.println( "Пример завершен - Убедитесь, что новая заметка добавлена правильным образом." );<br>System.out.println( " Для этого просмотрите ее с помощью клиента Windows" );<br>System.out.println( "" );
 }
catch ( ODException e )
 {
    System.out.println( "ODException: " + e );
System.out.println( " id = " + e.getErrorId( ) );
System.out.println( " msg = " + e.getErrorMsg( ) );
   e.printStackTrace( );
 }
catch ( Exception e2 )
 {
    System.out.println( "исключительная ситуация: " + e2 );
e2.printStackTrace( );
 }
```
#### **Обновление документа**

} }

В следующем примере показано, каким образом можно обновить документ.

В этом примере с помощью методов ODServer, ODFolder и ODCriteria выполняются следующие действия: подключение к серверу с указанными ИД пользователя и паролем, открытие указанной папки, указание значений для двух полей поиска,

указание в поле поиска Дата нулевого значения и поиск в папке. Для документа, который будет возвращен в результате запроса, обновляются значения базы данных с помощью методов ODHit.

В данном примере применяются следующие методы ODServer:

- · initialize
- · logon
- openFolder
- logoff
- terminate

В данном примере применяются следующие методы ODFolder:

- getName
- getDisplayOrder
- · getCriteria
- search
- closeinitialize

В данном примере применяются следующие методы ODCriteria:

- setOperand
- setSearchValue

В данном примере применяются следующие методы ODHit:

- getDisplayValue
- update

В данном примере применяются следующие параметры выполнения:

- $\bullet$  Имя сервера
- Ид пользователя
- Пароль
- Имя папки
- Имя критерия 1
- Поисковое значение 1
- Имя критерия 2
- Поисковое значение 2
- Новое поисковое значение, заменяющее поисковое значение 2
- Каталог конфигурации (расположение файла arswww.ini)

#### Пример обновления документа:

```
import java.util.*:
import java.io.*:
import com.ibm.edms.od.*;
public class TcUpdate
 public static void main ( String argv[] )
   ODServer odServer;
   ODFolder odFolder;<br>ODCriteria odCrit;
   ODHit odHit;
   Hashtable hash;
   Vector hits:
   String[] display crit;
   String line, crit1, crit2, value1, value2, new_value;
   int j;11----------
   // Если указано недостаточное число параметров, отображается синтаксис и работа завершается
    11-if (argv.length < 10)
     System.out.println( "формат: java TcUpdate <сервер>
     -<br>- «ИД пользователя» <пароль» <папка><br>- «критерий1» <значение1»" +
```

```
"<критерий2> <значение2> <новое значение2>" );
   return;
}
try
 {
    System.out.println( "В этом примере выполняются следующие действия:" );<br>System.out.println( " Вход на указанный сервер" );<br>System.out.println( " Открытие указанной папки" );<br>System.out.println( " Задание поисковых значени
    System.out.println( " Изменение значения второго критерия для первого найденного документа" );
System.out.println( " на новое значение" );
    System.out.println( "" );
System.out.println( "Проверка внесенных изменений с помощью клиента Windows." );
System.out.println( "" );
System.out.println( "---------------------------------------------------" );
   System.out.println( "" );
   //----------
   // Вход на указанный сервер
   //---odServer = new ODServer( );
odServer.initialize( argv[9], "TcUpdate.java" );
System.out.println( "Logging on to " + argv[0] + "..." );
   odServer.logon( argv[0], argv[1], argv[2] );
   //----------
   // Открытие указанной папки и определение запрашиваемых критериев
    //----------
crit1 = argv[4];
crit2 = argv[6];
value1 = argv[5];
value2 = argv[7];
    new_value = argv[8];<br>System.out.println( "Открывается каталог " + argv[3] " ..." );<br>odFolder = odServer.openFolder( argv[3] );<br>odCrit = odFolder.getCriteria( crit1 );
   odCrit.setOperand( ODConstant.OPEqual );
    odCrit.setSearchValue( value1 );
odCrit = odFolder.getCriteria( crit2 );
   odCrit.setOperand( ODConstant.OPEqual );
   odCrit.setSearchValue( value2 );
   //----------
   // Поиск в папке
   //----------
   System.out.println( " Поиск " + crit1 + " = " + value1 + " и " + crit2 + " = " + value2 + "..." );
   hits = odFolder.search();
    //----------
// Если обнаружено по крайней мере одно совпадение
   //----------
   if ( hits != null && hits.size( ) > 0 )
   {
     //----------
      // Отображение значений для первого найденного документа
      //----------
      System.out.println( " Для первого найденного документа:" );<br>line = " ";
       line = " ";<br>display_crit = odFolder.getDisplayOrder( );<br>for( j = 0; j < display_crit.length; j++ )<br>line = line + display_crit[j] + "";
      System.out.println( line );
      line = "odHit = (ODHit) hits.elementAt( 0 );for ( j = 0; j < display_crit.length; j++ )
line = line + odHit.getDisplayValue( display_crit[j] ) + " ";
      System.out.println( line );
      //----------
       // Создание хэш-таблицы всех существующих пар критерий/значение, кроме критерия 2,
// для которого будет указано новое значение. Обновление значений совпадения
      //----------<br>System.out.println("
                                          3aмена " + crit2 + " = " + value2 + " на " + crit2 + " = " + new value );
      hash = new Hashtable();
      for ( j = 0; j < display_crit.length; j++){
          if ( display_crit[j].equals( crit2 ) )
hash.put( display_crit[j], new_value );
         else
            hash.put( display_crit[j], odHit.getDisplayValue( display_crit[j] ) );
       }
odHit.update( hash );
    }
   else
      System.out.println( "Совпадения не были обнаружены" );
   //----------
    // Очистка
//----------
   odFolder.close( );
```

```
odServer.logoff();
      odServer.terminate();<br>System.out.println("");
                                                   System.out.println("----
      System.out.println( "" );<br>System.out.println( "" );<br>System.out.println( "Пример завершен - Запуск клиента Windows для" );<br>System.out.println( " проверки внесенных изменений." );
      System.out.println( " проверки внесенных изменений." );<br>System.out.println( "" );
   \overline{\phantom{a}}catch (ODException e)
      System.out.println( "ODException: " + e );<br>System.out.println( " id = " + e.getErrorId( ) );<br>System.out.println( " msg = " + e.getErrorMsg( ) );
      e.printStackTrace();
   catch (Exception e2)
      System.out.println( "исключительная ситуация: " + e2 );
      e2.printStackTrace();
   \{\overline{\phantom{a}}
```
#### Изменение пароля

В следующем примере с помощью метода changePassword класса ODServer изменяется пароль указанного пользователя. Кроме того, в этом примере применяются методы ODServer для подготовки входа в систему и выхода из нее.

В данном примере применяются следующие методы ODServer:

- · initialize
- logon
- changePassword
- logoff
- terminate

В данном примере применяются следующие параметры выполнения:

- Имя сервера
- Ид пользователя
- Пароль
- Новый пароль
- Каталог конфигурации (расположение файла arswww.ini)  $\bullet$
- (дополнительно) Локальный каталог сервера  $\bullet$

#### Пример изменения пароля:

```
..<br>import java.util.*;
import java.io.*;
import com.ibm.edms.od.*;
public class TcChangePassword
  public static void main ( String argv[] )
    ODServer odServer;
    String server, userid, original_password, new_password;
     11 - 11.<br>// Если указано недостаточное число параметров, отображается синтаксис и работа завершается
    if (argv.length < 5)
       System.out.println( "формат: java TcChangePassword <cepвep>
       <ИД пользователя> <пароль> <новый пароль><br><каталог конфигурации> [<локальный каталог сервера>]" );
       return;
    \overline{\mathbf{r}}_{\rm try}11-----------
       ,,<br>// Подготовка ко входу в систему<br>//----------
       //----------<br>System.out.println( "В этом примере выполняются следующие действия:" );<br>System.out.println( " Вход на сервер с помощью указанного пароля" );<br>System.out.println( " Вход на сервер с помощью нового пароля" );<br>Sy
```

```
System.out.println( " Выход из системы" );<br>System.out.println( "" );<br>System.out.println( "Если пример выполняется без исключительных ситуаций, то дополнительный анализ");<br>System.out.println( "не требуется." );<br>System.out.
          //----------
          // Создание указанного сервера
           //----------<br>server = argv[0];<br>userid = argv[1];<br>original_password = argv[2];<br>new_password = argv[3];<br>odServer = new ODServer( );
          odServer.initialize( argv[4], "TcChangePassword.java" );
          //----------
           // Вход на указанный сервер с помощью исходного пароля<br>//----------<br>System.out.println( "Вход на сервер " + server + " с помощью исходного пароля..." );<br>of ( argv.length == 5 )<br>odServer.logon( server, userid, original_pas
              if ( argv.length == 6 )<br>odServer.logon( server, userid, original password, ODConstant.CONNECT TYPE LOCAL, 0, argv[5] );
         //----------
           // Изменение пароля и выход из системы
//----------
           System.out.println( "Изменение пароля..." );
odServer.changePassword( new_password );
System.out.println( "Выход из системы..." );
odServer.logoff( );
           //----------
// Вход на сервер с помощью нового пароля
           //---------<br>System.out.println( "Вход на сервер " + server + " с помощью нового пароля..." );<br>if ( argv.length == 5 )<br>- odServer.logon( server, userid, new_password );
           else
if ( argv.length == 6 )
                 odServer.logon( server, userid, new_password, ODConstant.CONNECT_TYPE_LOCAL, 0, argv[5] );
          //----------
          // Восстановление исходного пароля и выход из системы
           //----------<br>System.out.println( "Восстановление исходного пароля..." );<br>odServer.changePassword( original_password );<br>System.out.println( "Выход из системы..." );<br>odServer.logoff( );
          //----------
          // Очистка
           //----------<br>odServer.terminate( );<br>System.out.println( "" );<br>System.out.println( "" );<br>System.out.println( "" );<br>System.out.println( "Пумер выполнен успешно" );<br>System.out.println( "" );
       }
      catch ( ODException e )
       {
           System.out.println( "ODException: " + e );
System.out.println( " id = " + e.getErrorId( ) );
System.out.println( " msg = " + e.getErrorMsg( ) );
          e.printStackTrace();
      }
     catch ( Exception e2 )
       {
         System.out.println( "исключительная ситуация: " + e2 );
         e2.printStackTrace( );
     }
}
}
```
# <span id="page-152-0"></span>**Приложение E. Преобразование AFP в HTML**

Процесс преобразования AFP в HTML позволяет преобразовывать документы и ресурсы AFP в формат HTML. Для работы процесса преобразования AFP в HTML необходима служебная программа AFP2WEB Transform, предоставленная IBM Printing Systems Division. Администратор устанавливает и настраивает программу AFP2WEB Transform на Сервер HTTP. Более подробную информацию о служебной программе AFP2WEB Transform можно получить в представительстве IBM. Кроме того, для документов AFP и ресурсов, обрабатываемых с помощью AFP2WEB Transform, необходимо указать опции конфигурации. В этом разделе приведены инструкции по указанию опций конфигурации.

**Важная информация:** В данном документе AFP2HTML.INI является именем файла конфигурации. Для того чтобы указать файл, содержащий опции конфигурации, обратитесь к разделу ["CONFIGFILE"](#page-33-0) на [стр.](#page-33-0) 24.

Файл AFP2HTML.INI содержит опции конфигурации для AFP2WEB Transform. Как правило в файле AFP2HTML.INI указываются опции конфигурации для конкретных приложений AFP. Кроме того, вы можете указать набор опций по умолчанию. Для приложений AFP, не указанных в файле AFP2HTML.INI, в процессе преобразования документов и ресурсов программа AFP2WEB Transform применяет опции по умолчанию. Более подробная информация о процессе преобразования и соответствующих опциях приведена в документации по AFP2WEB Transform.

В следующих разделах приведена дополнительная информация о файле AFP2HTML.INI:

- Формат файла AFP2HTML.INI
- Опции AFP2WEB Transform
- Просмотр преобразованных документов

**Важная информация:** Для преобразования документов с помощью аплета AFP2HTML следует также указать параметр AFPVIEWING=HTML в разделе DEFAULT BROWSER (или в разделах других браузеров) файла ARSWWW.INI. Подробная информация приведена в разделе ["AFPVIEWING"](#page-44-0) на стр. 35. (Если вы планируете работать с API Загрузить документ, укажите параметр \_afp=HTML. Дополнительная информация приведена в разделе ["Загрузить](#page-97-0) [документ"](#page-97-0) на стр. 88.) Кроме того, необходимо указать каталог, в котором содержатся программы AFP2WEB Transform (см. ["CONFIGFILE"](#page-33-0) на стр. 24).

#### **Формат файла AFP2HTML.INI**

Ниже приведен пример файла AFP2HTML.INI: [CREDIT-CREDIT] UseApplet=FALSE ScaleFactor=1.0 CreateGIF=TRUE SuppressFonts=FALSE FontMapFile=creditFontMap.cfg ImageMapFile=creditImageMap.cfg

[default] ScaleFactor=1.0 CreateGIF=TRUE SuppressFonts=FALSE FontMapFile=fontmap.cfg ImageMapFile=imagemap.cfg

Структура данного файла аналогична структуре файлов INI операционной системы Windows и содержит по одному разделу для каждого приложения AFP, а также один раздел по умолчанию. Заголовок раздела определяет группу приложений и приложение. Например, строка:

[CREDIT-CREDIT]

Определяет группу приложений CREDIT и приложение CREDIT. Имена в строке заголовка разделяются с помощью символа - (дефис). Имена должны совпадать с именами групп приложений и приложений, определенными на сервере OnDemand. Если группа приложений содержит несколько приложений, то для каждого приложения следует создать отдельный раздел.

Опции раздела [default] предназначены для обработки документов приложений AFP, не указанных в файле AFP2HTML.INI. Кроме того, значения по умолчанию применяются, если в разделе приложения АFP не указана одна из опций.

Опция UseApplet является директивой для ODWEK. Она позволяет для просмотра вывода AFP2WEB Transform применять аплет AFP2HTML. Значение по умолчанию -TRUE. Если указано значение FALSE (аплет AFP2HTML не применяется для просмотра вывода), то вывод форматируется Web-браузером и отображается в его окне.

Остальные пять опций являются директивами для AFP2WEB Transform. В разделе "Опции AFP2WEB Transform" приведено краткое описание их применения в AFP2WEB Transform.

#### **Опции AFP2WEB Transform**

В разделе Табл. 13 перечислены опции, предназначенные для преобразования документов с помощью AFP2WEB Transform, которые можно указать в файле AFP2HTML.INI.

| Опция файла AFP2HTML.INI | Описание                                                                                                    |
|--------------------------|----------------------------------------------------------------------------------------------------|
| AllObjects               | Определяет способ обработки документов, сохраняемых в<br>виде больших объектов на сервере OnDemand. Значение по<br>умолчанию - 0 (ноль). Оно означает, что ODWEK загружает<br>только первый сегмент документа. Если указано значение 1,<br>то перед отправкой документа клиенту ODWEK загружает и<br>преобразует все сегменты документа. Примечание:<br>Применение поддержки больших документов может<br>привести к значительным задержкам при просмотре очень<br>больших документов на клиенте. |

Таблица 13. Опции AFP2WEB Transform

| Опция файла AFP2HTML.INI | Описание                                                                                                    |
|--------------------------|----------------------------------------------------------------------------------------------------|
| ScaleFactor              | Позволяет изменить масштаб вывода в соответствии с<br>указанным коэффициентом. Значение по умолчанию - 1.0.<br>Например, если указать ScaleFactor=2.0, то вывод будет в<br>два раза больше размера по умолчанию. Значение<br>ScaleFactor=0.5 позволяет уменьшить вывод в два раза.<br>Размер по умолчанию указывается с помощью параметра<br>Масштаб на странице Логические представления приложения<br>OnDemand.                                                                                                    |
| SuppressFonts            | Определяет необходимость преобразования текстовых строк<br>AFP. Если указано значение SuppressFonts=TRUE, то текст,<br>для которого применяется шрифт, заданный в файле<br>преобразования шрифтов, не преобразуется. Значение по<br>умолчанию - FALSE. Оно означает, что преобразуются все<br>текстовые строки АFP. Файл преобразования шрифтов<br>задается с помощью опции FontMapFile.                                                                                                    |
| FontMapFile              | Задает полный путь к файлу преобразования шрифтов. В<br>файле преобразования шрифтов содержится список шрифтов,<br>требующих специальной обработки. Файл преобразования<br>шрифтов по умолчанию называется imagfont.cfg и<br>расположен в каталоге, в котором содержатся программы<br>AFP2WEB Transform. Подробная информация о файле<br>преобразования шрифтов приведена в документации по<br>AFP2WEB Transform.                                                                                                    |
| ImageMapFile             | Задает файл преобразования изображений. Файл<br>преобразования изображений позволяет удалять<br>изображения из вывода, улучшать качество темных<br>изображений, заменять существующие изображения на<br>изображения, созданные AFP2WEB Transform.<br>Преобразование изображений, часто встречающихся в<br>документах АFP (например, логотипа компании) позволяет<br>ускорить процесс преобразования документов. Если файл<br>преобразования изображений указан, то он должен<br>существовать и располагаться в каталоге, в котором<br>содержатся программы AFP2WEB Transform. Подробная<br>информация о файле преобразования изображений приведена<br>в документации по AFP2WEB Transform. |

*Таблица 13. Опции AFP2WEB Transform (продолжение)*

**Важная информация:** В процессе преобразования документов ODWEK отправляет программе AFP2WEB Transform следующие опции. Эти опции не указываются в файле AFP2HTML.INI.

- Ориентация. Определяет значение поворота, применяемое при просмотре документа. По умолчанию применяется значение, указанное в параметре Ориентация на странице Просмотр информации приложения OnDemand.
- Цвет изображения. Определяет цвет, применяемый для просмотра изображений и рисунков. По умолчанию применяется значение, указанное в параметре Цвет изображения на странице Логические представления приложения OnDemand.

## **Просмотр преобразованных документов**

Опция UseApplet файла AFP2HTML.INI является директивой для ODWEK, позволяющей применять для просмотра преобразованного вывода аплет AFP2HTML. <span id="page-155-0"></span>Значение по умолчанию - TRUE. Если указано значение FALSE (аплет AFP2HTML не применяется для просмотра вывода), то вывод форматируется Web-браузером и отображается в его окне.

Как правило, для просмотра преобразованных документов IBM всегда рекомендует применять аплет AFP2HTML. Если документ сохранен на сервере OnDemand в качестве большого объекта, то аплет AFP2HTML добавляет удобные средства управления, позволяющие перемещаться по страницам документа.

# <span id="page-156-0"></span>**Приложение F. Преобразование AFP в PDF**

Служебная программа AFP2PDF Transform преобразует документы и ресурсы AFP в документы PDF. AFP2PDF Transform представляет служебную программу, предоставляемую IBM Printing Systems Division. Администратор устанавливает и настраивает программу AFP2PDF Transform на Сервер HTTP. Более подробную информацию о служебной программе AFP2PDF Transform можно получить в представительстве IBM. Для документов AFP и ресурсов, обрабатываемых с помощью AFP2PDF Transform, необходимо указать опции конфигурации. В этом разделе приведены инструкции по указанию опций конфигурации.

**Важная информация:** В данном документе AFP2PDF.INI является именем файла конфигурации. Для того чтобы указать файл, содержащий опции конфигурации, обратитесь к разделу ["CONFIGFILE"](#page-35-0) на [стр.](#page-35-0) 26.

Файл AFP2PDF.INI содержит опции конфигурации для AFP2PDF Transform. Как правило в файле AFP2PDF.INI указываются опции конфигурации для конкретных приложений AFP. Кроме того, вы можете указать набор опций по умолчанию. Для приложений AFP, не указанных в файле AFP2PDF.INI, в процессе преобразования документов и ресурсов программа AFP2PDF Transform применяет опции по умолчанию. Более подробная информация о процессе преобразования и соответствующих опциях приведена в документации по AFP2PDF Transform.

В следующих разделах приведена дополнительная информация о файле AFP2PDF.INI:

- Указание файла AFP2PDF.INI
- Просмотр преобразованных документов

**Важная информация:** Для преобразования документов следует также указать параметр AFPVIEWING=PDF в разделе DEFAULT BROWSER (или в разделах других браузеров) файла ARSWWW.INI. Подробная информация приведена в разделе ["AFPVIEWING"](#page-44-0) на стр. 35. (Если вы планируете работать с API Загрузить документ, укажите параметр afp=PDF. Дополнительная информация приведена в разделе ["Загрузить](#page-97-0) документ" на стр. 88.)

#### **Указание файла AFP2PDF.INI**

Ниже приведен пример файла AFP2PDF.INI:

[CREDIT-CREDIT] OptionsFile= ImageMapFile=creditImageMap.cfg

[default] OptionsFile= ImageMapFile=imagemap.cfg AllObjects=0

Структура данного файла аналогична структуре файлов INI операционной системы Windows и содержит по одному разделу для каждого приложения AFP, а также один раздел по умолчанию. Заголовок раздела определяет группу приложений и приложение. Например, строка: [CREDIT-CREDIT]

Определяет группу приложений CREDIT и приложение CREDIT. Имена в строке заголовка разделяются с помощью символа – (дефис). Имена должны совпадать с именами групп приложений и приложений, определенными на сервере OnDemand. Если группа приложений содержит несколько приложений, то для каждого приложения следует создать отдельный раздел.

Параметры раздела [default] предназначены для обработки документов приложений AFP, не указанных в файле AFP2PDF.INI. Кроме того, параметры по умолчанию применяются, если в разделе приложения AFP не указана одна из опций.

Параметр OptionsFile определяет полный путь к файлу, в котором содержатся опции преобразования, применяемые AFP2PDF Transform. Опции преобразования необходимы для документов AFP, требующих специальной обработки. Подробная информация о файле опций преобразования приведена в документации по AFP2PDF Transform.

Параметр ImageMapFile задает файл преобразования изображений. Файл преобразования изображений позволяет удалять изображения из вывода, улучшать качество темных изображений, заменять существующие изображения на изображения, созданные AFP2PDF Transform. Преобразование изображений, часто встречающихся в документах AFP (например, логотипа компании), позволяет ускорить процесс преобразования документов. Если файл преобразования изображений указан, то он должен существовать и располагаться в каталоге, в котором содержатся программы AFP2PDF Transform. Инструкции по указанию каталога программ AFP2PDF Transform приведены в разделе ["INSTALLDIR"](#page-35-0) на стр. [26.](#page-35-0) Подробная информация о файле преобразования изображений приведена в документации по AFP2PDF Transform.

Параметр AllObjects определяет способ обработки документов с помощью ODWEK, сохраняемых в виде больших объектов на сервере OnDemand. Значение по умолчанию - 0 (ноль). Оно означает, что ODWEK загружает только первый сегмент документа. Если указано значение 1, то перед отправкой документа клиенту ODWEK загружает и преобразует все сегменты документа. **Примечание:** Применение поддержки больших документов может привести к значительным задержкам при просмотре очень больших документов на клиенте.

## **Просмотр преобразованных документов**

Для просмотра преобразованных документов необходимо получить программу Adobe Acrobat для браузеров, применяемых в вашей организации.

# <span id="page-158-0"></span>Приложение G. файлы конфигурации сервера НТТР

В этом разделе приведены примеры следующих файлов конфигурации сервера НТТР:

- HTTP Apache Server
- Сервер приложений WebSphere

Важная информация: Дополнительная информация по настройке приведена в документации НТТР.

#### **HTTP Apache Server**

 $\overline{1}$ 

I

I

ı I

I

 $\overline{1}$ 

 $\overline{\phantom{a}}$ 

в следующем примере показан файл конфигурации сервера НТТР. (Сначала необходимо создать конфигурацию сервера HTTP с помощью административного клиента НТТР.) Приведенный пример файла конфигурации относится к экземпляру QUSROND сервера HTTP ODAPACHE. Выделенные полужирным шрифтом объекты конфигурации относятся к ODWEK. Примечания выделены жирным наклонным шрифтом и помещены в скобки. Эти примечания не нужно указывать в файле конфигурации. Строки комментариев начинаются с символа #. Имя файла и его размещение в IFS на сервере: /www/odapache/conf/httpd.conf

#### Примечания:

- 1. Стандартный сервер НТТР больше не поддерживается.
- 2. Для работы ODWEK необходимо, чтобы браузер поддерживал формат UTF-8. В Microsoft Internet Explorer выберите опцию Сервис > Свойства обозревателя и перейдите на вкладку Дополнительно. В разделе Обзор включите опцию Всегда отправлять URL-адреса как UTF-8.

```
(Укажите порт, используемой браузером для подключения к ODWEK.
Listen *:ppppp
По умолчанию используется порт TCP/IP 80.)
DocumentRoot /www/odapache/htdocs
ServerRoot /www/odapache
DefaultType text/plain
Options -ExecCGI -FollowSymLinks -SymLinksIfOwnerMatch -Includes-IncludesNoExec
-Indexes -MultiViews
ErrorLog logs/error_log
LogLevel Warn
DirectoryIndex index.html
HostNameLookups off
RuleCaseSense OFF
LimitRequestBody 102400
ServerName f.q.h.n (Укажите полное имя или IP-адрес хоста
сервера, на котором работает ODWEK.)
UseCanonicalName Off
DefaultFsCCSID 0037 (CCSID экземпляра OnDemand.)
DefaultNetCCSID 1208
CGIConvMode EBCDIC
                      (Для языков DBCS укажите EBCDIC_JCD)
ScriptLogLength 200
ScriptLog /www/odapache/logs/cgi_log
            /logon
                                                    /www/odapache/htdocs/oda_logon.html
Alias
                                    (Предыдущие строки задают имя и размещение сценария входа в систему.)
AliasMatch ^/images/(.*)$
                                                   /www/odapache/htdocs/images/$1
AliasMatch ^/applets/com/ibm/edms/od/(.*)$ /QIBM/ProdData/OnDemand/www/applets/$1<br>AliasMatch ^/applets/(.*)$ /QIBM/ProdData/OnDemand/www/applet
                                                   /QIBM/ProdData/OnDemand/www/applets/$1
ScriptAliasMatch ^/scripts/arswww.cgi$
                                                 /QSYS.LIB/QRDARS.LIB/ARS3WCGI.PGM
ScriptAliasMatch ^/scripts/arswww\.cgi/(.*)$ /QSYS.LIB/QRDARS.LIB/ARS3WCGI.PGM
AddType www/unknown cab
AddType www/unknown jar
AlwaysDirectoryIndex On
DirectoryIndex index.html
LogFormat "%h %l %u %t \"%r\" %>s %b \"%{Referer}i\" \"%{User-Agent}i\"" combined LogFormat "%h %l %u %t \"%r\" %>s %b \"%{Referer}i\" \"%{User-Agent}i\"" combined
LogFormat "%{User-agent}i" agent
```

```
LogFormat "%{Referer}i -> %U" referer
LogFormat "%h %l %u %t \"%r\" %>s %b" common
CustomLog logs/access_log combined
SetEnvIf "User-Agent" "Mozilla/2" nokeepalive
SetEnvIf "User-Agent" "JDK/1\.0" force-response-1.0
SetEnvIf "User-Agent" "Java/1\.0" force-response-1.0
SetEnvIf "User-Agent" "RealPlayer 4\.0" force-response-1.0
SetEnvIf "User-Agent" "MSIE 4\.0b2;" nokeepalive
SetEnvIf "User-Agent" "MSIE 4\.0b2;" force-response-1.0
# Права доступа к корневому каталогу
<Directory />
Order Deny,Allow
  Deny From all
   Options None
   Options +ExecCGI
   AllowOverride NoneLimit
<Except GET HEAD OPTIONS TRACE POST PUT>
</LimitExcept>
</Directory
# Доступ к каталогам сервера HTTP
<Directory /www/odapache/htdocs>
Order Allow,Deny
   Allow From all
</Directory>
# Доступ к каталогам в ProdData .....
<Directory /QIBM/ProdData/OnDemand/www/applets/>
Order Allow,Deny
  Allow From all
</Directory>
# Доступ к каталогам изображений ProdData ....
<Directory /QIBM/ProdData/OnDemand/www/images>
Order Allow,Deny
  Allow From all
Options +FollowSymLinks
</Directory>
# Доступ к каталогам примеров ProdData ....
<Directory /QIBM/ProdData/OnDemand/www/samples/>
Order Allow,Deny
  Allow From all
Options +FollowSymLinks
</Directory>
# Доступ к каталогу экземпляров сервера HTTP
<Directory /www/odapache/>
Order Allow,Deny
  Allow From all
</Directory>
# Доступ к библиотеке QRDARS library
<Directory /QSYS.LIB/QRDARS.LIB>
Order Allow,Deny
  Allow From all
</Directory>
===========================================================================================
```
#### **Сервер приложений WebSphere**

Пример файла конфигурации WebSphere можно загрузить с Web-страницы поддержки IBM Content Manager OnDemand for i5/OS, расположенной по адресу http://www.ibm.com/software/data/ondemand/400/support.html. Пример ODWEK WebSphere приведен в категории Technotes.

| | | |

# <span id="page-160-0"></span>**Приложение H. Не создавать вывод HTML**

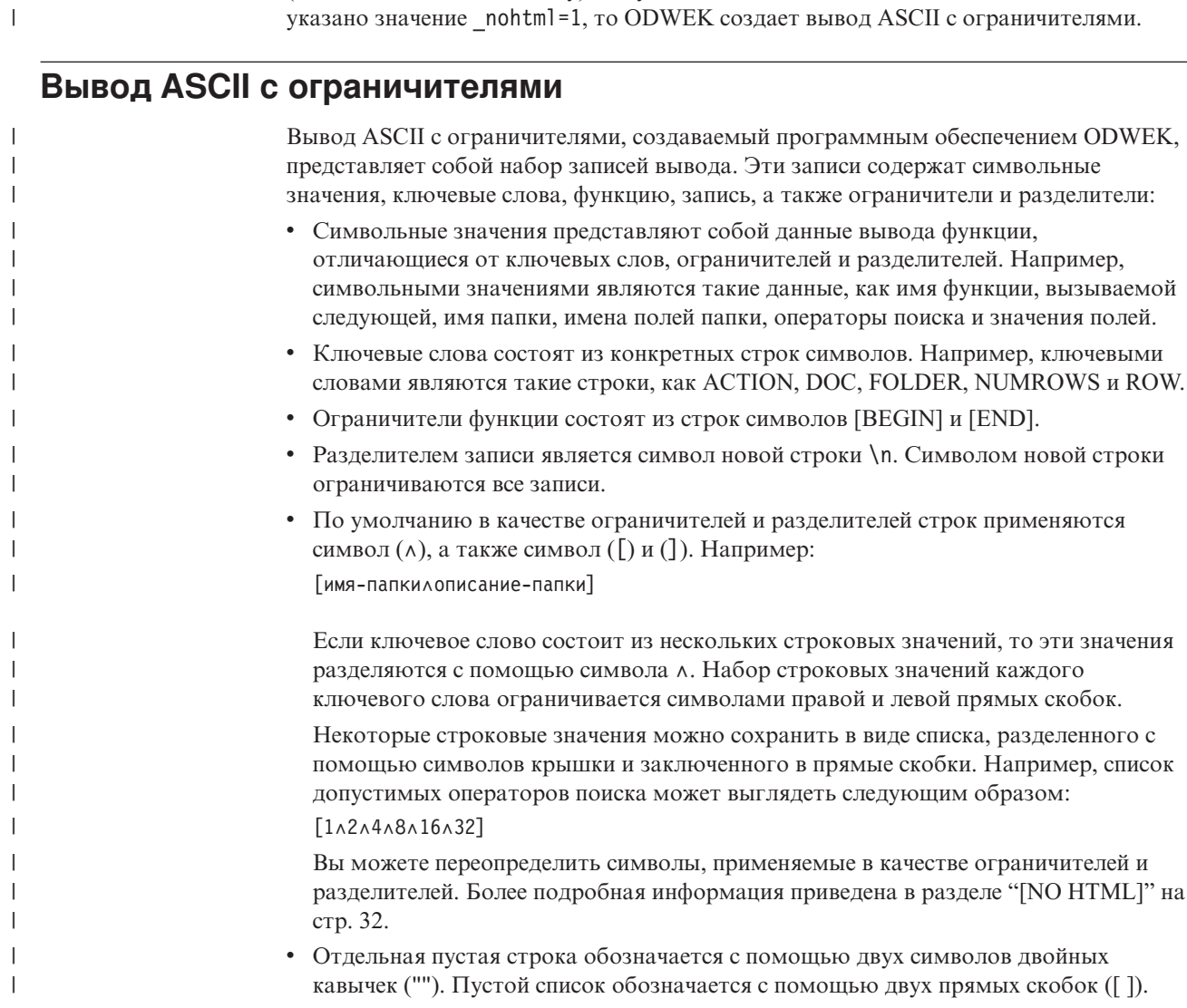

Директива \_nohtml позволяет определить тип вывода, создаваемого функциями (такими как Вход в систему). По умолчанию ODWEK создает вывод HTML. Если

#### **Вход в систему**

| |

> Ниже приведен пример вывода ASCII с ограничителями, созданного функцией Вход в систему:

```
[BEGIN]\n
ACTION=searchCriteriaUrl\n
FOLDER=[folderName∧folderDesc]\n
FOLDER=[folderName∧folderDesc]\n
```

```
.
.
.
```
[END]\n

#### **Примечания**

- 1. Строка searchCriteriaUrl задает имя и параметры следующей выполняемой функции.
- 2. Строка folderName задает имя папки. Имя не заключено в кавычки.
- 3. Строка folderDesc задает описание папки. Описание не заключено в кавычки.

#### **Критерии поиска**

<span id="page-161-0"></span>| |

| | | | | | | | | | | | | |

| |

J.

J.  $\mathbf{I}$ 

||||<br>|||<br>|||||<br>|||||<br>|||

 $\overline{\phantom{a}}$  $\mathbf{I}$  $\mathbf{I}$  $\mathbf{I}$  $\mathbf{I}$  $\mathbf{I}$ 

J.  $\mathbf{I}$  $\mathbf{I}$ 

 $\mathbf{I}$ 

```
Ниже приведен пример вывода ASCII с ограничителями, созданного функцией
Критерии поиска:
[BEGIN]\n
ACTION=hitListUrl\n
DISPLAY_ORDER=[field1∧field2∧...fieldN]\n
NUMROWS=numberOfRows\n
ROW=[criteriaName∧[[validOp]∧defOp]∧[inpType∧inpAssocData]\n
```
. . .

[END]\n

#### **Примечания**

- 1. Строка hitListUrl задает имя и параметры следующей выполняемой функции.
- 2. Ключевое слово DISPLAY\_ORDER задает порядок отображения файлов папки.
- 3. Строка numberOfRows задает число записей ключевого слова ROW. Функция создает запись ключевого слова ROW для каждого поля поиска.
- 4. Строка criteriaName представляет критерий поиска для поля поиска. Критерии поиска не заключаются в кавычки.
- 5. Строка validOp задает список целых значений, представляющий допустимые операторы поиска для поля поиска:
	- **1** Равно
	- **2** Не равно
	- **4** Меньше
	- **8** Не более
	- **16** Больше
	- **32** Не менее
	- **64** Входит в состав
	- **128** Не входит в состав
	- **256** Похоже на
	- **512** Не похоже на
	- **1024** Лежит в диапазоне
	- **2048** Не лежит в диапазоне
- 6. Строка defOp задает целое значение, представляющее оператор поиска по умолчанию.
- 7. Строка inpType представляет тип поля поиска:
	- **A** Поиск комментария по тексту
	- **C** Выбор
	- **N** Нормальный
	- **S** Фрагмент
	- **T** Поиск текста
	- **Z** Поиск комментария по цвету
- 8. Строка inpAssocData представляет собой список, связанный с defOp и inpType. См. [Табл.](#page-162-0) 14 на стр. 153.

| defOp                          | inpType    | inpAssocData                                                                                                    |
|--------------------------------|------------|----------------------------------------------------------------------------------------------------|
| Between, Not Between           | N          | Пустое значение: []<br>или список: [defaultField1 л л defaultField N]<br>Например:<br>$\lceil$ "01/31/96"^"01/31/97"]<br>$["01/31/96"$ ^"1<br>$\lceil$ ""^"01/31/97"] |
| Другие допустимые<br>операторы | A, N, T, Z | Пустое значение: [1<br>или строковое значение, представляющее<br>значение поля по умолчанию                                                                           |
| Другие допустимые<br>операторы | C, S       | [IistOfChoices]^defaultChoice]<br>Например:<br>$\lceil$ ["JFIF" $\wedge$ "TIFF" $\wedge$ "PCX"] $\wedge$ "TIFF"]<br>$\lceil$ ["JFIF"^"TIFF"^"PCX"]^""]                |

<span id="page-162-0"></span>Таблица 14. Оператор по умолчанию и тип ввода, связанные с inpAssocData

#### Список найденных документов

 $\overline{\phantom{a}}$ 

 $\mathsf{I}$ 

 $\overline{\phantom{a}}$ 

J

 $\mathbf{I}$ 

J

 $\overline{1}$ I

 $\mathbf{I}$  $\mathbf{I}$ 

 $\overline{1}$ 

Ниже приведен пример вывода ASCII с ограничителями, созданного функцией Список найденных документов:

```
[BEGIN]\n
```

```
ACTION=hitListURL\n
MSG=Only 20 documents can be listed for this folder.
```
DOC=[criterial^criteria2^criteriaN^docid^fileType^docLocation]\n

 $\vdots$ 

 $[END] \n\in$ 

## Примечания

- 1. Строка hitListURL задает имя и параметры следующей выполняемой функции.
- 2. Ключевое слово MSG представляет собой пример сообщения об ошибке в выводе ASCII с ограничителями. По умолчанию ODWEK отправляет клиентам сообщения об ошибках. Однако, если функция содержит директиву nohtml=1, то вместо этого в выводе ASCII с ограничителями создается текст сообщения.
- 3. Строки criterial, criteria2 и criteriaN представляют значения критериев поиска. Значения перечислены в порядке, в котором они отображаются в списке документов. Значения не заключены в кавычки.
- 4. Строка docid задает идентификатор документа.
- 5. Строка fileType задает тип данных документа:
	- **AFP**  $\mathbf{A}$
	- $\mathbf{B}$ **BMP**
	- ${\bf E}$ Email
	- $\mathbf{F}$ **JFIF**
	- $\mathbf G$ **GIF**
	- Line L
	- $\mathbf N$ Her
	- $\mathbf 0$ Определяется OD
	- $\mathbf{P}$ **PDF**
	- T **TIFF**
	- $\mathbf{U}$ Определяется пользователем
	- $\mathbf{X}$ **PCX**
- 6. Строка docLocation задает расположение документа:
- **0** Неизвестно
- **1** Кэш-память OnDemand
- **2** Архив
- **3** Внешняя кэш-память

## <span id="page-163-0"></span>**Просмотреть комментарии**

| | | | | | |

| | | | |

Ниже приведен пример вывода ASCII с ограничителями, созданного функцией Просмотреть комментарии: [BEGIN]\n NOTE 4: 15:42:44 PM Mountain Standard Time Thursday November 19, 1998...\n Public - Cannot be copied to another server\n Test note from the OnDemand Internet Client.\n [END]\n

# **Сообщение об ошибке**

Ниже приведен пример вывода ASCII с ограничителями, создаваемого в случае возникновения ошибки:

[ERROR]\n ID=nnnn\n MSG=errorMessageText\n

#### **Примечания**

- 1. Строка nnnn является номером сообщения об ошибке.
- 2. Строка errorMessageText задает текст сообщения об ошибке.

# <span id="page-164-0"></span>Приложение I. Поддержка языков

 $\overline{1}$ 

 $\mathbf{I}$ 

 $\mathbf{I}$ 

 $\overline{1}$ 

 $\overline{1}$ 

T  $\mathbf{I}$  Параметры CODEPAGE и LANGUAGE в файле ARSWWW.INI позволяют указать опции настройки языков (NL).

Параметр CODEPAGE определяет кодовую страницу сервера ODWEK и должен быть совместим с базой данных OnDemand сервера библиотеки OnDemand. Параметр СОDEPAGE следует указывать только в том случае, если кодовая страница рабочей станции, в которой выполняется приложение ODWEK, отличается от кодовой страницы базы данных OnDemand сервера библиотеки OnDemand. Система применяет кодовую страницу рабочей станции, в которой выполняется приложение ОDWEK, в качестве значения по умолчанию.

The LANGUAGE parameter determines the message catalog that ODWEK uses to display messages.

В разделе Табл. 15 приведен список кодовых страниц DBCS и языков, поддерживаемых OnDemand. В столбце **CODEPAGE=** приведен список значений кодовой страницы, которые следует указывать только в том случае, если кодовая страница рабочей станции, в которой выполняется приложение ODWEK, отличается от кодовой страницы базы данных OnDemand. В столбце LANGUAGE= приведены значения, связанные с каталогами переведенных сообщений.

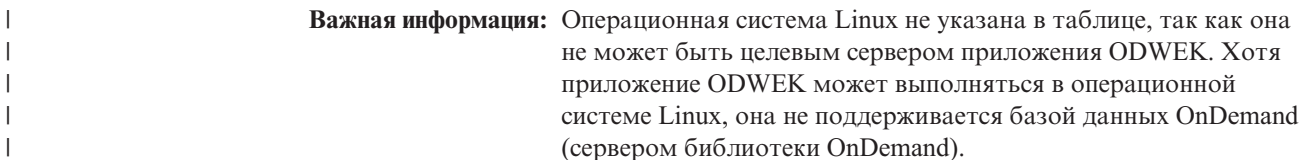

| Регион      | LANGUAGE=  | <b>OS</b>                        | Кодовая<br>страница базы<br>данных | <b>CODEPAGE=</b> | Набор символов Локаль |                  |
|-------------|------------|----------------------------------|------------------------------------|------------------|-----------------------|------------------|
| Китай (PRC) | <b>CHS</b> | AIX                              | 1383                               | 1383             | IBM_eucCN             | zh_CN            |
|             |            | $HP-UX$                          | 1383                               | 1383             | hp15CN                | zh_CN.<br>hp15CN |
|             |            | Solaris                          | 1383                               | 1383             | gb2312                | zh               |
|             |            | Windows                          | 1386                               | 1386             | <b>GBK</b>            |                  |
|             |            | $Z/OS$ или<br>OS/390<br>(EBCDIC) | 935                                | 935              | IBM-935               |                  |
| Япония      | <b>JPN</b> | AIX                              | 954                                | 954              | IBM_eucJP             | ja_JP            |
|             |            | $HP-UX$                          | 954                                | 954              | eucJP                 | ja_JP.eucJP      |
|             |            | Solaris                          | 954                                | 954              | eucJP                 | ja               |
|             |            | Windows                          | 943                                | 943              | IBM-943               |                  |
|             |            | z/OS или<br>OS/390<br>(EBCDIC)   | 939                                | 939              | IBM-939               |                  |

Таблица 15. Кодовые страницы DBCS, языки, наборы символов и локали

| Регион      | LANGUAGE=  | <b>OS</b>                        | Кодовая<br>страница базы<br>данных | <b>CODEPAGE=</b> | Набор символов | Локаль      |
|-------------|------------|----------------------------------|------------------------------------|------------------|----------------|-------------|
| Южная Корея | <b>KOR</b> | AIX                              | 970                                | 970              | IBM_eucKR      | ko_KR       |
|             |            | HP-UX                            | 970                                | 970              | eucKR          | ko KR.eucKR |
|             |            | Solaris                          | 970                                | 970              | 5601           | ko          |
|             |            | Windows                          | 1363                               | 1363             | 1363           |             |
|             |            | $Z/OS$ или<br>OS/390<br>(EBCDIC) | 933                                | 933              | IBM-933        |             |
| Тайвань     | <b>CHT</b> | AIX                              | 964                                | 964              | IBM_eucTW      | zh_TW       |
|             |            | $HP-UX$                          | 964                                | 964              | eucTW          | zh_TW.eucTW |
|             |            | Solaris                          | 964                                | 964              | cns11643       | zh_TW       |
|             |            | Windows                          | 950                                | 950              | big5           |             |
|             |            | $Z/OS$ или<br>OS/390<br>(EBCDIC) | 937                                | 937              | IBM-937        |             |

Таблица 15. Кодовые страницы DBCS, языки, наборы символов и локали (продолжение)

Дополнительная информация о настройке языков DBCS в системе OnDemand приведена в разделе "Поддержка национальных языков" книги Планирование и установка.

# <span id="page-166-0"></span>**Приложение J. Инструменты определения неполадок**

Для сбора информации о системе и документах воспользуйтесь инструментами, перечисленными в разделе Табл. 16. Данная информация предназначена для устранения неполадок, связанных с настройкой ODWEK, а также для поддержки пользователей, у которых возникли неполадки при работе с аплетами и встраиваемыми модулями.

| Инструмент                   | Назначение                                                                                                    | Инструкции по применению                                                                                                    |
|------------------------------|----------------------------------------------------------------------------------------------------|----------------------------------------------------------------------------------------------------|
| Вывод HTML                   | Сохраняет копию<br>текста на языке<br>HTML,<br>возвращаемого<br>ODWEK браузеру<br>клиента.                    | Выберите в меню Файл браузера пункт<br>Сохранить как.                                                                                                    |
| Файлы трассировки<br>сервера | Сохраняется<br>информация о входе<br>на сервер,<br>информация об<br>ошибках, а также<br>информация о сервере. | Выполните следующие действия:<br>В разделе DEBUG файла ARSWWW.INI<br>1.<br>укажите в параметре TRACE значение 1,<br>2, 3 или 4 в зависимости от<br>необходимого уровня трассировки.<br>ODWEK создает файл трассировки<br>ARSWWW.TRACE и записывает его в<br>каталог, указанный в параметре<br>TRACEDIR. (Каталог по умолчанию -<br>/QIBM/UserData/OnDemand/WWW/LOGS.)<br>Важная информация: Раздел DEBUG<br>должен быть первым исполняемым<br>оператором файла ARSWWW.INI.<br>2. Настройка функций ведения протокола на<br>сервере НТТР. (Процесс настройки<br>протокола, протоколы и опции сбора<br>информации зависят от сервера HTTP.)<br>Важная информация: IBM рекомендует<br>разрешать ведение протокола только в тех<br>случаях, когда это необходимо, например,<br>для воспроизведения неполадки, так как при<br>этом в файл протокола записываются<br>значительные объемы информации. Если вам<br>необходимо разрешить ведение протокола на<br>длительный период времени, убедитесь, что<br>файл протокола расположен на устройстве, в<br>котором доступно достаточно памяти.<br>Рекомендуется периодически удалять старые<br>файлы протоколов. |

*Таблица 16. Инструменты определения неполадок*

|

|| | | | | | |<br>|<br>|<br>|<br>|<br>|

 $\overline{\phantom{a}}$  $\overline{\phantom{a}}$ 

> | | | | |

| | | | | | | | | | | | | | | | | | | | | | | | | | | |

 $\mathbf{I}$ 

| Инструмент                                    | Назначение                                                                                                    | Инструкции по применению                                                                                                    |  |  |
|-----------------------------------------------|----------------------------------------------------------------------------------------------------|----------------------------------------------------------------------------------------------------|--|--|
| Консоль Java                                  | Отображает<br>сообщения, созданные<br>аплетами.                                                                                                    | Netscape: В меню Communicator выберите<br>пункт Инструменты, затем Консоль Java.<br>• Internet Explorer:                                                                                                    |  |  |
|                                               |                                                                                                    | 1. В меню Вид выберите пункт Опции<br>Internet.<br>2. На странице Дополнительно выберите<br>Консоль Java.<br>3. Перезапустите браузер.<br>4. В меню Вид выберите Консоль Java.                                                                                                    |  |  |
| Средство трассировки<br><b>AFP Web Viewer</b> | Сбор подробной<br>информации о<br>документах АFP,<br>просматриваемых с<br>помошью AFP Web<br>Viewer.                                                                                                    | Убедитесь, что в файле FLDPORT2.INI<br>рабочей станции существуют следующие<br>разделы:<br>[Misc]<br>ViewTraceFile=d:\temp\afpplgin.log<br>Trace=TRUE<br>Проверьте путь к файлу протокола. Не<br>забудьте отключить ведение протокола после<br>сбора необходимой информации.                                                                                                    |  |  |
| Системный журнал<br>OnDemand                  | Сохранение<br>системных сообщений<br>(таких как вход в<br>систему и выход из<br>нее), сообщений<br>группы приложений,<br>связанных с<br>документами (таких<br>как запрос и загрузка)<br>и комментариями. | Выполните следующие действия:<br>1. Разрешите ведение системного журнала и<br>группы приложений на сервере<br>OnDemand. Обновите системные<br>параметры сервера с помощью клиента<br>администрирования.<br>Разрешите применение сообщений группы<br>2.<br>приложений для занесения в протокол.<br>Обновите опции занесения сообщений в<br>протокол для группы приложений с<br>помощью клиента администрирования. |  |  |

*Таблица 16. Инструменты определения неполадок (продолжение)*

 $\vert$ 

|| | | | | | | | | | | | | | | | | | | | |

 $\mathbf I$ 

| | | | | | | | | | | | |

| | | | | | | | | | |

#### Приложение К. Поддержка национальных языков для CGI  $\overline{1}$ с помощью Apache HTTP server  $\overline{1}$

Добавлена поддержка национальных языков в программу Common Gateway Interface (CGI) комплекта Web-поддержки OnDemand (ODWEK). Поддержка национальных языков позволяет серверу Apache HTTP поддерживать экземпляры общего сервера OnDemand OnDemand, выполняющиеся на разных языках на одном сервере i5.

## Программные предварительные требования

Для поддержки национальных языков ODWEK для CGI требуется следующее ПО:

• Среда общего сервера OnDemand. Обратите внимание, что ODWEK не применяется к архиву буферных файлов OnDemand и не поддерживает его.

#### Реализация

T

 $\overline{\phantom{a}}$ 

 $\overline{\phantom{a}}$ 

 $\overline{\phantom{a}}$ 

 $\overline{1}$  $\overline{\phantom{a}}$ 

 $\overline{1}$  $\overline{\phantom{a}}$ 

 $\overline{\phantom{a}}$ 

I J

 $\overline{1}$ 

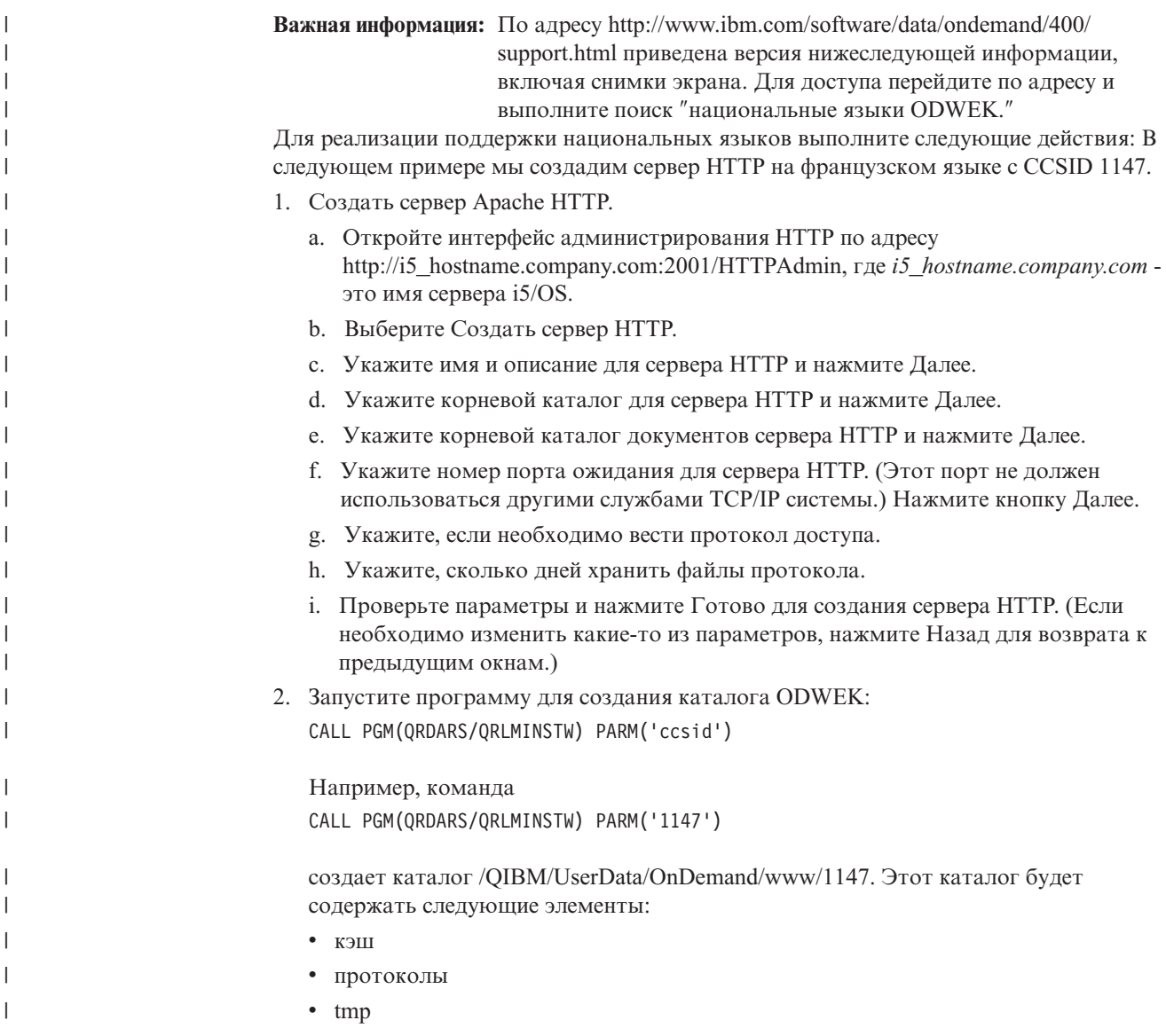

• аппеты

 $\mathbf{I}$ 

- изображения
- примеры
- · arswww.ini
- 3. Обновите файл httpd.conf сервера HTTP для следующих целей:
	- а. Чтобы иметь CCSID такой же, как экземпляр OnDemand, к которому происходит обращение. (Например, если экземпляр OnDemand использует CCSID 1147, DefaultFsCCSID в файле httpd.conf должен быть 1147.)
	- b. Выполните другие необходимые для ODWEK обновления файла httpd.conf.

В следующем примере CCSID сервера HTTP равен 1147. Корневой каталог сервера HTTP - /www/odfra. Строки, добавленные для поддержки ODWEK разделены комментариями. Текст, выделенный жирным курсивом необходимо изменить для соответствия среде пользователя.

# Конфигурация первоначально создана мастером создания сервера HTTP в четверг, 26-го октября в 09:31:27 EDT 2006 г.  $Listen *:2114$ DocumentRoot /www/odfra/htdocs outnament the follow Symphones<br>Options -ExecCGI -FollowSymLinks -SymLinksIfOwnerMatch -Includes -IncludesNoExec -Indexes -MultiViews loptions -Lacted: -Torrowsymetriks -Symetriks:TownerMatch -Incrudes -IncrudesNotAct<br>LogFormat "%h %i %t \"%r\" %>s %b \"%{Meferer}i\" \"%{User-Agent}i\"" combined<br>LogFormat "%{Cookie}n \"%r\" %t" cookie LogFormat "%{User-agent}i" agent<br>LogFormat "%{User-agent}i" agent<br>LogFormat "%{Referer}i -> %U" referer<br>LogFormat "%h %l %u %t \"%r\" %>s %b" common EustimLog logs/access\_log combined<br>LogMaint logs/access\_log 7 0<br>LogMaint logs/error\_log 7 0 # Добавленные строки для ODWEK DefaultFsCCSID 1147 DefaultNetCCSID 1208 CGIConvMode EBCDIC CilconvMode E8CUIC<br>
# Koнец добавленных строк для ODWEK<br>
SetEnvIf "User-Agent" "Mozilla/2" nokeepalive<br>
SetEnvIf "User-Agent" "JQN/1\.0" force-response-1.0<br>
SetEnvIf "User-Agent" "JQN/1\.0" force-response-1.0<br>
SetEnvIf " LimitRequestBody 102400 ServerName *iseries* hostname.company.com UseCanonicalName Off AccessFileName .htaccess ScriptLogLength 200 ScriptLogLength 200<br>
ScriptLogLength 200<br>
Alias //logn //qIBM/UserData/OnDemand/www/1147/samples/logon.htm<br>
AliasMatch ^/images(.\*)\$ /qIBM/UserData/OnDemand/www/1147/images/\$1<br>
AliasMatch ^/applets/com/ibm/edms/od/(.\*)\$ /q линуур ний, нийсэн<br>AddType www/unknown jar<br># Конец добавленных строк для ODWEK -Directory /><br>Order Deny, Allow<br>Deny From all # Добавленные строки для ODWEK Options None options +ExecCGI<br><LimitExcept GET HEAD OPTIONS TRACE POST PUT> </LimitExcept> # Конец добавленных строк для ODWEK We November 2020<br>
Schiedchory<br>
Schiedchory /www/**odfra**/htdocs><br>
Order Allow,Deny<br>
Allow From all # Лобавленные строки лля ODWEK <Directory /QIBM/ProdData/OnDemand/www/applets/> Сортировка Allow from ALL </Directory><Directory /QIBM/ProdData/OnDemand/www/1147/samples/> Сортировка Allow from All<br>Options +FollowSymLinks </Directory><Directory /QIBM/ProdData/OnDemand/www/1147/images/> Сортировка Allow from All Options +FollowSymLinks </Directory> Allow from All Options +FollowSymLinks </Directory><br></Directory><br><Directory /www/odfra/> Сортировка

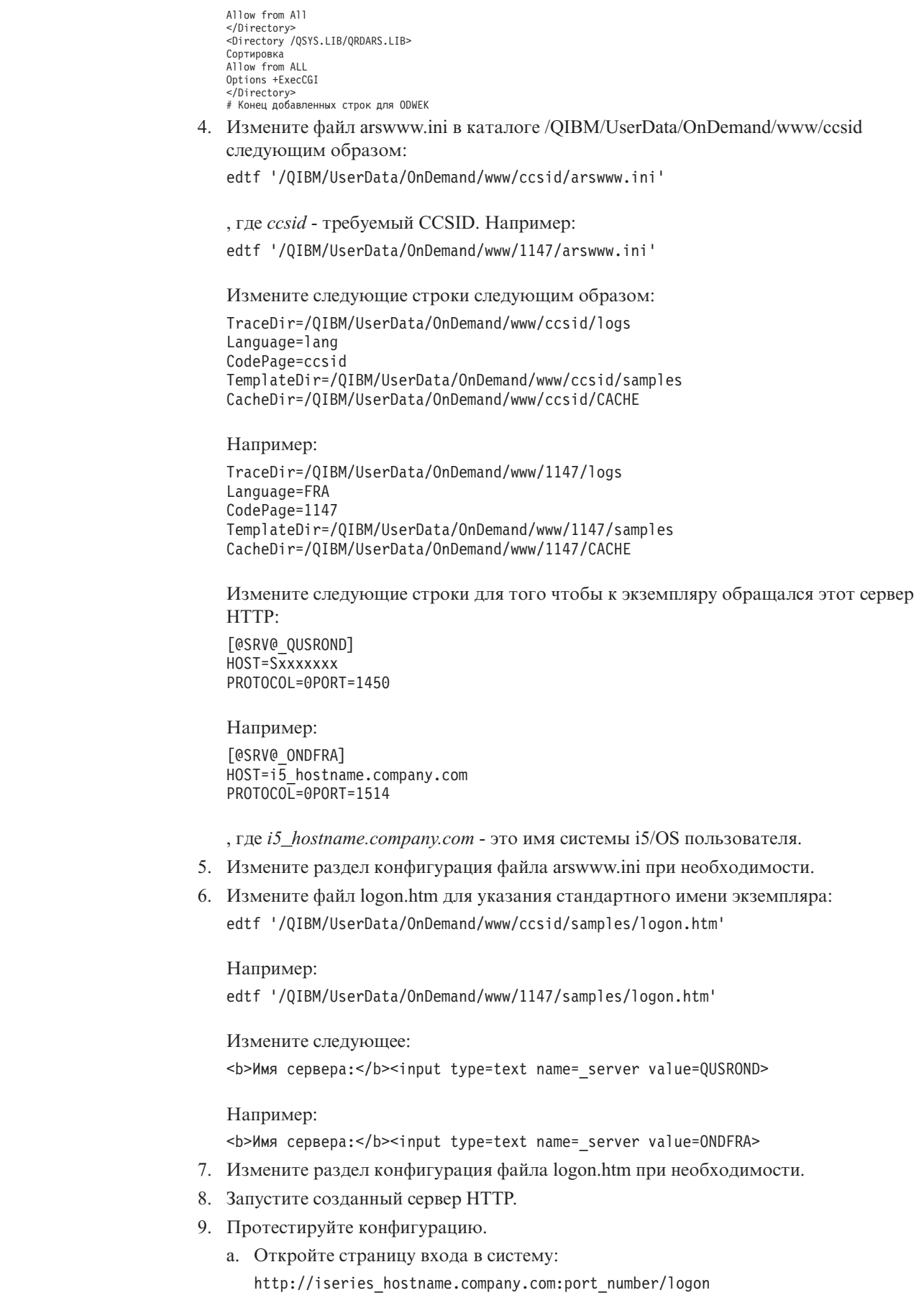

|

| | |  $\begin{array}{c} \hline \end{array}$ 

 $\vert$ |

| | | | | |

 $\vert$  $\vert$ | | | |

 $\begin{array}{c} \hline \end{array}$  $\|$ | | |

 $\vert$  $\vert$ |  $\|$ 

 $\begin{array}{c} \hline \end{array}$  $\begin{array}{c} \hline \end{array}$  $\vert$  $\begin{array}{c} \hline \end{array}$ 

|  $\|$ 

 $\vert$  $\begin{array}{c} \hline \end{array}$ 

|  $\vert$  $\vert$ | |  $\|$  $\overline{\phantom{a}}$ 

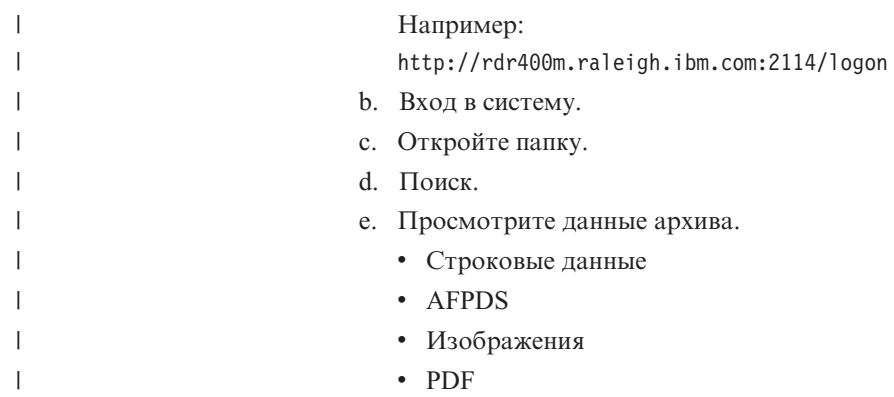

# **Индекс**

## A

AFP Web viewer настройка 52 AFP Web Viewer настройка установки 52 о программе 1 пользовательские файлы 52 преобразование шрифтов AFP 56 требования 50 установка 49 установка пользовательских файлов 52 шрифты 56 шрифты АFP 56 AFP2PDF Transform настройка 147 разрешение применения 25 установка 12 AFP2WEB Transform настройка 143 разрешение применения 24 установка 12 API вход в систему 81 выход из системы 79 добавить комментарий 70 загрузить документ 88 изменить пароль 73 информация диагностики 106 классы 103 комментарии 70, 97 критерии поиска 92 обновить документ 95 обработка исключительных ситуаций 107 печатать документ 84 пример исходного кода 103 примеры 103 просмотреть комментарии 97 руководство программиста 103 руководство программиста API Java 103 сервер, печать 84 список найденных документов 75 справочник 69, 99, 101 справочник по API CGI 69 справочник по API Java 101 структура 103 трассировка и информация диагностики 106 API Java о программе 1 руководство программиста 103 справочник 101 требования к программному обеспечению 1 ARSWWW.INI file раздел @SRV@\_server 14

# C

CGI API справочник 69 cookie 36, 50

# D

DBCS 155

 $i5/OS$ установка 12 Image Web viewer настройка 58 Image Web Viewer о программе 1 требования 50 установка 49

# J

JVM 50

# N

NLS 19, 20, 155

# O

ODCallback 131 ODCriteria документы, обновление 137 имя 113 обновление документа 137 операнды 113, 120, 122 поисковые значения 113, 120, 122 ODCriteria.getFixedValues 122 ODCriteria.getName 113 ODCriteria.getOperand 113, 120 ODCriteria.getType 122 ODCriteria.getValidOperands 122 ODCriteria.getValues 122 ODCriteria.setOperand 122, 137 ODCriteria.setSearchValue 113, 137 ODCriteria.setSearchValues 113, 120, 122 ODFolder группы приложений 112 документ, загрузка 129 документ, печать 132 загрузить документ 129 закрытие 112, 113, 118, 120 имя 113, 127 критерии 113, 120, 122 описание 113 отмена поиска 120 печать документов 132 поиск 113, 118, 120, 122, 127, 129 порядок отображения 113, 127 сообщение 113 ODFolder.close 112, 113, 118, 120, 129 ODFolder.getApplGroups 112 ODFolder.getCriteria 113, 120, 122 ODFolder.getDescription 113 ODFolder.getDisplayOrder 113, 118, 127

[ODFolder.getName](#page-122-0) 113, [127](#page-136-0) [ODFolder.getNumApplGroups](#page-121-0) 112 [ODFolder.getSearchMessage](#page-122-0) 113 [ODFolder.printDocs](#page-141-0) 132 [ODFolder.retrieve](#page-138-0) 129 [ODFolder.search](#page-122-0) 113, [118,](#page-127-0) [120,](#page-129-0) [127,](#page-136-0) [129](#page-138-0) [ODFolder.setApplGroupForSearchWithSQL](#page-127-0) 118 ODHit [документ,](#page-138-0) загрузка 129 документ, [обновление](#page-146-0) 137 [загрузить](#page-138-0) документ 129 [заметки](#page-143-0) 134, [136](#page-145-0) [комментарии](#page-143-0) 134, [136](#page-145-0) обновление [документов](#page-146-0) 137 [отображаемые](#page-122-0) значения 113, [118](#page-127-0) [показать](#page-136-0) значение 127 [расположение](#page-122-0) документа 113 список [документов](#page-136-0) 127 тип [данных](#page-122-0) MIME 113 тип [документа](#page-122-0) 113 [ODHit.addNote](#page-145-0) 136 [ODHit.getDisplayValue](#page-122-0) 113, [118,](#page-127-0) [127,](#page-136-0) [137](#page-146-0) [ODHit.getDisplayValues](#page-122-0) 113 [ODHit.getDocId](#page-122-0) 113, [129](#page-138-0) [ODHit.getDocLocation](#page-122-0) 113 [ODHit.getDocType](#page-122-0) 113 [ODHit.getMimeType](#page-122-0) 113 [ODHit.getNotes](#page-143-0) 134, [136](#page-145-0) [ODHit.retrieve](#page-138-0) 129 [ODHit.update](#page-146-0) 137 ODNote [время](#page-143-0) 134 [дата](#page-143-0) 134 ИД [пользователя](#page-143-0) 134 имя [группы](#page-143-0) 134 [комментарии](#page-143-0) 134, [136](#page-145-0) [расположение](#page-143-0) 134 [страница](#page-143-0) 134 [текст](#page-143-0) 134 [цвет](#page-143-0) 134 [ODNote.getColor](#page-143-0) 134 [ODNote.getDateTime](#page-143-0) 134 [ODNote.getGroupName](#page-143-0) 134 [ODNote.getOffsetX](#page-143-0) 134 [ODNote.getOffsetY](#page-143-0) 134 [ODNote.getPageNum](#page-143-0) 134 [ODNote.getText](#page-143-0) 134 [ODNote.getUserid](#page-143-0) 134 [ODNote.isOkToCopy](#page-143-0) 134, [136](#page-145-0) [ODNote.isPublic](#page-143-0) 134, [136](#page-145-0) [ODNote.setGroupName](#page-145-0) 136 [ODNote.setText](#page-145-0) 136 ODServer [документ,](#page-138-0) загрузка 129 [загрузить](#page-138-0) документ 129 [задание](#page-149-0) пароля 140 ИД [пользователя](#page-118-0) 109 [изменение](#page-149-0) паролей 140 имя [папки](#page-134-0) 125 имя [приложения](#page-118-0) 109 [локальный](#page-118-0) каталог 109 [описание](#page-134-0) папки 125 [отключение](#page-118-0) от 109 [открытие](#page-131-0) папки 122 [открыть](#page-138-0) папку 129 [отмена](#page-129-0) поиска 120 папка, [открытие](#page-138-0) 129

ODServer *(продолжение)* [пароль](#page-118-0) 109, [140](#page-149-0) [подключение](#page-118-0) к 109 [подключение](#page-117-0) к серверу 108 [порт](#page-118-0) 109 [принтеры](#page-141-0) 132 [принтеры](#page-141-0) сервера 132 [сервер](#page-118-0) 109 тип [соединения](#page-118-0) 109 установка и просмотр ИД [пользователей](#page-118-0) 109 [установка](#page-118-0) и просмотр паролей 109 [ODServer.cancel](#page-129-0) 120 [ODServer.changePassword](#page-149-0) 140 [ODServer.getConnectType](#page-118-0) 109 [ODServer.getFolderNames](#page-134-0) 125 [ODServer.getFoldersDescription](#page-134-0) 125 [ODServer.getLocalDir](#page-118-0) 109 [ODServer.getNumFolders](#page-134-0) 125 [ODServer.getPassword](#page-118-0) 109 [ODServer.getPort](#page-118-0) 109 [ODServer.getServerName](#page-118-0) 109 [ODServer.getServerPrinters](#page-141-0) 132 [ODServer.getUserId](#page-118-0) 109 [ODServer.logoff](#page-118-0) 109 [ODServer.logon](#page-118-0) 109 [ODServer.openFolder](#page-131-0) 122, [129](#page-138-0) [ODServer.retrieve](#page-138-0) 129 [ODServer.setApplicationName](#page-118-0) 109 [ODServer.setConnectType](#page-118-0) 109 [ODServer.setLocalDir](#page-118-0) 109 [ODServer.setPassword](#page-118-0) 109 [ODServer.setPort](#page-118-0) 109 [ODServer.setServer](#page-118-0) 109 [ODServer.setUserId](#page-118-0) 109 [ODServer.terminate](#page-118-0) 109

## **W**

Web-приложения [примеры](#page-54-0) 45 Web-страницы [примеры](#page-54-0) 45

# **А**

[аннотации](#page-43-0) 34, [40](#page-49-0) аплет AFP2HTML Java о [программе](#page-10-0) 1, [5](#page-14-0) параметр [APPLETCACHEDIR](#page-25-0) 16 [поддержка](#page-33-0) больших объектов 24, [146](#page-155-0) [требования](#page-21-0) 12, [50](#page-59-0) [установка](#page-58-0) 49 аплет AFP2PDF Java [каталог](#page-35-0) 26 разрешение [применения](#page-35-0) 26 аплет Строковые данные Java о [программе](#page-13-0) 4 аплет строковых данных Java о [программе](#page-10-0) 1 параметр [APPLETCACHEDIR](#page-25-0) 16 [требования](#page-59-0) 50 [установка](#page-58-0) 49 [аплеты](#page-25-0) 16 [каталог](#page-35-0) 26 о [программе](#page-10-0) 1 параметр [APPLETCACHEDIR](#page-25-0) 16

аплеты (продолжение) поддержка больших объектов 24, 146 разрешение применения 26 требования 50 установка 49 аплеты Java о программе 1 установка 49 Аплеты Java каталог 26 о программе 4, 5 параметр APPLETCACHEDIR 16 поддержка больших объектов 24, 146 разрешение применения 26 требования 50 атрибут метода тега form 8

# Б

большие объекты 24, 146 браузеры cookie 50 JVM 50 Виртуальная машина Java 50 поддержка 50

# В

ведение протокола 41, 42, 157 Виртуальная машина Java 50 вложения 31, 32 вложения ВМР 31 вложения GIF 32 вложения TXT 32 временная память 21 временный рабочий каталог 21 встраиваемые модули о программе 1 установка 49 вход в систему API 81 вывод ASCII с ограничителями 151 описание функции 6 параметры 81 пример вызова функции 83 вывод ASCII вход в систему 151 комментарии 154 критерии поиска 152 просмотреть комментарии 154 созданный с помощью OnDemand 151 сообщение об ошибке 154 сообщения 154 список найденных документов 153 формат 151 вывод ASCII с ограничителями вход в систему 151 комментарии 154 критерии поиска 152 ограничители 32 просмотреть комментарии 154 созданный с помощью OnDemand 151 сообщение об ошибке 154 сообщения 154 список найденных документов 153 формат 151

вывод без HTML 32, 151 выход из системы  $API$  79 описание функции 6 параметры 79 пример вызова функции 80

# Г

группы приложений в папке API Java 112

# Д

добавить комментарий API 70 описание функции 6 параметры 70 пример вызова функции 72 локументы  $AFP$  35 EMAIL 36 загрузка 35 кэш-память 17 обновление с помощью API Java 137 печать с помощью API Java 132 преобразование 35, 36, 37 просмотр 35, 36, 37 ссылки 38 строковые данные 37 тип данных MIME 27 тип носителя 27 документы АFP преобразование 35 просмотр 35 тип данных MIME 28 тип носителя 28 локументы ВМР тип данных MIME 28 тип носителя 28 документы EMAIL преобразование 36 просмотр 36 тип данных MIME 29 тип носителя 29 документы GIF тип данных МІМЕ 29 тип носителя 29 документы JFIF тип данных MIME 29 тип носителя 29 документы РСХ тип данных MIME 30 тип носителя 30 документы PDF тип данных MIME 30 тип носителя 30 документы TIFF тип данных MIME 31 тип носителя 31 документы строковых данных преобразование 37 просмотр 37 тип данных MIME 30 тип носителя 30 документы, Java API 127, 129

# 3

загрузить документ API 88 описание функции 6 параметры 88 пример вызова функции 91 загрузка документы 35 загрузка документа 129 задание пароля 140 заметки 34, 40 защита 7, 22, 36, 37 защита данных 7 защита сервера 7, 22 значения поиска, API Java 113, 118

# И

ИД пользователей API Java 109 кэш-память 18 изменение паролей 140 изменить пароль API 73 описание функции 6 параметры 73 пример вызова функции 74 имя папки, API Java 125 имя приложения API Java 109 имя хоста 15 информация диагностики 106

# К

каталог изображений 19 каталог кэш-памяти  $17$ классы 103 кодовая страница 19, 155 комментарии API 70, 97 API Java 134, 136 вывод ASCII с ограничителями 154 описание функции 6,7 параметры 70, 97 пример вызова функции 72, 98 критерии поиска API 92 API Java 113, 118, 122 вывод ASCII с ограничителями 152 описание функции 7 параметры 92 пример вызова функции 94 Строка SQL 118 кэш-память 17, 18 кэширование документов 17

## Л

локальный каталог API Java 109

# M

максимальное число совпалений 38 метод GET 8 метод POST 8

# н

настройка программное обеспечение ODWEK 11 Сервер HTTP 11 файл ARSWWW.INI 13 файл конфигурации AFP2HTML 143 файл конфигурации АFP2PDF 147 номер порта 14, 15

# O

о данной публикации 1 о соединении Internet OnDemand 1  $o63op 1$ обновить документ API 95 API Java 137 описание функции 7 параметры 95 пример вызова функции 96 обработка исключительных ситуаций 107 ограничители 32 ограничители вывода 32 операнды, API Java 113 Описание папки, API Java 125 определение неполадок 157 опции Web-сервера **DBCS** 155 NLS 155 кодовая страница 155 язык 155 опции браузера раздел browser 40 раздел DEFAULT BROWSER 33 опции браузера по умолчанию 33 Опции Сервер НТТР AFP2PDF Transform 25 AFP2WEB Transform 24  $debug 41$ браузер по умолчанию 33 браузеры 33, 40 параметр APPLETDIR 16 параметр BEGIN 32 параметр САСНЕДІR 17 параметр CACHEDOCS 17 параметр CACHEMAXTHRESHOLD 17 параметр CACHEMINTHRESHOLD 18 параметр CACHESIZE 18 параметр CACHEUSERIDS 18 параметр CODEPAGE 19 параметр CONFIGFILE 24, 26 параметр END 33 параметр IMAGEDIR 19 параметр INSTALLDIR 24, 26 параметр LANGUAGE 20 параметр REPORTSERVERTIMEOUT 22 параметр SEPARATOR 33 параметр SERVERACCESS 23 параметр TEMPDIR 21 параметр TEMPLATEDIR 22

Опции Сервер HTTP *(продолжение)* параметр [USEEXECUTABLE](#page-34-0) 25, [26](#page-35-0) раздел [AFP2HTML](#page-33-0) 24 раздел [AFP2PDF](#page-34-0) 25 раздел [ATTACHMENT](#page-40-0) IMAGES 31 раздел [CONFIGURATION](#page-24-0) 15 раздел [MIMETYPES](#page-36-0) 27 раздел [NOHTML](#page-41-0) 32 раздел [SECURITY](#page-31-0) 22 опции сервера HTTP параметр [ShowSearchString](#page-30-0) 21 опции сервера OnDemand значения по [умолчанию](#page-23-0) 14 [параметр](#page-24-0) HOST 15 [параметр](#page-23-0) PORT 14, [15](#page-24-0) параметр [PROTOCOL](#page-23-0) 14, [15](#page-24-0) [параметры](#page-23-0) 14 раздел [@SRV@\\_DEFAULT](#page-23-0) 14 раздел [@SRV@\\_server](#page-23-0) 14 [отключение](#page-118-0) от сервера 109 [отмена](#page-129-0) поиска 120 [отображаемые](#page-122-0) значения, API Java 113 [ошибки](#page-115-0) 106, [157](#page-166-0)

# **П**

[папка,](#page-122-0) поиск с API Java 113, [118,](#page-127-0) [120,](#page-129-0) [122,](#page-131-0) [127](#page-136-0) папка, [просмотр](#page-121-0) списка групп с API Java 112 параметр [ADDEXTENSION](#page-42-0) 33 параметр [ADDFIELDSTODOCID](#page-43-0) 34 параметр [ADDNOTES](#page-43-0) 34 параметр [AFPVIEWING](#page-44-0) 35 параметр [APPLETCACHEDIR](#page-25-0) 16 параметр [APPLETDIR](#page-25-0) 16 параметр [AUTODOCRETRIEVAL](#page-44-0) 35 [параметр](#page-41-0) BEGIN 32 параметр [CACHEDIR](#page-26-0) 17 параметр [CACHEDOCS](#page-26-0) 17 параметр [CACHEMAXTHRESHOLD](#page-26-0) 17 параметр [CACHEMINTHRESHOLD](#page-27-0) 18 параметр [CACHESIZE](#page-27-0) 18 параметр [CACHEUSERIDS](#page-27-0) 18 параметр [CODEPAGE](#page-28-0) 19, [155](#page-164-0) параметр [CONFIGFILE](#page-33-0) 24, [26](#page-35-0) параметр [DOCSIZE](#page-28-0) 19 параметр [EMAILVIEWING](#page-45-0) 36 параметр [ENCRYPTCOOKIES](#page-45-0) 36 параметр [ENCRYPTURL](#page-46-0) 37 [параметр](#page-42-0) END 33 параметр [FOLDERDESC](#page-46-0) 37 [параметр](#page-24-0) HOST 15 параметр [IMAGEDIR](#page-28-0) 19 параметр [INSTALLDIR](#page-33-0) 24, [26](#page-35-0) параметр [LANGUAGE](#page-29-0) 20, [155](#page-164-0) параметр [LINEVIEWING](#page-46-0) 37 [параметр](#page-166-0) LOG 157 параметр [MAXHITS](#page-47-0) 38 параметр [NOLINKS](#page-47-0) 38 параметр [ODApplet.jre.path.IE](#page-48-0) 39 параметр [ODApplet.jre.path.NN](#page-48-0) 39 параметр [ODApplet.jre.version](#page-48-0) 39 параметр [ODApplet.version](#page-48-0) 39 [параметр](#page-23-0) PORT 14, [15](#page-24-0) параметр [PROTOCOL](#page-23-0) 14, [15](#page-24-0) параметр [REPORTSERVERTIMEOUT](#page-31-0) 22 параметр [SEPARATOR](#page-42-0) 33 параметр [SERVERACCESS](#page-32-0) 23

параметр [SERVERPRINT](#page-48-0) 39 параметр [SERVERPRINTERS](#page-48-0) 39 параметр [SHOWDOCLOCATION](#page-48-0) 39 параметр [ShowSearchString](#page-30-0) 21 параметр [TEMPDIR](#page-30-0) 21 параметр [TEMPLATEDIR](#page-31-0) 22 [Параметр](#page-50-0) TRACE 41 Параметр [TRACEDIR](#page-51-0) 42 параметр [USEEXECUTABLE](#page-34-0) 25, [26](#page-35-0) параметр [VIEWNOTES](#page-49-0) 40 параметры [ADDEXTENSION](#page-42-0) 33 [ADDFIELDSTODOCID](#page-43-0) 34 [ADDNOTES](#page-43-0) 34 [AFPVIEWING](#page-44-0) 35 [APPLETCACHEDIR](#page-25-0) 16 [APPLETDIR](#page-25-0) 16 [AUTODOCRETRIEVAL](#page-44-0) 35 [BEGIN](#page-41-0) 32 [CACHEDIR](#page-26-0) 17 [CACHEDOCS](#page-26-0) 17 [CACHEMAXTHRESHOLD](#page-26-0) 17 [CACHEMINTHRESHOLD](#page-27-0) 18 [CACHESIZE](#page-27-0) 18 [CACHEUSERIDS](#page-27-0) 18 [CODEPAGE](#page-28-0) 19 [CONFIGFILE](#page-33-0) 24, [26](#page-35-0) [DOCSIZE](#page-28-0) 19 [EMAILVIEWING](#page-45-0) 36 [ENCRYPTCOOKIES](#page-45-0) 36 [ENCRYPTURL](#page-46-0) 37 [END](#page-42-0) 33 [FOLDERDESC](#page-46-0) 37 [HOST](#page-24-0) 15 [IMAGEDIR](#page-28-0) 19 [INSTALLDIR](#page-33-0) 24, [26](#page-35-0) [LANGUAGE](#page-29-0) 20 [LINEVIEWING](#page-46-0) 37 [LOG](#page-166-0) 157 [MAXHITS](#page-47-0) 38 [NOLINKS](#page-47-0) 38 [ODApplet.jre.path.IE](#page-48-0) 39 [ODApplet.jre.path.NN](#page-48-0) 39 [ODApplet.version](#page-48-0) 39 [PORT](#page-23-0) 14, [15](#page-24-0) [PROTOCOL](#page-23-0) 14, [15](#page-24-0) [REPORTSERVERTIMEOUT](#page-31-0) 22 [SEPARATOR](#page-42-0) 33 [SERVERACCESS](#page-32-0) 23 [SERVERPRINT](#page-48-0) 39 [SERVERPRINTERS](#page-48-0) 39 [SHOWDOCLOCATION](#page-48-0) 39 [ShowSearchString](#page-30-0) 21 [TEMPDIR](#page-30-0) 21 [TEMPLATEDIR](#page-31-0) 22 [TRACE](#page-50-0) 41 [TRACEDIR](#page-51-0) 42 [USEEXECUTABLE](#page-34-0) 25, [26](#page-35-0) [VIEWNOTES](#page-49-0) 40 раздел [@SRV@\\_DEFAULT](#page-23-0) 14 раздел [@SRV@\\_server](#page-23-0) 14 раздел [AFP2HTML](#page-33-0) 24 раздел [AFP2PDF](#page-34-0) 25 раздел [ATTACHMENT](#page-40-0) IMAGES 31 раздел [CONFIGURATION](#page-24-0) 15 раздел [SECURITY](#page-31-0) 22

пароли API Java 109, 140 печатать документ API 84 API Java 132 описание функции 7 параметры 84 пример вызова функции 87 печать API Java 132 сервер 39 подготовка к работе с соединением Internet OnDemand 1 поддержка языков 155 подключение к серверу 108, 109 поиск в папке 113, 118, 120, 122, 127 показать расположение документа 39 пользовательские файлы установка 52 порт API Java 109 права доступа 12 права доступа к каталогу 12 преобразование шрифтов AFP 56 прикладной программный интерфейс (API)  $C_M$ . API пример исходного кода 103 примеры 103 примеры приложений 45 программа просмотра строковых данных настройка 59 параметр ODApplet.jre.path.IE 39 параметр ODApplet.jre.path.NN 39 параметр ODApplet.jre.version 39 параметр ODApplet.version 39 программа просмотра строковых данных Java настройка 59 параметр ODApplet.jre.path.IE 39 параметр ODApplet.jre.path.NN 39 параметр ODApplet.jre.version 39 параметр ODApplet.version 39 программное обеспечение ODWEK установка 11 Программное обеспечение Сервер НТТР установка 11 просмотреть комментарии API 97 вывод ASCII с ограничителями 154 описание функции 7 параметры 97 пример вызова функции 98 протокол связи ТСР/ІР 14, 15 протоколы 14, 15 протоколы связи 14, 15

# P

раздел @SRV@\_DEFAULT 14 раздел @SRV@\_server 14 раздел AFP2HTML 24 раздел АҒР2РDҒ 25 раздел ATTACHMENT IMAGES 31 раздел browser 40 раздел CONFIGURATION 15 раздел debug 41 раздел DEFAULT BROWSER 33 раздел MIMETYPES 27 раздел NOHTML 32

раздел SECURITY 22 Раздел UPDATETIMESTAMP 23 размер кэша 18 расположение документа 39 результаты запроса 38 руководство программиста API 103 API Java 103

# C

сервер API Java 109 сервер НТТР файл httpd.conf 149 файлы конфигурации 149 сервер HTTP Apache файлы конфигурации 149 сервер, печать API 84 API Java 132 описание функции 7 параметры 84 пример вызова функции 87 разрешение применения 39 сервлет справочник 99 сервлет Java справочник 99 Соединение Internet OnDemand о программе 1 сообщение об ошибке вывод ASCII с ограничителями 154 сообщения 20 вывод ASCII с ограничителями 154 список доступа к серверам 23 список найденных документов API 75 API Java 113, 118, 127, 129 вывод ASCII с ограничителями 153 описание функции 6 параметры 75 пример вызова функции 78 справка 157 справочник API 69, 99, 101 API Java 101 CGI API 69 сервлет 99 сервлет Java 99 ссылки 38 строка поиска SQL с API Java 118 структура пакета, Java 103

# Т

тайм-аут 22 тайм-аут простоя 22 Тайм-аут простоя и временные метки 23 тип данных МІМЕ 27, 113 тип документа, API Java 113 тип соединения API Java 109 тип/подтип носителя 27

Транзакции временные метки 23 трассировка и информация диагностики 106 трассировка неполадок 157 требования AFP2PDF Transform 12 AFP2WEB Transform 12 API Java 1 cookie 50 аплет AFP2HTML Java 12 Виртуальная машина Java 50 кэш документов 12 кэш-память 12 сервер 11 Сервер HTTP 11

# У

```
установка
  AFP Web Viewer 49
  i5/OS 12
  Image Web Viewer 49
  аплет AFP2HTML Java 49
  аплет строковых данных Java 49
  аплеты 49
  аплеты Java 49
  встраиваемые модули 49
  настройка 52
  пользовательские файлы 52
  программное обеспечение ODWEK 11
  рабочая станция пользователя 49
  Сервер HTTP 11
  справочная таблица 9
  требования 11
  файл ARSWWW.INI 13
```
## Ф

файл ARSWWW.INI AFP2PDF Transform 25 AFP2WEB Transform 24 настройка 13 опции браузера 40 параметр ADDEXTENSION 33 параметр ADDFIELDSTODOCID 34 параметр ADDNOTES 34 параметр AFPVIEWING 35 параметр APPLET 16 параметр APPLETCACHEDIR 16 параметр AUTODOCRETRIEVAL 35 параметр BEGIN 32 параметр CACHEDIR 17 параметр CACHEDOCS 17 параметр CACHEMAXTHRESHOLD 17 параметр CACHEMINTHRESHOLD 18 параметр CACHESIZE 18 параметр CACHEUSERIDS 18 параметр CODEPAGE 19 параметр CONFIGFILE 24, 26 параметр DOCSIZE 19 параметр EMAILVIEWING 36 параметр ENCRYPTCOOKIES 36 параметр ENCRYPTURL 37 параметр END 33 параметр FOLDERDESC 37 параметр HOST 15

файл ARSWWW.INI (продолжение) параметр IMAGEDIR 19 параметр INSTALLDIR 24, 26 параметр LANGUAGE 20 параметр LINEVIEWING 37 параметр LOG 157 параметр MAXHITS 38 параметр NOLINKS 38 параметр ODApplet.jre.path.IE 39 параметр ODApplet.jre.path.NN 39 параметр ODApplet.jre.version 39 параметр ODApplet.version 39 параметр PORT 14, 15 параметр PROTOCOL 14, 15 параметр REPORTSERVERTIMEOUT 22 параметр SEPARATOR 33 параметр SERVERACCESS 23 параметр SERVERPRINT 39 параметр SERVERPRINTERS 39 параметр SHOWDOCLOCATION 39 параметр ShowSearchString 21 параметр TEMPDIR 21 параметр TEMPLATEDIR 22 Параметр TRACE 41 Параметр TRACEDIR 42 параметр USEEXECUTABLE 25, 26 параметр VIEWNOTES 40 раздел @SRV@\_DEFAULT 14 раздел AFP2HTML 24 раздел АГР2РDF 25 раздел ATTACHMENT IMAGES 31 раздел browser 40 раздел CONFIGURATION 15 раздел debug 41 раздел DEFAULT BROWSER 33 раздел MIMETYPES 27 раздел NOHTML 32 раздел SECURITY 22 указание 13 файл httpd.conf 149 файл конфигурации AFP2HTML 143 файл конфигурации АFP2PDF 147 файлы протоколов 41, 42, 157 **функции** вход в систему 6 выход из системы 6 добавить комментарий 6 загрузить документ 6 изменить пароль 6 комментарии 6,7 критерии поиска 7 обновить документ 7 печатать документ 7 печать документа на сервере 7 просмотреть комментарии 7 список найденных документов 6

# ш

шифрование 36, 37 шрифты  $AFP 56$ TrueType 56 преобразование 56 шрифты АFP преобразование 56 шрифты TrueType [преобразование](#page-65-0) шрифтов AFP в 56

# **Я**

[язык](#page-29-0) 20, [155](#page-164-0) языки набора [двухбайтовых](#page-164-0) символов 155
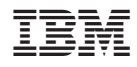

Номер программы: 5761-RD1

SC43-0361-04

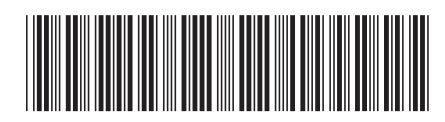